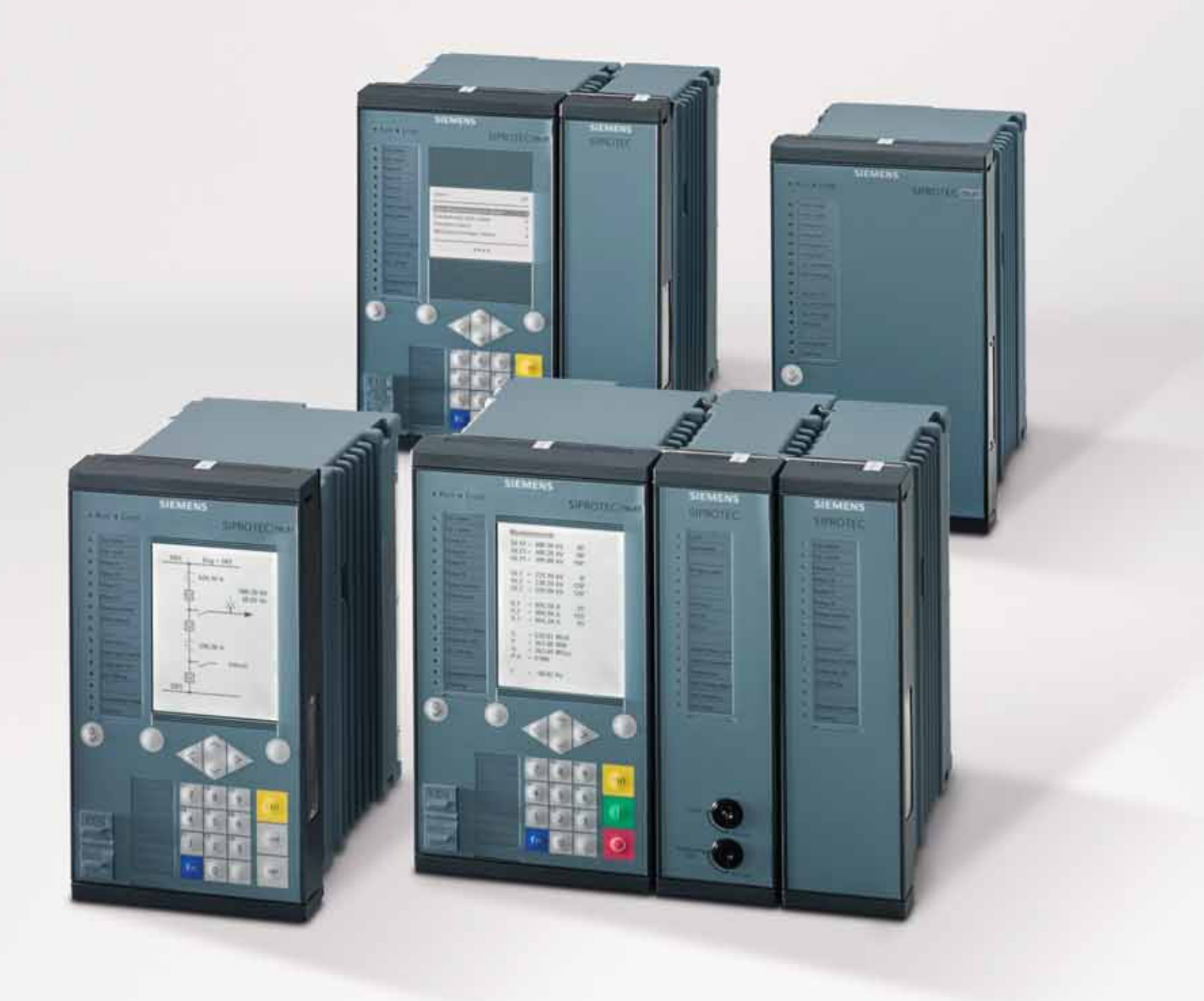

# **SIPROTEC 5 – Systemübersicht Schutz, Automatisierung und Überwachung**

**Energy Automation**

**Katalog SIPROTEC 5.01 · V1.0**

Answers for energy.

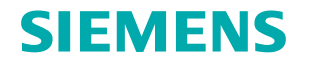

siemens-russia.com

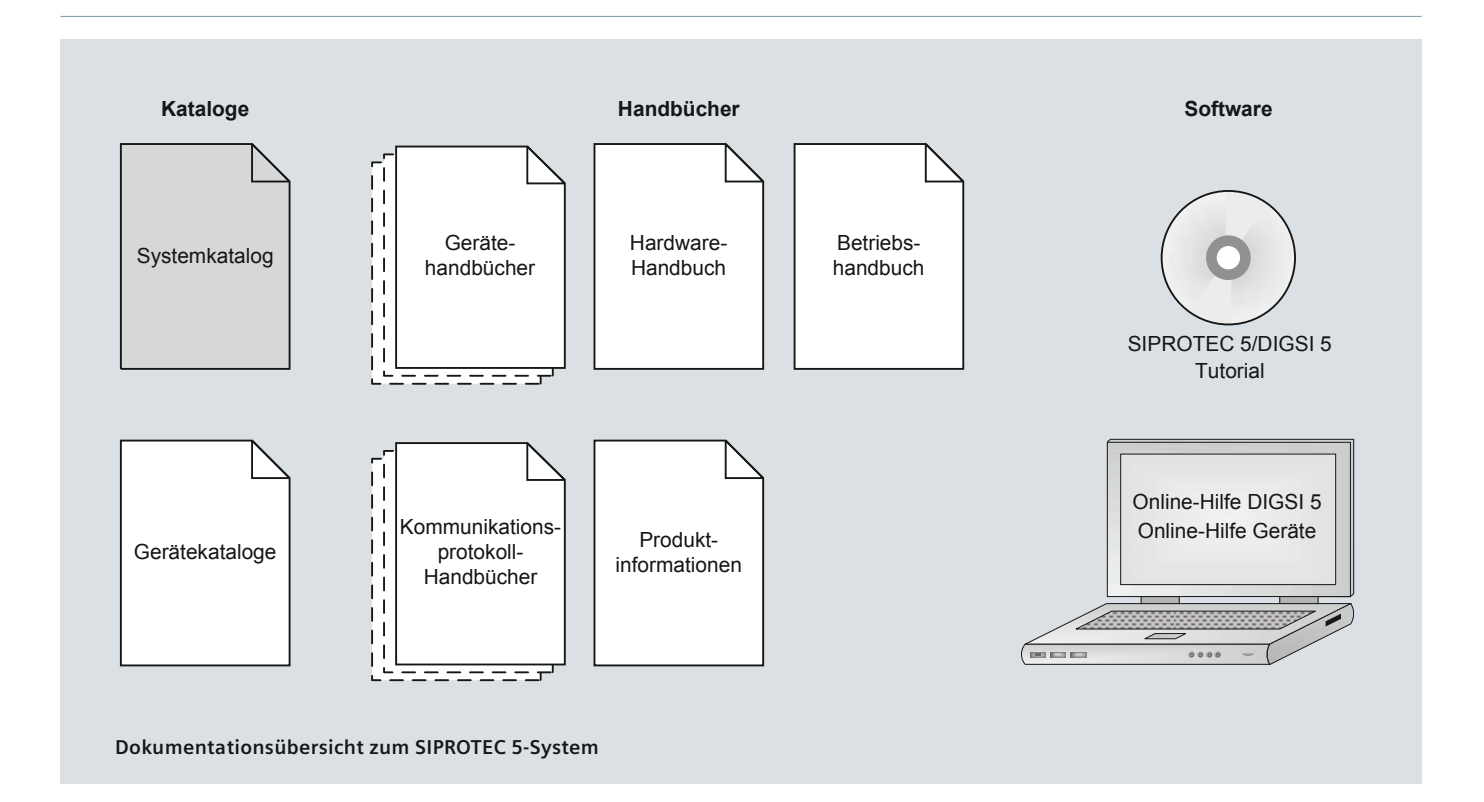

## **Systemkatalog**

Der Systemkatalog beschreibt die SIPROTEC 5-Systemeigenschaften.

## **Gerätekataloge**

Die Gerätekataloge beschreiben die gerätespezifischen Eigenschaften wie Funktionsumfang, Hardware und Applikationen.

## **Gerätehandbücher**

Gerätehandbücher beschreiben die Funktionen und Applikationen eines spezifischen SIPROTEC 5-Gerätes.

#### **Hardware-Handbuch**

Das Hardware-Handuch beschreibt die Hardware-Bausteine und Gerätekombinationen der SIPROTEC 5-Gerätefamilie.

#### **Betriebshandbuch**

Das Betriebshandbuch beschreibt die Grundprinzipien und -prozeduren des Gerätebetriebs und die Montage der Geräte für die SIPROTEC 5-Gerätefamilie.

## **Kommunikationsprotokoll-Handbücher**

Die Kommunikationsprotokoll-Handbücher enthalten eine Beschreibung über ein bestimmtes Protokoll zur Kommunikation innerhalb der SIPROTEC 5-Gerätefamilie und zu übergeordneten Leitstellen.

## **Produktinformationen**

Die Produktinformationen enthalten allgemeine Informationen über Geräteinstallation, technische Daten, Grenzwerte von Ein- und Ausgabebaugruppen und betriebsvor bereitende Bedingungen. Diese Dokumente werden mit jedem SIPROTEC 5-Gerät ausgeliefert.

#### **Online-Hilfe DIGSI 5**

Die Online-Hilfe DIGSI 5 enthält ein Hilfepaket für DIGSI 5. Das Hilfepaket für DIGSI 5 enthält die Beschreibung des Grundbetriebs von Software, der DIGSI-Prinzipien und der Editoren.

#### **Online-Hilfe Geräte**

Die Online-Hilfe Geräte wie das Gerätehandbuch haben dieselbe Informationsstruktur.

## **SIPROTEC 5 / DIGSI 5 Tutorial**

Das Tutorial auf der DVD enthält eine kurze Information über wichtige Produktmerkmale, detaillierte Informationen zu den einzelnen Fachgebieten sowie Betriebssequenzen mit praxisorientierten Aufaben und einer kurzen Erläuterung.

# **Inhalt**

siemens-russia.com

# **SIPROTEC 5 – Systemübersicht Schutz, Automatisierung und Überwachung**

# **Energy Automation**

# **Katalog SIPROTEC 5.01 · V1.0**

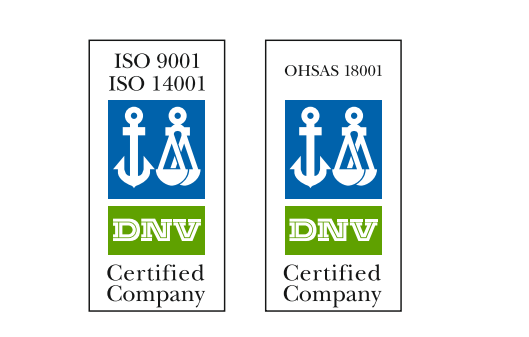

Die in diesem Katalog aufgeführten Produkte und Systeme werden unter Anwendung eines zertifizierten Managementsystems (nach ISO 9001, ISO 14001 und BS OHSAS 18001) hergestellt und vertrieben. DNV Zertifikat-Nr.: 92113-2011-AHSO-GER-TGA und Zertifikat-Nr.: 87028-2010-AHSO-GER-TGA.

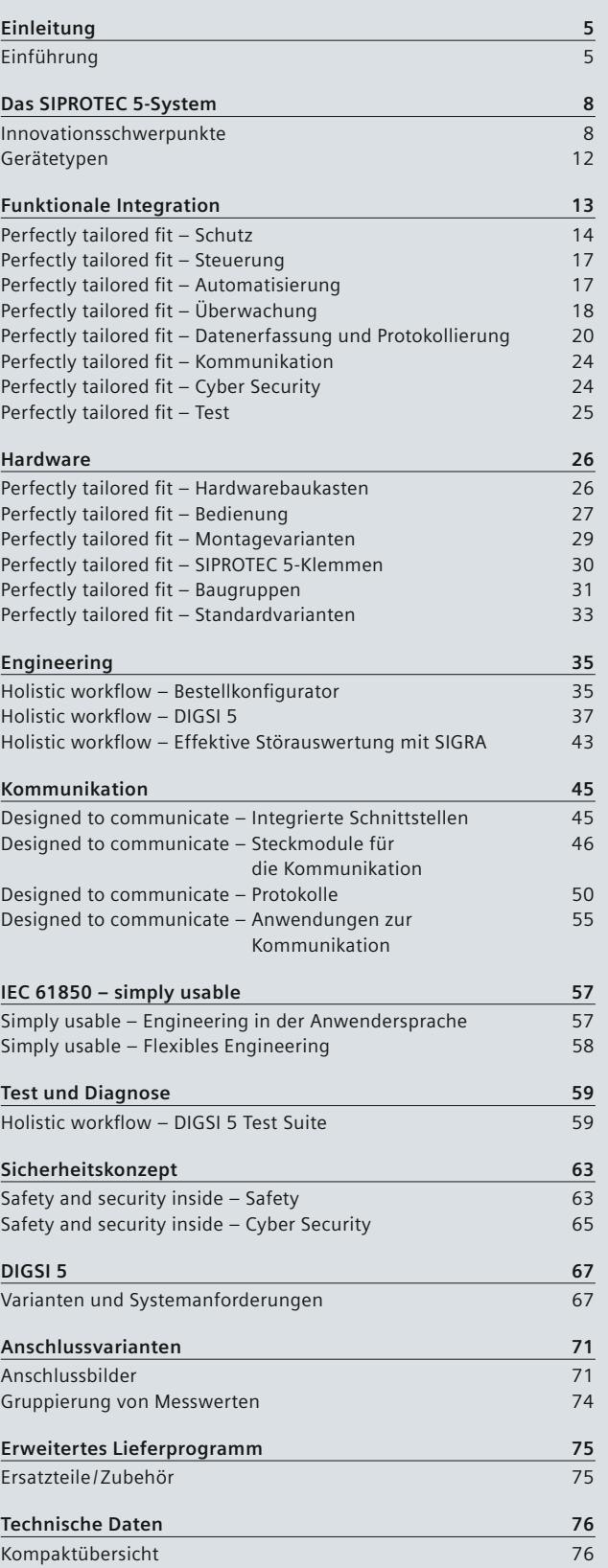

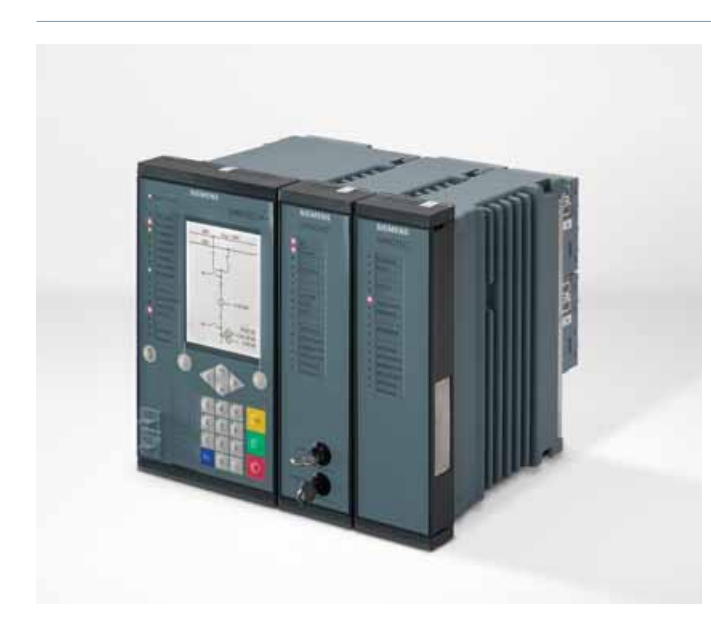

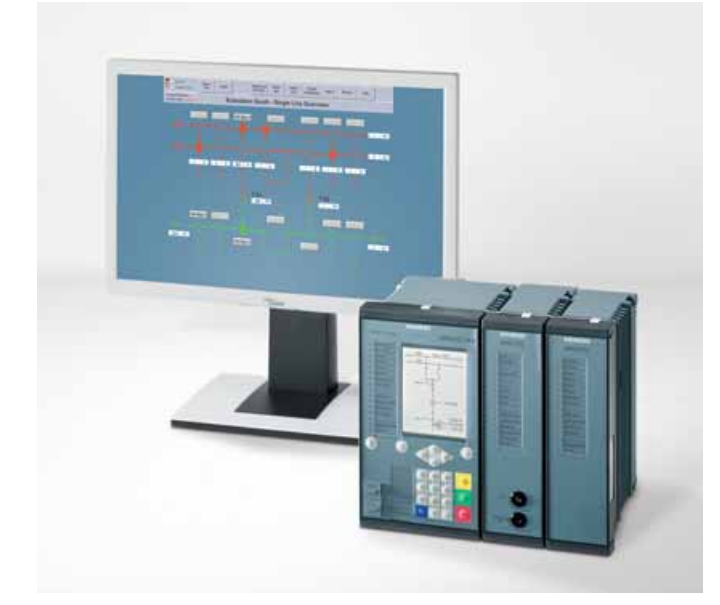

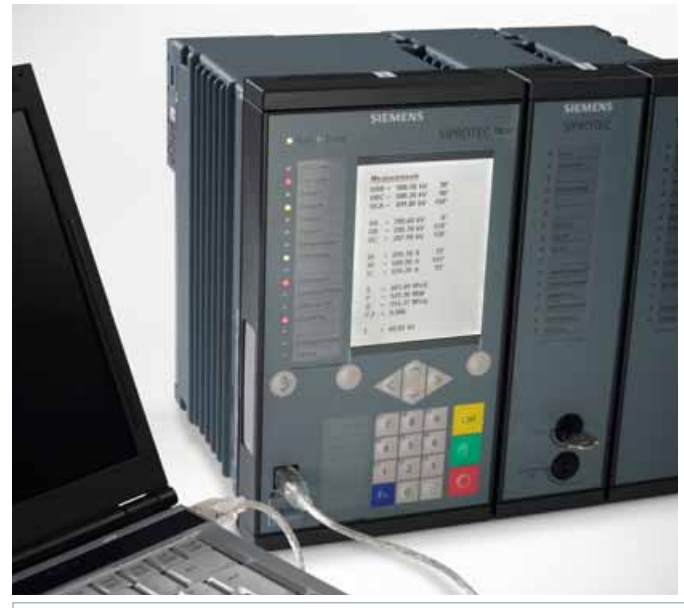

## **Editorial**

SIPROTEC hat sich seit Jahrzehnten als führende Marke im Bereich digitaler Schutz- und Feldgeräte am Energiemarkt etabliert. Die leistungsfähigen SIPROTEC-Geräte von Siemens umfassen das komplette Leistungsspektrum und sind vielseitig einsetzbar – von der Erzeugung über den Höchstspannungs- bis zum Verteilnetzbereich.

"Smart automation for transmission grids" ist die Antwort von Siemens auf die Herausforderungen von heute und morgen, für eine zuverlässige und effiziente Energieversorgung. SIPROTEC 5 ist ein aktiver Teilnehmer eines energieeffizienten, intelligenten Netzes und ein wichtiger Baustein zur Lösung der Komplexität dezentraler Energieversorgungen und Netze.

Die neue Gerätegeneration SIPROTEC 5 baut auf die bewährten Eigenschaften von SIPROTEC 4 auf und stellt Ihnen eine neue, moderne Plattform aus Hard- und Software zur Verfügung. Diese wird den Herausforderungen im Kontext sich wandelnder Netzstrukturen und Arbeitsabläufe hervorragend gerecht. Qualität, Zuverlässigkeit und bewährte Funktionen wurden übernommen und um innovative Ansätze wie Holistic workflow, Safety and security sowie Netzstabilitätsüberwachung (PMU-Funktionalität) ergänzt.

Mit der richtungweisenden Systemarchitektur haben Sie die Kommunikation in Schaltanlagen sicher im Griff. Eine leis tungsstarke und zuverlässige Kommunikation, kombiniert mit den flexiblen Engineering-Möglichkeiten, ist die Voraussetzung für die Handhabung verteilter, dezentraler Systemlandschaften. Designed to communicate bei SIPROTEC 5 heißt für Sie: Kommunikation als zentraler Bestandteil der Systemarchitektur bietet Ihnen die notwendigen Freiräume und Sicherheiten, die Sie für eine stark vernetzte Systemlandschaft auch in Zukunft benötigen.

Mit SIPROTEC 5 nutzen Sie eine neue Generation intelligenter, digitaler Multifunktions-Feldgeräte. Das neue Bedientool DIGSI 5 unterstützt Sie ganz individuell – so wie Sie es wünschen – in Ihrem Arbeitsablauf vom Anlagendesign über die Geräteauswahl bis hin zum Test, also während des gesamten Gerätelebens. Dies führt zu Kostenoptimierung über den gesamten Lebenszyklus bei gleichzeitig hoher Sicherheit und Verfügbarkeit der Systeme.

Mit der neuen SIPROTEC 5-Generation sind Sie für die wachsenden Anforderungen hinsichtlich Wirtschaftlichkeit und Verfügbarkeit Ihrer Netze bestens gerüstet. Modularität und Flexibilität von Hard- und Software stellen die Philosophie von SIPROTEC 5 dar. Perfectly tailored fit – der Maßanzug für Ihre Schaltanlage und Ihre Anforderungen in Applikation und Standardisierung in der Energieautomatisierung.

Ingo Erkens

General Manager Energy Sector Power Distribution Division Energy Automation Products

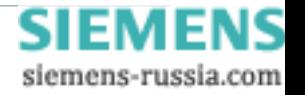

# **Einleitung**

# **Einführung**

### **Einführung**

Der Schutz von Anlagen der Elektroenergieerzeugung und -verteilung war, ist und bleibt eine wichtige Aufgabe in der zuverlässigen Stromversorgung der Verbraucher. Ein Schutzgerät erkennt innerhalb von Millisekunden eine Störung im Netz und schaltet den fehlerbehafteten Teil des Netzes selektiv ab. Damit können die "gesunden" Netzteile weiterhin den Strom übertragen. Ferner wird die Betriebsführung über das Ereignis im Netz informiert.

Wie hat sich die Schutztechnik zur Energieautomatisierung weiterentwickelt?

Schützen, Steuern und Überwachen, das sind die Basisanforderungen an ein komplettes Feldgerät über sämtliche Technologiegenerationen hinweg. Die Eigenschaften, die der Anwender von modernen Feldgeräten erwartet, sind: multifunktional, zuverlässig, sicher und kommunikativ zu sein. Wenn Feldgeräte diese Eigenschaften bieten, lassen sich höchste Anforderungen an die Versorgungszuverlässigkeit und gleichzeitig wirtschaftliche Betriebsführung miteinander vereinbaren.

Die zunehmende Integration vieler Funktionen in ein multifunktionales Gerät, deren Vernetzung untereinander, das Zusammenwachsen von Prozess- und Kommunikationsnetzen und schließlich die Entwicklung zu Smart Grids führen zu effektiven, jedoch komplexen Strukturen. Daraus ergeben sich neue oder erweiterte Anforderungen: ein optimal unterstützter Engineering-Prozess, IT-Security, Service und Testbarkeit oder einfache und sichere Bedienbarkeit der Geräte und Tools.

Die Implementierung von hochgenauen Zeigergrößen (Synchro-Zeiger) in SIPROTEC 5-Geräten erlaubt eine Überwachung der Systemstabilität, bevor es zum Blackout kommt.

#### **Sichere Systemlösung über gesamten Lebenszyklus**

Sie als Betreiber müssen sich neben Neuanlagen auch um eine Vielzahl an bestehenden Anlagen in Ihrem Netz kümmern und diese effizient betreiben. All diese Anforderungen können nicht durch eine Optimierung einzelner Systemkomponenten, wie beispielsweise Einzelfunktionen der Schutzgeräte, zufriedenstellend gelöst werden. Hier können Sie nur mit einem System erfolgreich sein, das auf innovativen, leistungsstarken und modularen Komponenten aufbaut, das sich in der Handhabung an Ihren Arbeitsabläufen orientiert und diese optimal unter stützt. Nur dadurch kann eine, in seinem gesamten Lebenszyklus effiziente, kostengünstige und vor allem sichere Systemlösung gewährleistet werden.

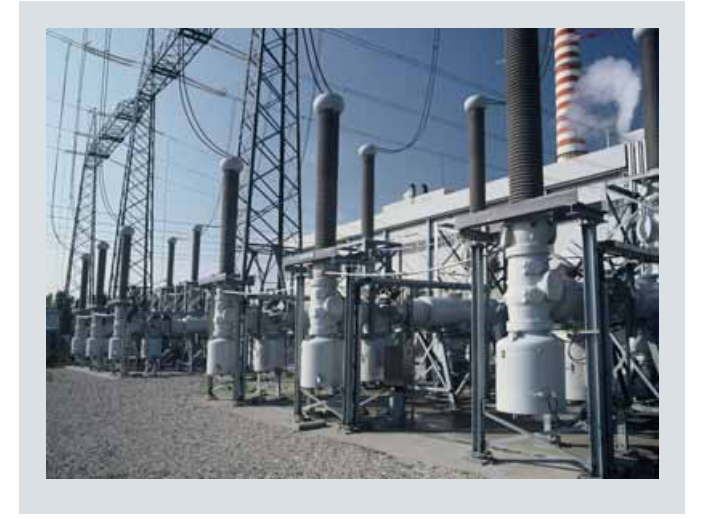

**Bild 1.1** Einsatz im Hochspannungsnetz

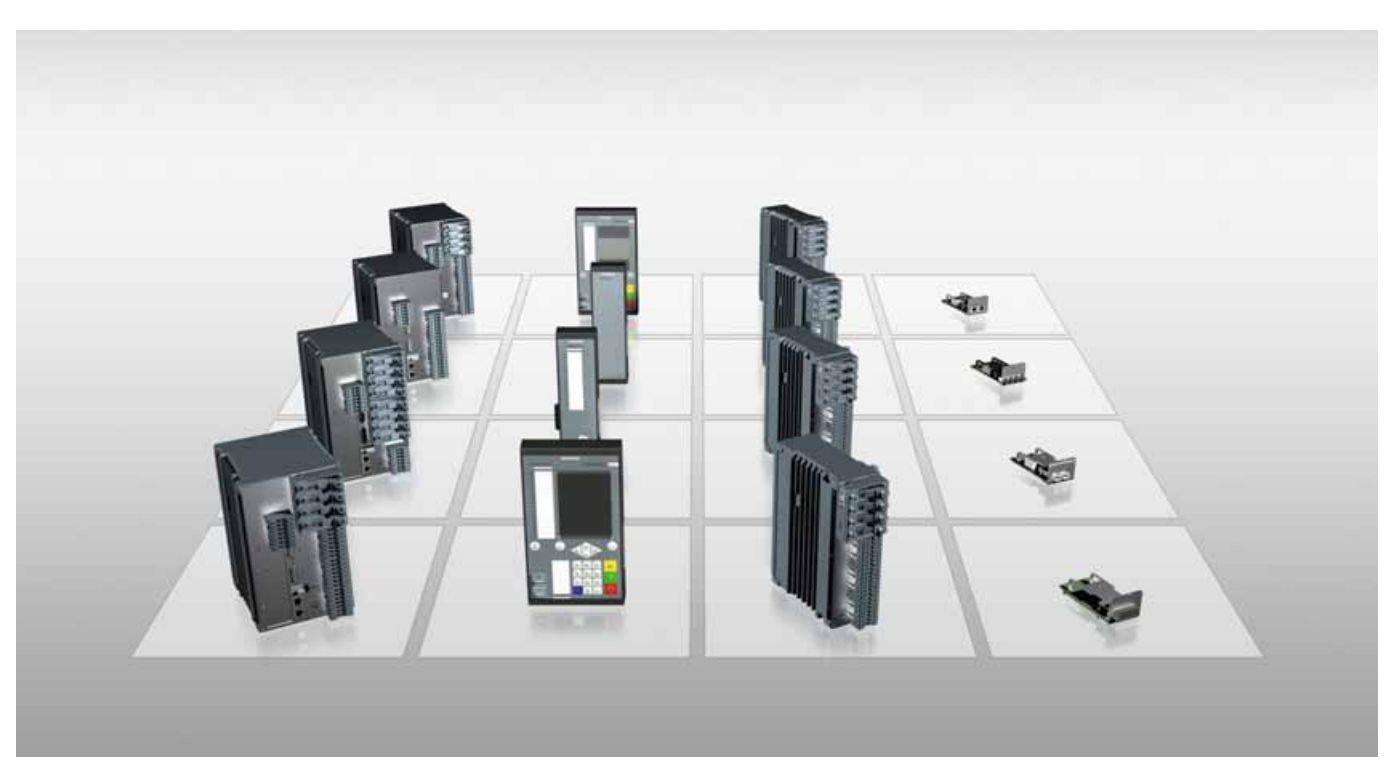

**Bild 1.2** SIPROTEC 5-Hardwarebaukasten

SIPROTEC 5 – Systemübersicht, Schutz, Automatisierung und Überwachung · Sie[mens 5.01 · V1.0](http://siemens-russia.com/) **5**

siemens-russia.com

# **Einleitung**

# **Einführung**

## **Die Marke SIPROTEC**

SIPROTEC hat sich seit Jahrzehnten als eine wertvolle Marke für eine leistungsfähige und komplette Systemfamilie digitaler Schutz- und Feldgeräte von Siemens im Energiemarkt etabliert. Die SIPROTEC-Schutzgeräte von Siemens sind durchgängig von der Mittelspannung bis zur Hochspannung einsetzbar. Mit SIPROTEC haben Sie Ihre Anlagen fest und sicher im Griff. Damit liegen Sie immer auf der sicheren Seite.

### **Historie und Innovationen**

Siemens, seit 100 Jahren Innovationstreiber und Trendsetter auf dem Gebiet der Schutztechnik, hilft Ihnen, Ihre Netze intelligent, umweltfreundlich, verlässlich und effizient zu gestalten und wirtschaftlich zu betreiben. Siemens hat als Pionier die Entwicklung der digitalen Schutztechnik wesentlich mitgeprägt (Bild 1.4). Die erste Anwendung ging 1977 in Würzburg in Betrieb.

Die durchgängige Integration von Schutz- und Steuerungsfunktionen für alle SIPROTEC-Geräte war der Innovationsschritt in den 90er-Jahren. Nach Verabschiedung der Kommunikationsnorm IEC 61850 im Jahre 2004 war Siemens der erste Hersteller weltweit, der eine Anlage in der Schweiz mit dieser Kommunikationsnorm in Betrieb gesetzt hat. Die führende Rolle in der Umsetzung der IEC 61850 wurde in 2006 mit dem "Technology Leadership Award" von Frost & Sullivan (USA) gewürdigt.

Wie können Sie von dieser Erfahrung profitieren?

- •  Ausgereifte, besser passende und komplette Applikation
- •  Optimale Zusammenarbeit der Komponenten im System
- •  Höchste Qualität in Hardware und Software
- •  Exzellente Bedienerfreundlichkeit der Geräte und Tools
- •  Problemloser Datenaustausch zwischen den Applikationen
- •  Hervorragende Durchgängigkeit zwischen Produkt und System
- •  Reduzierte Komplexität durch einfache Bedienung.

## **Kompetenz und Erfahrung**

Der Siemens Energy Sector liefert als zuverlässiger Partner herausragende Energielösungen mit höchstem Kundennutzen. Entlang der gesamten Energieumwandlungskette – von der Öl & Gas-Förderung über die Erzeugung bis hin zur Übertragung und Verteilung elektrischer Energie – unterstützt Siemens seine Kunden mit effizienter Technik.

Das bedeutet für Sie:

- •  Siemens versteht Sie als Kunden und Ihr Geschäftsumfeld
- •  Siemens ist nahe bei Ihnen weltweit mit über 160 Standorten in über 90 Ländern
- •  Siemens verfügt über die entscheidende Schnittstellenkompetenz entlang der gesamten Energieumwandlungskette
- •  Siemens sorgt mit innovativen, standardisierten Produkten und Lösungen für eine schnelle Umsetzung, verbunden mit hoher Wirtschaftlichkeit
- •  Siemens hat für jedes technische Problem die richtige Antwort – mit maßgeschneiderten Lösungen für ganz individuelle Anforderungen
- •  Siemens hat den Anspruch an höchste Qualität und Zuverlässigkeit.

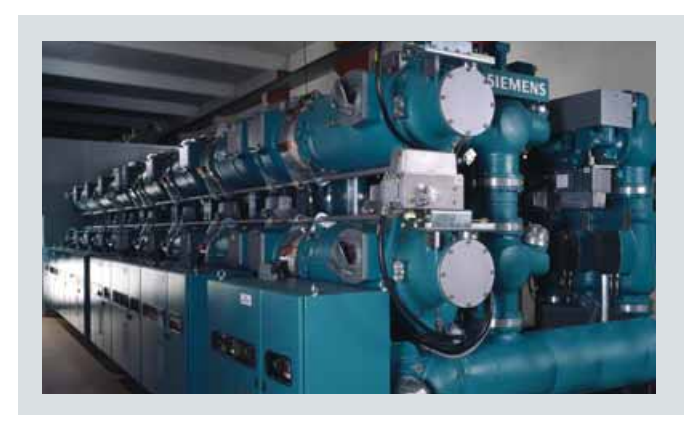

SIEMENS siemens-russia.com

**Bild 1.3** Einsatz in einer Hochspannungsschaltanlage

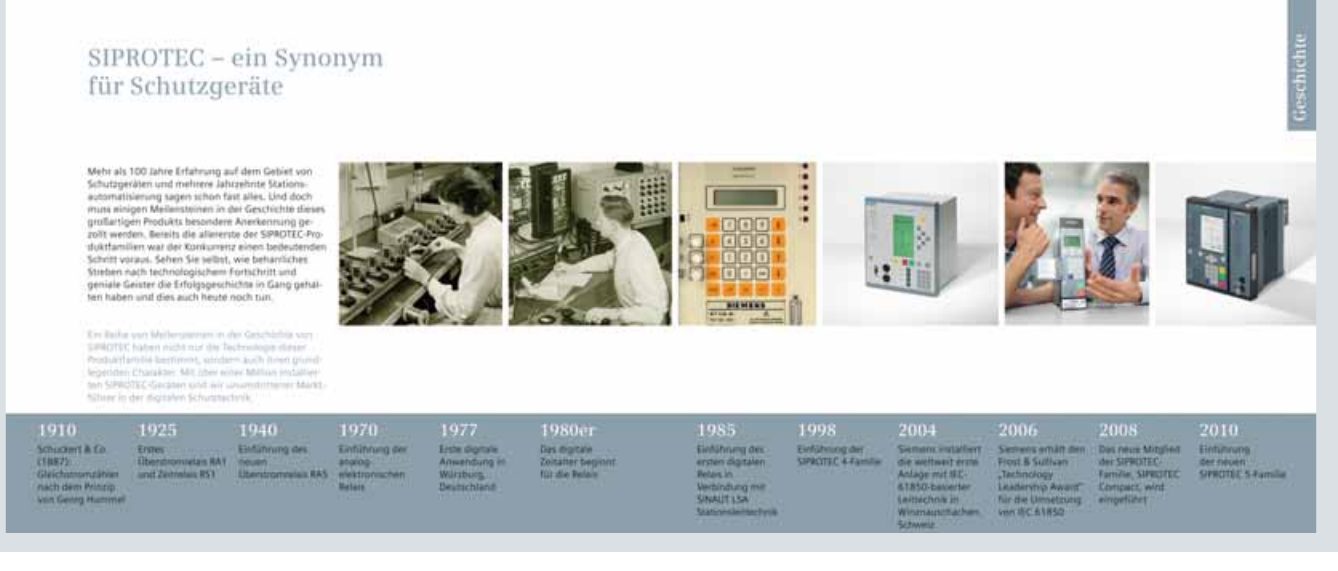

#### **Bild 1.4** Historische Entwicklung von SIPROTEC

# **Einleitung**

# **Einführung**

siemens-russia.com

Die Produkte, Systeme und Lösungen der Energieautomatisierung erlauben über die gesamte Energie-Wertschöpfungskette Netze für zukünftige Anforderungen weiterzuentwickeln, zu modernisieren, auszubauen oder neu zu errichten.

Egal welches Konzept und welche Lösung Siemens für Sie implementiert – Basis ist immer ein starkes, komplettes Produkt-Portfolio.

SIPROTEC-Schutzgeräte haben von vielen Anwendern Approvals für den Einsatz in Ihrem Netz. Ferner wurden die Geräte von unabhängigen Test-Instituten und Universitäten zertifiziert (KEMA, EPRI, LOYD, UR Laboratories).

Dieser Kompetenzvorsprung von Siemens bedeutet für Sie als Kunden: Sicherheit und Investitionsschutz für die richtige Lösung.

## **Ebenen der Energieautomatisierung**

Die Erschließung der Energieerzeugung über Wind-, Photovoltaik-, Biomassekraftwerke führt zu einer Veränderung der Netzstruktur. So sind in allen Spannungsebenen Einspeisepunkte von regenerativen Energieerzeugern zu finden. Die intelligente Automatisierung solcher Netze ist eine Herausforderung der nächsten Jahre.

Die SIPROTEC 5-Geräte sind durch den modularen Aufbau in Hard- und Software, die flexible und leistungsfähige Kommunikation sowie ihre Skalierbarkeit eine Schlüsseltechnologie für Smart Automation. Sie liefern alle Informationen, die für eine schnelle und intelligente Steuerung notwendig sind.

Für alle Ebenen der Energieautomatisierung – von der Netzleittechnik bis zur Feldebene – bietet Siemens durchgängige und optimale Lösungen (Bild 1.5). Die Siemens ENEAS (Efficient Network and Energy Automation Systems) System lösungen decken das gesamte Spektrum der Energieautomatisierung ab.

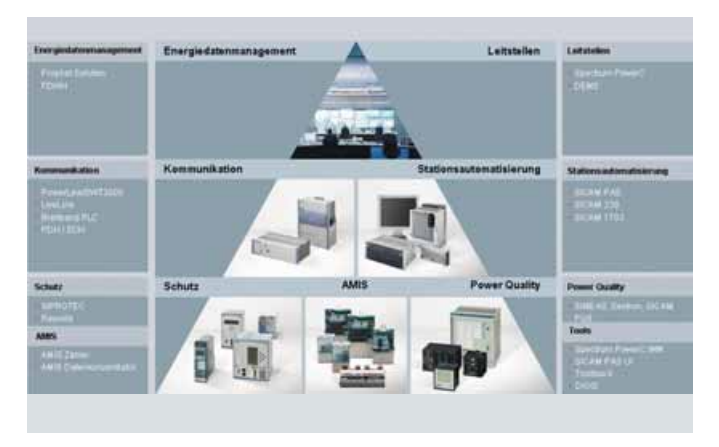

**Bild 1.5** Produkte und Systeme zur Energieautomatisierung

Anspruchsvolle Stationsautomatisierung ist wesentlich mehr als nur die einfache Kombination verschiedener Geräte. Siemens ENEAS Generic Solutions berücksichtigen die verschiedenen System- und Anwendungsfunktionen von Umspannwerken und Schaltanlagen – und die Integration der Anlage in ein gesamtes Kommunikationsnetz. Die digitalen Stationsleitgeräte der SICAM-Familie stellen alle Steuer-, Mess- und Automatisierungsfunktionen zur Verfügung, die eine Schaltanlage benötigt (z. B. Stufenumstellung der Transformatoren). Sie arbeiten mit dezentraler Intelligenz. Die Kommunikation zwischen abzweigseitigen Geräten und Zentraleinheit erfolgt über störsichere Lichtwellenverbindungen. Die SIPROTEC-Geräte der Feldebene sind kompakt und werden direkt in Mittel- und Hochspannungs-Schaltanlagen eingebaut.

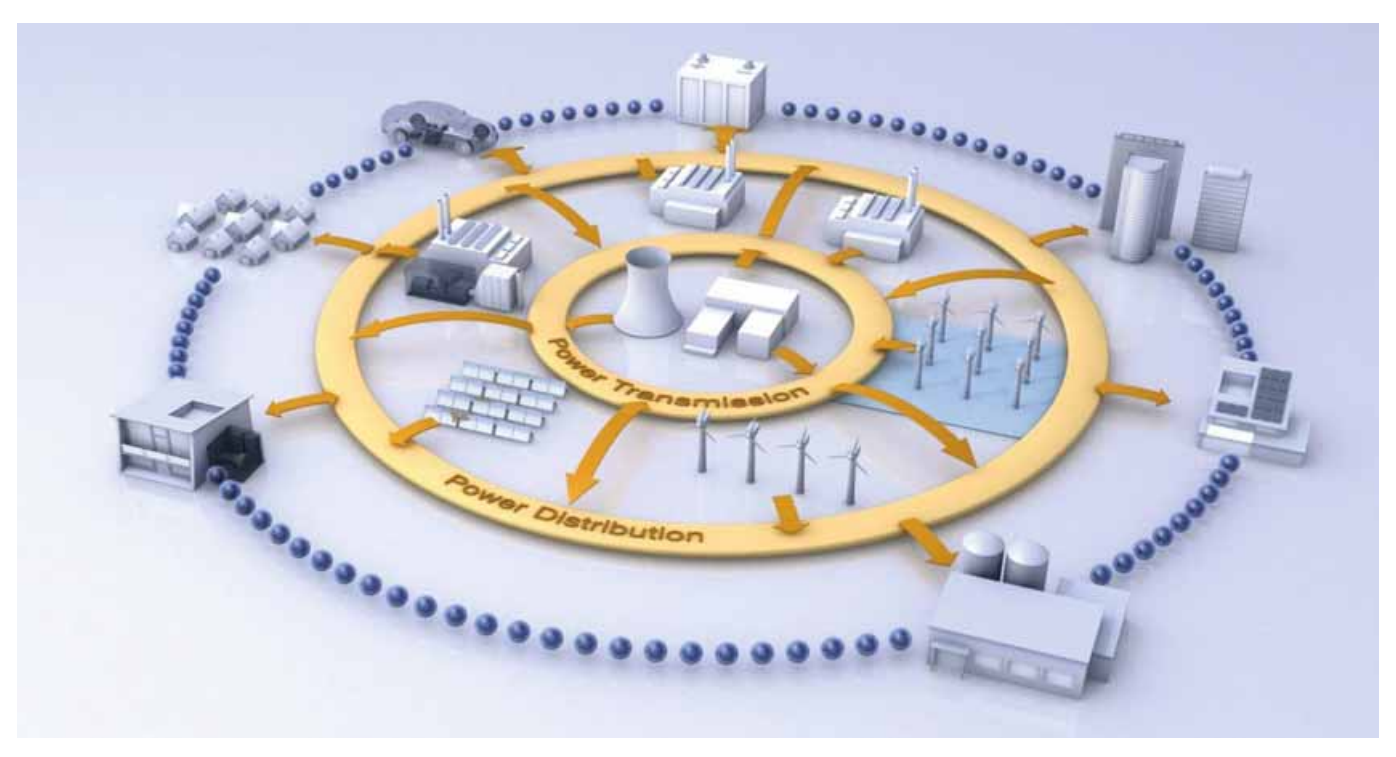

**Bild 1.6** Neue Strukturen im intelligenten Energienetz

SIPROTEC 5 - Systemübersicht, Schutz, Automatisierung und Überwachung · Siemens

# **Das SIPROTEC 5-System**

# **Innovationsschwerpunkte**

Mit SIPROTEC 5 setzt Siemens die Erfolgsgeschichte der Schutztechnik über die nun 5. digitale Generation mit mehr als 100 Jahren Erfahrung fort. SIPROTEC 5 stellt den nächsten logischen Schritt in dieser Entwicklung dar. Mit SIPROTEC 5 stellen wir eine über Jahre bewährte und gewachsene Funktionalität auf eine höchst performante und flexible neue Plattform und erweitern diese mit richtungweisenden Innovationen für die Anforderungen von heute und morgen.

## **Holistic workflow**

Das durchgängige Engineering vom Anlagendesign bis zum Betrieb erleichtert Ihre Arbeit auf der ganzen Linie.

Bei SIPROTEC 5 steht der einfache Umgang im täglichen Einsatz noch mehr im Vordergrund als dies in der Vergangenheit der Fall war. SIPROTEC 5 unterstützt Sie ganzheitlich in allen Arbeitsschritten, damit Sie in einer Welt mit immer mehr Arbeitsteilung bei gleichzeitig höherem Qualitätsanspruch und Zeitdruck effizient arbeiten können (Bild 2.2).

Holistic workflow bei SIPROTEC 5 heißt:

- •  Ein integriertes und durchgängiges System- und Geräte-Engineering – vom Single Line der Anlage bis zur Geräteparametrierung
- Einfache und intuitive grafische Verknüpfung von Primär- und Sekundärtechnik
- Mitgelieferte Applikationsvorlagen für häufigste Anwendungen
- •  Herstellerunabhängiges Werkzeug für einfaches Systemengineering
- Bibliotheken für Ihre selbsterstellten Konfigurationen und Anlagenteile
- •  Multi-User-Konzept für paralleles Engineering
- •  Offene Schnittstellen zur nahtlosen Integration in Ihre Prozesswelt
- •  Gemeinsam mit zahlreichen Anwendern entwickelte und getestete Bedienoberfläche, die sich im täglichen Gebrauch auszahlt
- •  Integrierte Tools zum Test während des Engineerings, der Inbetriebsetzung, sowie zur Simulation von Betriebsszenarien wie z. B. Netzstörungen oder Schaltvorgänge.

Holistic workflow bei SIPROTEC 5 heißt für Sie:

Ein durchgängiges Tool vom Anlagendesign bis zum Betrieb – auch über Abteilungsgrenzen hinweg – spart Zeit, gibt Datensicherheit und Transparenz über den gesamten Lebenszyklus Ihrer Anlage.

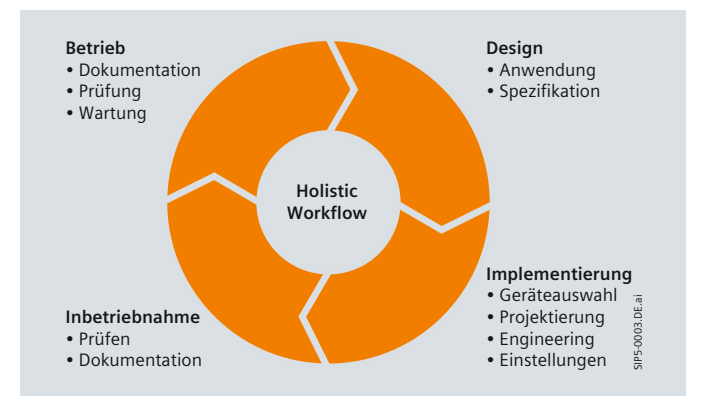

**Bild 2.2** Durchgänge Tools – vom Design bis zum Betrieb

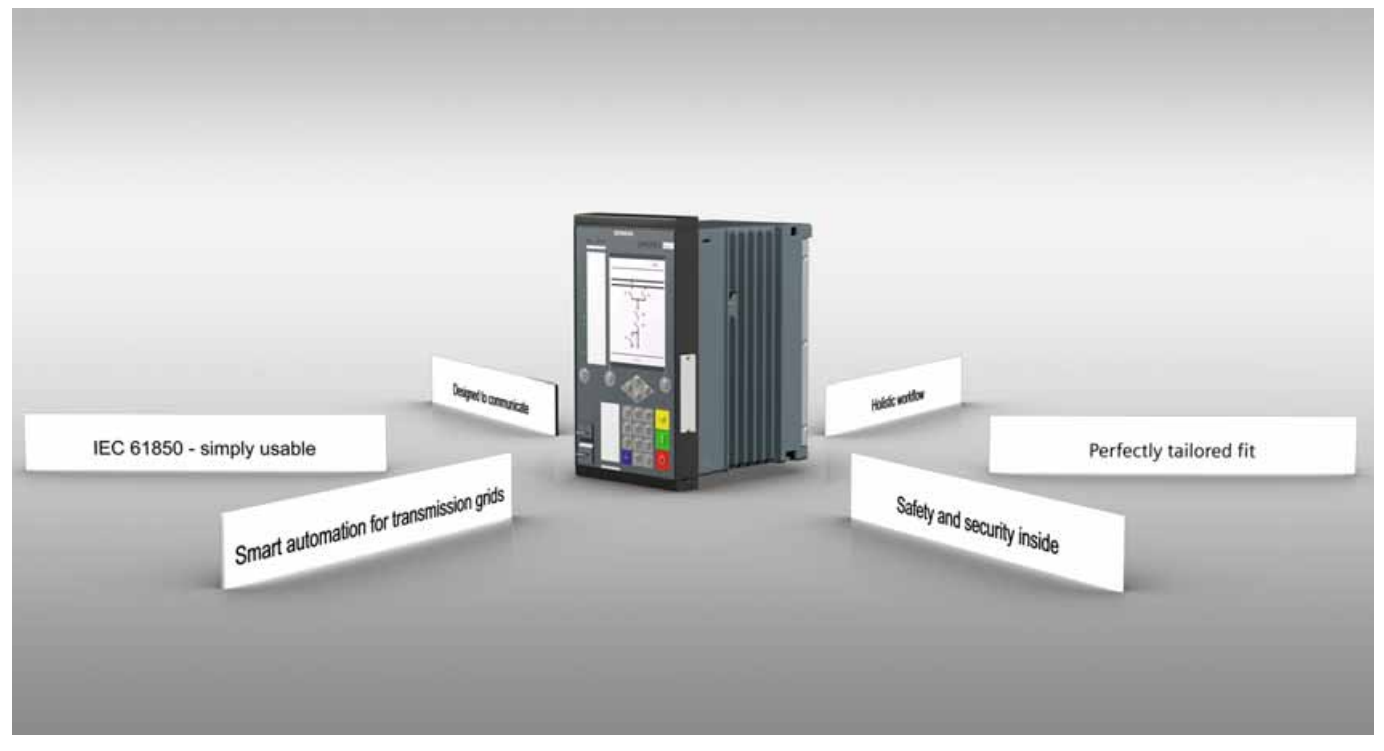

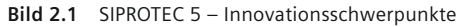

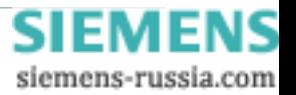

## **Innovationsschwerpunkte**

## **Perfectly tailored fit**

Individuell konfigurierbare Geräte liefern Ihnen passgenaue und kosteneffiziente Lösungen über den gesamten Lebenszyklus.

SIPROTEC 5 setzt hinsichtlich Modularität und Flexibilität von Hard- und Software sowie Kommunikation neue Maßstäbe in Wirtschaftlichkeit und Verfügbarkeit. Wie kein anderes System sorgt SIPROTEC 5 für einen Perfectly tailored fit, passend für Ihre Schaltanlagen und Anwendungen.

Perfectly tailored fit bei SIPROTEC 5 heißt:

- •  Modulares Systemdesign in Hardware, Software und Kommunikation ermöglicht den perfekten Zuschnitt auf Ihre Bedürfnisse
- •  Funktionale Integration verschiedenster Anwendungen wie z. B. Schutz, Steuerung, Messung, Power Quality oder Störschreiber
- •  Gleiche Erweiterungs- und Kommunikationsmodule für alle Geräte der Familie
- •  Innovative Klemmentechnik gewährleistet einfache Montage und Austauschbarkeit bei höchster Sicherheit
- •  Gleiche Funktionen in der gesamten Systemfamilie sorgen für weniger Schulungsaufwand und mehr Sicherheit, z. B. eine identische Automatische Wiedereinschaltung (AWE) bei den Leitungsschutzgeräten 7SD8, 7SA8, 7SL8
- •  Funktionen lassen sich individuell durch Editieren an Ihre Erfordernisse anpassen
- •  Innovationen stehen allen Geräten gleichzeitig zur Verfügung und können bei Bedarf über Bibliotheken einfach nachgerüstet werden.

Perfectly tailored fit bei SIPROTEC 5 heißt für Sie: Individuell konfigurierbare Geräte sparen Geld bei der Erstinvestition, Ersatzteilhaltung, Wartung, Erweiterung und Anpassung Ihrer Anlage.

## **Designed to communicate**

Mit der richtungweisenden Systemarchitektur haben Sie Ihre Kommunikation im Griff. Eine leistungsstarke, flexible und vor allem zuverlässige Kommunikation ist die Voraussetzung für verteilte und dezentrale Systemlandschaften wie z. B. Smart Grids. In der System architektur von SIPROTEC 5 haben wir der Kommunikation einen außerordentlich hohen Stellenwert eingeräumt und alles getan, dass Sie für die heutigen und zukünftigen Kommunikationsanforderungen gut gerüstet sind.

Designed to communicate bei SIPROTEC 5 heißt:

- •  Anpassung an die Topologie Ihrer Kommunikationsstruktur per Parameter (Ring, Stern, Netzwerk, …)
- •  Skalierbare Redundanz in Hardware und Software (Protokolle) passend zu Ihren Anforderungen
- •  Mehrere Kommunikationskanäle zu unterschiedlichen übergeordneten Systemen
- •  Steckbare und nachrüstbare Kommunikationsmodule
- •  Modul-Hardware unabhängig vom genutzten Kommunikationsprotokoll
- •  2 unabhängige Protokolle auf einem Modul
- •  Umfangreiche Routinen zum Test von Verbindungen, Funktionen und Betriebsabläufen.

Designed to communicate bei SIPROTEC 5 heißt für Sie: Kommunikation als zentraler Bestandteil der Systemarchitektur bietet Ihnen die notwendigen Freiräume und Sicherheiten, die Sie in einer hoch vernetzten Systemlandschaft auch in Zukunft benötigen.

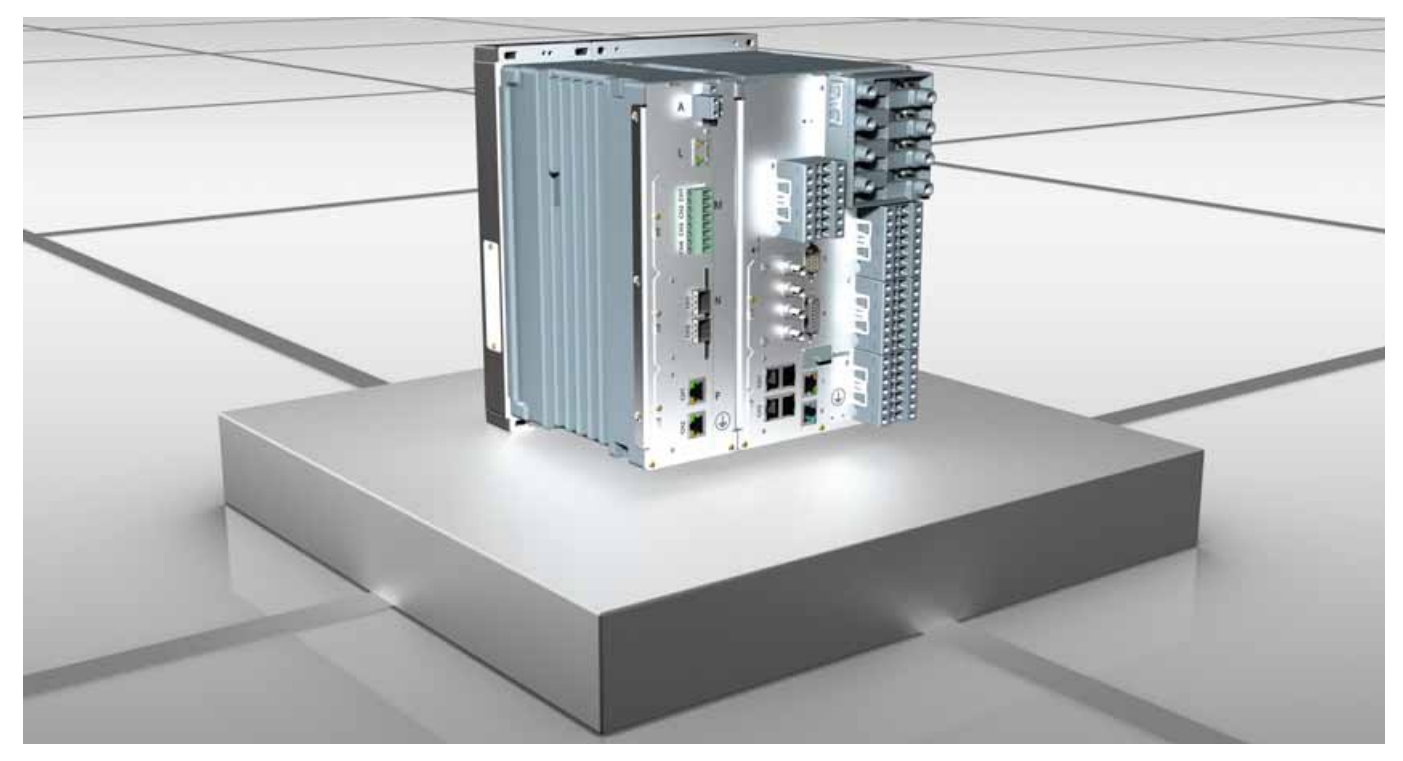

**Bild 2.3** SIPROTEC 5-Gerät mit umfangreichen Kommunikationsschnittstellen

SIPROTEC 5 – Systemübersicht, Schutz, Automatisierung und Überwachung · Sie[mens 5.01 · V1.0](http://siemens-russia.com/) **9** siemens-russia.com

# **Das SIPROTEC 5-System**

# **Innovationsschwerpunkte**

## **Safety and security inside**

Vielschichtige Sicherheitsmechanismen in allen Gliedern der Sicherheitskette geben Ihnen ein Höchstmaß an Sicherheit und Verfügbarkeit.

Sicherheit für Mensch und Anlage, aber auch höchste Verfügbarkeit haben absolute Priorität. In einer immer offener und komplexer werdenden Anlagenwelt reichen aber altbewährte Sicherheitsmechanismen heute nicht mehr aus. Deshalb wurde in der Gerätearchitektur von SIPROTEC 5 ein Sicherheitskonzept implementiert, das die vielschichtigen Aspekte ganzheitlich betrachtet und umsetzt.

Safety and security inside bei SIPROTEC 5 heißt:

- •  Bewährte Funktionen zum Schutz von Anlagen und Personen über fünf Generationen kontinuierlich weiterentwickelt
- •  Langlebige und robuste Hardware (Gehäuse, Baugruppen, Stecker) und ausgeklügeltes Layout der gesamten Elektronik für höchste Festigkeit bezüglich Spannung, EMV, Klima und mechanischer Belastung
- •  Ausgefeilte Selbstüberwachungs-Routinen (Monitoring) lokalisieren und melden Gerätestörungen umgehend und zuverlässig
- •  Konform zu den strengen Cyber Security-Anforderungen gemäß Anwenderrichtlinien und Normen, wie z. B. BDEW-Whitepaper und NERC CIP
- •  Verschlüsselung auf der gesamten Kommunikationsstrecke zwischen DIGSI 5 und Gerät, entsprechend den Empfehlungen der IEC 62351
- •  Automatische Protokollierung von Zugriffsversuchen und von sicherheitskritischen Handlungen an den Geräten und Anlagen.

## Safety and security inside bei SIPROTEC 5 heißt für Sie:

Mit den vielschichtigen, in SIPROTEC 5 integrierten, Sicherheitsmechanismen verfügen Ihre Anlagen und Systeme über ein Höchstmaß an Sicherheit und Zuverlässigkeit entsprechend der neuesten Anforderungen internationaler Standards und Technologien.

## **Smart automation for transmission grids**

Das einzigartige Spektrum an integrierten Funktionalitäten für alle Anforderungen in Ihrem Smart Grid.

Der Klimawandel und das Verknappen fossiler Rohstoffe zwingen zu einer Optimierung der Energieversorgung von der Erzeugung über die Verteilung bis hin zum Verbrauch. Dies hat gravierende Auswirkungen auf die Struktur und den Betrieb der Netze.

Smart Automation, die intelligente Energieautomatisierung, sorgt als wesentliche Echtzeitkomponente für die Stabilität solcher Netze und für ein gleichzeitiges Einsparen von Energie und Kosten.

Mit SIPROTEC 5 besitzen Sie die optimale Smart Automation-Plattform für Ihre intelligenten Netze.

Smart automation for transmission grids bei SIPROTEC 5 heißt:

- •  Offene und skalierbare Architektur für IT-Integration und neue Funktionen
- •  Neueste Standards im Bereich der Kommunikation und Cyber Security
- "Intelligente" Funktionen z. B. für den Netzbetrieb, Analyse von Störfällen oder Power Quality (Netzüberwachung, Leistungssteuereinheit, Fehlerortung)
- •  Integrierte Automatisierung mit optimierten Logikbausteinen auf Basis der Norm IEC 61131-3
- •  Hochgenaue Erfassung und Verarbeitung von Prozessgrößen und Übertragung zu anderen Komponenten im Smart Grid
- •  Schutz, Automatisierung und Überwachung im Smart Grid.

Smart Automation for Transmission Grids bei SIPROTEC 5 heißt für Sie:

Dies ist das erste Gerät, das speziell für die Anforderung im modernen Grid entwickelt wurde und das die dazu notwendige Automatisierungsplattform und Zukunftssicherheit bietet.

Das verbindende Element der fünf genannten Innovationsschwerpunkte sind die IEC 61850 Edition 2 und die durchdachte, auf den Nutzer ausgerichtete, Implementierung in SIPROTEC 5.

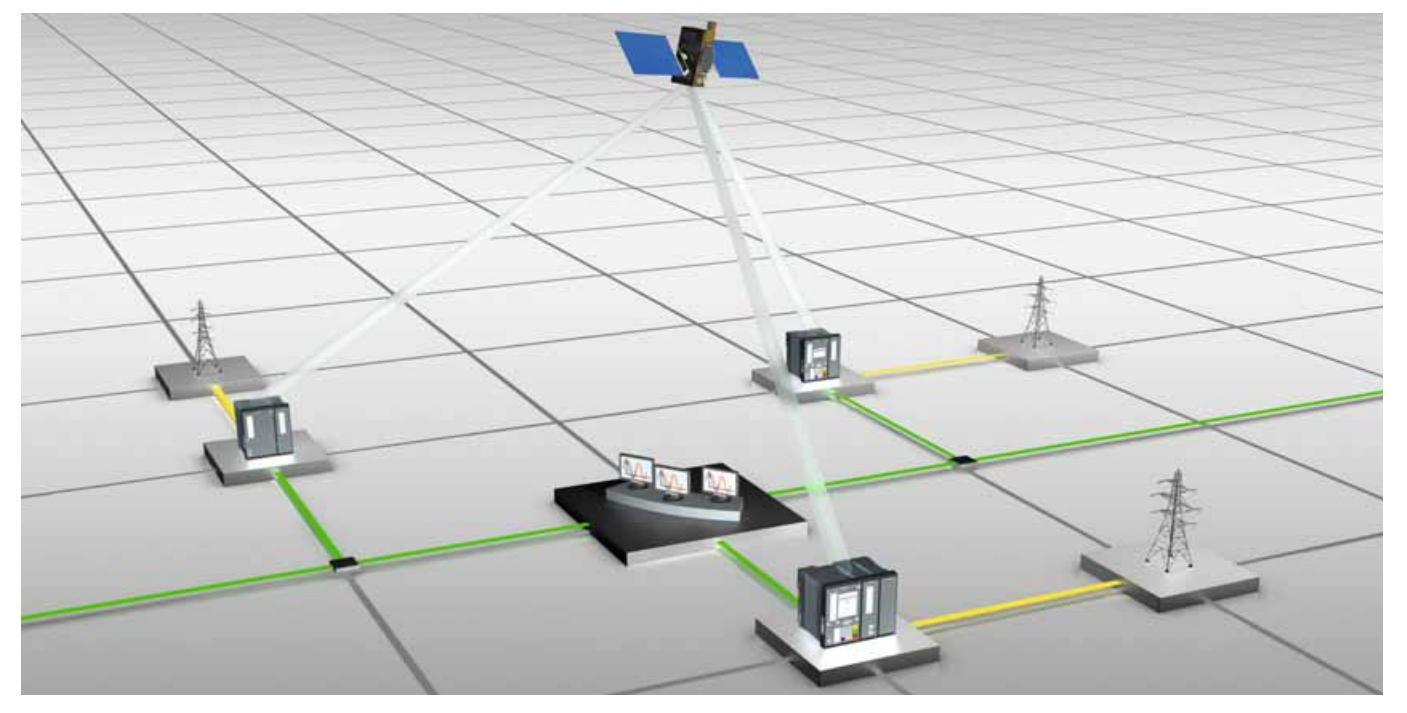

**Bild 2.4** SIPROTEC 5 als Systemkomponente des intelligenten Netzes

**10** SIPROTEC 5 – Systemübersicht, Schutz, Automatisierung und Überwachung · Siemens 5.01 · V1.0

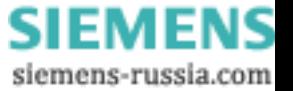

# **Das SIPROTEC 5-System**

# **Innovationsschwerpunkte**

### **IEC 61850 – Simply usable**

Siemens, der IEC 61850-Pionier macht das ganze Potenzial dieses Weltstandards für Sie einfach nutzbar.

Die Norm IEC 61850 ist mehr als ein Stationsleitprotokoll. Sie definiert umfassend Datentypen, Funktionen und die Kommunikation in Stationsnetzwerken. Mit Edition 2 dehnt sich der Einfluss des Standards auf weitere Branchen und Anwendungen der Energieversorgung aus.

Siemens hat den Standardisierungsprozess von Edition 1 nach Edition 2 in der Normung aktiv gestaltet und verfügt als Hersteller mit den meisten Installationen weltweit über die größte Felderfahrung. Gemeinsam mit Leitkunden haben wir die Implementierung in SIPROTEC 5 gestaltet und dabei größtes Augenmerk auf Interoperabilität, Flexibilität und Kompatibilität zwischen Edition 1 und 2 gelegt.

Neben dem Standardprotokoll IEC 61850 unterstützt SIPROTEC 5 auch weitere Protokolle wie z. B. IEC 60870-5-103 oder DNP 3.

"IEC 61850 - Simply usable" bei SIPROTEC 5 heißt:

- •  Siemens ist der Pionier und Treiber für IEC 61850
- •  Volle Kompatibilität zu Edition 1
- •  Offene Schnittstellen nach IEC 61850 garantieren eine herstellerunabhängige Systemkonfiguration
- •  Umsetzung der Komplexität des IEC 61850 Datenmodells in Ihre gewohnte Anwendersprache
- •  Integriertes und durchgängiges System- und Geräte-Engineering vom Single Line der Anlage zur Geräteparametrierung
- •  Sicherstellung der Konsistenz zwischen IEC 61850-Abbild und den Gerätefunktionen
- •  Flexible Objektmodellierung, Freiheitsgrade der Objektadressierung und flexible Kommunikationsdienste garantieren höchste Interoperabilität und effektive Austausch- und Erweiterungskonzepte
- •  Optimierung der Handhabung auf Basis zahlreicher Projekte und enger Zusammenarbeit mit Kunden aus allen Anwendungsbereichen.

IEC 61850 – Simply usable bei SIPROTEC 5 heißt für Sie:

Die Implementierung der IEC 61850 Edition 2 setzt das gesamte Potenzial dieser Norm frei, indem es Ihre Betriebserfordernisse optimal unterstützt und die Handhabung vereinfacht.

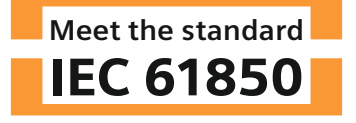

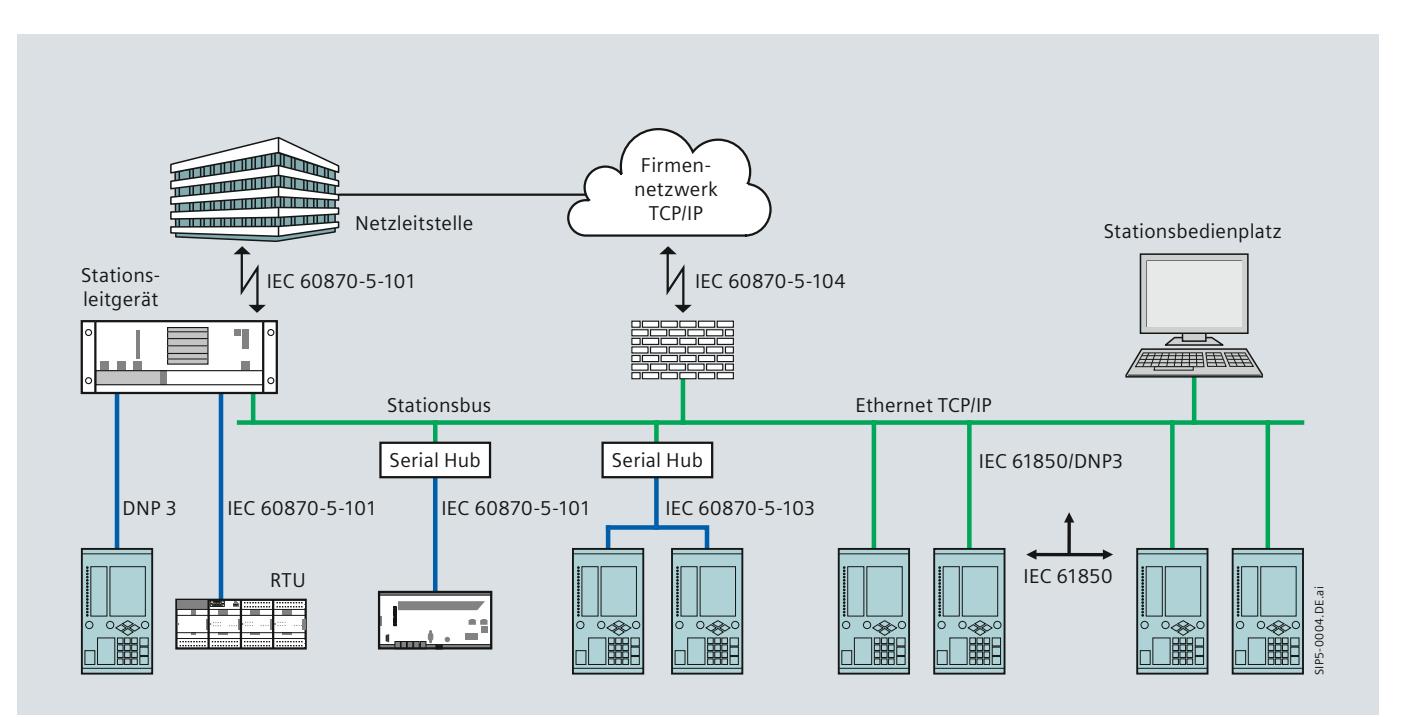

**Bild 2.5** Mögliche Integration von SIPROTEC 5 in Stations- und Netzleitsyteme

SIPROTEC 5 – Systemübersicht, Schutz, Automatisierung und Überwachung · Siemens 5.01 ·

siemens-russia.com

# **Gerätetypen**

## **Gerätetypen**

Nachdem Sie bereits die Innovationsschwerpunkte der SIPROTEC 5-Geräte kennengelernt haben, werden Ihnen nachfolgend die Geräte vorgestellt, die im Übertragungsnetz zum Einsatz kommen. Anhand eines fünfstelligen Kurzcodes lassen sie sich leicht identifizieren.

Die erste Ziffer (6 bzw. 7) steht für die digitale Technik. Die zwei Buchstaben beschreiben die Funktionalität und die abschließenden zwei Ziffern differenzieren typische Eigenschaften. Weitere Details sind aus dem Katalogteil der jeweiligen Gerätebeschreibung zu entnehmen.

| Gerätetypen                                                                                                   | Schutzfunktion                                                             |  |  |  |
|----------------------------------------------------------------------------------------------------|----------------------------------------------------------------------------|--|--|--|
|                                                                                                    | Leitungsschutz                                                             |  |  |  |
| 7SA84, 7SA86, 7SA87                                                                                           | Distanzschutz mit PMU und Steuerung                                        |  |  |  |
| 7SD84, 7SD86, 7SD87                                                                                           | Leitungsdifferentialschutz mit PMU und Steuerung                           |  |  |  |
| 7SL86, 7SL87                                                                                                  | Kombinierter Leitungsdifferential- und Distanzschutz mit PMU und Steuerung |  |  |  |
| <b>7VK87</b>                                                                                                  | Leistungsschaltermanagementgerät mit PMU und Steuerung                     |  |  |  |
|                                                                                                    | Überstromzeitschutz                                                        |  |  |  |
| $75J85*)$                                                                                                    | Überstromzeitschutz mit PMU, Steuerung und Power Quality                   |  |  |  |
|                                                                                                    | Transformatorschutz                                                        |  |  |  |
| 7UT85*) (Zweiwicklungstransformator)<br>7UT86*) (Dreiwicklungstransformator)<br>7UT87*) (bis zu 5 Wicklungen) | Transformatorschutz mit PMU*), Steuerung, Monitoring                       |  |  |  |
|                                                                                                    | Sammelschienenschutz                                                       |  |  |  |
| 7SS85*)                                                                                                    | Kompakter Sammelschienenschutz                                             |  |  |  |
|                                                                                                    | Feldleitgeräte                                                             |  |  |  |
| $6MD85*)$ , $6MD86*)$                                                                                         | Feldleitgeräte für Steuerung/Verriegelsaufgaben mit PMU und Monitoring     |  |  |  |
| 7KE85*)                                                                                                    | Störschreiber und Netzqualitätsschreiber                                   |  |  |  |

**Tabelle 3.1** Verfügbare Gerätetypen im SIPROTEC 5-System

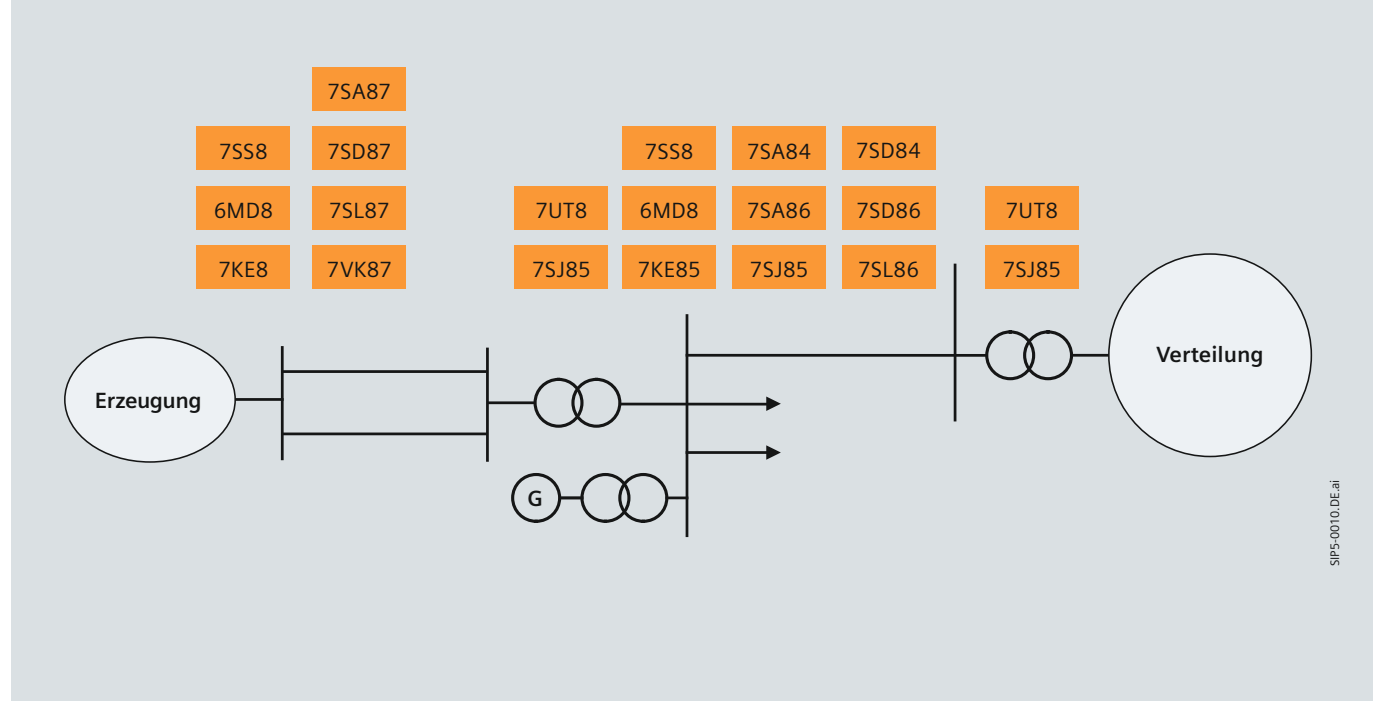

**Bild 3.1** Anwendungsbereiche der SIPROTEC 5-Geräte im Übertragungsnetz

Bild 3.1 vermittelt einen Überblick über den Einsatz der SIPROTEC 5-Geräte im Netz. Diese ist dabei vereinfacht dargestellt. Insbesondere durch die regenerativen Energieerzeuger gibt es Netzeinspeisungen in allen Spannungsebenen.

Die Schutzobjekte sind die Sammelschienen, die Freileitungen bzw. die Kabel und die Transformatoren. Diesen wurden die entsprechenden Schutzgeräte zugeordnet. Die SIPROTEC 5-Geräte für Steuerungs- und Aufzeichnungsaufgaben wirken sammelschienennah.

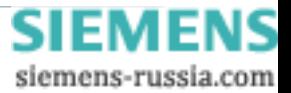

\*) in Vorbereitung

# **Perfectly tailored fit**

**SIPROTEC 5-Geräte sind durch den modularen Aufbau von Hardware und Software und die funktionale Integration hervorragend für alle Aufgaben im elektrischen Transport- und Verteilnetz geeignet.**

**Die SIPROTEC 5-Geräte sind für folgende Anwendungen einsetzbar:**

- **• Schutz**
- **• Steuerung und Automatisierung**
- **• Überwachung und Monitoring**
- **• Datenerfassung und Protokollierung**
- **• Kommunikation und Cyber Security**
- **• Test**

## **Funktionale Integration**

SIPROTEC 5 ist durch den modularen Aufbau in Hard- und Software sowie das leistungsfähige Engineering-Werkzeug DIGSI 5 für Schutz-, Automatisierungs-, Mess- und Überwachungsaufgaben (Monitoring) in Elektroenergiesystemen hervorragend geeignet.

Die Geräte sind nicht nur reine Schutz- oder Steuergeräte, sondern ermöglichen durch ihre Leistungsfähigkeit eine funktionale Integration in der gewünschten Tiefe. So können sie zusätzlich Überwachungen (Monitoring), Messung von Synchrozeigern (Phasor Measurement), leistungsfähige Störschreibung, umfangreiche Messfunktionen und vieles mehr parallel ausführen und sind für zukünftige Erweiterungen vorbereitet.

SIPROTEC 5 stellt dafür die umfangreiche und präzise Datenerfassung sowie Protokollierung auf Feldebene für diese Funktionen zur Verfügung. In Verbindung mit der Flexibilität in der Kommunikation erweitert dies den Anwendungsbereich und eröffnet vielfältige Möglichkeiten zur Lösung der Anforderungen heutiger und zukünftiger Netze.

Mit SIPROTEC 5 sind Sie auf der sicheren Seite für Ihre Anwendung. Bild 3.2 zeigt den möglichen funktionalen Ausbau eines SIPROTEC 5-Gerätes.

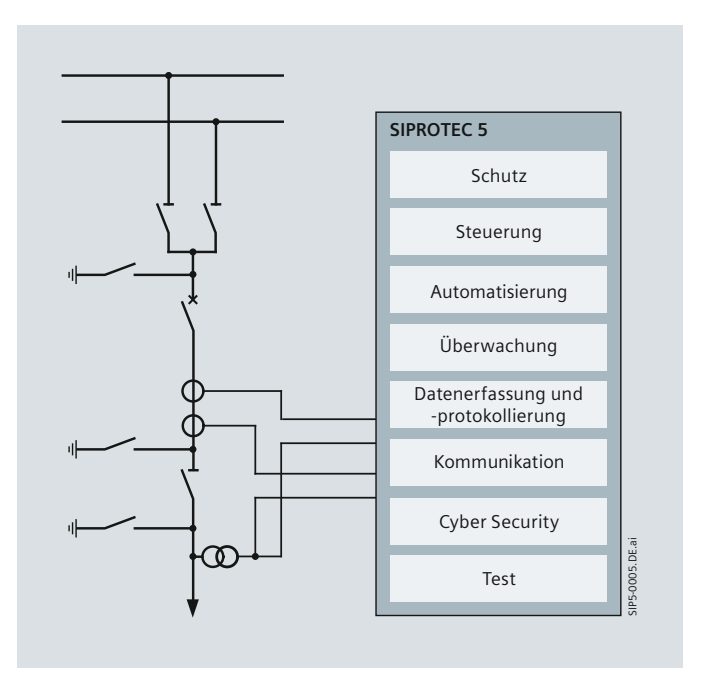

**Bild 3.2** Möglicher funktionaler Ausbau von SIPROTEC 5-Geräten

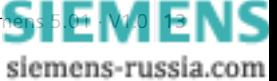

# **Perfectly tailored fit - Schutz**

## **Schutz**

SIPROTEC 5 stellt alle benötigten Funktionen für den zuverlässigen Schutz von Übertragungsnetzen zur Verfügung. Es werden sowohl Anlagenkonfigurationen in Mehrfachsammelschienen oder Eineinhalb-Leistungsschalter-Anwendungen unterstützt. Die Funktionen basieren auf jahrzehntelangen Erfahrungen aus dem Anlageneinsatz sowie Anregungen unserer Kunden.

Die modulare funktionale Struktur von SIPROTEC 5 erlaubt ein hohes Maß an Flexibilität und die perfekte Anpassung der Schutzfunktionalität an die Anlagenbedingungen und bleibt auch für zukünftige Anpassungen flexibel.

## *Mit Applikationsvorlagen schneller zum Ziel*

Applikationsvorlagen weisen einen schnellen Weg zur Lösung. Aus einer Bibliothek vordefinierter Applikationsvorlagen wählen Sie die passende aus. Diese Applikationsvorlagen enthalten den erforderlichen Funktionsumfang für typische Anwendungen und die notwendigen logischen Verknüpfungen.

Im Bild 3.3 erkennen Sie am Beispiel einer Anlagenkonfiguration mit der Eineinhalb-Leistungsschalter-Anwendung, dass in einer Applikationsvorlage Funktionen in Funktionsgruppen (FG) zusammengefasst sind. Die Funktionsgruppen (FG) entsprechen den Primärkomponenten (Schutzobjekt Leitung; Schaltgerät Leistungsschalter) und erleichtern daher den direkten Bezug zur realen Anlage. Wenn beispielsweise Ihre Schaltanlage 2 Leistungsschalter besitzt, dann wird dies auch durch 2 Funktionsgruppen "Leistungsschalter" repräsentiert – ein Abbild Ihrer realen Anlage.

#### *Optimierung der Applikationsvorlage für Ihre spezielle Anwendung*

Sie können die Applikationsvorlagen für Ihre Anwendungen anpassen und Ihre firmeninternen Standards erzeugen.

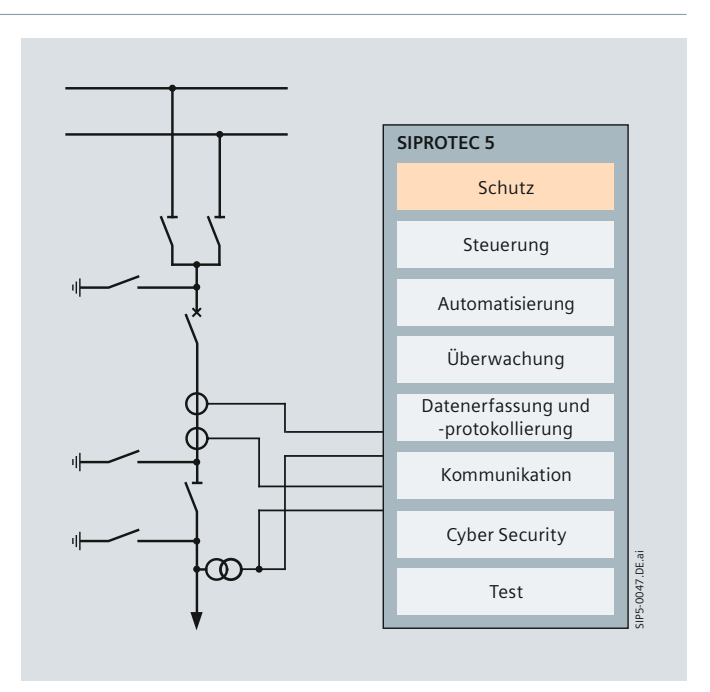

**Bild 3.4** Möglicher funktionaler Ausbau von SIPROTEC 5-Geräten

Eine Erweiterung der erforderlichen Anzahl von Schutzstufen oder Zonen ist problemlos möglich. Weitere Funktionen können direkt aus einer umfangreichen Funktionsbibliothek in das Gerät geladen werden. Da die Funktionen im gesamten SIPROTEC 5-System einheitlich sind, lassen sich Schutzfunktionen und sogar komplette Funktionsgruppen einschließlich der Parametrierung zwischen den Geräten kopieren.

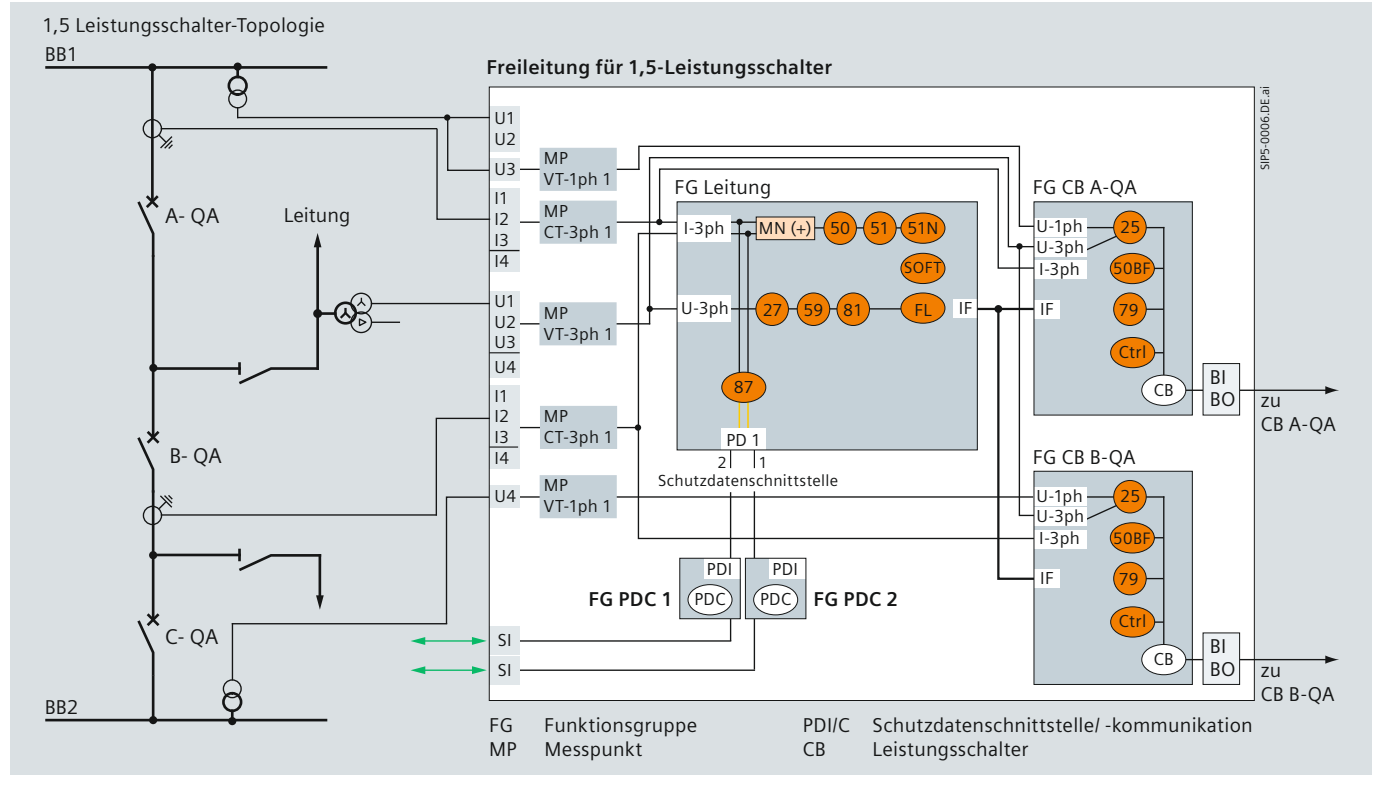

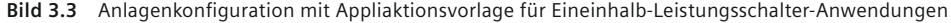

**14** SIPROTEC 5 – Systemübersicht, Schutz, Automatisierung und Überwachung · Siemens 5.01 · V1.0

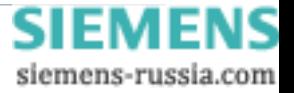

# **Perfectly tailored fit - Schutz**

### **SIPROTEC 5 in Eineinhalb-Leistungsschalter-Anwendungen**

Bei Schaltanlagenausführungen in Eineinhalb-Leistungsschalter-Anwendungen verarbeiten die SIPROTEC 5-Geräte die Messgrößen von den Stromwandlern direkt und verknüpfen diese geräteintern in Abhängigkeit von der Schutzfunktion (z. B. Summation für den Distanzschutz, getrennte Verarbeitung beim Differentialschutz). Die Auslösungen werden konsequent schalterbezogen ausgeführt. Die typische Struktur zeigt Bild 3.5.

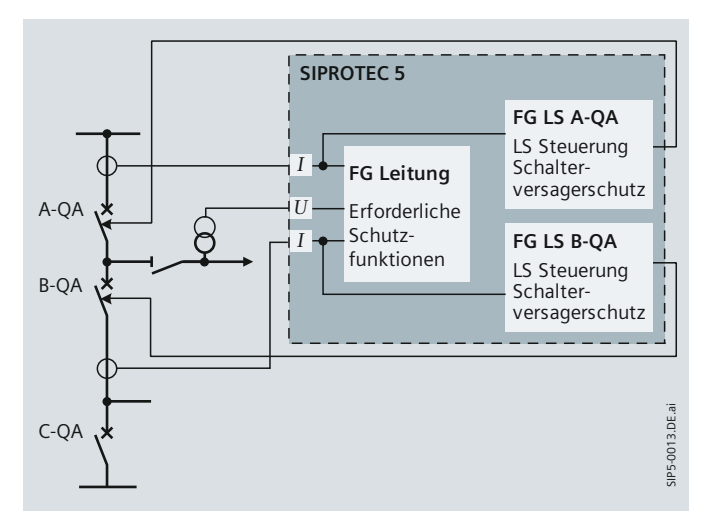

**Bild 3.5** Anschaltung in Eineinhalb-Leistungsschalter-Anwendung

#### **Redundanter Leitungsschutz**

Schutzapplikationen für Hochspannungsübertragungsleitungen basieren auf den Prinzipien von Distanzschutz und Differentialschutz. Zur Gewährleistung der Verfügbarkeitsanforderungen sind redundante Schutzlösungen erforderlich. Um systematische Fehler auszuschließen, werden unterschiedliche Schutzprinzipien bevorzugt. Bild 3.6 zeigt beispielhaft eine mögliche Anwendung.

Als Hauptschutz 1 wird ein 7SL87 (kombinierter Leitungsdifferential- und Distanzschutz) eingesetzt. Der Datenaustausch zwischen den Geräten erfolgt über ein SDH (Synchrone Digitale

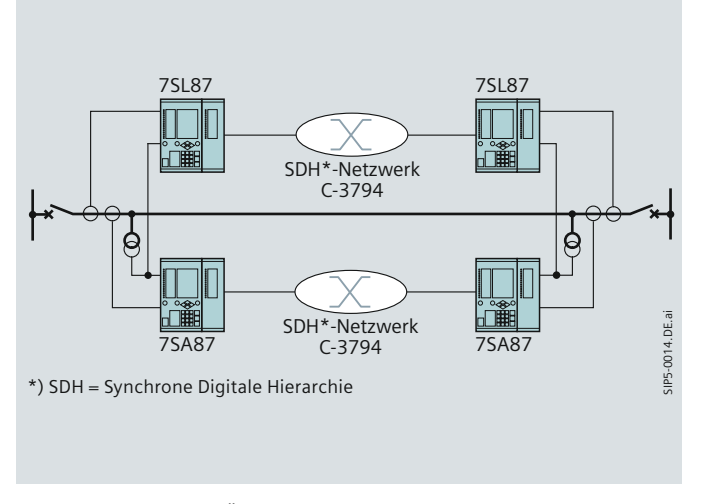

**Bild 3.6** Schutz einer Übertragungsleitung, redundante Schutzausführung

Hierarchie)-Kommunikationsnetz. Der Hauptschutz 2 ist ein Distanzschutz 7SA87, bei dem ebenfalls die Kommunikationsschnittstellen genutzt werden. Der Signalvergleich (z. B. Blockierverfahren) wird per Protokoll über die Wirkschnittstelle realisiert. Bei beiden Schutzgeräten können neben den Hauptschutzfunktionen anforderungsabhängig zusätzliche Funktionen wie Spannungs- oder Frequenzschutz sowie Synchrozeiger-Messung (Phasor Measurement) aktiviert werden.

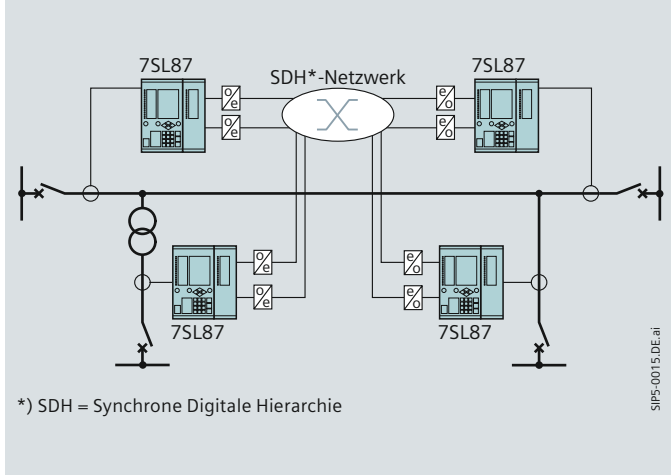

**Bild 3.7** Differentialschutz bei Hochspannungsleitungen mit Stichanschluss

## **Mehrbeinanwendung**

Der Leitungsdifferentialschutz beherrscht hervorragend Leitungskonfigurationen, die als Stich ausgeführt sind (Bild 3.7). Bis zu 6 Geräte können über unterschiedliche Kommunikationsmedien die Daten austauschen. Dabei kann auch ein Transformator im Schutzbereich sein.

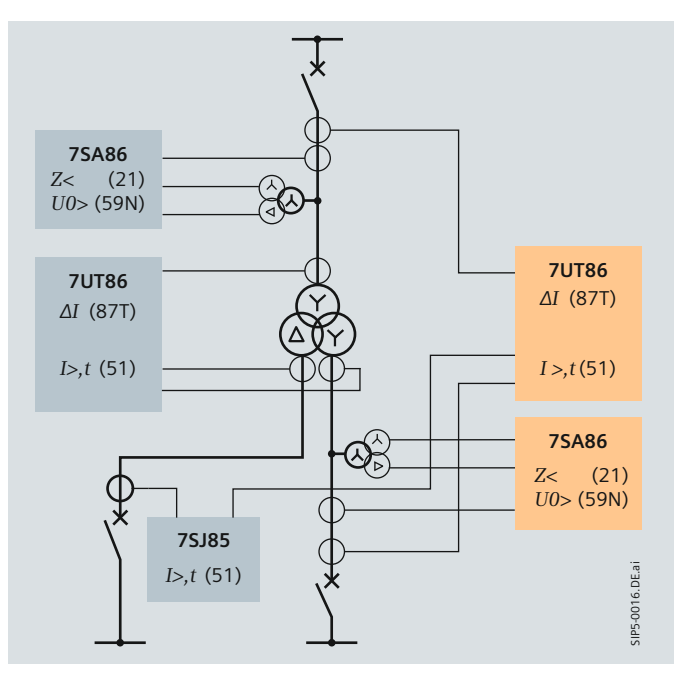

siemens-russia.com

**Bild 3.8** Transformatorschutz mit Reserveschutz

SIPROTEC 5 - Systemübersicht, Schutz, Automatisierung und Überwachung · Siem

# **Perfectly tailored fit - Schutz**

## **Transformatorschutz**

Der Transformatorschutz 7UT8 beherrscht die unterschiedlichsten Ausführungsformen der Anlagen (Zweiwicklungstransformator, Dreiwicklungstransformator, Mehrbeinanwendungen, Transformatoren mit Stufenschalter, Spar- und Phasenschieber-Transformatoren sowie Drosseln, Motoren und Generatoren). Die Hauptschutzfunktionen sind der Längs- und der Erdstromdifferentialschutz. Der Überlastschutz überwacht die thermische Auslastung des Schutzobjektes. Weiterhin sind Funktionen aktivierbar, die auf Grund der Auslastung (Stromfluss und gemessene Temperatur) die Lebensdauer des Transformators überwachen. Damit lässt sich ein einfaches Transformatormonitoring realisieren.

Konzeptabhängig kann der Differentialschutz gedoppelt werden oder ein Distanz- bzw. Überstromzeitschutz als Reserveschutz zum Einsatz kommen. Beispielhaft zeigt Bild 3.8 eine mögliche schutztechnische Ausführung für einen Dreiwicklungstransformator.

## **Mess- und Schutzwandler**

Die Flexibilität der SIPROTEC 5-Familie ermöglicht noch weitere funktionale Integration und parallele Verarbeitung unterschiedlichster Funktionen. Die modulare Hardware erlaubt eine anwendungsbezogene Gerätekonfiguration. Möchten Sie zusätzlich die Funktion Synchrozeiger-Messung (Phasor Measurment), d. h. die hochgenaue Erfassung von Strom- und Spannungszeigern und daraus abgeleiteten Größen wie

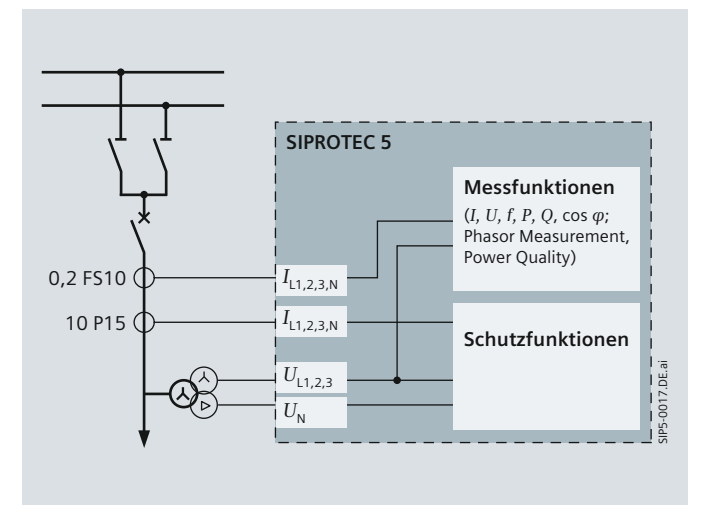

**Bild 3.9** Anschluss der Feldgeräte an Mess- und Schutzwandler

Leistung und Frequenz, nutzen, kann diese Funktion dem Messeingang zugeordnet werden. Eine weitere mögliche Zusatzanwendung ist die Überwachung von Power Quality-Kenngrößen.

Bild 3.9 zeigt für einen Leitungsabgang den Anschluss an einen Schutz- und Messstromwandler. Dem Schutzwandler sind die je nach Anwendung erforderlichen Schutzfunktionen zugeordnet und dem Messwandler die Messfunktionen.

Die von den SIPROTEC 5-Geräten bereitgestellten hochgenauen Messwerte und Zustandsinformationen können über die leistungsfähige Kommunikation an Automatisierungssysteme wie zum Beispiel eine Stations- und Netzleittechnik oder an zentrale Auswertesysteme (z. B. SIGUARD PDP) übertragen werden. Insbesondere die Steuerung und Überwachung von "Smart Grids" erfordern Informationen von Stromerzeugern (konventionelle oder regenerative Energien) und Verbrauchern (Leitungsabzweige). Die erforderlichen Informationen können Messwerte, Schaltzustände, Meldungen von Schutz- und Überwachungsfunktionen sein. Neben der Ausführung lokaler Schutz-, Steuerungs- und Überwachungsaufgaben eignen sich die SIPROTEC 5-Geräte hervorragend als Datenquelle. Die flexible Kommunikation der Geräte ermöglicht die Einbindung in unterschiedliche Kommunikationstopologien. Dabei bietet der ethernetbasierte Kommunikationsstandard IEC 61850 als weit verbreiteter Standard viele Vorteile.

# Perfectly tailored fit - Steuerung und Automatisierung

## **Steuerung**

SIPROTEC 5 umfasst alle Steuer- und Überwachungsfunktionen auf Feldebene, die zum effizienten Betrieb der Schaltanlagen erforderlich sind. Die bereitgestellten Applikationsvorlagen bieten die komplette Funktionalität, die Sie für Ihre Anwendung brauchen. Schutz- und Steuerfunktionen greifen auf die gleichen logischen Elemente zu. In Bild 3.3 (Applikationsvorlagen Eineinhalb-Leistungsschalter) ist dies beispielsweise an der Funktionsgruppe Leistungsschalter (z. B. FG CB A-QA) erkennbar. Aus Schaltgerätesicht werden Schutz und Steuerung gleichwertig behandelt.

Mit der modularen, skalierbaren Hardware ist eine optimale Anpassung an die Anlagenbedingungen möglich. Sie können das gewünschte Hardware-Mengengerüst einfach zusammenstellen. Mit SIPROTEC 5 kann beispielsweise mit einem Gerät eine komplette Eineinhalb-Leistungsschalter-Anwendung gesteuert und überwacht werden.

Eine neue Qualität in der Steuerung wird durch die Anwendung der Kommunikationsnorm IEC 61850 erreicht. So können binäre Informationen aus dem Feld elegant verarbeitet und Daten (z. B. zur feldübergreifenden Verriegelung) zwischen den Geräten ausgetauscht werden. Die Querkommunikationen über GOOSE erlauben effiziente Lösungen, da hier Verdrahtungen durch Datentelegramme ersetzt werden. Alle Geräte verfügen bereits über ein Basissteuerungspaket mit bis zu 4 Schaltobjekten (Schalter, Trenner, Erder). Optional können zusätzliche Schaltobjekte und Schaltfolgebausteine (Funktionsplan (CFC)-Schaltfolgen) aktiviert werden.

## **Automatisierung**

Eine integrierte grafische Automatisierungsfunktion ermöglicht Ihnen, Logikpläne einfach und übersichtlich zu realisieren. DIGSI 5 unterstützt dies durch leistungsfähige Logikbausteine auf Basis der Norm IEC 61131-3.

Alle Geräte verfügen bereits über ein leistungsstarkes Basisautomatisierungspaket. Damit ist es bequem und effizient möglich, spezifi sche Funktionen zur Automatisierung einer Schaltzelle oder einer Schaltanlage zu realisieren.

Bei der Realisierung Ihrer Lösungen stehen Ihnen verschiedene Ausbaustufen der CFC-Funktionspläne zur Verfügung:

- • Funktionsplan (CFC)-Basis
- Funktionsplan (CFC)-Arithmetik
- Funktionsplan (CFC)-Schaltfolgen.

Mit dem Funktionsplan (CFC)-Basis-Paket können Sie alle internen digitalen Informationen, wie z. B. interne Schutzsignale oder Betriebszustände direkt mit den Logikbausteinen grafisch verknüpfen und in Echtzeit verarbeiten. Mit dem Funktionsplan (CFC)-Arithmetik-Paket können Sie zusätzlich Messwerte verknüpfen oder auf Grenzwerte überwachen. Das Paket Funktionsplan (CFC)-Schaltfolgen dient zur Realisierung von abgeleiteten Schaltfolgen, z. B. Umschaltungen aufgrund eines veränderten Netzzustands.

Beispielanwendungen für Automatisierungen sind:

- •  Verriegelungsprüfungen
- •  Schaltfolgen (Funktionsplan (CFC)-Schaltfolgen)
- •  Meldungsableitungen oder das Auslösen von Schalthandlungen
- •  Meldungen oder Alarme über eine Verknüpfung vorhandener Informationen
- •  Lastabwurf im Abzweig (Funktionsplan (CFC)-Arithmetik und Funktionsplan (CFC)-Schaltfolgen)
- •  Management von dezentralen Energieeinspeisungen
- •  Netzumschaltungen je nach Netzzustand
- •  Automatische Netztrennungen bei Netzstabilitätsproblemen.

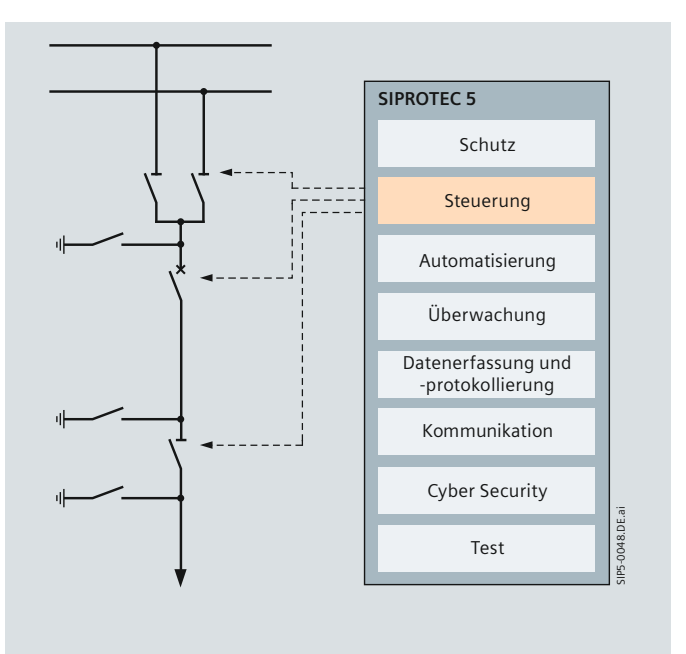

**Bild 3.10** Möglicher funktionaler Ausbau von SIPROTEC 5-Geräten

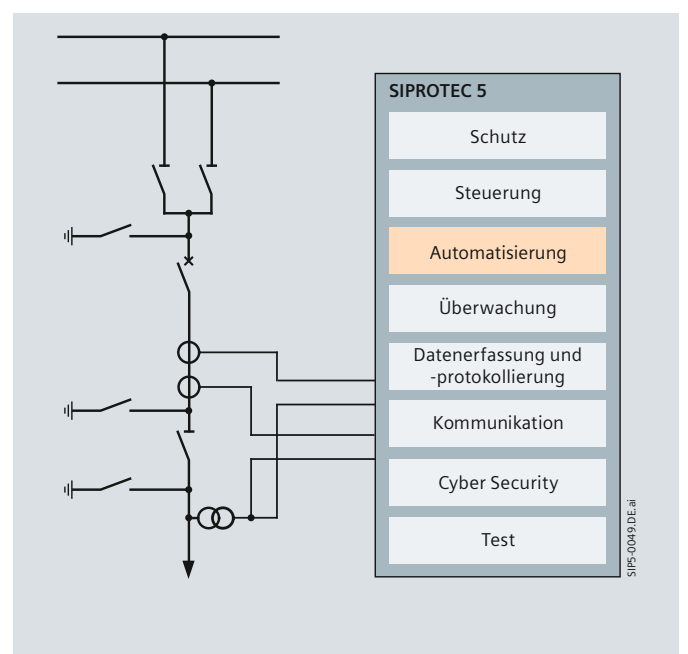

**Bild 3.11** Möglicher funktionaler Ausbau von SIPROTEC 5-Geräten

Selbstverständlich stellt SIPROTEC 5 einem Stationsleitsystem, wie z. B. SICAM PAS, alle Informationen zur Verfügung und gewährleistet damit durchgehende, integrierte und effiziente Lösungen für weitere Automatisierungen.

siemens-russia.com

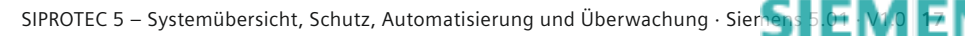

# Perfectly tailored fit - Überwachung

# **Überwachung (Monitoring)**

SIPROTEC 5-Geräte können umfangreiche Überwachungsaufgaben übernehmen. Diese lassen sich in vier Gruppen unterteilen:

- • Selbstüberwachung
- • Überwachung der Netzstabilität
- • Überwachung der Netzqualität
- • Überwachung von Betriebsmitteln (Condition Monitoring).

# *Selbstüberwachung*

Die SIPROTEC 5-Geräte verfügen über zahlreiche Überwachungsverfahren. Damit werden interne und externe Fehler erkannt, in Puffern protokolliert und gemeldet. Mit Hilfe dieser Informationen wird die Erfassung der Gerätestörung sichergestellt und deren zielgerichtete Behebung unterstützt.

# *Netzstabilität*

Unter Grid Monitoring werden alle Überwachungssysteme zusammengefasst, die zur Netzstabilität im operativen Betrieb erforderlich sind. SIPROTEC 5 stellt für das Grid Monitoring die notwendigen Funktionalitäten, z. B. Störschreiber, kontinuierliche Schreiber, Fehlerorter und Synchrozeigermessung (Phasor Measurement Unit, PMU) zur Verfügung. Für die Auswertung und Anzeige der Synchrophasor steht das Wide Area Monitoring-System SIGUARD PDP zur Verfügung (siehe Bild 3.12)

Damit überwachen Sie Ihr Netz auf Grenzwertüberschreitungen (z. B. Stabilitätsüberwachung durch Lastwinkelkontrolle) und veranlassen aktiv entsprechende Reaktionen. Weiterhin können diese Daten in Netzleitsystemen als Eingangsgrößen für die Online-Lastflussberechnung benutzt werden und erlauben eine deutlich schnellere Reaktion bei Zustandsänderungen im Netz.

## *Netzqualität*

Neben der Verfügbarkeit fordern die Endverbraucher eine hohe Qualität der elektrischen Energie. Der zunehmende Einsatz von leistungselektronischen Komponenten kann Rückwirkungen auf

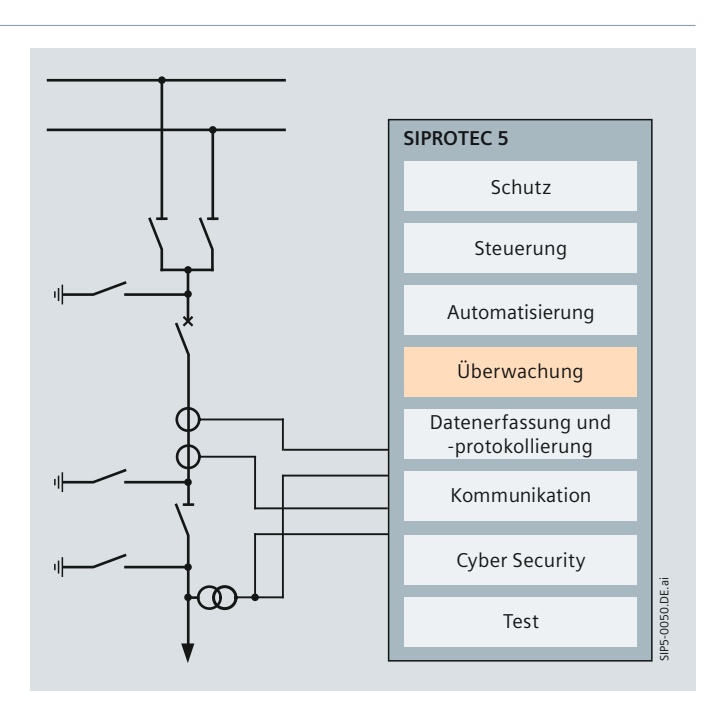

**Bild 3.13** Möglicher funktionaler Ausbau von SIPROTEC 5-Geräten

die Spannungsqualität haben. Eine unzureichende Spannungsqualität führt zu Unterbrechungen, Produktionsausfällen und hohen Folgekosten. Demzufolge ist eine zuverlässige Erfassung und Bewertung der Netzgrößen nach allgemein gültigen Qualitätskriterien, definiert im Standard EN 50160, erforderlich. Hierzu stellt SIPROTEC 5 entsprechende Netzqualitätsschreiber bereit. Damit können Schwachstellen frühzeitig erkannt und durch gezielte Maßnahmen beseitigt werden.

Die zentrale Datenarchivierung und elegante Auswertung der umfangreichen Daten erfolgt mit einem SICAM PQS-System.

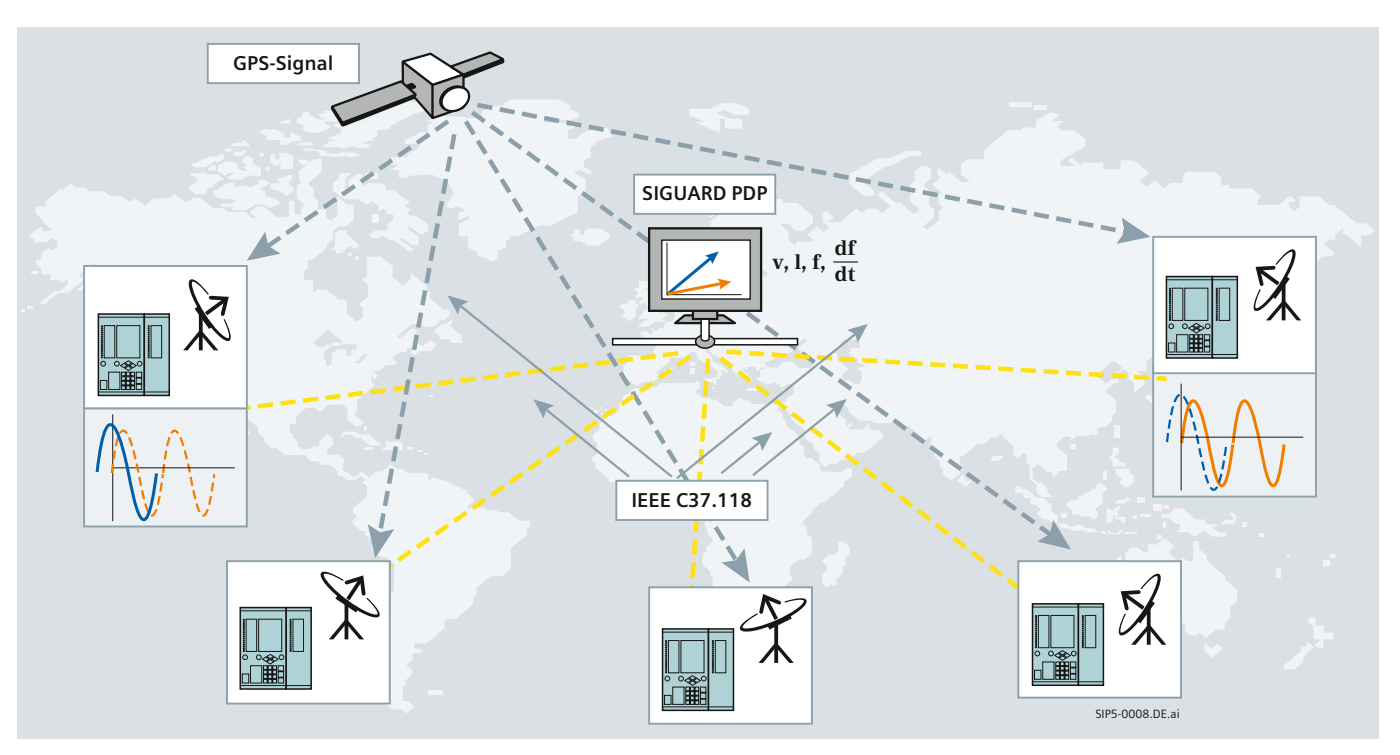

**Bild 3.12** Wide Area Monitoring mit Synchrozeiger

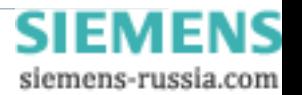

# **Perfectly tailored fit - Überwachung**

## *Betriebsmittel*

Das Überwachen von Betriebsmitteln (Condition Monitoring) ist ein wichtiges Werkzeug des Asset Managements und der Betriebsunterstützung, von dem Umwelt und Unternehmen profitieren können. Typische zu überwachende Betriebsmittel sind beispielsweise: Leistungsschalter, Transformatoren und Gasräume von gasisolierten Schaltanlagen (GIS).

Die Messumformereingänge (0 mA bis 20 mA) ermöglichen den Anschluss an unterschiedliche Sensoren und die Überwachung von nichtelektrischen Größen wie z. B. Gasdruck, Gasdichte, Temperatur. Somit sind mit SIPROTEC 5 unterschiedlichste Monitoringaufgaben realisierbar (Bild 3.14).

SIPROTEC 5 stellt für die Überwachung von Betriebsmitteln die erforderlichen Prozessschnittstellen, Puffer, Schreiber und Automatisierungsfunktionen bereit:

- •  Im Betriebsmeldepuffer werden Prozessgrößen mit Zeitstempel abgespeichert
- •  Die Schaltstatistik stellt notwendige Daten zur bedarfsgerechten Wartung von Schaltmitteln zur Verfügung
- •  Über Messumformereingänge, die an Sensoren angeschlossen sind, werden Prozessgrößen (z. B. Druck, SF6-Verlust, Drehzahl, Temperatur u. a.) auf Grenzwertüberschreitungen überwacht.

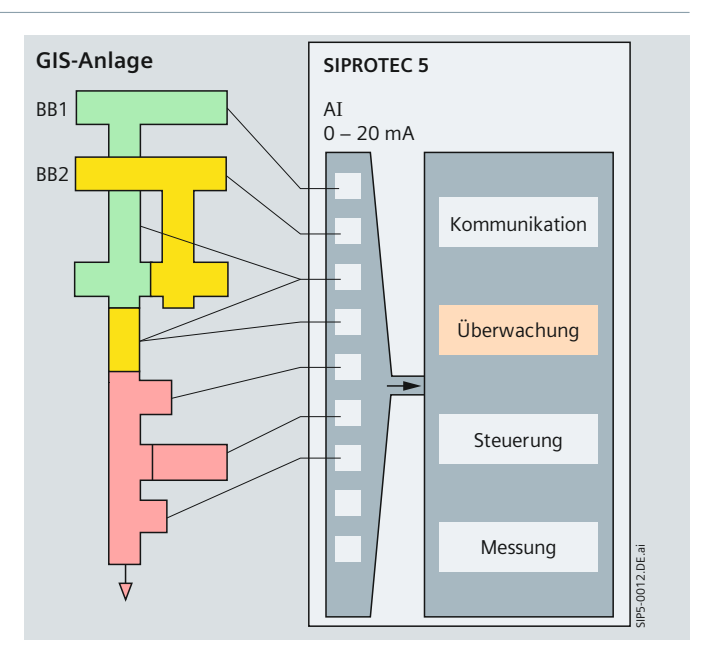

**Bild 3.14** Gasmonitoring mit SIPROTEC 5-Gerät

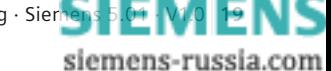

# Perfectly tailored fit - Datenerfassung und Protokollierung

## **Datenerfassung und Protokollierung**

Die umfangreichen, erfassten und protokollierten Felddaten stellen das Abbild und die Historie des Feldes dar und stehen für die Funktionen im SIPROTEC 5-Gerät für Überwachungs-, Stations- sowie für feldübergreifende Automatisierungsaufgaben zur Verfügung. Sie stellen damit die Basis für die Funktionen im Heutigen und Zukünftigen dar.

## *Messung*

Aus den analogen Eingangsgrößen werden eine Vielzahl von Messwerten abgeleitet und liefern ein aktuelles Abbild des Prozesses.

Je nach Geräteausführung sind folgende Basismesswerte verfügbar:

- •  Betriebsmesswerte
- •  Grundschwingungszeiger und symmetrische Komponenten
- Schutzspezifische Messwerte, z. B. Differential- und Stabilisierungsstrom beim Differentialschutz
- •  Mittelwerte
- •  Minimalwerte und Maximalwerte
- •  Energiemesswerte
- •  Statistikwerte
- •  Grenzwerte.

Zusätzlich zu den Basismesswerten können in den Geräten Synchrozeiger-Messwerte (PMU) aktiviert werden. Synchrozeiger-Messwerte unterstützen verschiedene Anwendungen zur Überwachung der Netzstabilität. SIPROTEC 5-Geräte erfassen hierzu die notwendigen PMU-Daten. Das sind hochgenaue zeitgestempelte Zeigergrößen, Netzfrequenz und Änderung der Netzfrequenz. Diese können über die leistungsfähige Kommunikation an zentrale Auswertesysteme übertragen werden.

Die Anzeige der Messwerte erfolgt sowohl in Primär- und Sekundärwerten als auch in bezogenen Werten. Diese Werte stehen für weitere Anwendungen, wie z. B. die Übertragung zur Leittechnik oder Automatisierungsaufgaben, zur Verfügung.

Pro Gerät sind standardmäßig bis zu 24 Analogeingänge lieferbar (für Sonderanwendungen, z. B. 7KE85, bis zu 40).

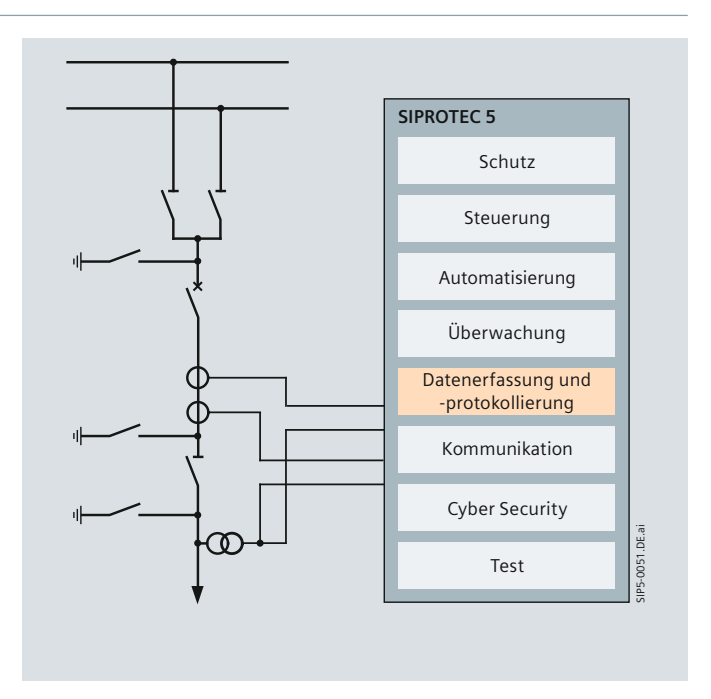

**Bild 3.15** Möglicher funktionaler Ausbau von SIPROTEC 5-Geräten

Für den Anschluss sowohl an Schutz- als auch an Messkerne können die Analogeingänge der SIPROTEC 5-Geräte mit entsprechender Genauigkeitsklasse und entsprechendem Dynamikbereich ausgerüstet werden. Dank der innovativen Stromklemmentechnologie können diese bei Bedarf auch nachträglich vor Ort einfach angepasst werden. Alle Analogeingänge sind werkseitig abgeglichen und gewährleisten damit maximale Genauigkeit. Es ergeben sich die folgenden typischen Genauigkeiten:

Verarbeitung über den Schutzeingangswandler:

- • *U, I* ≤ Kl. 0.5
- • *P, Q* ≤ Kl. 1

Verarbeitung über den Messeingangswandler:

- $U, I \leq Kl$ , 0.2
- $P, Q \leq Kl. 0.5$

Separate Messumformer sind daher nicht mehr erforderlich.

Die hochgenauen Messdaten ermöglichen ein erweitertes Energie-Management und vereinfachen Inbetriebsetzungen.

SIPROTEC 5 stellt somit für die Auswertung und weitere Verarbeitung folgende Messwerte bereit:

- •  Basismesswerte mit hohem Dynamikbereich und hoher Genauigkeit (Schutzwandler)
- •  Basismesswerte mit sehr hoher Genauigkeit (Messwandler)
- •  Synchrozeiger-Messwerte mit hochgenauer Zeitstempelung für weitere Aufgaben wie z. B. Netzstabilitätsüberwachung.

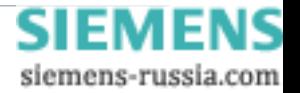

# Perfectly tailored fit - Datenerfassung und Protokollierung

### *Schreiber*

In SIPROTEC 5 sind Schreiber in der Lage, umfangreiche Daten zu erfassen. Sie zeichnen sich durch eine große Anzahl von Analog- sowie Binäreingänge und eine hohe Abtastfrequenz aus. Es können die unterschiedlichsten Aufzeichnungen umgesetzt werden. Entweder kontinuierlich oder über unterschiedliche Trigger-Kriterien.

Neben der Speicherung der Daten auf interne Massenspeicher ist eine Übertragung an zentrale Auswertesysteme möglich. Damit sind Sie in der Lage, Netze auf typische Kenngrößen hin zu überwachen.

#### *Störschreiber*

Die Störschreibung zeichnet Analog- und Binärdaten während eines Störfalls, z. B. bei Kurzschlüssen oder Erdschlüssen, auf und hält die hochgenau zeitgestempelten Schriebe zur späteren Auswertung fest. Berechnete Messgrößen, wie z. B. Leistung oder Frequenz, können auch in die Störschriebfunktion integriert werden. Die Auswertung erfolgt nach dem Auslesen aus dem Gerät durch DIGSI mittels SIGRA. Im Falle eines Versorgungsspannungsausfalles werden aufgezeichnete Daten sicher gehalten. Aufzuzeichnende Analog- und Binär spuren sind frei konfigurierbar und Vor- und Nachlaufzeiten sind in einem weiten Bereich einstellbar. Die SIPROTEC 5-Störschreibung gewährleistet große Aufzeichnungslängen bei gleichzeitig hoher Genauigkeit.

- •  Aufzeichnung von bis zu 24 Analogkanälen
- •  Abtastfrequenzen von 1 kHz bis 8 kHz einstellbar
- •  Hohe Aufzeichnungskapazität für Einzelschriebe von 20 s bei 24 Kanälen mit 8 kHz Abtastfrequenz
- • Speichermöglichkeit für bis zu 256 Störschriebe
- •  Aufzeichnungslänge aller Schriebe wird vom verfügbaren Speicherplatz des Gerätes begrenzt und hängt von der Anzahl konfigurierter Kanäle und der Abtastfrequenz ab. Beispiel
	- Leitungsschutz mit 8 Analogkanälen (4*I*, 4*U*),
	- Abtastfrequenz 1 kHz, 6 Messwert- und 20 Binärkanäle: resultierende Aufzeichnungslänge des Gerätes ca. 890 s!
- Bis zu 100 frei konfigurierbare Binär- und 50 zusätzliche Messwertspuren
- •  Der Stör- und Netzqualitätsschreiber 7KE85 bietet darüber hinausgehende Eigenschaften:
	- Erweiterte Trigger-Kriterien: Gradient trigger (ΔM/Δt); Binary trigger; Network trigger …
	- Große Abtastrate von 16 kHz für bis zu 40 Analogkanäle
	- Längere Aufzeichnungsdauer durch internen Massenspeicher.

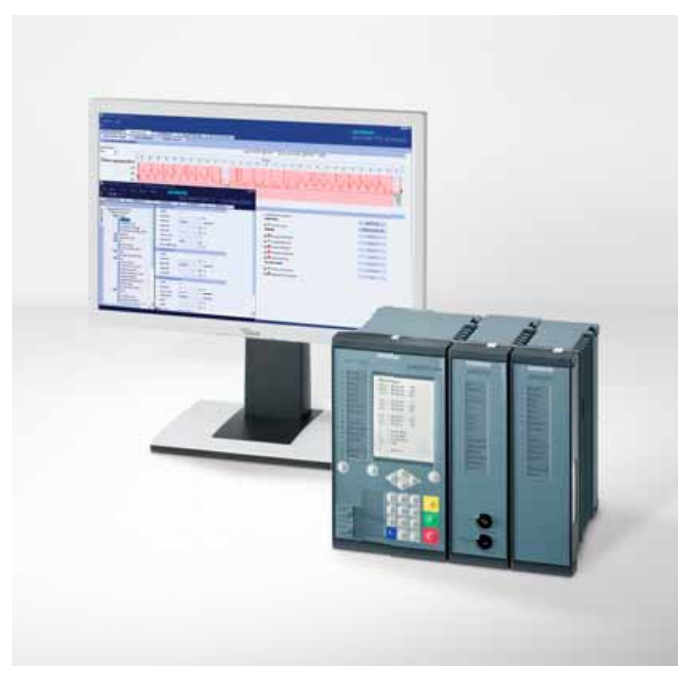

**Bild 3.16** Auswertung der Störschreiberdaten mittels PQ-Analyzer

## *Ereignisprotokollpuffer*

Ereignisprotokollpuffer halten wichtige Ereignisse mit Zeitstempel (1 ms genau) für eine spätere Auswertung fest.

Die hohe Aufzeichnungslänge wird durch große Ereignisprotokollpuffer und durch separate Puffer für unterschiedliche Ereigniskategorien erreicht. Zu protokollierende Ereignisse sind frei konfigurierbar und erhöhen die Übersichtlichkeit. Die Konfiguration anwenderspezifischer Ereignisprotokollpuffer für zyklische oder ereignisgesteuerte Aufzeichnung wird ebenso unterstützt.

## *Komfortable und vollständige Auswertung*

Ereignisprotokollpuffer unterschiedlicher Kategorien ermöglichen eine vereinfachte und zielgerichtete Auswertung. Änderungen an Parametern und Konfigurationsdaten werden festgehalten.

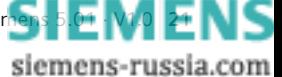

# Perfectly tailored fit - Datenerfassung und Protokollierung

## *Wartungsfreundlichkeit*

Hard- und Software werden ständig überwacht und Unregelmäßigkeiten sofort erkannt. Damit werden eine sehr hohe Sicherheit, Zuverlässigkeit und Verfügbarkeit erreicht. Wichtige Informationen zu erforderlichen Wartungen (z. B. Batterieüber-

wachung), erkannten Hardware-Defekten durch die interne Überwachung oder Kompatibilitätsproblemen werden separat im Diagnosepuffer aufgezeichnet. Alle Einträge beinhalten konkrete Handlungsanweisungen. Tabelle 3.2 "Übersicht über typische Meldepuffer" gibt einen Überblick über die typischen Meldepuffer.

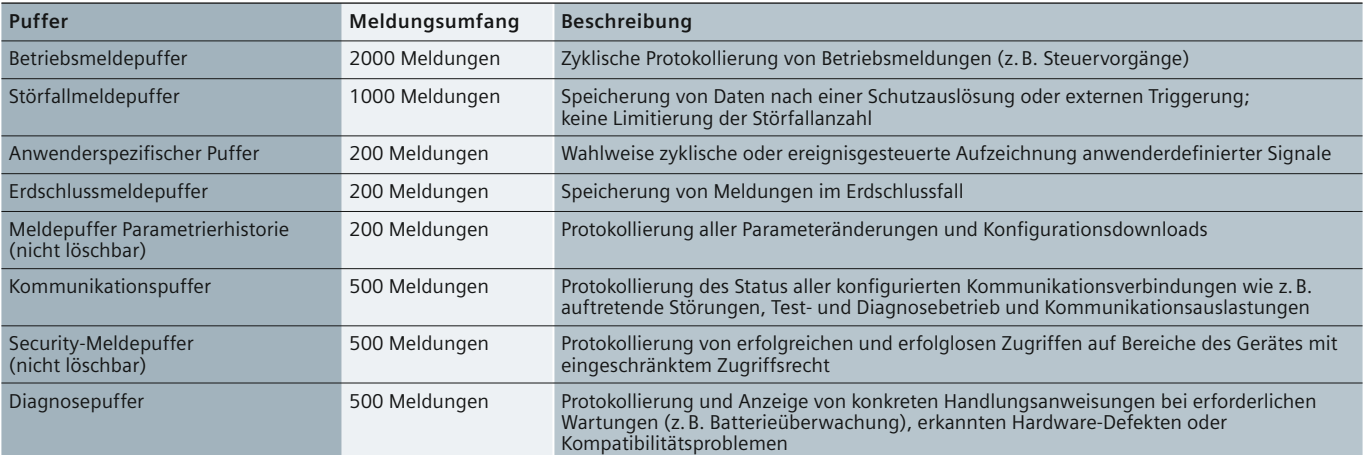

**Tabelle 3.2** Übersicht der typischen Meldepuffer

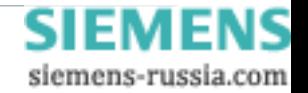

# Perfectly tailored fit - Datenerfassung und Protokollierung

## **Funktionalität bei Störschreiber und Netzqualitätsschreiber**

Neben den SIPROTEC 5-Schutz- und Steuerungsgeräten, die Störschriebe anlegen und Power Quality-Überwachungen vornehmen, hat das SIPROTEC 5-Gerät 7KE85 eine deutlich erweiterte Funktionalität in der Störschreibung und bei der Überwachung der Power Quality-Kenngrößen. So können Momentanwerte (Fault Recorder) mit einer Abtastfrequenz bis zu 16 kHz aufgezeichnet werden. Berechnete Größen (Effektivwerte) werden im Slow Scan Recorder erfasst. Eine kontinuierliche Aufzeichnung (Mittelwerte) ist mit dem Continuous Recorder möglich. Die Aufzeichnung von binären Informationen ist eine weitere Option. Bei Anschluss an ein Ethernet-Netzwerk werden die übertragenen GOOSE-Meldungen erfasst.

Die Aufzeichnung und Auswertung von Power Quality-Kenngrößen erfolgt gemäß der Norm EN 50160. Der Start der Aufzeichnungen kann durch unterschiedliche Triggerkriterien eingeleitet werden. Alle Daten werden geräteintern in einem Massenspeicher mit einem intelligenten Komprimierungsverfahren erfasst. Die endgültige Datenarchivierung erfolgt in PC-basierten Datenkonzentratoren. In der Kommunikation kommen die Stärken von SIPROTEC 5 zum Tragen: Es können unterschiedliche Schnittstellen und Protokolle genutzt werden.

Eine weitere Option des Stör- und Netzqualitätsschreibers 7KE85 ist das Erfassen von Phasor Measurement-Daten. Bild 3.17 zeigt die Anwendung des 7KE85 in einem Teilnetz. Mit der Anordnung an den Sammelschienen soll ausgedrückt werden, dass von mehreren Abzweigen die Daten aufgezeichnet werden. Im Datenkonzentrator werden die Störschriebe, die Power Quality-Größen und die Spannungs- und Stromzeiger (PMU-Daten) archiviert. Die Auswertung erfolgt mit leistungsfähigen Tools. Mit SICAM PQS werden Power Quality-Größen und Störschriebe ausgewertet. SIGUARD ist speziell auf die Auswertung von PMU-Daten optimiert.

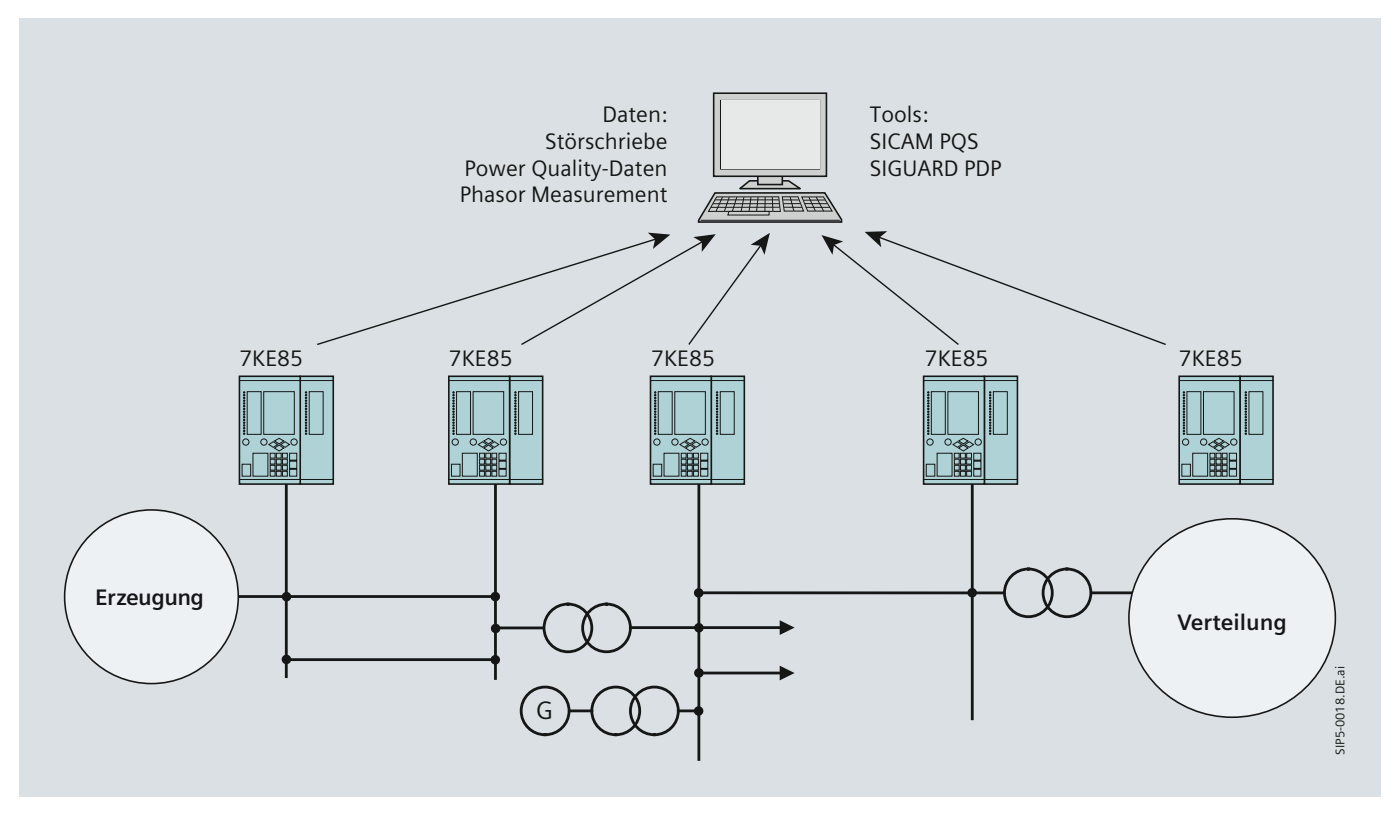

**Bild 3.17** Lokale Datenerfassung, zentrale Archivierung und Auswertung

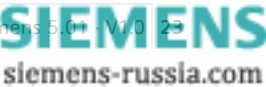

# Perfectly tailored fit - Kommunikation und Cyber Security

## **Kommunikation**

SIPROTEC 5-Geräte verfügen über leistungsfähige Kommunikationsschnittstellen. Es sind integrierte Schnittstellen oder über Steckmodule erweiterbare Schnittstellen, die ein hohes Maß an Sicherheit und Flexibilität bieten. Es stehen verschiedene Kommunikationsmodule zur Verfügung. Dabei ist das Modul unabhängig vom eingesetzten Protokoll. Dieses kann je nach Anwendung geladen werden. Großer Wert wurde auf die Realisierung einer kompletten Kommunikationsredundanz gelegt:

- •  mehrere redundante Kommunikationsschnittstellen
- •  redundante, unabhängige Protokolle zu Leitstellen möglich (z. B. IEC 60870-5-103 und IEC 61850 oder 2-mal IEC 60870-5-103)
- •  volle Verfügbarkeit des Kommunikationsringes bei Freischaltung der Schaltzelle im Service-Fall
- •  redundante Zeitsynchronisation (z. B. IRIG-B und SNTP).

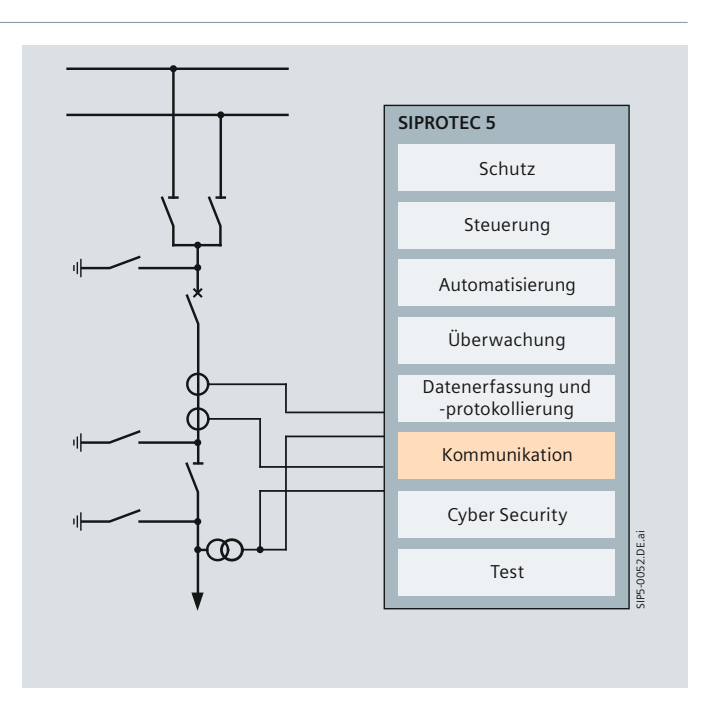

**Bild 3.18** Möglicher funktionaler Ausbau von SIPROTEC 5-Geräten

## **Cyber Security**

Ein mehrstufiges Sicherheitskonzept für Gerät und DIGSI 5 bieten dem Anwender einen hohen Schutz gegen IT-Attacken von außen und entsprechen den Anforderungen gemäß BDEW-Whitebook und NERC CIP.

## *Authentifi zierung*

Generell findet eine sichere Authentifizierung zwischen dem Gerät und DIGSI 5 statt. Damit wird ausgeschlossen, dass ein anderes Programm auf die Geräte zugreifen und dort Daten lesen oder schreiben kann.

## *Aufbau der Verbindung nach Passwortprüfung*

Ist für den Fernzugriff das optionale Verbindungspasswort aktiviert, so kann der Fernzugriff über Ethernet erst nach Eingabe des Passwortes erfolgen. Nach Verbindungsaufnahme hat der Anwender lesenden Zugriff auf das Gerät.

## *Zugriffskontrolle mittels Bestätigungscode*

Es erfolgen Sicherheitsabfragen für sicherheitskritische Aktionen, wie z. B. das Ändern von Parametern, wenn schreibend auf das Gerät zugegriffen wird. Diese sind durch den Anwender konfigurierbar und unterschiedlich für verschiedene Anwendungsbereiche.

Zugriffe auf Bereiche des Gerätes mit eingeschränktem Zugriffsrecht werden protokolliert. Damit ist nachvollziehbar, welche Personengruppen zu welcher Zeit auf geschützte Bereiche Zugriff hatten. Ebenso werden erfolglose und unberechtigte Zugriffsversuche aufgezeichnet und über eine unabhängige Fernwirkverbindung kann Alarm ausgelöst werden.

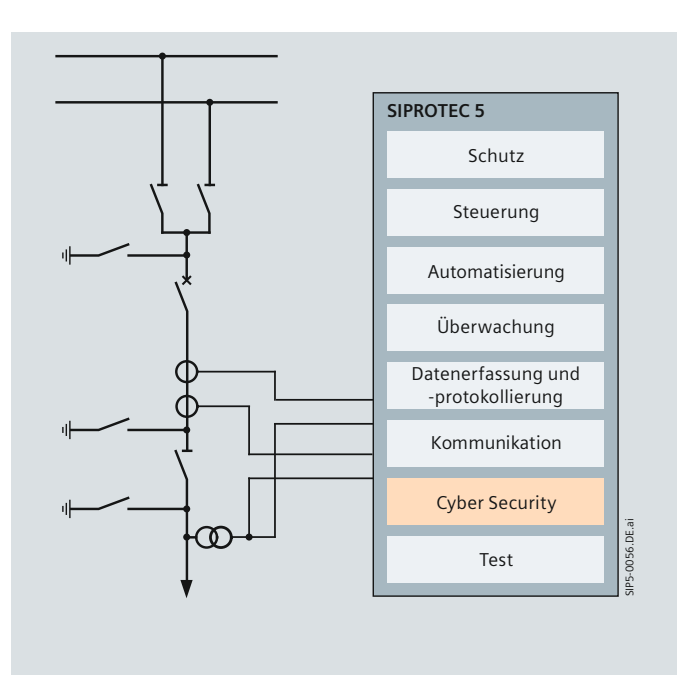

**Bild 3.19** Möglicher funktionaler Ausbau von SIPROTEC 5-Geräten

Darüber hinaus werden sicherheitskritische Handlungen im Gerät protokolliert und sind gegen Löschen gesichert. Alle durch DIGSI 5 in das Gerät ladbaren Dateien sind signiert. So wird eine Verfälschung von außen durch Viren oder Trojaner sicher erkannt. Nicht verwendete Ethernet-Dienste und ihre Ports können im Gerät mit DIGSI abgeschaltet werden.

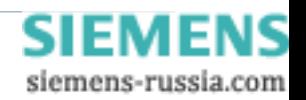

# **Perfectly tailored fit - Test**

### **Test**

Zur Verkürzung von Test- und Inbetriebsetzungszeit stehen dem Anwender in DIGSI 5 umfangreiche Test- und Diagnosefunktionen zur Verfügung. Diese sind in der DIGSI 5-Test Suite zusammengefasst.

Das Testspektrum umfasst u. a.:

- •  Hardware- und Verdrahtungstest
- •  Funktions- und Schutzprüfung
- •  Simulation von binären Signalen und analogen Sequenzen durch integrierte Prüfeinrichtung
- •  Auswertung von Logikplänen
- •  Leistungsschaltertest und AWE-Testfunktion
- •  Test der Kommunikation
- •  Schleifentest für Kommunikationsverbindungen
- •  Protokolltest.

Somit kann das Engineering inklusive des Gerätetests mit einem Werkzeug erfolgen.

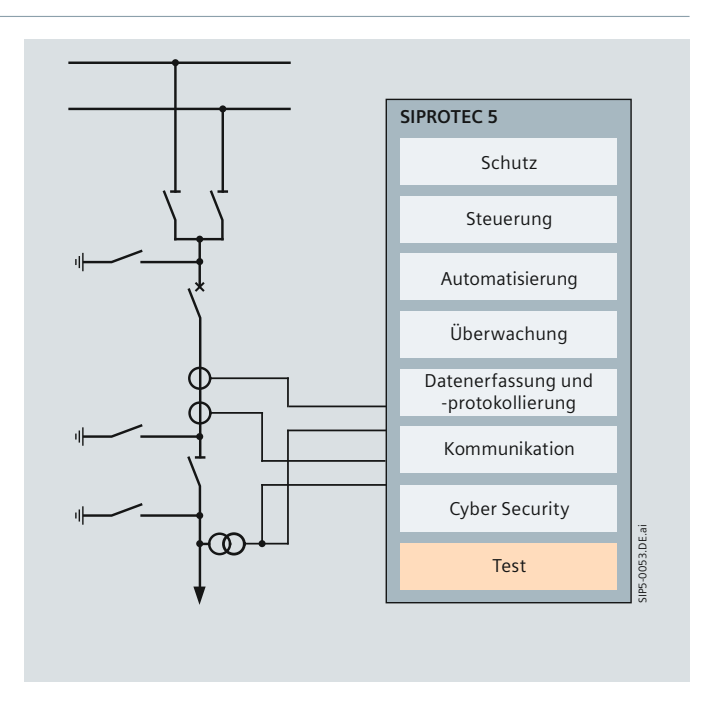

**Bild 3.20** Möglicher funktionaler Ausbau von SIPROTEC 5-Geräten

Die modulare und flexible Struktur in Hardware und Soft**ware gewährleistet passgenaue Lösungen für all Ihre Anforderungen im Netz. Mit SIPROTEC 5 bleiben Sie während**  des gesamten Produktlebenszyklus flexibel und sichern **damit Ihre Investition.**

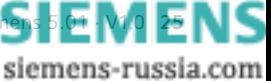

# **Perfectly tailored fit - Hardwarebaukasten**

**Der SIPROTEC 5-Hardwarebaukasten bietet eine frei**  konfigurierbare Geräteausführung. Sie haben die Wahl:

Entweder Sie verwenden ein vorkonfiguriertes Gerät mit **bereits auf Ihre Anwendung zugeschnittenem Mengengerüst oder Sie stellen sich selbst aus dem umfangreichen SIPROTEC 5-Baukasten ein genau für Ihre Anwendung passendes Gerät zusammen.**

#### **Flexibel und modular**

Mit SIPROTEC 5 geht Siemens auch beim Design neue Wege. Dabei wurde Bewährtes verbessert und innovative Ideen verwirklicht. Beim Blick auf die neuen Geräte fällt sofort der modulare Aufbau auf. Dadurch ist eine flexible Anpassung des Prozessdatenumfangs an die Anforderungen in der Schaltanlage möglich. Sie können wählen: Entweder Sie verwenden ein vorkonfiguriertes Gerät mit bereits auf Ihre Anwendung zugeschnittenem Mengengerüst oder Sie stellen sich selbst aus dem umfangreichen SIPROTEC 5-Hardwarebaukasten ein genau passendes Gerät zusammen. Vorkonfigurierte Geräte können bei Bedarf noch erweitert werden.

Sie können auch unterschiedliche Basis- und Erweiterungsmodule kombinieren, diese um Kommunikationsmodule ergänzen und eine Montagevariante passend zu Ihren räumlichen Gegebenheiten wählen.

Mit diesem Baukasten-Prinzip lassen sich beliebige Mengengerüste realisieren. Damit ist eine auf die Anwendung zuge schnittene Hardware auswählbar. Bild 4.1 zeigt ein modular-aufgebautes Gerät, bestehend aus Basismodul und 4 Erweiterungsmodulen.

#### **SIPROTEC 5: Der Nutzen des Baukastens**

Der SIPROTEC 5-Hardwarebaukasten bietet die gesammelte Erfahrung von Siemens für digitale Schutz- und Feldleitgeräte. Darüber hinaus wurden gezielt Innovationen verwirklicht, die Ihnen die Anwendung erleichtern, wie z. B. Recorder- und PQ-Funktionalitäten.

Der SIPROTEC 5-Hardwarebaukasten bietet:

#### *Langlebigkeit und Solidität*

- • Maßgeschneiderten Hardwareausbau
- •  Robuste Gehäuse
- •  Hervorragende EMV-Abschirmung nach neuesten Normen und Standard IEC 61000-4
- Erweiterter Temperaturbereich 25 °C bis + 70 °C.

#### *Modulares Baukastenprinzip*

- Frei konfigurierbare und erweiterbare Geräte
- •  Großer Prozessdatenumfang (bis zu 24 Strom- und Spannungswandler bei Schutzapplikationen und bis zu 40 bei zentralem Sammelschienenschutz und für Registrieranwendungen mehr als 200 Ein- und Ausgänge möglich)
- •  Bedieneinheit, die für alle Gerätetypen frei wählbar ist (z. B. großes oder kleines Display, mit oder ohne Schlüsselschalter, abgesetzte Bedieneinheit)
- •  Identische Verdrahtung von Einbau- und Aufbaugehäuse.

#### Der flexible Hardwarebaukasten bietet Ihnen:

- **•  Basismodule und Erweiterungsmodule mit jeweils unterschiedlichen I/O-Baugruppen**
- **•  Verschiedene Vor-Ort-Bedieneinheiten**
- **•  Eine Vielzahl von Modulen für Kommunikation, Messwertumformung und Speichererweiterung**

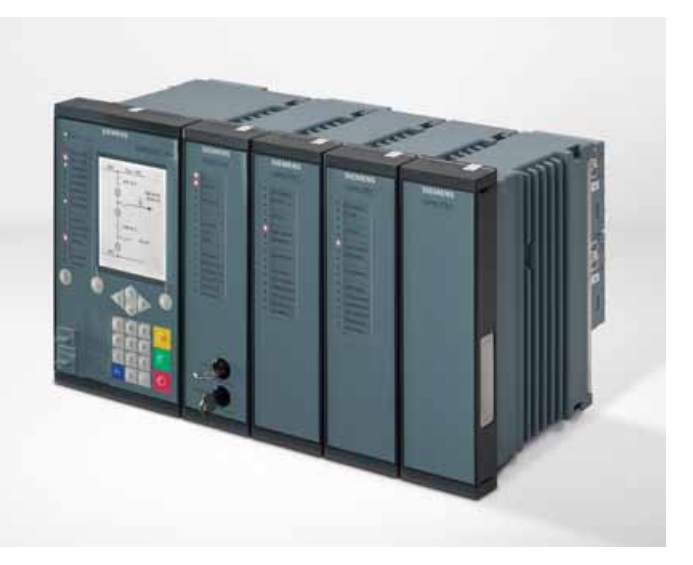

**Bild 4.1** Modular aufgebautes SIPROTEC 5-Gerät

#### *Benutzerfreundlichere Bedieneinheit*

- Acht frei belegbare Funktionstasten für häufig benötigte Bedienhandlungen
- •  Getrennte Steuerungstasten für Schaltbefehle
- •  Kontext-sensitive Tasten mit Beschriftung im Display
- •  Vollständige numerische Tastatur zur einfachen Eingabe von Einstellwerten und für die einfache Navigation im Menü
- •  Bis zu 80 Leuchtdioden für die Signalisierung, davon 16 zweifarbige.

## *Anwendungsfreundliches Design*

- •  Kein Öffnen des Gerätes bei Installation und im Servicefall nötig
- Problemloser Batteriewechsel an der Geräterückseite – Einfacher Tausch der Kommunikationsmodule durch Stecktechnik
- Elektronisch einstellbare Schwelle der Binäreingänge
- Nennstrom (1 A / 5 A) der Stromwandler-Eingänge elektronisch konfigurierbar
- •  Abziehbare Klemmenblöcke
	- Vorverdrahten der Klemmen ist möglich
	- Einfacher Austausch der Stromwandler z. B. gegen empfindliche Erdstromwandler bei Netzumstellungen
	- Erhöhte Sicherheit, da offene Stromwandler-Kreise nicht mehr möglich sind (Safety CT Plug).

SIEMENS siemens-russia.com

# **Perfectly tailored fit - Bedienung**

#### **Der Hardwarebaukasten mit System**

Mit SIPROTEC 5 erhalten Sie ein modulares, frei konfigurierbares Geräte-Design. Diese maximale Flexibilität wird durch den SIPROTEC 5-Systembaukasten gewährleistet. Er enthält aufeinander abgestimmte Komponenten, aus denen Sie selbst Ihr individuelles Gerät zusammenstellen können:

- •  Basismodule und Erweiterungsmodule mit jeweils unterschiedlichen I/O-Baugruppen
- •  Verschiedene Vor-Ort-Bedieneinheiten, z. B. mit großem Display
- •  Eine Vielzahl von Modulen für Kommunikation, Messwertumformung und Speichererweiterung.

Der Begriff Gerät bezeichnet bei SIPROTEC 5 immer die Gesamtheit aller Basis-, Erweiterungs- und Steckmodule sowie die dazu passenden Vor-Ort-Bedieneinheiten.

Ein Basismodul in Verbindung mit einer Vor-Ort-Bedieneinheit ist bereits ein eigenständiges Gerät. Um zusätzliche Funktionalität und vor allem mehr Anschlüsse für die Prozessanbindung zu erhalten, können Sie ein Basismodul mit Erweiterungsmodulen ergänzen. Das Bild 4.1 zeigt Ihnen eine 1-zeilige Beispielkonfiguration mit einem Basismodul und 4 Erweiterungsmodulen.

### **Basis- und Erweiterungsmodule**

Ein SIPROTEC 5-Gerät kann aus genau einem Basismodul und bei einem 2-zeiligen Gerät optional bis zu 9 Erweiterungsmodulen und einem Stromversorgungsmodul bestehen. Basis- und Erweiterungsmodule unterscheiden sich zunächst durch ihre Breite. Ein Basismodul nimmt ein Drittel der Breite eines 19-Zoll-Rahmens in Anspruch, ein Erweiterungsmodul ein Sechstel. Die doppelte Breite des Basismoduls schafft auf der Rückseite Platz sowohl für Prozessanschlüsse als auch für Steckmodule. Das Erweiterungsmodul kann entweder zusätzliche Prozessanschlüsse oder zusätzliche Kommunikationsanschlüsse bereitstellen.

Das Bild 4.2 zeigt Ihnen die Rückseite eines Gerätes, bestehend aus einem Basismodul in dem die Stromversorgung, die CPU-Baugruppe und eine I/O-Baugruppe fest eingebaut sind, sowie 4 Erweiterungsmodule zur Erweiterung des I/O-Mengengerüstes und von Kommunikationsmodulen. Jedes Erweiterungsmodul enthält eine I/O-Baugruppe. Die Komponenten sind durch Busstecker und mechanische Verriegelungen verbunden.

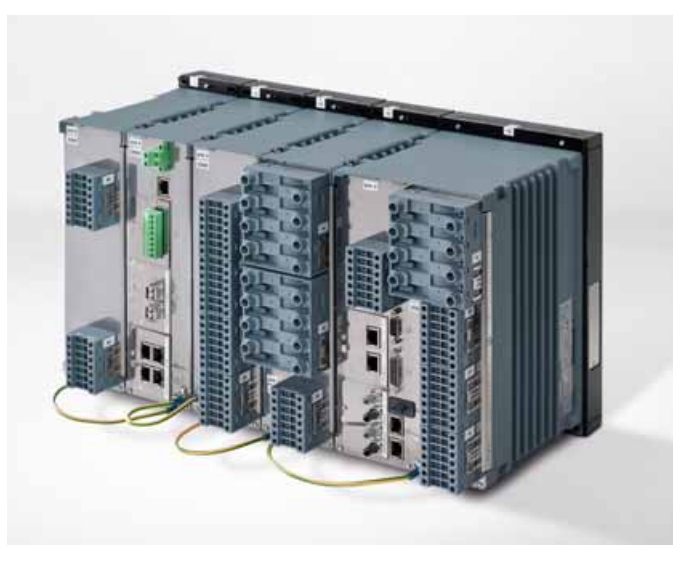

**Bild 4.2** Rückansicht Basismodul mit 4 Erweiterungsmodulen

Ein solches Gerät kann fertig konfiguriert aus dem Werk bestellt werden. Dabei haben Sie die Wahl zwischen den von Siemens vordefinierten Standardvarianten und Ihren selbst zusammengestellten Geräten. Zusätzlich können Sie jedes SIPROTEC 5- Gerät jederzeit nach Ihren Wünschen umbauen oder erweitern. Durch das Baukasten-Konzept ist in jedem Fall sichergestellt, dass das fertige Gerät allen Normen und Standards entspricht, insbesondere bezüglich der EMV- und Umweltanforderungen.

#### **Vor-Ort-Bedieneinheiten**

Die Vor-Ort-Bedieneinheit ist eine eigenständige Komponente innerhalb des SIPROTEC 5-Systembaukastens. Dadurch können Sie je nach Anforderung ein Basis- oder Erweiterungsmodul mit einer geeigneten Vor-Ort-Bedieneinheit kombinieren. Sowohl für Basismodule als auch für Erweiterungsmodule bietet der Systembaukasten jeweils 3 unterschiedliche Vor-Ort-Bedien einheiten zur Auswahl an.

Für Basismodule sind folgende Varianten verfügbar (Bild 4.3):

- •  Großes Display, Tastatur und 16 zweifarbige Leuchtdioden
- •  Kleines Display, Tastatur und 16 zweifarbige Leuchtdioden

siemens-russia.com

• 16 zweifarbige Leuchtdioden.

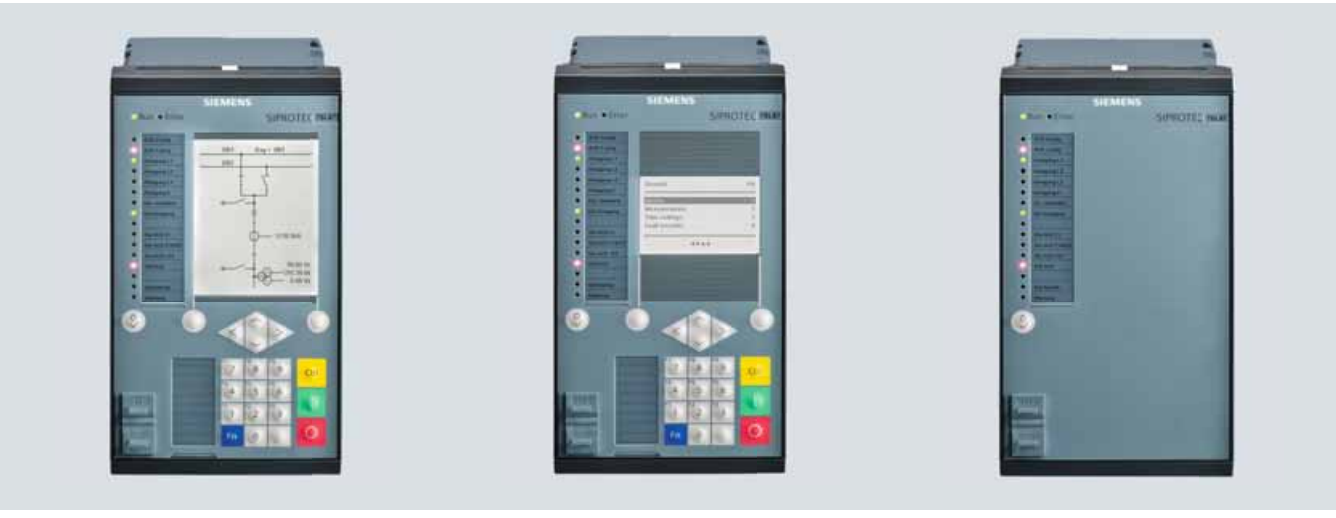

**Bild 4.3** Bedieneinheiten mit (von links) großem und kleinem Display sowie Bedieneinheit ohne Display

# **Perfectly tailored fit - Bedienung**

## **Vor-Ort-Bedieneinheiten (Fortsetzung)**

Für Erweiterungsmodule sind folgende Varianten verfügbar (Bild 4.4):

- •  Ohne Bedien- oder Kontrollelemente
- Mit 16 Leuchtdioden (1-farbig)
- •  Mit 16 Leuchtdioden (1-farbig) und Schlüsselschalter.

Der SIPROTEC 5-Baukasten ist flexibel bei der Wahl der Bedieneinheit. Sie können jeden Gerätetyp mit einem großen, grafischen Display oder mit dem kleineren, kostengünstigen Standarddisplay bestellen. Für Anwendungen ohne Gerätebedienung ist auch eine Bedieneinheit ohne Display lieferbar. Die Bedieneinheit mit kleinem Display ist die ideale Lösung für reine Schutzgeräte. Das Display bietet sieben Zeilen für Messwerte oder Menütexte. Dem Benutzer stehen sämtliche Bedien- und Steuer tasten zur Verfügung, d. h. er kann auch Schaltgeräte steuern.

### **Elemente der Vor-Ort-Bedieneinheiten**

Die Bedienelemente sollen Ihnen am Beispiel der Vor-Ort-Bedien einheit mit großem Display erläutert werden.

Zentrales Element ist das großzügig dimensionierte Display für Text und Grafik. Mit seiner hohen Auflösung schafft es viel Raum für Symbole in grafischen Darstellungen (Bild 4.5).

Unterhalb des Displays befindet sich ein 12-teiliger Tastenblock. In Kombination mit 4 Navigationstasten und 2 Optionstasten haben Sie damit alles, um bequem und schnell durch sämtliche Informationen zu navigieren, die im Display angezeigt werden. 2 Leuchtdioden am oberen Rand der Bedieneinheit informieren Sie über den aktuellen Gerätebetriebszustand.

16 weitere Leuchtdioden, links neben dem Tastenfeld, sorgen für eine schnelle und gezielte Prozessrückmeldung. Einen schnellen Datentransfer ermöglicht die USB-Schnittstelle. Sie ist leicht von vorne zugänglich und durch eine Kunststoffabdeckung gut geschützt.

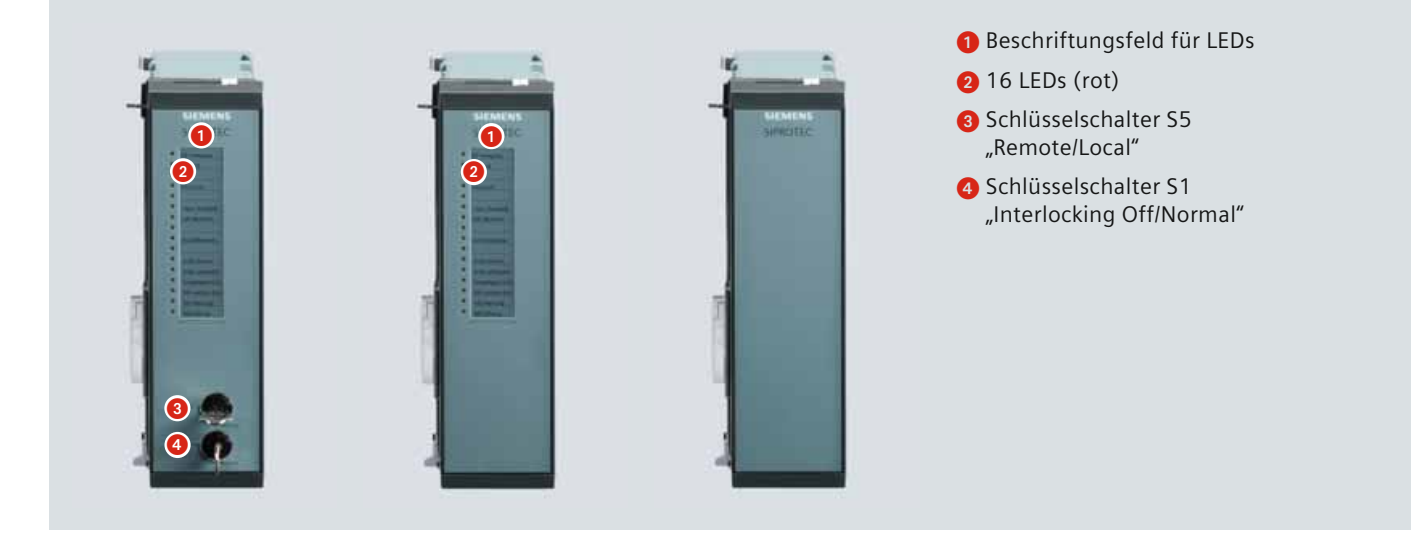

**Bild 4.4** Ausführungen der Erweiterungsmodule

Die Bedieneinheit mit großem Display ermöglicht zusätzlich die Darstellung des Abzweigsteuerbildes (Bild 4.5) und bietet so mehr Platz für Messwerte und die Anzeige von Ereignislisten. Diese Bedieneinheit ist daher erste Wahl für Feldleitgeräte oder kombinierte Schutz- und Steuergeräte.

Als dritte Option steht schließlich noch eine preiswerte Variante ohne Bedienung und Display zur Verfügung. Diese Variante eignet sich für Geräte, die selten oder gar nicht vom Bedienpersonal benutzt werden.

|               | =        | 50.00Hz         |                                |                |
|---------------|----------|-----------------|--------------------------------|----------------|
| Uph:L1        | $\equiv$ | 230 884KV       |                                |                |
| Uph:L2        | $\equiv$ | 230 884 kV      |                                |                |
| Uph:L3        | $\equiv$ | 230,884kV       | QB2<br>QB1                     |                |
| Upp:L12       | 三        | 399,299kV       |                                |                |
| UpPL23        | $\equiv$ | 399,299kV       |                                |                |
| Upp:L31       | $\equiv$ | 399,299kV       | QA                             |                |
| $Uph:Summe =$ |          | OKV             |                                |                |
| UN:           | $=$      | 0kV             | <b>ALCOHOL:</b><br><b>BE11</b> |                |
| IphiL1        | $=$      | 998A            |                                | <b>OD</b> BEST |
| 1phL2         | ΞÚ       | 998A            |                                |                |
| InhL3         | $=$      | 998A            |                                |                |
| lph:Summe     | $=$      | 0A              |                                |                |
| IN.           | $=$      | 0A              | QB 9                           |                |
| P ges         | $=$      | 692, 6571MW     |                                |                |
| Qges          | $=$      | $0.0063$ My ar. |                                |                |
| <b>Siges</b>  |          | $= 691,4351MVA$ |                                |                |
| primar        |          | ¢               | Loggn                          |                |

**Bild 4.5** Displaybilder - Messwert- und Abzweigsteuerbild

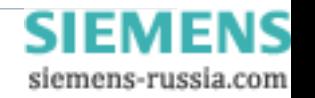

**Perfectly tailored fit - Montagevarianten** 

Die Tasten O und I (rot und grün) zum direkten Steuern von Betriebsmitteln, eine Reset-Taste für die Leuchtdioden sowie die Control-Taste zum Aktivieren des Anlagenbildes machen die Bedieneinheit komplett (Bild 4.6).

### **Möglichkeiten**

Sie können jedes SIPROTEC 5-Gerät, unabhängig von der individuellen Konfiguration, in 3 unterschiedlichen Montagevarianten bestellen:

- • Als Einbaugerät
- • Als Aufbaugerät mit integrierter Vor-Ort-Bedieneinheit
- • Als Aufbaugerät mit abgesetzter Vor-Ort-Bedieneinheit.

Die Konstruktion der Einbaugeräte haben Sie bereits in den vorhergehenden Abschnitten kennengelernt. Die beiden weiteren Varianten möchten wir Ihnen an dieser Stelle kurz vorstellen.

#### **Aufbaugerät mit integrierter Vor-Ort-Bedienung**

Für die Wandmontage können die SIPROTEC 5-Geräte im Aufbaugehäuse bestellt werden (Bild 4.7). Durch ein neues Konzept besitzen diese Geräte identische Klemmen-Anschlussbilder wie die entsprechenden Einbaugeräte. Dies wird erreicht, indem die Geräte im Prinzip "mit dem Gesicht zur Wand" montiert werden und dann an der Klemmenseite die Bedieneinheiten angebaut werden. Durch die verwendeten Abstandsrahmen bleibt genügend Raum für die Verdrahtung, die nach oben und unten weggeführt werden kann.

## **Aufbaugerät mit abgesetzter Vor-Ort-Bedienung**

Wenn die Bedieneinheit getrennt vom Gerät montiert werden soll, kann sie als separates Teil montiert und mit einem 2,5 m langen Verbindungskabel mit dem Gerät verbunden werden. Dadurch kann das SIPROTEC 5-Gerät beispielsweise im Niederspannungsaufsatz untergebracht werden und die Bedieneinheit genau auf der richtigen Arbeitshöhe in der Schranktür montiert werden. Das Gerät wird in diesem Fall wie ein Aufbaugerät an der Schrankwand befestigt. Für die Bedieneinheit muss ein Ausschnitt in der Tür vorgesehen werden.

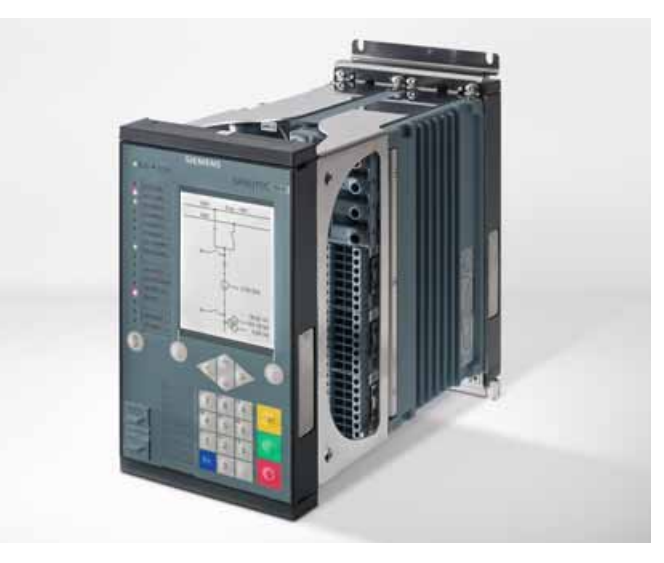

**Bild 4.7** Gerät im Aufbaugehäuse

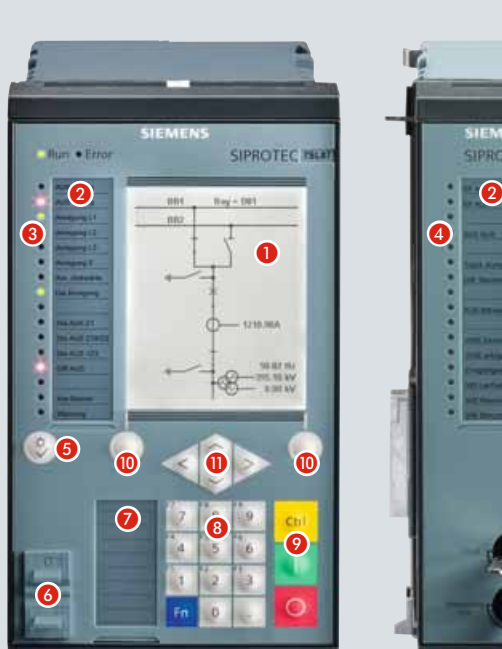

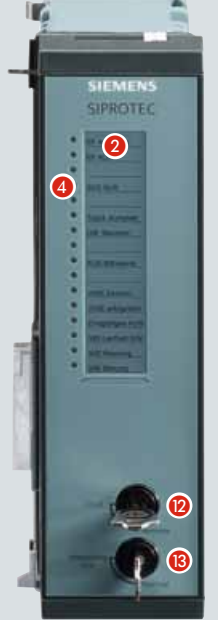

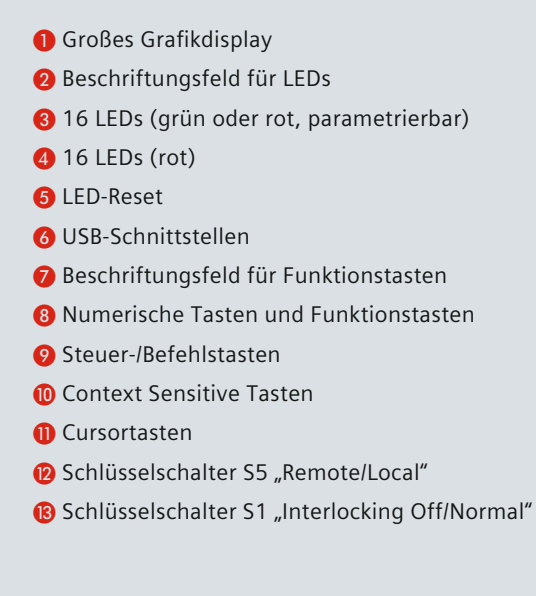

siemens-russia.com

# **Perfectly tailored fit - SIPROTEC 5-Klemmen**

## **Die SIPROTEC 5-Klemmen**

Für die SIPROTEC 5-Familie wurden innovative Klemmen entwickelt, die viele Vorteile bieten (Bild 4.2 – Seite 27).

Alle Klemmen sind einzeln abziehbar (Bild 4.9). Das ermöglicht das Vorverdrahten der Anlagen, sowie einen einfachen Gerätetausch ohne aufwändige Neuverdrahtung.

### *Stromklemmen (Safety CT Plug):*

Die 8-polige Stromklemme mit 4 integrierten Stromwandlern ist in 3 Ausführungen erhältlich:

- 4 Schutzwandler
- 3 Schutzwandler + 1 empfindlicher Schutzwandler
- 4 Messwandler.

Durch das Klemmendesign ergeben sich für den Anschluss von Strömen folgende Vorteile:

- •  Tausch des Stromwandlertyps auch nachträglich Vor-Ort möglich (z. B. Schutz-Wandler gegen Messwandler, empfindlichen gegen normalen Erdstromwandler bei Netzumstellungen)
- •  Zusätzliche Sicherheit bei Prüfungen oder Gerätetausch, da die sekundären Stromwandlerkreise immer geschlossen bleiben.

### *Spannungsklemme:*

Über die 14-polige Spannungsklemme werden die Spannungswandler sowie binäre Eingangs- und Ausgangssignale angeschlossen. Die Kabelführung vom Gerät weg ermöglicht eine übersichtliche Anschlussverdrahtung. Zur Wurzelung von Kontakten sind genau zu den Klemmen passende Brücken für die Strom- und Spannungsklemmen lieferbar (siehe Ersatzteile/ Zubehör, Seite 75 und Bild 4.8).

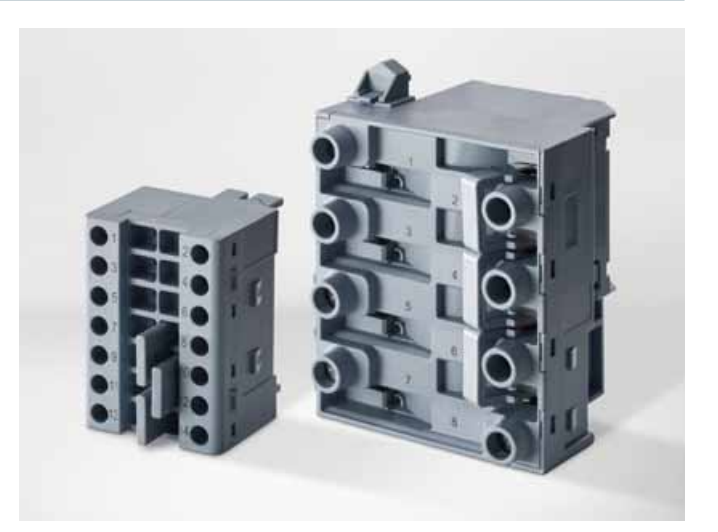

**Bild 4.8** Spannungs- und Stromklemmenblock mit Brücken

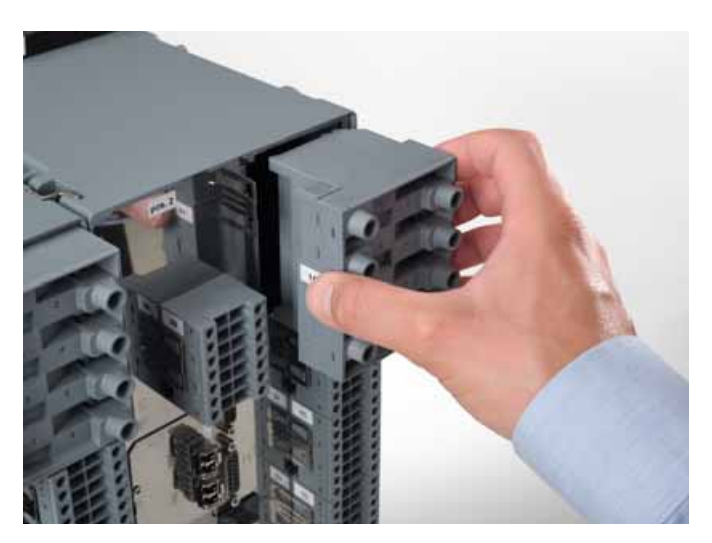

**Bild 4.9** Abgezogener Stromklemmenblock

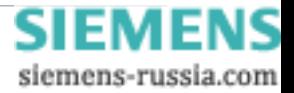

# **Perfectly tailored fit - Baugruppen**

#### **Auswahl der Ein-/Ausgabebaugruppen**

Welche und wieviele Prozessanschlüsse ein Basis- oder Erweiterungsmodul besitzt, hängt von der Auswahl einer bestimmten Ein-/Ausgabebaugruppe ab. Der Systembaukasten enthält unterschiedliche Ein-/Ausgabebaugruppen.

Die Ein-/Ausgabebaugruppe IO202 wird z. B. als Basis-Messbaugruppe verwendet. Indem Sie mehrere Module mit dieser Baugruppe ausstatten, können Sie bis zu 40 Messkanäle je SIPROTEC 5-Gerät realisieren.

Auf der Baugruppe befinden sich Anschlüsse für:

- •  4 Spannungswandler
- 4 Stromwandler, wahlweise Schutzwandler, empfindlicher Schutzwandler oder Messwandler
- •  8 Binäreingänge (BE)
- •  6 Binärausgänge (BA), ausgeführt als 4 schnelle Schließer und 2 schnelle Wechsler.

Die Anschlüsse sind verteilt auf (Bild 4.10):

- 1 x 8-poliger Stromklemmenblock
- •  3 x 14-polige Spannungsklemmenblöcke.

Wählen Sie die für Sie passenden Baugruppen aus, um das genau zu Ihrer Applikation erforderliche SIPROTEC 5-Gerät zusammenzustellen. Eine Übersicht über die zur Verfügung stehenden Baugruppen und deren Mengengerüste finden Sie in der Tabelle 4.1 Mengengerüste der Baugruppen.

#### *Baugruppe CB202*

Eine Sonderstellung nimmt die Baugruppe CB202 ein. Die CB202 (CB = Communication Board) stellt 3 Steckmodulpositionen für Module zur Verfügung. Darauf können bis zu 2 Kommunikationsmodule oder bis zu 3 Messumformermodule gesteckt werden. Auch Kombinationen sind möglich, z. B. 2 Kommunikationsmodule und ein Messumformermodul.

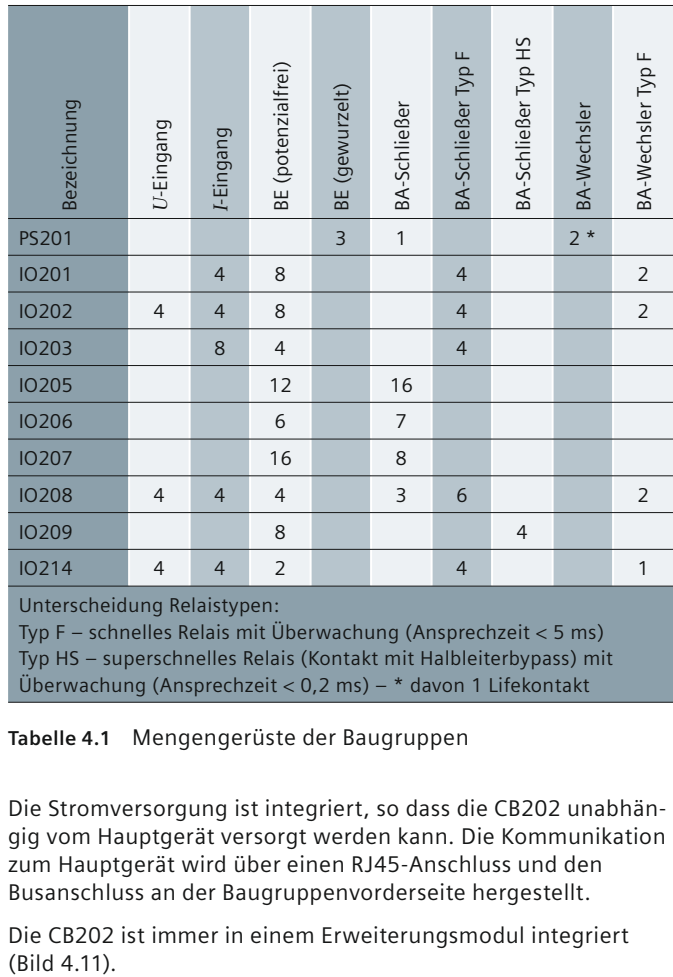

Typ F – schnelles Relais mit Überwachung (Ansprechzeit < 5 ms) Typ HS – superschnelles Relais (Kontakt mit Halbleiterbypass) mit Überwachung (Ansprechzeit < 0,2 ms) – \* davon 1 Lifekontakt

**Tabelle 4.1** Mengengerüste der Baugruppen

Die Stromversorgung ist integriert, so dass die CB202 unabhängig vom Hauptgerät versorgt werden kann. Die Kommunikation zum Hauptgerät wird über einen RJ45-Anschluss und den Busanschluss an der Baugruppenvorderseite hergestellt.

Die CB202 ist immer in einem Erweiterungsmodul integriert (Bild 4.11).

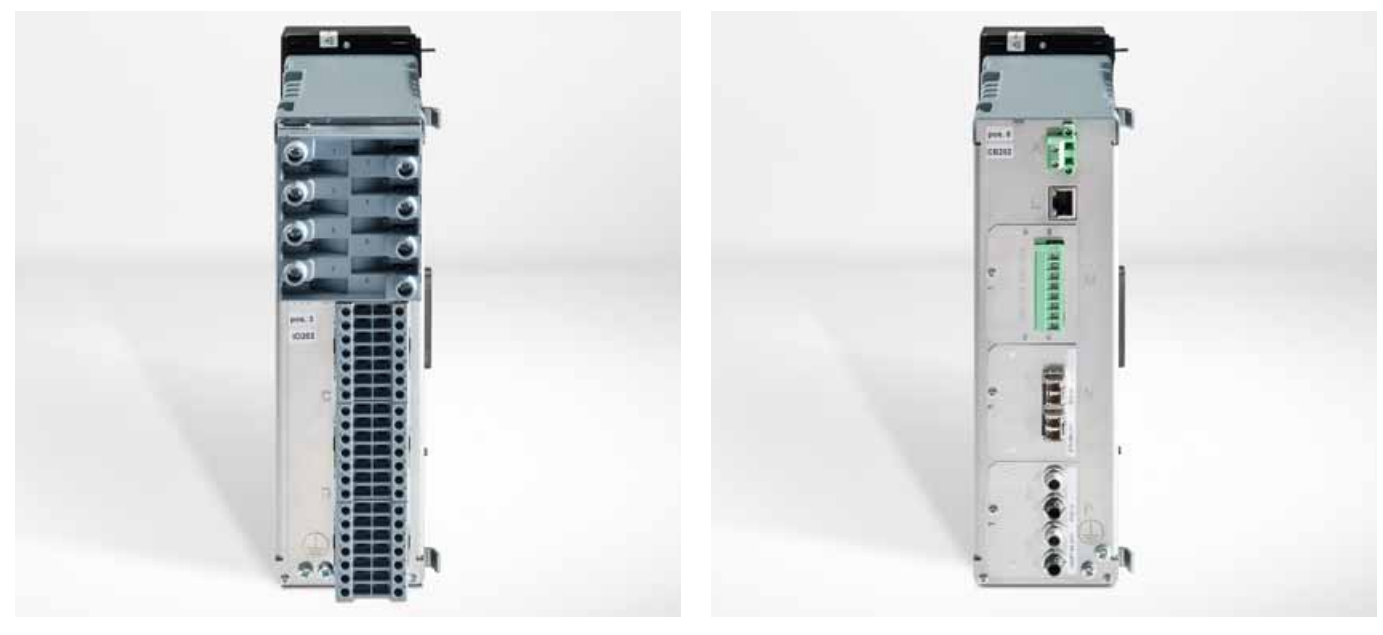

**Bild 4.10** Rückansicht eines Erweiterungsmoduls IO202 **Bild 4.11** Erweiterungsmodul am Beispiel der CB202

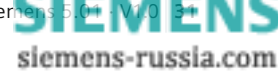

# **Perfectly tailored fit - Baugruppen**

In der Tabelle 4.3 Einsatzorte und Eigenschaft der Baugruppen sind die Einsatzmöglichkeiten der Baugruppen (Basismodul, Erweiterungsmodul) aufgelistet. Sie können sehen, ob die Baugruppe eine Stromversorgung enthält und über wieviele Steckplätze für Steckmodule sie verfügt.

## *Messbereiche der Stromwandlerbaugruppen*

Der Messbereich (Vollaussteuerung) der Stromwandler kann elektronisch auf verschiedene Werte eingestellt werden – je nach Einsatzgebiet. Grundsätzlich können Sie zwischen Schutzund Messwandlern wählen. Die möglichen Messbereiche je nach Nennstrom zeigt die folgende Tabelle 4.4 Messbereiche je nach Nennstrom.

Für Netzschutzapplikationen ist ein großer Dynamikbereich erforderlich, um die Kurzschlussströme originalgetreu abzubilden. Bewährt haben sich 100 × *I*nenn. Das entspricht bei 5-A-Wandlern einer Einstellung von 500 A und bei 1-A-Wandlern folglich von 100 A. Für Anwendungen im Generatorschutz hat man zwar sehr große Primärströme, aber ein Dynamikbereich von 20 × *I*nenn ist völlig ausreichend. Daraus ergibt sich für Einstellung *I*<sub>nenn</sub> = 5 A ein Messbereich von 100 A und für  $I_{nenn}$  = 1 A ein Messbereich 20 A.

Ein geringerer Dynamikbereich bedeutet, dass man im Nennstrombereich eine deutlich höhere Messgenauigkeit erreicht. Demzufolge wird für Messanwendungen bzw. für die Erfassung von Erdschlussströmen der Dynamikbereich stark begrenzt. Begrenzen heißt in diesem Fall ein analogseitiges Abschneiden des Eingangsstromes. Die Eingänge sind dabei selbstverständlich übersteuerungsfest.

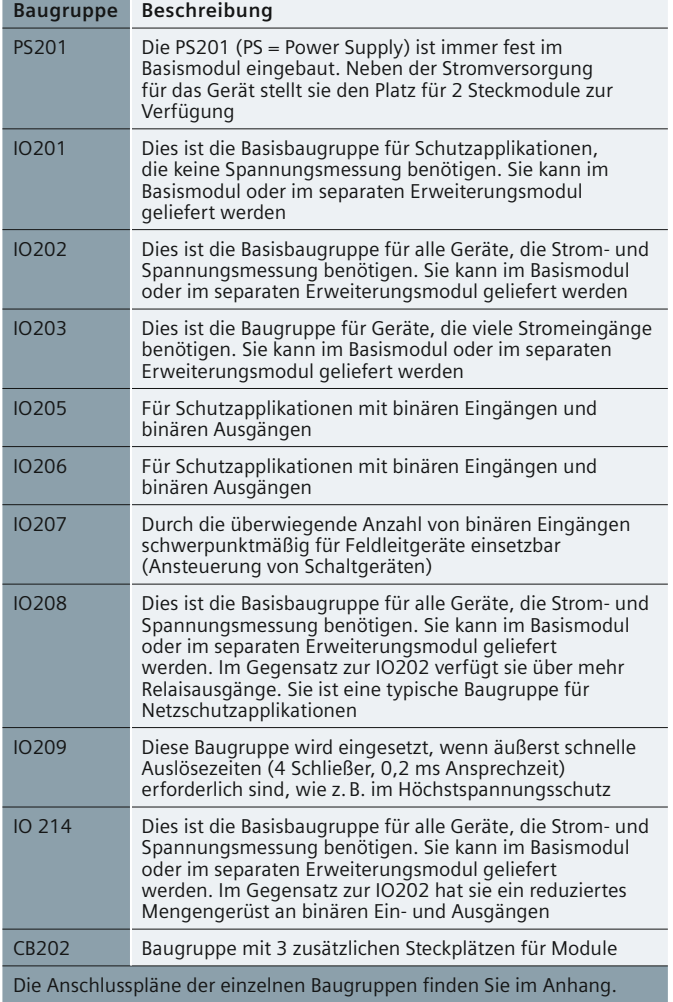

**Tabelle 4.2** Baugruppenübersicht

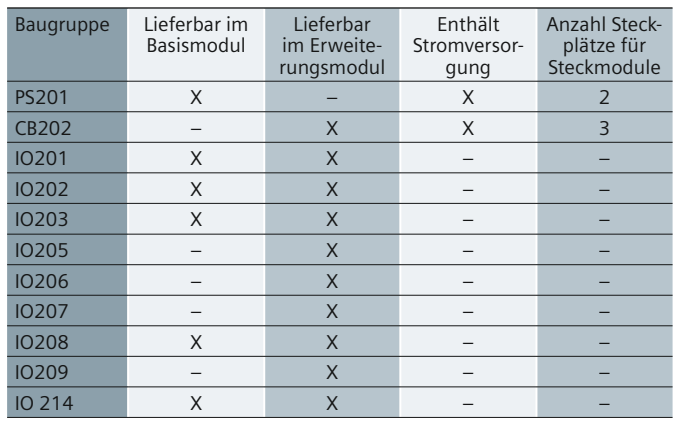

**Tabelle 4.3** Einsatzorte und Eigenschaften der Baugruppen

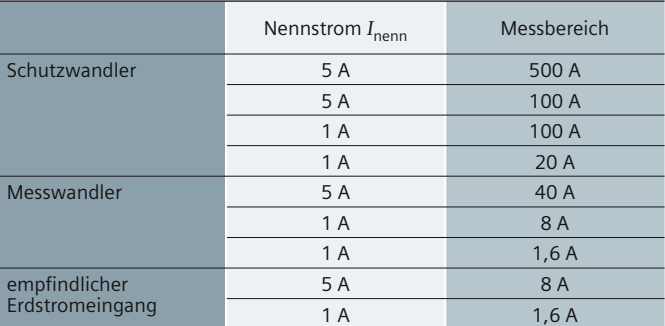

**Tabelle 4.4** Messbereiche je nach Nennstrom

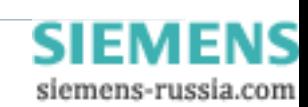

# **Perfectly tailored fit - Standardvarianten**

### *Steckmodule*

Es sind Steckmodule für Kommunikation oder für Analogeingaben verfügbar. Die Kommunikationsmodule sind im Abschnitt "Kommunikation" beschrieben.

Das Analogeingabemodul hat vier 20-mA-Eingänge. Es kann auf einen der Steckplätze der PS201 oder der CB202 gesteckt werden. Pro Gerät können mehrere Messwert-Module eingesetzt werden (eines je vorhandenem Steckplatz) jedoch wird in der Regel ein Steckplatz für ein Kommunikationsmodul benötigt. Die Anschlüsse werden über eine 8-polige Schraub-Klemmleiste hergestellt (Bild 4.12).

Die technischen Daten des Messumformer-Moduls finden Sie im Abschnitt "Technische Daten in Kompaktübersicht".

### **Standardvarianten**

Zur leichteren Auswahl von passenden Geräten bietet Siemens Ihnen vorkonfigurierte Geräte an, die als Standardvarianten bezeichnet werden. Diese Kombinationen aus einem Basis modul und einem oder mehreren Erweiterungsmodulen sind für bestimmte Anwendungen gedacht. So können Sie mit einer Bestellnummer direkt das passende Gerät bestellen. Die Standardvarianten können aber auch einfach und schnell mit weiteren Erweiterungsmodulen verändert werden. So ist das Hinzufügen von Modulen genauso möglich wie das Ersetzen von Modulen durch andere Module. Die verfügbaren Standardvarianten finden Sie im Bestellkonfigurator.

Bild 4.13 zeigt eine mögliche Standardvariante für das 7SL87. Diese Variante beschreibt ein 1/2 x 19" breites Gerät, das über folgendes Mengengerüst verfügt:

- • 15 Binäreingänge
- • 20 Binäreausgänge
- • 8 analoge Stromeingänge
- • 8 Spannungseingänge.

Die im Gerät eingesetzen Baugruppen können der Ergebnisseite des SIPROTEC 5-Konfigurators entnommen werden (siehe dazu Kapitel 5, Bild 5.3).

In unserem Beispiel werden folgende Baugruppen an Position 1 bis 3 eingesetzt (Bild 4.14, Seite 34):

- • Position 1: IO208
- Position 2: PS201
- Position 3: IO202.

Der einzelne Anschlusspunkt ergibt sich aus Einbauposition und Anschlussbezeichnung des Moduls (siehe Kapitel Anschlussbilder Seite 71).

Beispielsweise werden die Anschlusspunkte der ersten 4 Stromeingänge, die sich auf der IO208 an Position 1 befinden, wie folgt bezeichnet:

- I1: 1A1 und 1A2
- $\bullet$  I2: 1A3 und 1A4
- I3: 1A5 und 1A6
- I4: 1A7 und 1A8.

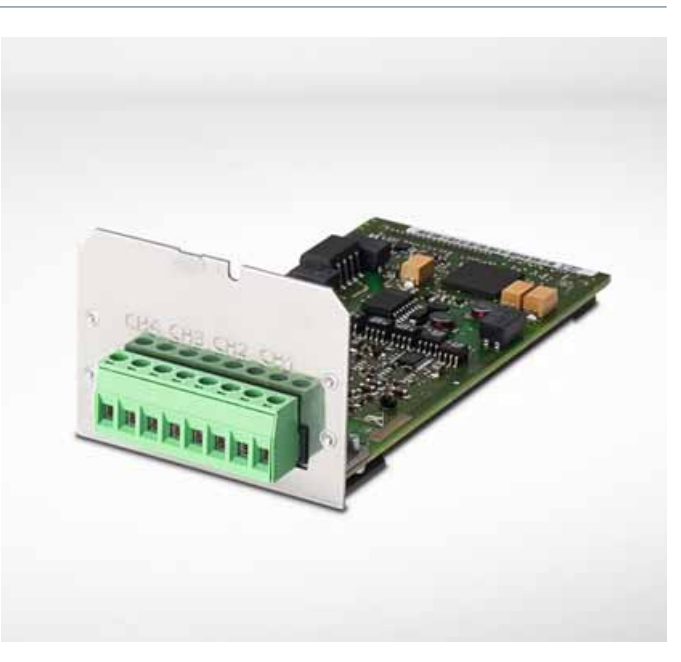

**Bild 4.12** Messumformermodul ANAI-CA-4EL

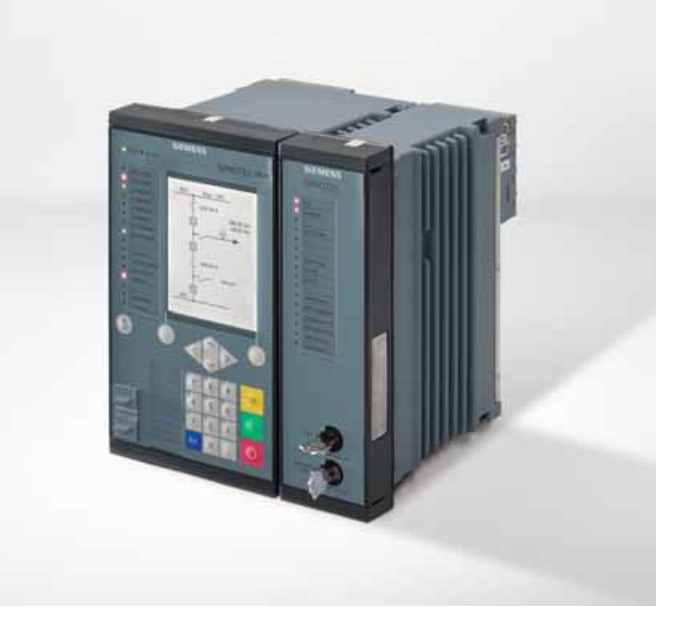

**Bild 4.13** Standardvariante für 7SL87

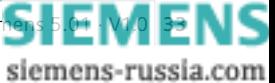

# **Perfectly tailored fit - Standardvarianten**

## **Standardvarianten (Fortsetzung)**

Die weiteren 4 Stromeingänge befinden sich auf der Baugruppe IO202, an der 3. Einbauposition und werden wie folgt bezeichnet:

- I1: 3A1 und 3A2
- I2: 3A3 und 3A4
- 13: 3A5 und 3A6
- I4: 3A7 und 3A8.

Unabhängig, ob Sie eine Standardvariante wählen oder Ihre Geräte frei konfigurieren - Sie erhalten immer ein vollständig geprüftes Komplettgerät.

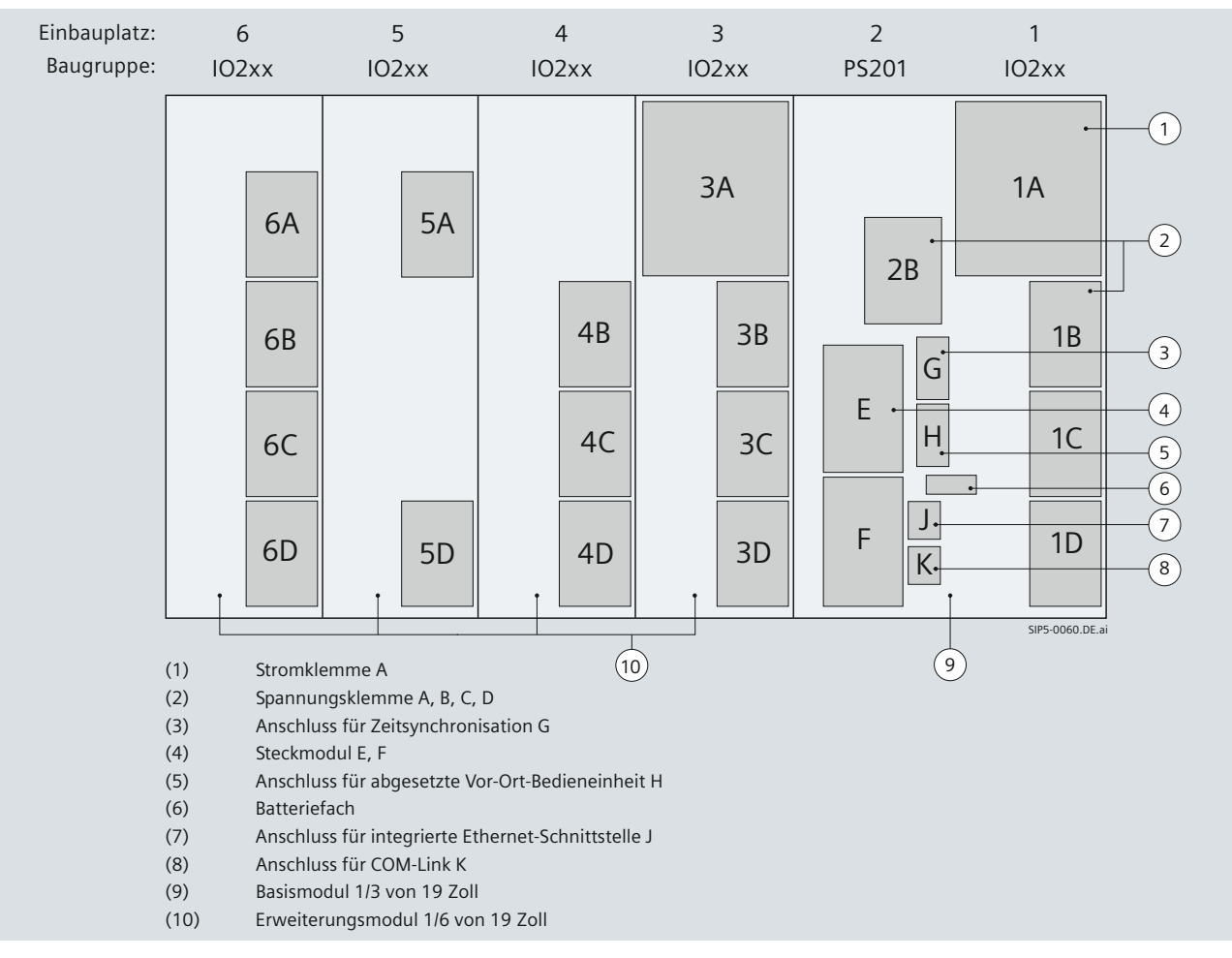

**Bild 4.14** Beispiel für Anschlussbezeichnungen eines Gerätes – Rückansicht

**Vorteile des flexiblen Hardwarebaukastens:** 

- **•  Mit dem fl exiblen Hardwarebaukasten konfi gurieren Sie komfortabel den optimalen Hardwareumfang für Ihre Anwendung**
- **•  Für viele Anwendungen ist die passende Geräteausprägung (Standardvariante) bereits vordefi niert**
- **•  Das Hardware-Design ist passend für Ihre Schaltzelle**
- **• Die innovative SIPROTEC 5-Klemme mit eingebauten Strom-Wandlern bietet erhöhte Sicherheit bei der Anlagenprüfung und Flexibilität beim Tausch des Wandlertyps**

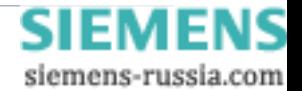

# **Holistic workflow - Bestellkonfigurator**

**Bei der Projektierung mit SIPROTEC 5 steht Ihr Arbeitsablauf im Mittelpunkt. Beginnend vom Single Line der Primäranlage über die Bestellung, das Engineering und die Parametereinstellung bis hin zu Test und Inbetriebnahme. Das bedeutet für Sie: weniger Fehler, höhere Qualität und höhere**  Effizienz.

### **Holistic workfl ow heißt für Sie optimale und ganzheitliche Unterstützung für sämtliche Projektphasen:**

- **• Projekt-Spezifi kation**
- **• System-Engineering**
- **• Geräte-Engineering**
- **• Inbetriebnahme**
- **• Betrieb und Service**

#### **Produktauswahl über den Bestellkonfi gurator**

Bei der Auswahl von SIPROTEC 5-Produkten unterstützt Sie der SIPROTEC 5-Konfi gurator. Dabei handelt es sich um eine Web-Applikation, die Sie mit jedem Browser verwenden können. Mit dem SIPROTEC 5-Konfigurator sind entweder komplette Geräte konfgurierbar oder Einzelteile, wie Kommunikationsmodule oder Erweiterungsmodule.

Am Ende des Konfigurationsprozesses steht der Produkt-Code und eine ausführliche Ergebnisdarstellung der Konfiguration. Er beschreibt das Produkt eindeutig und dient auch als Bestellnummer.

#### **Alle Funktionen aus der Bibliothek**

Die SIPROTEC 5-Geräte verfügen gerätetypabhängig immer über eine Basisfunktionalität. Diese können Sie flexibel um beliebige Funktionen aus der Bibliothek erweitern.

Zusätzliche Funktionen werden über Ihr Guthaben bezahlt, das über Funktionspunkte abgebildet wird. Der Funktionspunkte-Rechner unterstützt Sie dabei, den richtigen Funktionspunktewert für Ihre Anwendung zu finden. Das gewährleistet Ihnen, dass das ausgewählte Gerät auch die erforderliche Funktionalität aufweist.

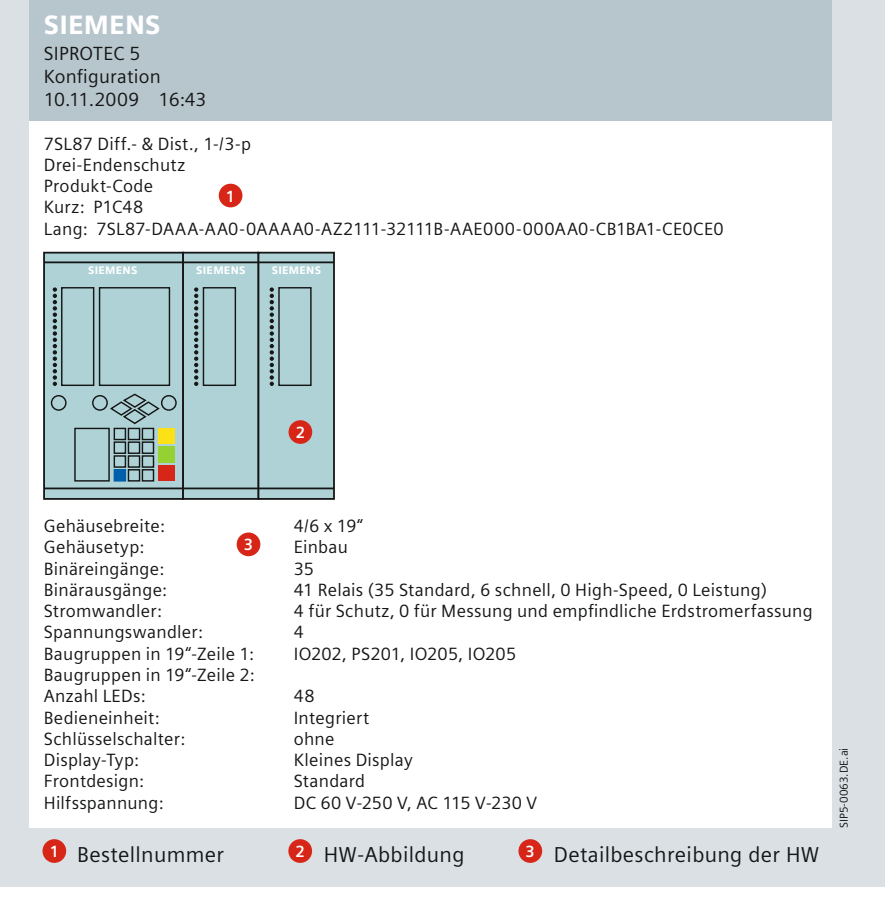

Bild 5.1 Ergebnisdarstellung der Konfiguration, HW-Details

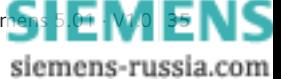

# **Engineering**

# **Holistic workflow - Bestellkonfigurator**

Im SIPROTEC 5-System wird die Hauptfunktion über die Wahl des Gerätetyps festgelegt während der Umfang der Zusatzfunktionalität über eine einzige Eigenschaft, den Funktionspunktewert, bestimmt wird. Dies bedeutet, dass die Funktionalität im Detail bei der Produktauswahl noch nicht feststehen muss. In der späteren Engineering-Phase kann jede beliebige Zusatzfunktion aus der gerätespezifischen Funktionsbibliothek ausgewählt werden. Sie müssen lediglich beachten, dass das für das Gerät bestellte Funktionspunkte-Guthaben nicht überschritten wird. Fehlende Funktionspunkte können jederzeit einfach nachbestellt werden.

## **Übersichtliche Ergebnisdarstellung**

Die erfolgreiche Konfiguration eines Gerätes wird auf einer übersichtlichen Ergebnisseite dargestellt. Sie können das Ergebnis auch als .pdf-Datei speichern (Bild 5.2). Der angegebene Produkt-Code lässt sich anschließend direkt in das Informationssystem oder das Bestellsystem oder DIGSI 5 übernehmen (www.siemens.com/energy/siprotec5).

#### SIEMENS

SIPROTEC 5

Konfiguration 05.11.2010 08:49

 $F_{\text{total}}$  and  $F_{\text{total}}$  and  $F_{\text{total}}$   $T_{\text{total}}$  and  $T_{\text{total}}$  is  $T_{\text{total}}$  is  $T_{\text{total}}$ 

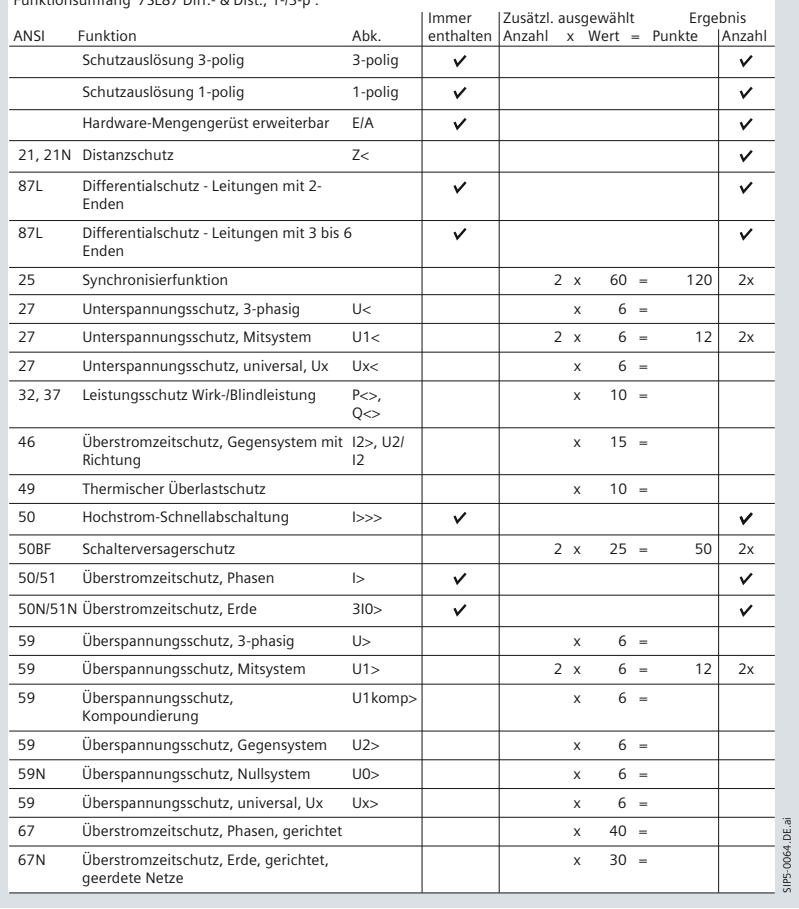

**Bild 5.2** Ergebnisdarstellung der Konfiguration, Funktionsumfang

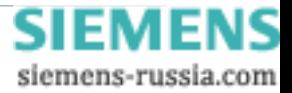
### **Holistic workflow - DIGSI 5**

#### **DIGSI 5 ohne Umwege**

Der mit dem SIPROTEC 5-Konfigurator ermittelte Produkt-Code kann direkt in das Engineering-Programm DIGSI 5 übernommen werden. Auf diese Weise legen Sie ohne Umwege Ihre ausgewählten Geräte in DIGSI 5 an. Da alle Geräteeigenschaften über den Produkt-Code eindeutig bestimmt sind, starten die Engineering-Arbeiten mit DIGSI 5 auf einer konsistenten Basis, ohne dass eine aufwändige Neueingabe der Geräteeigenschaften vorgenommen werden muss.

#### **Von der Planung über das Engineering bis zum Test – DIGSI 5**

Das All-in-One-Engineering-Werkzeug DIGSI 5 unterstützt Sie in Ihrem Arbeits ablauf von der Planung bis zum Betrieb der Anlagen mit SIPROTEC 5-Geräten. Mit DIGSI 5 haben Sie das Engineering im Griff. Das Tool deckt mit seinem Funktionsumfang alle Aufgaben ab – von der Gerätekonfiguration und Geräteeinstellung über die Inbetriebnahme bis zur Auswertung der Störfalldaten. So sieht der moderne und effiziente Engineering-Prozess in Kurzform aus:

In der Grobplanung wird das Anlagenlayout anhand von CAD dokumentiert. Diese CAD-Daten werden als Basis für die Detailplanung in den Single Line-Editor importiert. Je nach

Anwendung wird die erforderliche Funktionalität (Schutzfunktionen, Steuerungs- und Automatisierungsumfang sowie Zusatzfunktionen) festgelegt und eine Geräteauswahl vorgenommen. Im nächsten Schritt wird dem Gerät die auf die Anwendung zugeschnittene Applikationsvorlage zugewiesen. Funktionsanpassungen sind nach Auswahl der Applikationsvorlage jederzeit einfach möglich. Die leistungsfähigen Kopierfunktionen mit Konsistenzprüfungen ermöglichen eine zügige Anlagenprojektierung. Anschließend müssen noch die Systemkonfiguration (Rangierungen, Umsetzung entsprechender Logiken in Funktionspläne (CFC)) und die Parametrierung vorgenommen werden.

Die neue Programmstruktur von DIGSI 5 ist darauf ausgelegt, die erforderlichen Arbeitsschritte während eines Projekts optimal zu unterstützen. Der anwendungsorientierte Engineering-Ansatz gewährleistet, dass Ihre Konzentration stets auf dem Arbeitsablauf liegt. DIGSI 5 macht Sie produktiver – vom Design bis zum Engineering und selbst bei der Installation, Inbetriebnahme und Bedienung.

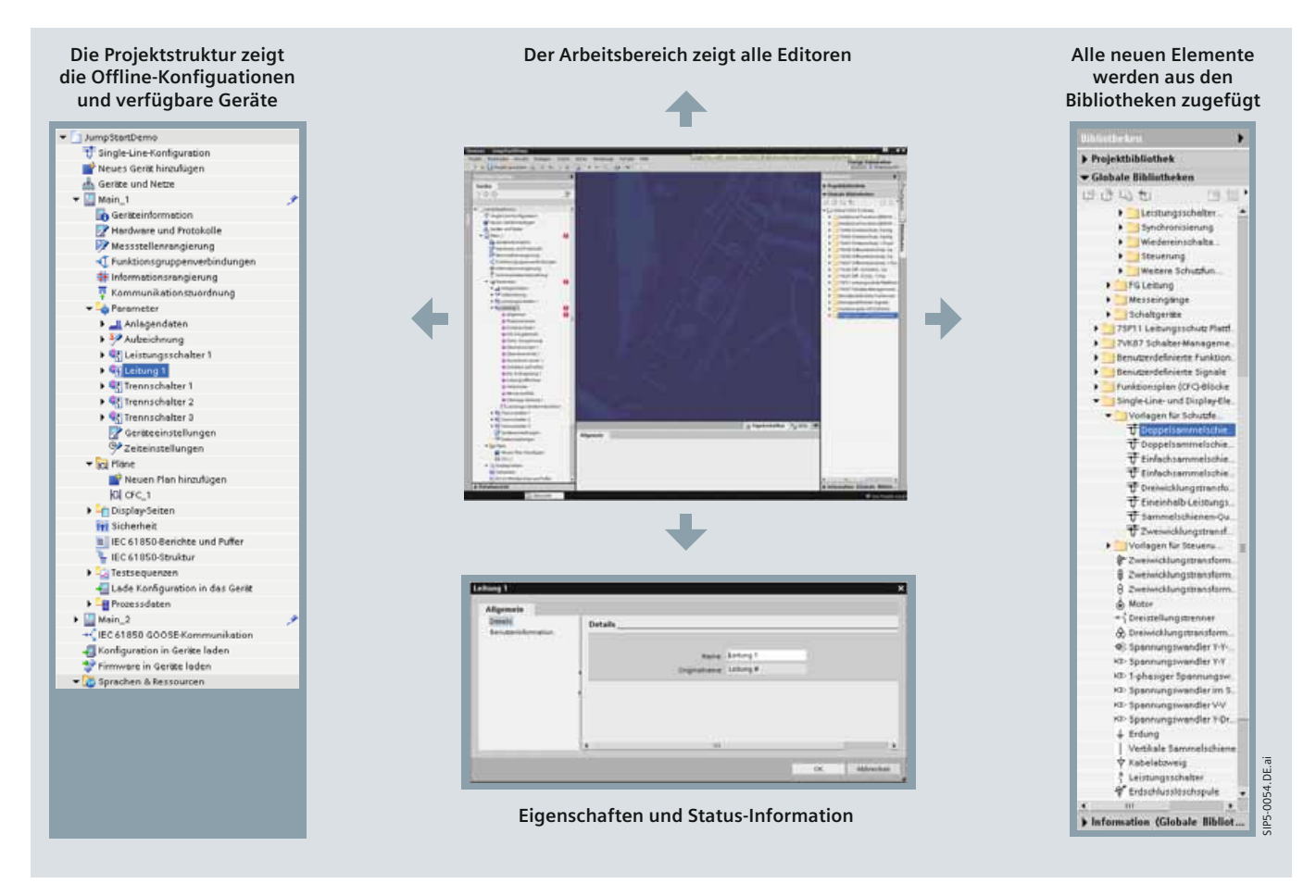

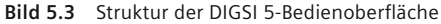

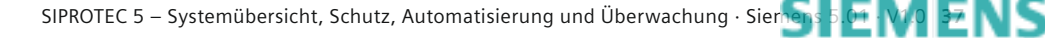

siemens-russia.com

## **Holistic workflow - DIGSI 5**

### **Die Projektansicht führt durch den gesamten Arbeitsablauf**

In DIGSI 5 erfolgt die Bearbeitung und Pflege aller Komponenten von IEDs sowie aller dazugehörigen Daten projektorientiert. Das heißt, Topologie, Geräte, Parameterwerte, Kommunikationseinstellungen, Prozessdaten und vieles mehr werden in einem Projekt abgelegt.

Alle Geräte stehen Ihnen zentral zur Verfügung. Öffnen Sie das Gerät einfach in der Projektnavigation und der gesamte Inhalt wird bereitgestellt. Wenn Sie mit einem Gerät beginnen, können Sie Ihre Aufgaben einfach und intuitiv bearbeiten. Die Bedienoberfläche von DIGSI 5 ist in mehrere Bereiche aufgeteilt (Bild 5.3). In der Projektnavigation auf der linken Seite ist alles dargestellt, was zu Ihrem Projekt gehört, beispielsweise Geräte und globale Einstellungen. Mit einem Doppelklick auf einen Eintrag öffnet sich im Hauptbereich des Fensters ein Editor. Das kann z. B. ein Editor zum Ändern der Schutzparameter, zum Konfigurieren von Kommunikationsmappings oder zur Erstellung von Funktionsplänen (CFC) sein.

Im unteren Bereich der Bildschirmansicht können Sie schnell und komfortabel auf die Eigenschaften aller Elemente zugreifen (z. B. bei Leistungsschaltern oder Signalen). Dieser Bereich enthält auch Listen mit Warnungen und Fehlern.

Eine besondere Rolle in DIGSI 5 spielen die Bibliotheken. Sie befinden sich auf der rechten Seite und enthalten alles, was in den Editoren verwendet werden kann. Hier wählen Sie den erforderlichen Umfang aus und fügen ihn in Ihr Projekt ein. Bei der Konfiguration der Hardware stehen Ihnen unterschiedliche Hardware-Komponenten zur Auswahl, wie z. B. ein Kommunikationsmodul. Arbeiten Sie dagegen mit Funktionsplänen (CFC),

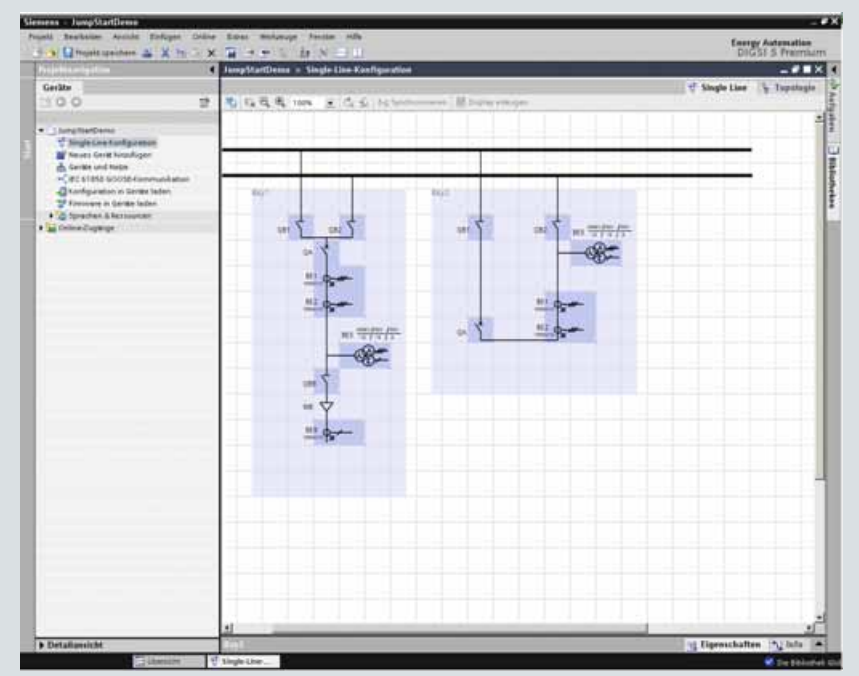

**Bild 5.4** Grafische Definition der Topologie einer Unterstation im Single Line

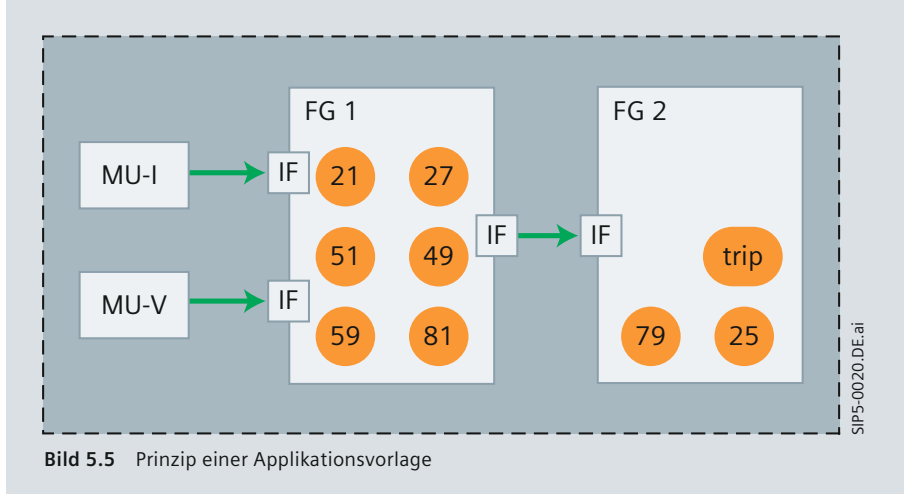

wählen Sie die entsprechenden logischen Bausteine und beim Konfigurieren des Schutzumfangs suchen Sie die benötigte Funktionalität aus. Sie ziehen dafür die Elemente an die Stelle des Editors, an der Sie diese benötigen.

### **Visuelle Defi nition der Primärtopologie in Single Lines**

Das Single Line-Diagramm beschreibt die Primärtopologie Ihrer Anlage (Bild 5.4). Wählen Sie dazu einfach die richtige Single Line-Vorlage aus der Bibliothek aus. Sie können aber auch ein in Ihrem CAD bereits vorhandenes Diagramm importieren. Eine Weiterbearbeitung, z. B. eine Erweiterung, ist problemlos möglich. DIGSI 5 enthält eine Bibliothek mit Elementen, die Ihnen aus den ANSI- und ISO-Normen bekannt sind.

#### **Von der Anwendung zur Lösung: Applikationsvorlagen und deren Modifi kation**

Nachdem die Topologie definiert wurde, besteht der nächste Schritt darin, das erforderliche Gerät hinzuzufügen. Sie übernehmen einfach vom Konfigurator den Bestellcode in DIGSI 5

und schon ist Ihre Geräteausprägung bekannt. Im darauf folgenden Schritt wählen Sie die für die Anwendung geeignete Applikationsvorlage aus und passen sie entsprechend den Anforderungen an (Bild 5.5).

Entfernen Sie nicht benötigte Funktionen und fügen Sie gewünschte Funktionen hinzu. Die Bibliothek bietet Ihnen eine umfangreiche Auswahl, die Sie dafür verwenden können. Die Konsistenz der Gerätekonfiguration wird kontinuierlich geprüft.

Abschließend können Sie die Applikationsvorlage mit den Primärelementen des Single Line-Diagramms (Spannungs- und Stromwandler sowie Leistungsschalter) grafisch verbinden (Bild 5.6). Damit wird ein topologischer Bezug hergestellt. Einstellwerte der Wandler (primäre und sekundäre Nenngrößen, sowie die Sternpunktbildung beim Stromwandler) können dann aus dem Single Line-Diagramm übernommen werden.

> **SIEMENS** siemens-russia.com

### **Holistic workflow - DIGSI 5**

#### **Gestalten selbst defi nierter Abzweigsteuerbilder**

Mit dem Display-Editor können Sie die werkseitig voreingestellten Displayanzeigen, sogenannte Abzweigsteuerbilder, erstellen oder ändern. Der Editor unterstützt Sie bei einem typischen Arbeitsablauf. Sie entscheiden einfach, welche Felder Ihres bereits erstellten Single Line-Diagramms für die Display-Seiten verwendet werden sollen – und schon sind Sie fertig. Natürlich können die Displays auch komplett neu erstellt oder importiert werden.

Ziehen Sie dazu ein Signal aus der Bibliothek auf ein dynamisches Element im Display und die Verbindung ist hergestellt.

Neben der Benutzung der Symbole gemäß der IEC- und ANSI-Normen können Sie in einem Symbol-Editor Ihre eigenen statischen oder dynamischen Symbole erstellen.

### **Rangierung und Zuordnung**

Die Rangiermatrix ist eine der wichtigsten Funktionalitäten von DIGSI 5. Sie ist komfortabel auf 2 Editoren aufgeteilt: "Informationsrangierung" und "Kommunikationszuordnung". Beide Ansichten sind darauf ausgerichtet, dass Sie Ihre Aufgabe schnell erledigen können. Mit vor- oder selbstdefinierten Filtern reduzieren Sie die angezeigten Informationen auf ein Minimum. Wie in Excel können Sie für jede Spalte auswählen, welche Informationen angezeigt werden sollen (Bild 5.7).

In der Matrix werden alle Signale sortiert nach Funktionen und Funktionsgruppen dargestellt. Quellen und Ziele werden dabei als Spalten angezeigt. Der Umfang reicht von der komprimierten Darstellungsform bis zur detaillierten Informationsdarstellung, in der Sie jede einzelne Information (Rangieren auf binäre Einund Ausgänge, LEDs, Puffer usw.) in verschiedenen Spalten einsehen und ändern können. Auf diese Weise können alle Informationen sehr einfach konfiguriert werden.

Bei der Kommunikationszuordnung sind für das ausgewählte Protokoll bereits alle

benötigten Einstellungen vorbelegt. Diese können Sie einfach und schnell an Ihre Bedürfnisse anpassen.

Durch eine große Auswahl an Filtern und die Möglichkeit, Zeilen und Spalten im Handumdrehen auf- bzw. zuzuklappen wird gewährleistet, dass Sie nur mit den Informationen versorgt werden, die Sie benötigen.

Zeitersparnis steht bei DIGSI 5 im Vordergrund. Alle tabellenbasierten Datenanzeigen stellen die Funktionalität bereit,

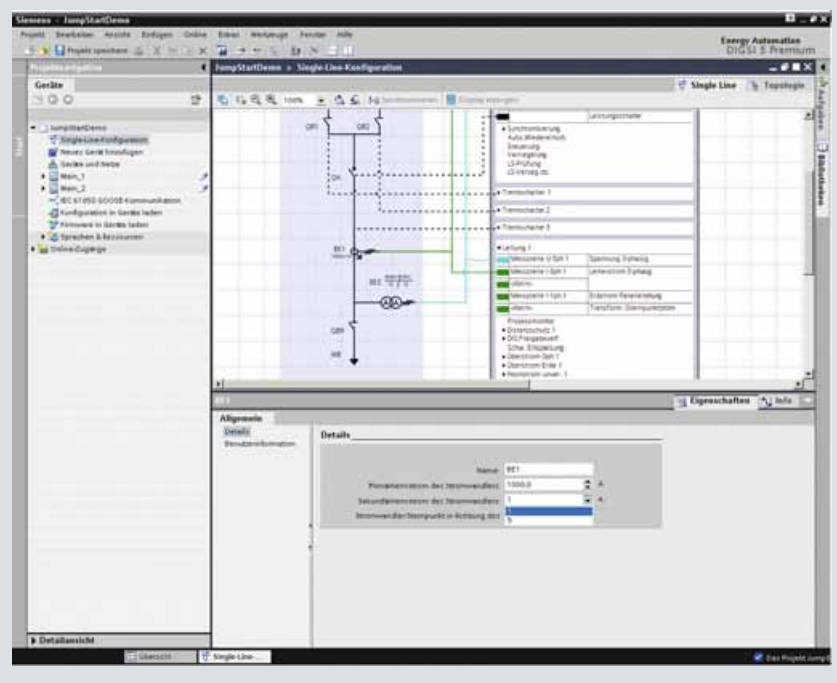

Bild 5.6 Grafische Verknüpfung von Primär- und Sekundärtechnik

| hueld brateries Anish: Enliger Diline Street Melurupe Fenton Hills |   |                                                       |                          |                        |         |                                                 |                          |               |                  |                                            |                     |   |                            |              | Energy Automation        |                 |
|--------------------------------------------------------------------|---|-------------------------------------------------------|--------------------------|------------------------|---------|-------------------------------------------------|--------------------------|---------------|------------------|--------------------------------------------|---------------------|---|----------------------------|--------------|--------------------------|-----------------|
| The Limited section 2 X 1s 3 X 1 + + 1                             |   | $2x - N$                                              |                          |                        |         |                                                 |                          |               |                  |                                            |                     |   |                            |              |                          | DIGSE S Premium |
|                                                                    |   | <b>E langitatives . Han 1 . Informations superany</b> |                          |                        |         |                                                 |                          |               |                  |                                            |                     |   |                            |              |                          | $-9.5\times$    |
| Geräte                                                             |   |                                                       |                          |                        |         |                                                 |                          |               |                  |                                            |                     |   |                            |              |                          |                 |
| 1000                                                               | 관 | 王 王 三 四<br>Ale Evenige                                |                          | 5.35E                  |         |                                                 |                          |               |                  |                                            |                     |   |                            |              |                          |                 |
|                                                                    |   | <b>Minnistration</b>                                  |                          |                        | a Coole |                                                 |                          |               |                  |                                            |                     |   |                            | 1260         |                          |                 |
| . I longitudiums                                                   |   |                                                       |                          |                        |         | a bisaningung                                   |                          |               |                  | . Punktishnits stars                       |                     |   | upotal (IPE) > Binksurgang |              |                          |                 |
| Single Line Konfiguration                                          |   |                                                       |                          |                        |         | a Sacconadd                                     |                          |               | a Tellsmookk     |                                            |                     |   |                            | a Benismudal |                          |                 |
| Newers Gerik Nissufligen                                           |   | Signalic                                              | <b>Nummined</b>          | <b>Sat</b>             |         | 3. 2. 3. 4. 3. 3.                               |                          | $\mathcal{F}$ |                  | 本の足りましましま                                  | $\cdot$             |   |                            | 1/2          | $-1 - 4$                 |                 |
| the Gerritor and toying                                            |   | <b>Uklie</b> 3                                        | $-1$ Differ $-1$         | W.C<br>$\overline{a}$  | w       | $\overline{\phantom{a}}$<br>$\overline{a}$<br>÷ | $\overline{\phantom{a}}$ | ×             | $\sim$<br>w<br>٠ | $\overline{a}$<br>$\overline{\phantom{a}}$ | ₩<br>$\overline{a}$ | × | W. Dide.                   | ٠            | $\overline{\phantom{a}}$ |                 |
| w ill Man 7                                                        |   | · a Senmalmeldung                                     | 9,4933                   |                        |         |                                                 |                          |               |                  |                                            |                     |   |                            |              |                          |                 |
| <b>So Certaminium attun</b>                                        |   | · Gillettaksmessa Sph                                 | 8,741                    |                        |         |                                                 |                          |               |                  |                                            |                     |   |                            |              |                          |                 |
| P Herbeste und Husukulle                                           |   | . is indictive Parc. 1ph                              | <b>BCFFF</b>             |                        |         |                                                 |                          |               |                  |                                            |                     |   |                            |              |                          |                 |
| <b>IV Messzaferrangerung</b>                                       |   | . <b>Schware</b> Schools                              | 8(10)                    |                        |         |                                                 |                          |               |                  |                                            |                     |   |                            |              |                          |                 |
| . Further oprayer reflecting to                                    |   | · Advertisement for                                   | 33                       |                        |         |                                                 |                          |               |                  |                                            |                     |   |                            |              |                          |                 |
| <b>Brownstoresquery</b>                                            |   | - G-DIS Trengations 4                                 | <b>BB</b>                |                        |         |                                                 |                          |               |                  |                                            |                     |   |                            |              |                          |                 |
| 7 Kemmunikationsburdhung                                           |   | . G Tohoe Streamstand                                 | 34                       |                        |         |                                                 |                          |               |                  |                                            |                     |   |                            |              |                          |                 |
| <b>A  de Permission</b>                                            |   | + Gilberston-Tut:1                                    | $\frac{1}{2}$            |                        |         |                                                 |                          |               |                  |                                            |                     |   |                            |              |                          |                 |
| Fightland                                                          |   | Calibarator Crist 1                                   | <b>H</b> H               |                        |         |                                                 |                          |               |                  |                                            |                     |   |                            |              |                          |                 |
| . Chiesapher Series                                                |   | Carl Millettered Limited, 1                           | $\frac{1}{2}$            |                        |         |                                                 |                          |               |                  |                                            |                     |   |                            |              |                          |                 |
| <b>Tel Simurhack</b>                                               |   | . @ Schatter, auf fighter                             | 31                       |                        |         |                                                 |                          |               |                  |                                            |                     |   |                            |              |                          |                 |
| <b>A dicatoro bendes und Puffer</b>                                |   | <b>b</b> Selot Einkopphing T                          | 3.1                      |                        |         |                                                 |                          |               |                  |                                            |                     |   |                            |              |                          |                 |
| <b>G BC</b> ANTISYNAMI                                             |   | · Universitäting                                      | is a                     |                        |         |                                                 |                          |               |                  |                                            |                     |   |                            |              |                          |                 |
| A  Testpegowizer.                                                  |   | K G Fallmouter                                        | 3.8                      |                        |         |                                                 |                          |               |                  |                                            |                     |   |                            |              |                          |                 |
| C Lade Earthgaletien in des Gares                                  |   | + is Marie author.                                    | 言言<br>資料                 |                        |         |                                                 |                          |               |                  |                                            |                     |   |                            |              |                          |                 |
| . @fromisdaten                                                     |   | · Gilberspallshera T                                  | 831,188                  |                        |         |                                                 |                          |               |                  |                                            |                     |   |                            |              |                          |                 |
| + E Men. 3                                                         |   | $-$ in the fit                                        | 851,185.81               |                        |         |                                                 |                          |               |                  |                                            |                     |   |                            |              |                          |                 |
| H. 41 STINE GOOD Rammunikatun.                                     |   | <b># &gt;disclosure del tode</b>                      | <b>UST 183.52</b>        | 3 <sup>th</sup><br>ext |         |                                                 |                          |               |                  |                                            |                     |   |                            |              |                          |                 |
| El Kerfiguration in Geriter laden.                                 |   | + @ Zummit<br>* * Zeinbaud et                         | 以文化/文献文化文                | <b>ENS</b>             |         |                                                 |                          |               |                  |                                            |                     |   |                            |              |                          |                 |
| 12 Formeges in Garden laden                                        |   |                                                       |                          | 385                    |         |                                                 |                          |               |                  |                                            |                     |   |                            |              |                          |                 |
| · C forecher & hestournen                                          |   | <b>A NUM webser</b>                                   | 031.193.54<br>833,183,96 | ACD                    |         |                                                 |                          |               |                  |                                            |                     |   |                            |              |                          |                 |
| T. Providences                                                     |   | + @ Alimpung<br>· <i>· Authorneaux</i>                | <b><i>BORTHAMET</i></b>  | ACT.                   |         |                                                 |                          |               |                  |                                            |                     |   |                            |              |                          |                 |
| <b>2 Prostopradian</b>                                             |   | . @ Autitomete abgeled. U.ST.193.5a.                  |                          | (ACT)                  |         |                                                 |                          |               |                  |                                            |                     |   |                            |              |                          |                 |
| <b>A se Online Cupanos</b>                                         |   | Avegung Schleibe LT2 .: U.ET.183.300                  |                          | 20%                    |         |                                                 |                          |               |                  |                                            |                     |   |                            |              |                          |                 |
|                                                                    |   | Amegang Schlede LZB.                                  | 9.91.188.001             | 1P1                    |         |                                                 |                          |               |                  |                                            |                     |   |                            |              |                          |                 |
|                                                                    |   | Annapolis Introdu LST 831.183.002 SPS                 |                          |                        |         |                                                 |                          |               |                  |                                            |                     |   |                            |              |                          |                 |
|                                                                    |   | $+$ in trade 2                                        | 331,786                  |                        |         |                                                 |                          |               |                  |                                            |                     |   |                            |              |                          |                 |
|                                                                    |   | · a fermenetting                                      | 8.11.4501                |                        |         |                                                 |                          |               |                  |                                            |                     |   |                            |              |                          |                 |
|                                                                    |   | . Chairmangeodealter !                                |                          |                        |         |                                                 |                          |               |                  |                                            |                     |   |                            |              |                          |                 |
|                                                                    |   | . 47 Tremendfulder 1                                  |                          |                        |         |                                                 |                          |               |                  |                                            |                     |   |                            |              |                          |                 |
|                                                                    |   | . IET Traine collection 1                             |                          |                        |         |                                                 |                          |               |                  |                                            |                     |   |                            |              |                          |                 |
|                                                                    |   | . It's Transmittaker 8                                |                          |                        |         |                                                 |                          |               |                  |                                            |                     |   |                            |              |                          |                 |
|                                                                    |   | <b>GITHENOTI</b>                                      | 182                      |                        |         |                                                 |                          |               |                  |                                            |                     |   |                            |              |                          |                 |
|                                                                    |   | + Grenal 1                                            | <b>YEZ NEW</b>           |                        |         |                                                 |                          |               |                  |                                            |                     |   |                            |              |                          |                 |
|                                                                    |   | · a Algenen                                           | 183,5850.25              |                        |         |                                                 |                          |               |                  |                                            |                     |   |                            |              |                          |                 |
|                                                                    |   | . In Heightonia                                       |                          |                        |         |                                                 |                          |               |                  |                                            |                     |   |                            |              |                          |                 |
|                                                                    |   | $+101$                                                |                          |                        |         |                                                 |                          |               |                  |                                            |                     |   |                            |              |                          |                 |
| Detailussicht                                                      |   |                                                       |                          |                        |         |                                                 |                          |               |                  |                                            |                     |   | 10 Eigenschaften 17 Julia  |              |                          |                 |

**Bild 5.7** Die ganze Flexibilität des Informationsrangierung Editors

angrenzende Zellen mit einem einzigen Mausklick zu füllen – genau so, wie Sie es aus Excel kennen.

Wem das nicht genug ist, der kann in DIGSI 5 alles kopieren, um sich doppelte Eingabe von Daten zu sparen wie Einstellungen, Funktionen, Geräte etc.

SIPROTEC 5 – Systemübersicht, Schutz, Automatisierung und Überwachung · Sie[mens 5.01 · V1.0](http://siemens-russia.com/) **39** siemens-russia.com

### **Holistic workflow - DIGSI 5**

### **Anlage besser vor Fehlbedienungen schützen**

In SIPROTEC 5-Geräten ist eine PLC (Programmable Logic Controller) integriert, in der z. B. Standardverriegelungen ausgeführt werden. Wenn Sie diese ändern oder anpassen möchten, verwenden Sie den Funktionsplan (CFC)-Editor, der als Komponente in DIGSI 5 Standard und Premium enthalten ist. Dank der vollgrafischen Bedienoberfläche können selbst Anwender ohne Programmierkenntnisse den Funktionsumfang voll ausschöpfen und damit flexibel die Funktionsweise des Gerätes anpassen (Bild 5.8). Dafür steht Ihnen eine ganze Bibliothek mit Bausteinen zur Verfügung, die mit IEC 61131-3 kompatibel sind. Diese Bibliothek umfasst einfache logische Operatoren, wie zum Beispiel UND, aber auch komplexe Funktionen wie beispielsweise Zeitglieder, Befehlsketten für Schaltfolgen und viele mehr.

Die Verwendung des Editors ist effizienter als je zuvor. Zur Umsetzung Ihrer Ziele benötigen Sie damit weniger Bausteine. Das verbessert entscheidend die Lesbarkeit des Funktionsplans (CFC). Neue Anzeigemodi erhöhen zudem die Übersichtlichkeit. Die neuen Modi bieten Ihnen eine komprimierte Ansicht der Bausteine und Anschlusspunkte, sodass Sie alle benötigten Informationen sehen können, ohne blättern zu müssen.

Auch die Verwendung von Signalen in einem Funktionsplan (CFC) gestaltet sich einfacher. Ziehen Sie ein Signal per Drag & Drop von der Signalbibliothek zum Eingangs- oder Ausgangsanschluss eines Bausteins – und schon sind Sie fertig.

Wenn Sie ein Signal aus einem anderen Gerät benötigen, holen Sie es sich per Drag & Drop aus der Bibliothek. Die GOOSE-Konfiguration wird automatisch für Sie vorgenommen, wenn dieses Signal über GOOSE-Kommunikation an das Gerät gesendet wird.

Natürlich können Ihre Pläne auch aus DIGSI 4 übernommen werden. Damit können Sie Ihre bisher erstellten Logikpläne weiterverwenden. Erstellte Logikpläne lassen sich bereits ohne Geräte (Offline)

mit DIGSI 5 testen. Dies sichert Ihnen die notwendige Qualität für die Inbetriebsetzung und bringt Ihnen einen Zeitvorteil.

### **Einstellen der Parameter des Gerätes**

Alle Parametereinstellungen werden auf dieselbe Weise dargestellt. Dies geschieht im Parameter-Editor, der alle Parameter einer Funktion anzeigt. Dabei haben Sie die Wahl zwischen unterschiedlichen Einstellsichten. Zum einen gibt es die Primärsicht, in der Sie direkt die primären Einstellwerte eingeben können.

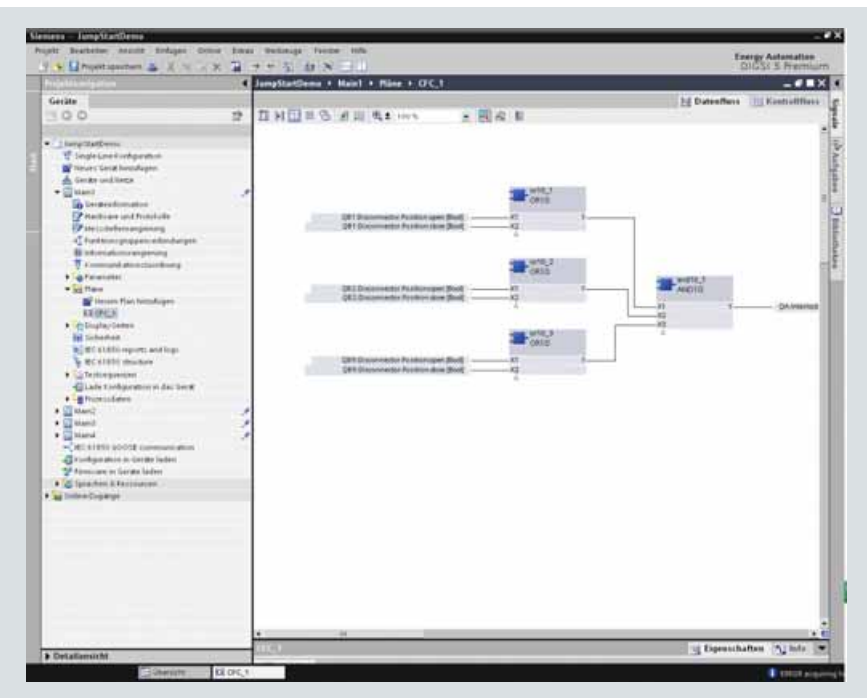

**Bild 5.8** Einfaches Erstellen von Automatisierungen mit dem CFC-Editor

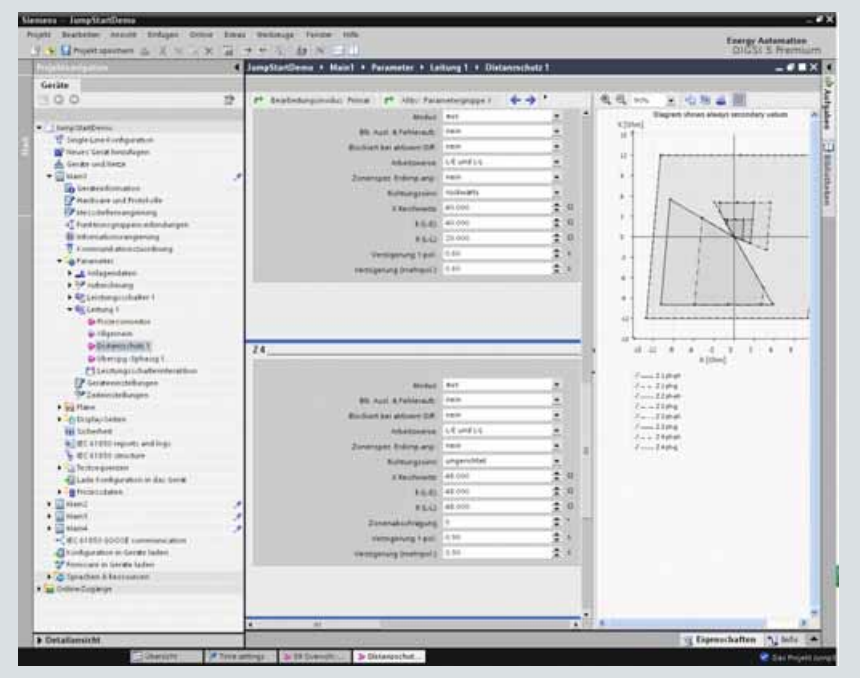

**Bild 5.9** Das Einstellen der Parameter war nie einfacher

Dabei entfällt das Umrechnen über die Wandlerübersetzungsverhältnisse, wodurch sich Einstellfehler vermeiden lassen. Gleiches gilt für die "per Unit"-Sicht, wo sich Einstellparameter auf Objektnenngrößen beziehen. Entscheiden Sie sich für die Sekundärsicht, müssen die Einstellparameter auf die Geräteseite umgerechnet werden.

> **SIEMENS** siemens-russia.com

### **Holistic workflow - DIGSI 5**

### **Einstellen der Parameter des Gerätes (Fortsetzung)**

 $\mathbf{u}$ 

Für die Einstellung spezieller Schutzkennlinien ist die grafische Darstellung der Kennlinien von Vorteil. Im Parameter-Editor werden alle Kennlinienvarianten der Funktion dargestellt. Dadurch können Sie die Auswirkungen von Änderungen in den Einstellungen sofort grafisch kontrollieren. Einstellwerte unterschiedlicher Parametergruppen können einfach und schnell in einem gemeinsamen Fenster verglichen, Unterschiede erkannt und abgeglichen werden (Bild 5.8).

### **Zusammenarbeiten in Teams**

Verbessern Sie Ihre Engineering-Leistung, indem Sie in Teams zusammenarbeiten. Während ein Team an den Einstellungen der Rangierung arbeitet, können andere die Schutzparameter definieren oder die Einstellungen der Systemschnittstelle parametrieren. Die einzelnen Bereiche lassen sich jederzeit mit neuen Eingaben von Kollegen aktualisieren. Wenn beispielsweise das Schutzparameter-Team seine Daten aktualisiert hat, können diese Daten in das Projekt übernommen werden.

#### **Umfassende Prüfunterstützung während der Inbetriebnahme und des Betriebs**

Die Prüf- und Diagnosefunktionen unterstützen Sie in der Inbetriebnahmephase. Sie können damit schnell und einfach die Verdrahtung prüfen oder die Auswirkung beobachten, die eine über die System-Schnittstelle übertragene Meldung in der übergeordneten Station hat. Die Fehlermeldungen, die im Fall einer Störung des Schutzobjektes im Relais aufgezeichnet werden, sind in DIGSI 5 aufgeführt und können zu Dokumentationszwecken angezeigt, gespeichert und ausgedruckt werden.

Eine Innovation sind die neuen Prüfmöglichkeiten (siehe auch Prüfung). Über eine Sequenzerfunktionalität lassen sich mehrstufige Testsequenzen (auch für Zeigergrößen) definieren. Diese werden mit DIGSI 5 in das Gerät geladen und simulieren dort die physikalischen

Eingänge. Über den integrierten Testsequenzer, der die analogen Prozessgrößen simuliert, werden diese dann im Gerät ausgeführt. Dadurch können Sie komplexe Prüfungen definieren und ausführen, um Ihre Projektierung und Logik bereits in frühen Phasen zu testen.

Mit den Test- und Diagnosefunktionen entfallen umfangreiche Prüfmittel bzw. werden deren Prüfungen auf ein Minimum reduziert. Verfahren, die für die Prüfung spezieller Schutzprinzipien entwickelt wurden, z. B. für den Leitungsdifferentialschutz, entnehmen Sie bitte dem jeweiligen Gerätehandbuch.

Der Funktionsplan (CFC)-Editor bietet ebenfalls neue Analysefunktionen. DIGSI 5 ermöglicht damit ein Offline-Debugging der Logikpläne sowie ein Tracing der Messwerte – sowohl in der Darstellung des Logikplans als auch in der Listendarstellung (Bild 5.10, Bild 5.11). Dadurch reduziert sich der Testaufwand während der Inbetriebsetzung. Die Ergebnisse der Funktionsplan (CFC)-Analyse können auch nach Ablauf der Testsequenz zum Beispiel mit Hilfe von SIGRA dargestellt werden. So werden auch komplexe Laufzeitbeziehungen einfach analysiert.

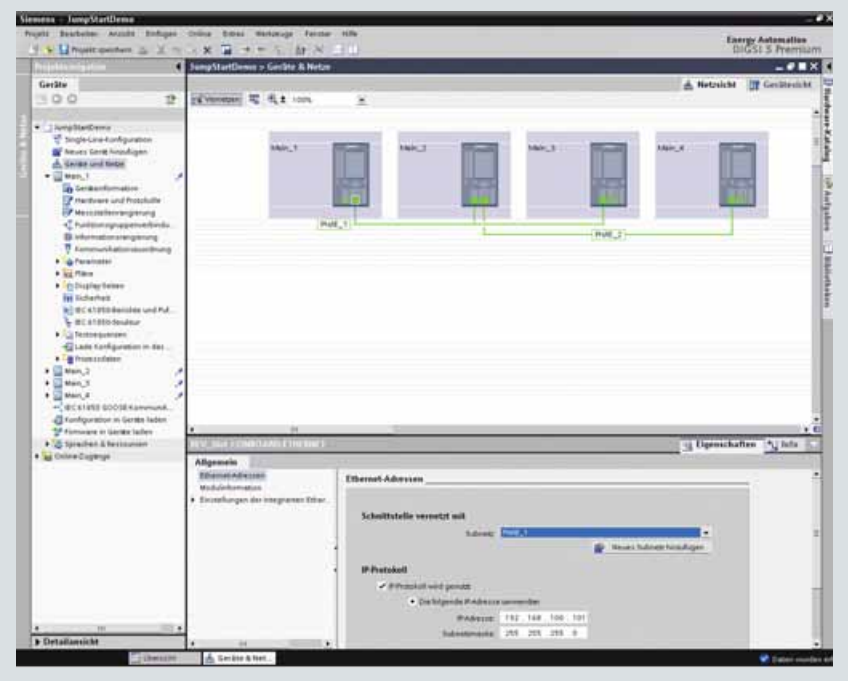

**Bild 5.10** Definition von Testsequenzen für umfassende Tests von Gerätekonfigurationen

×

Bild 5.11 Grafische Konfiguration der Netzwerkverbindungen zwischen den Geräten

SIPROTEC 5 – Systemübersicht, Schutz, Automatisierung und Überwachung · Sie[mens 5.01 · V1.0](http://siemens-russia.com/) **41** siemens-russia.com

### **Holistic workflow - DIGSI 5**

### **Direkter Online-Zugriff auf alle erreichbaren Geräte**

DIGSI 5 unterstützt Sie auch in Ihrem Arbeitsablauf, wenn Ihre offline projektierten Geräte mit den Geräten in Ihrer Anlage in Ihrem System verbunden werden. In DIGSI 5 werden alle über Kommunikationsschnittstellen erreichbaren Geräte unmittelbar neben Ihren Offline-Geräten angezeigt. Die bevorzugte Kommunikation in Netzen ist Ethernet. Sie können natürlich auch über eine USB-Schnittstelle einzeln auf die Geräte zugreifen. Um mit einem physischen Gerät zu arbeiten, verbinden Sie Online-Gerät und Offline-Konfiguration per Drag & Drop und schon sind Sie fertig.

Neben der Übertragung der Gerätekonfiguration auf einzelne Geräte können Sie auch alle Gerätekonfigurationen automatisch auf Ihre Geräte übertragen.

Dank der leistungsstarken Kommunikation kann DIGSI 5 über die Wirkschnittstellenverbindung auf entfernte Geräte der Gegenseite zugreifen. Damit vereinfachen sich Inbetriebnahme und Funktionsprüfung der Geräte. Diese Innovation unterstützt Sie insbesondere beim Umgang mit unseren Leitungsschutzgeräten (7SD8, 7SL8).

Durch den Online-Zugriff können Sie neben dem Auslesen von Störschrieben, Meldungspuffern auch Messwerte und Meldungen anzeigen. Zur späteren Analyse oder zur Dokumentation von Prüfungen von temporären Betriebszuständen oder der Inbetriebnahme können Sie Momentaufnahmen von Messwerten und Meldungen in Archiven speichern.

#### **Offenheit durch Import und Export**

DIGSI 5 bietet ein breites Spektrum an Austauschformaten. Diese umfassen sowohl die Standardformate der IEC 61850 (SCD, ICD, CID, SSD) als auch das einheitliche Datenaustauschformat TEAX der Siemens Energy Automation Tools. Dieses XML-basierte Format ist Grundlage für alle Import-Export-Szenarien und sorgt für effiziente Workflows im Engineeringprozess. Da die Daten nur einmal eingegeben werden müssen, reduziert sich der Engineeringaufwand und Sie profitieren von einer konsistenten Datenqualität in sämtlichen Automatisierungsebenen.

Neben dem effizienten Datenaustausch für die Ebenen der Energieautomatisierung unterstützt das XML-Datenformat auch den einfachen Datenaustausch zu anderen Anwendungen.

Über die Importschnittstelle können Sie Daten aus anderen Anwendungen in DIGSI 5 einlesen. Dies ermöglicht so die externe Projektierung der Geräte. Auf ähnliche Weise können Sie die Einstelldaten zur weiteren Verarbeitung in andere Anwendungen exportieren. Sie können damit auf einfache Weise Daten mit anderen Energieverteilungsanwendungen austauschen, zum Beispiel Netzberechnung, Schutzdatenverwaltung/-auswertung sowie Daten für die Schutzprüfung.

Mit Siemens ENEAS Generic Solutions geht Siemens noch einen Schritt weiter und bietet ein Baukastensystem mit definierten Vorlagen, bestehend aus präzisen Definitionen und vorgefertigten Projektierungs- und Dokumentationslösungen für Konfigurationen, SIPROTEC-Feldgeräte, SICAM-Stationsgeräte, Betriebsführung, für Funktionen und Kommunikation. Im Ergebnis werden damit alle Projektphasen von der Planung bis zur Inbetriebnahme sowie alle Upgrades, Erweiterungen und die Instandhaltung effizienter.

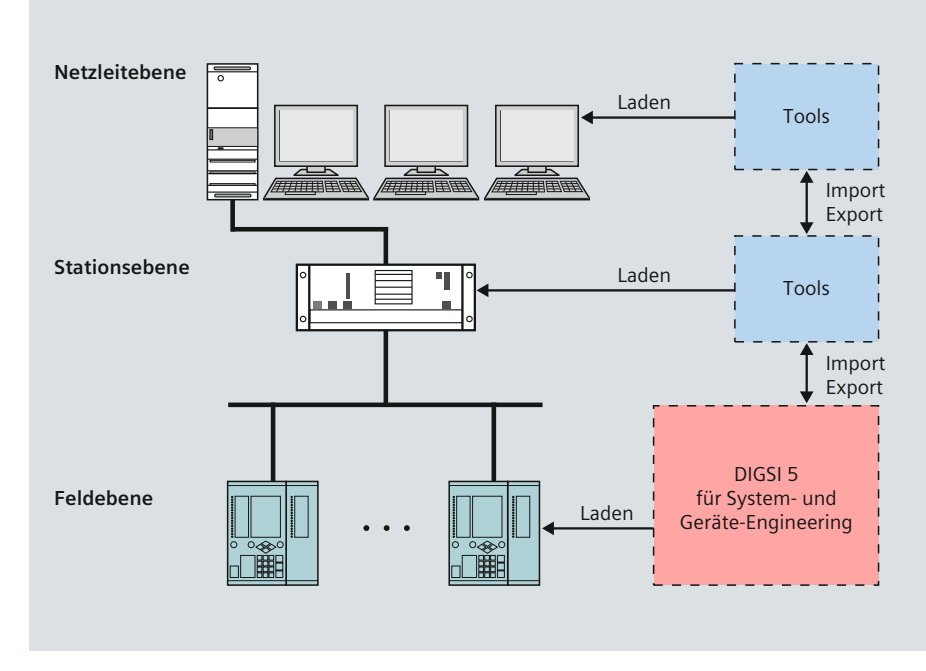

#### **Vorteile für das System-Engineering:**

- Gemeinsame Datenbasis für problemlosen Datenaustausch
- Die Daten müssen nur einmal eingegeben werden
- Plausibilitätsprüfungen sichern konsistente Engineeringdaten
- Benutzerfreundlichkeit der Werkzeuge spart Schulungsaufwand

I.DE.ai SIP5-0021 DE ai SIP5-0021.

**Bild 5.12** Offene Austauschformate erlauben die Wiederverwendung der Daten auf allen Ebenen

Holistic workflow - Effektive Störauswertung mit SIGRA

Nach einer Schutzauslösung infolge eines Netzfehlers ist es wichtig, dass der Fehler schnell und vollständig analysiert wird. Mit den in den SIPROTEC 5-Geräten gespeicherten Störschrieben können Sie auch komplizierte Störfälle eindeutig aufklären. In Ihrer Auswertung unterstützt Sie das leistungsfähige Tool SIGRA. Neben der üblichen Zeitsignaldarstellung der aufgezeichneten Messgrößen ist es zusätzlich dafür ausgelegt, Vektordiagramme, Ortskurven und Balkendiagramme anzuzeigen, um Harmonische und Datentabellen darzustellen. Aus den in den Störschrieben aufgezeichneten Messwerten berechnet SIGRA weitere Werte, wie z. B.: fehlende Größen im Drehstromsystem, Impedanzen, symmetrische Komponenten etc. Über 2 Messcursoren kann die Fehlerverfolgung einfach und komfortabel ausgewertet werden.

Zudem sind Sie mit SIGRA in der Lage, mehrere Störschriebe parallel auszuwerten. Beispielsweise die Schriebe von den Enden eines Leitungsdifferentialschutzes: diese können Sie auf eine gemeinsame Zeitbasis synchronisieren, danach wie gewohnt bearbeiten und als neuen Schrieb (Darstellung in einem Diagramm) abspeichern. Damit ist der Fehlerverlauf gut dokumentierbar.

Weiterhin verfügt SIGRA über eine Offline-Fehlerortung. Dabei werden die Störschriebe von den Leitungsenden ausgewertet. Durch eine genaue Bestimmung des Fehlerorts sparen Sie Zeit, die für die Untersuchung des Fehlers vor Ort zur Verfügung steht.

SIGRA kann für alle im COMTRADE-Dateiformat vorliegenden Störschriebe verwendet werden. Das Software-Produkt steht als Optionspaket zu DIGSI 5 Standard, als Standalone-Variante zur Verfügung und ist Bestandteil von DIGSI 5 Premium.

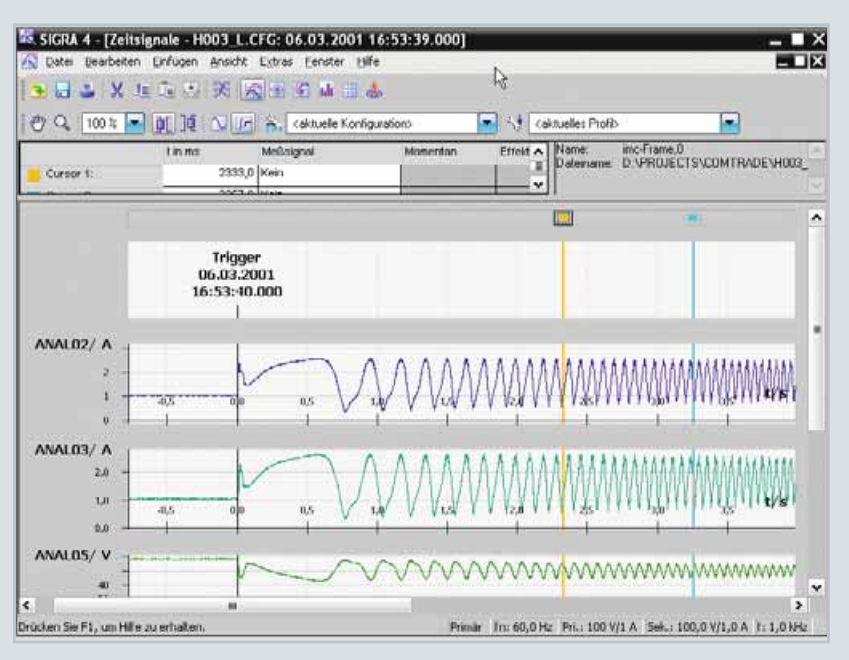

**Bild 5.13** SIGRA-Zeitsignale

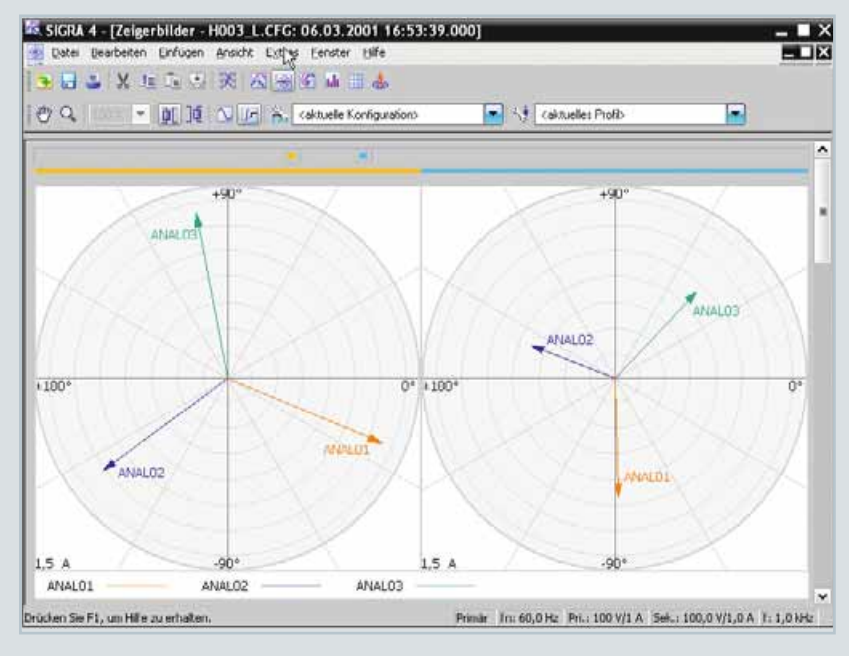

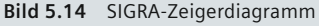

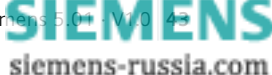

### Holistic workflow - Effektive Störauswertung mit SIGRA

### **Funktionsübersicht**

- •  6 Diagrammtypen:
	- Zeitsignaldarstellung (Standard)
	- Ortskurve (beispielsweise für RX)
	- Vektordiagramm (Lesen von Winkeln)
	- Balkendiagramm (zum Beispiel zur Visualisierung von Harmonischen)
	- Tabelle (mit Werten mehrerer Signale zum selben Zeitpunkt)
	- Fehlerortbestimmung (Anzeige des Fehlerorts)
- •  Berechnung weiterer Werte, wie z. B. Mitimpedanzen, Effektivwerte, symmetrische Komponenten, Zeiger etc.
- •  2 Messcursoren, die in jeder Ansicht synchronisiert sind
- •  Leistungsstarke Panning- und Zoomfunktion (z. B. Ausschnittvergrößerung)
- •  Anwenderfreundliche Projektierung per Drag & Drop
- •  Innovative Signalrangierung in einer klar aufgebauten Matrix
- Zeitsparende Anwenderprofile, die den einzelnen Relaistypen oder -serien zugewiesen werden können
- •  Hinzufügen weiterer Störschriebe und Synchronisierung mehrerer Störschriebe auf eine gemeinsame Zeitbasis
- •  Einfache Dokumentation durch Kopieren der Diagramme z. B. in MS Office Programme
- Offline-Fehlerortbestimmung
- •  Kommentieren von Störschrieben sowie Kommentieren einzelner Messpunkte in Diagrammen und freies Platzieren dieser Kommentare in Diagrammen
- •  Anwendung mathematischer Operationen auf Signale.

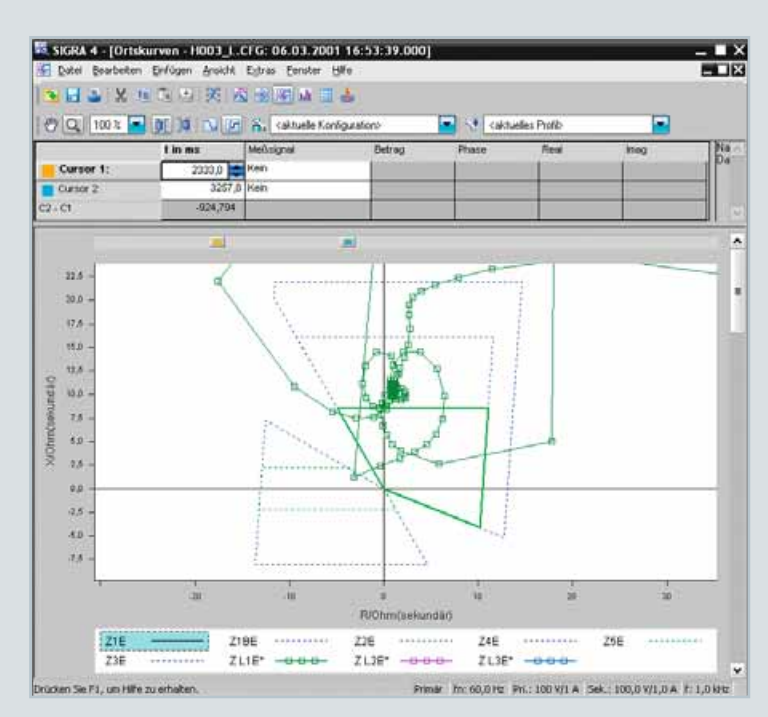

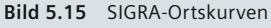

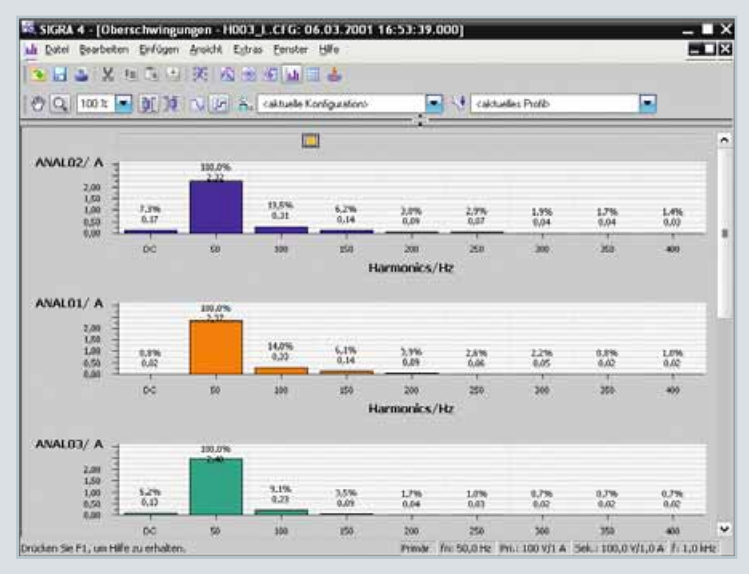

**Bild 5.16** SIGRA-Oberschwingungen

**DIGSI 5 unterstützt Sie optimal und ganzheitlich für Ihr SIPROTEC 5-Projekt:**

- **•  Integriertes System- und Geräte-Engineering**
- **•  Grafi sche Bedienoberfl äche erleichtert und beschleunigt die Projektierung**
- **•  Applikationsvorlagen und Funktionsgruppen als Abbild der Primärapplikation und der Primärobjekte, wie z. B. Leitung oder Leistungsschalter, gewährleisten eine anwendergerechte Arbeitsund Sichtweise**
- **•  Test- und Simulations-Wekzeuge bieten optimale Plausibilitätsprüfungen**

### **Designed to communicate – Integrierte Schnittstellen**

**SIPROTEC 5-Geräte verfügen über leistungsfähige Kommunikationsschnittstellen. Diese integrierten oder über Steckmodule erweiterbaren Schnittstellen bieten ein hohes Maß an Flexibilität. Das Konzept der Steckmodule und ladbarer Telegramme ermöglicht Austausch- und Nachrüstbarkeit.**

SIPROTEC 5-Geräte verfügen über leistungsfähige, steckbare Kommunikationsschnittstellen und unterstützen damit optimal Migrationskonzepte bei Anlagenmodernisierungen.

### **USB-Anschlüsse an der Frontseite**

Auf der Frontseite des Basismoduls sind 2 USB-Anschlüsse vorhanden. Über eine USB-B-Buchse wird ein PC mit dem

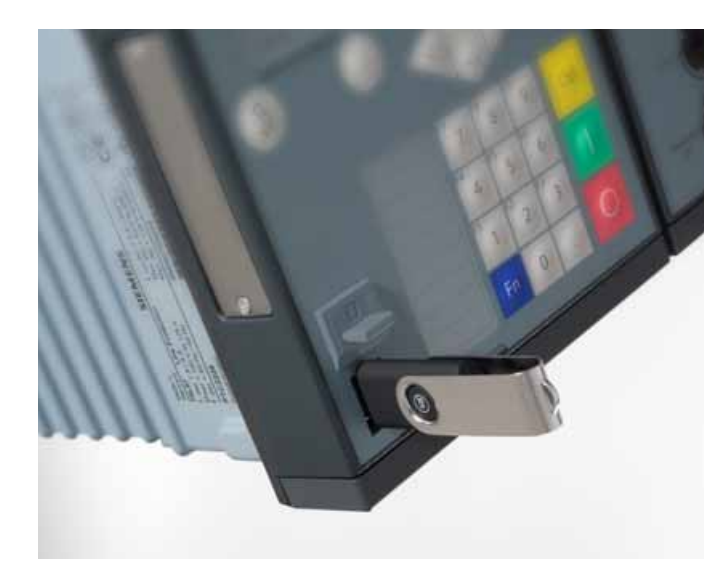

**Bild 6.1** Gerät in Frontansicht mit USB-Schnittstellen

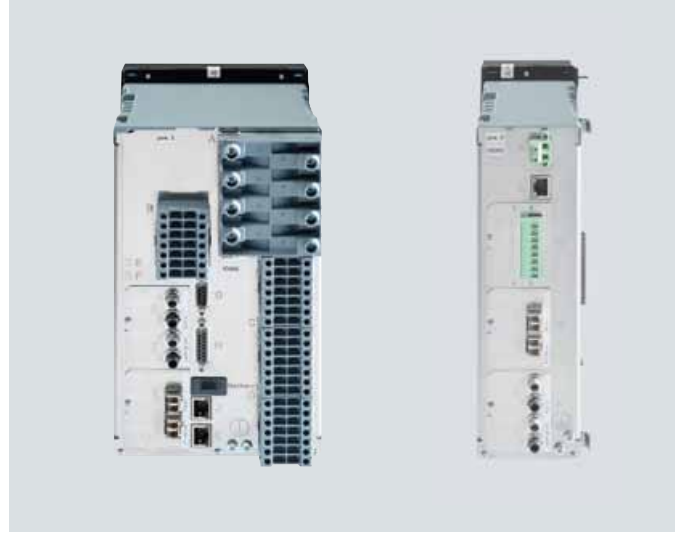

**Bild 6.2** Rückansicht des Gerätes mit integrierten Schnittstellen und Modulsteckplätzen

**Designed to communicate bei SIPROTEC 5 heißt für Sie:**

- **•  Bis zu 8 Schnittstellen verfügbar**
- **•  Datenaustausch über das IEC 61850-Protokoll für bis zu 6 Clients**
- **•  Flexibel nachrüstbare Steckmodule für die Kommunikation**
- **•  Viele Protokolle verfügbar**

Bedienprogramm DIGSI 5 über ein Standard-USB-Kabel direkt mit dem Gerät verbunden. Die komplette Konfiguration und Einstellung des Gerätes erfolgt über diese Punkt-zu-Punkt-Verbindung.

Über eine 2. USB-A-Buchse kann ein USB-Stick an das Gerät gesteckt werden. Diese Schnittstelle unterstützt zukünftig das Auslesen von Diagnosedaten, Störfalldaten und Störschrieben. Auf USB-Stick geschriebene Daten lassen sich im Büro mit DIGSI 5 auswerten und archivieren. Bild 6.1 zeigt das Gerät mit gestecktem Stick.

### **Integrierte Schnittstellen an der Rückseite des Basismoduls**

Das Basismodul bietet auf der Rückseite verschiedene, fest eingebaute Schnittstellen. Für erweiterte Flexibilität stehen 2 Steckplätze für Kommunikationsmodule zur Verfügung. Bitte beachten Sie dazu auch die Anschlussbilder im Anhang, Seite 71.

### *Integrierte Ethernet-Schnittstelle (Port J)*

Diese elektrische RJ45-Schnittstelle dient zum Anschluss von DIGSI 5 über ein lokales Ethernet-Netzwerk. Über einen externen Switch können damit mehrere Geräte von DIGSI 5 aus bedient werden. DIGSI 5 erkennt die Geräte auch ohne IP-Konfiguration im lokalen Netzwerk und kann ihnen anschließend Netzwerkadressen zuweisen.

### *Zeitsynchronisier-Schnittstelle (Port G)*

Über die 9-polige Sub-D-Buchse (anschlusskompatibel zu SIPROTEC 4) kann die Uhrzeit im Gerät synchronisiert werden. Das Zeittelegramm IRIG-B00 eines GPS-Receivers kann mit den Pegeln 5 V, 12 V oder 24 V eingespeist werden. Ferner wird das mitteleuropäische DCF77-Format mit Sommer- und Winterzeitumschaltung unterstützt. Ein zusätzlicher Sekundenimpulseingang ermöglicht die mikrosekundengenaue Synchronisation des Gerätes aus einer hochpräzisen Zeitquelle, z. B. einem speziellen GPS-Receiver. Diese Genauigkeit wird für spezielle Schutz- und Messaufgaben benötigt. Damit lassen sich Geräte überregional auf die Mikrosekunde genau synchronisieren. Siemens liefert dazu eine vorgefertigte Komplettlösung mit Zeitreceiver, LWL-Konvertern und passenden Verbindungskabeln.

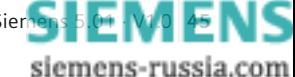

### **Designed to communicate – Steckmodule für die Kommunikation**

### *Anschluss einer abgesetzten Bedieneinheit (Port H)*

An diese Schnittstelle kann eine abgesetzte Bedieneinheit angeschlossen werden, die zusammen mit dem Verbindungskabel geliefert wird. Die maximale Entfernung beträgt 2,5 Meter.

### *Anschluss der Erweiterungseinheit CB202 (Port K)*

Das Basismodul bietet Steckplätze für 2 Steckmodule. Werden weitere Steckmodule benötigt, können diese über ein spezielles Erweiterungsmodul CB202 bereitgestellt werden. Dieses Modul wird über Port K angeschlossen. Das Erweiterungsmodul wird mit passendem Kabel geliefert und ist mit Port L auf dem Modul verbunden. Die CB202 verfügt über eine eigene Weitbereichsstromversorgung. Großer Vorteil ist, dass der in einem Ethernet-Modul integrierte Switch seine Durchleitfunktion für Daten benachbarter Geräte auch dann ausführen kann, wenn die Stromversorgung des Basisgerätes ausgeschaltet wird und die CB202 weiterversorgt wird. Damit wird ein Ethernetring nicht aufgetrennt, wenn ein Gerät in Service ist.

Über Steckmodule lassen sich die Geräte mit Protokollschnittstellen und Analogeingaben erweitern. Die Geräte können mit bestückten Modulen bestellt oder mit Modulen nachträglich erweitert werden. Auch ein Erweiterungsmodul CB202 (rechtes Foto in Bild 6.2) kann mit Steckmodulen bestückt werden. Die Module sind servicefreundlich von außen steckbar, ohne das Gerät öffnen zu müssen. Da die Module einen eigenen Prozessor haben, ist weitgehende Unabhängigkeit von Basisfunktionen des Gerätes, z. B. von den Schutzfunktionen und der Protokollanwendung, gegeben.

Module werden nicht mit einem Protokoll oder einer Anwendung konfiguriert ausgeliefert. Entsprechend des gewünschten Protokolls auf einem Modul werden im Bestellkonfigurator das oder die passenden Module vorgeschlagen. Es gibt serielle Module mit 1 oder 2 elektrischen und optischen Schnittstellen. Auf beiden Schnittstellen können unterschiedliche Anwendungen laufen, z. B. auf einer Schnittstelle die synchrone Wirkkommunikation eines Differentialschutzes und auf der 2. Schnittstelle ein IEC 60870-5-103-Protokoll. Weiterhin sind elektrische und optische Module für Ethernet verfügbar. Pro Modul lassen sich z. B. das IEC 61850-Protokoll sowie Zusatzdienste ausführen.

### **Steckmodulpositionen des Gerätes**

Das Basismodul lässt sich über die Modulsteckplätze E und F erweitern. Alle verfügbaren Module können dort installiert sein. Das Erweiterungsmodul CB202 ist für weitere 3 Steckmodule konzipiert, wenn die beiden Steckplätze im Basismodul nicht ausreichen. Auf den Steckplätzen N und P können beliebige Steckmodule installiert werden. In den Steckplatz M lassen sich analoge Erweiterungsmodule stecken. Serielle oder Ethernet-Module unterstützt dieser Steckplatz nicht.

### **Serielle Steckmodule**

Serielle elektrische Steckmodule werden für asynchrone serielle Protokolle z. B. IEC 60870-5-103, DNP 3, MODBUS oder PROFIBUS DP eingesetzt. Optische 820-nm-/1300-nm- und 1550-nm-Module können zusätzlich für die Punkt-zu-Punkt-Verbindung als Wirkschnittstelle konfiguriert werden.

### *Serielles elektrisches RS485-Modul*

Das Modul gibt es mit 1 (USART-AB-1EL) oder 2 (USART-AC-2EL) RS485-Schnittstellen. Die Verwendung von RJ45-Buchsen ermöglicht den Aufbau eines kostengünstigen, seriellen RS485-Bus mit Patchkabeln, die einfach durchgeschleift werden. Dies spart Verdrahtungszeit und Kabelkosten. Bild 6.3 zeigt ein elektrisches serielles Modul mit 2 Schnittstellen, auf dem 2 unabhängige serielle Protokollapplikationen ausführbar sind.

### *Serielles optisches 820-nm-Modul*

Das Modul gibt es mit 1 (USART-AD-1FO) oder 2 (USART-AE-2FO) optischen 820-nm-Schnittstellen (Bild 6.4), mit dem Entfernungen zwischen 1,5–2 km über 62,5-/125-μm-Multimode-Lichtwellenleiter überbrückt werden können. Der optische Anschluss erfolgt über ST-Stecker. Außer seriellen Protokollen lässt sich auf dem Modul die synchrone serielle Wirkschnittstelle betreiben, die kurze optische Direktverbindungen über Multimode-Lichtwellenleiter ermöglicht. 2 Geräte können damit entweder Daten, z. B. des Differentialschutzes, über eine kurze Direktverbindung austauschen oder sie können – über Umsetzer 7XV5662 – durch Kommunikationsnetze verbunden werden. Zusätzlich lässt sich das Modul direkt mit einem optischen Multiplexereingang nach IEEE C37.94-Standard verbinden.

**Bild 6.3** Serielles elektrisches Doppelmodul (USART-AC-2EL) **Bild 6.4** Serielles optisches 820-nm-Doppelmodul (USART-AE-2FO)

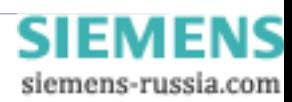

### **Designed to communicate – Steckmodule für die Kommunikation**

### *Serielles optisches 1300-nm-/1550-nm-Modul*

Weitverkehrsmodule (Long Distance Fiber Optical) werden für den synchronen seriellen Datenaustausch der Wirkkommunikation über Multimode-Lichtwellenleiter oder Singlemodefaser eingesetzt. Sie sind mit 1 oder 2 Schnittstellen verfügbar (Tabelle 6.1). Der optische Anschluss erfolgt über LC-Duplex-Stecker.

#### **Weitverkehrsmodule für unterschiedliche Entfernungen für Punkt-zu-Punkt-Verbindungen der Wirkschnittstellen**

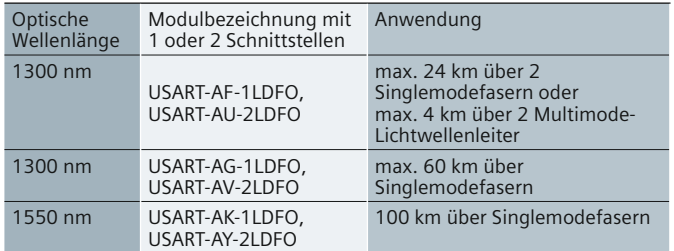

**Tabelle 6.1** Weitverkehrsmodule für unterschiedliche Entfernungen für Punkt-zu-Punkt-Verbindungen mit 2 Fasern

Spezielle Module ermöglichen den bidirektionalen Datenaustausch über eine LWL-Faser. Dies spart bei LWL-Strecken eine Faser pro Datenverbindung, ohne Funktionseinschränkungen gegenüber Verbindungen mit 2 Fasern. Diese Module senden mit 1300 nm oder mit 1550 nm, müssen aber paarweise eingesetzt werden (siehe Tabelle 6.2 und Bild 6.5). Der optische Anschluss erfolgt über LC-Simplex-Stecker.

### **Steckmodule für Ethernet**

Ethernet-Module werden für ethernetbasierte Protokollanwendungen z. B. IEC 61850, DNP 3 TCP, Zeitsynchronisation über SNTP, Netzwerkmanagement über SNMP, DIGSI 5 über TCP usw. eingesetzt. Es können mehrere Anwendungen parallel laufen, wobei nicht verwendete Anwendungen aus Sicherheitsgründen abschaltbar sind.

### *Elektrisches Ethernet-Modul*

Das Modul ETH-BA-2EL hat 2 RJ45-Schnittstellen (Bild 6.6). Es ist ohne oder mit integriertem Switch konfigurierbar. Die maximal elektrisch über CAT 5-Patchkabel zugelassene Entfernung beträgt 20 m.

### *Optisches Ethernet-Modul*

Das Modul ETH-BB-2FO hat 2 optische LC-Duplex-1300-nm-Schnittstellen (Bild 6.7). Es ist ohne oder mit integriertem Switch konfigurierbar. Die maximale, optisch über 50/125-umoder 62,5/125-µm-Multimode-Lichtwellenleiter zugelassene Entfernung beträgt 2 km. Der optische Sende- und Empfangspegel wird im Modul gemessen und kann mit DIGSI 5 angezeigt werden.

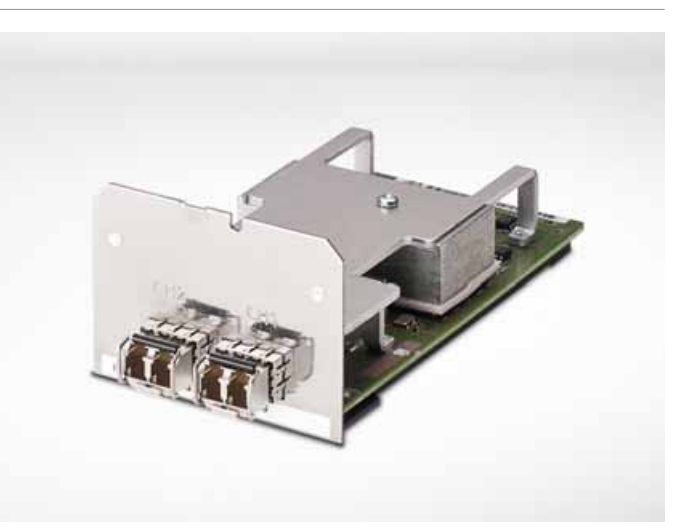

**Bild 6.5** Serielles optisches Doppelmodul für Weitbereichsverbindungen über Lichtwellenleiter (Modulbezeichnung siehe Tabelle 6.1 und 6.2)

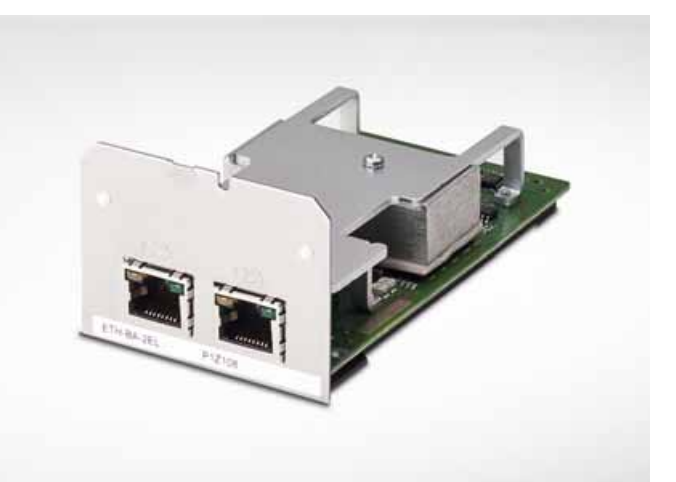

**Bild 6.6** Elektrisches Ethernet-Modul (ETH-BA-2EL)

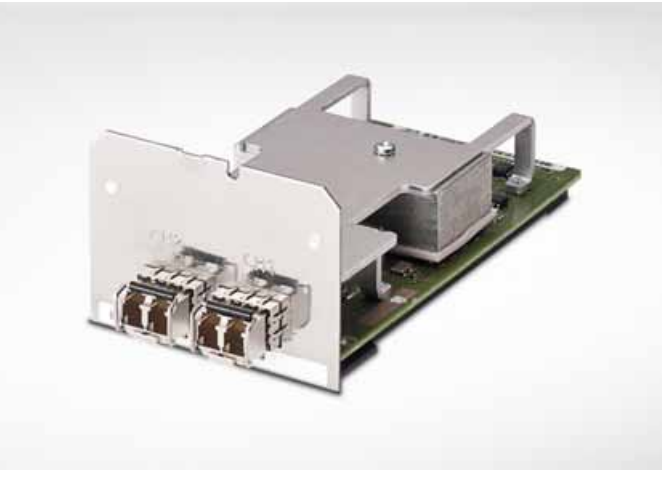

siemens-russia.com

**Bild 6.7** Optisches Ethernet-Modul (ETH-BB-2FO)

### **Paarweiser Einsatz der Module**

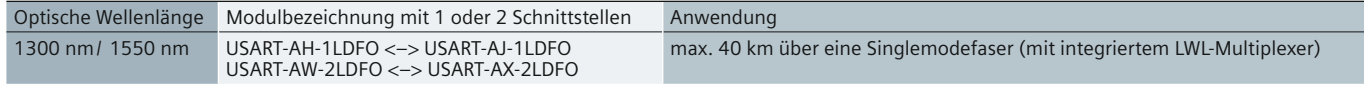

**Tabelle 6.2** Weitverkehrsmodule für Punkt-zu-Punkt-Verbindungen mit einer Faser

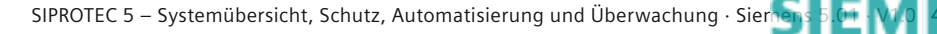

## **Designed to communicate – Steckmodule für die Kommunikation**

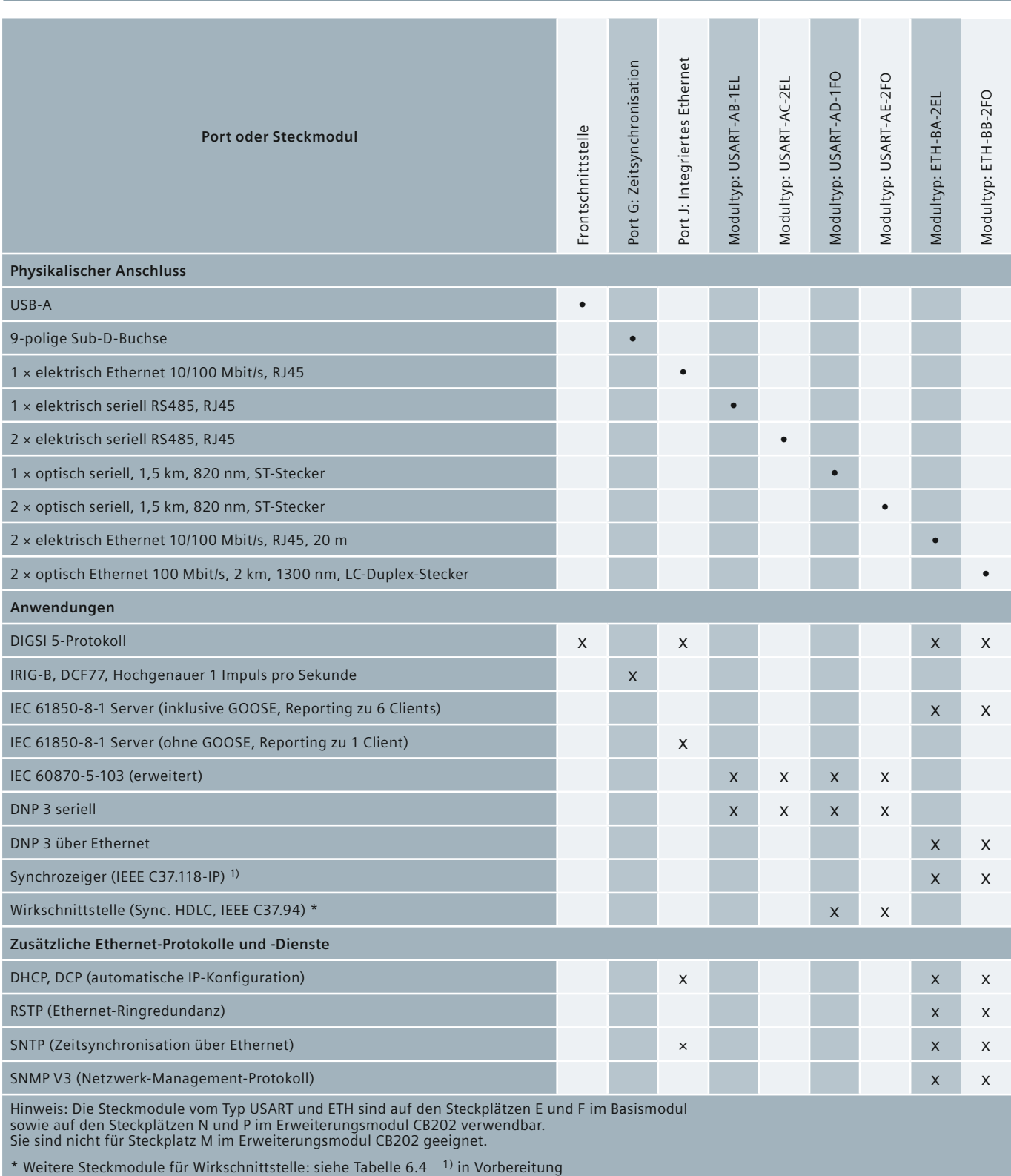

**Tabelle 6.3** Kommunikations-Anwendungen und Steckmodule

## **Designed to communicate – Steckmodule für die Kommunikation**

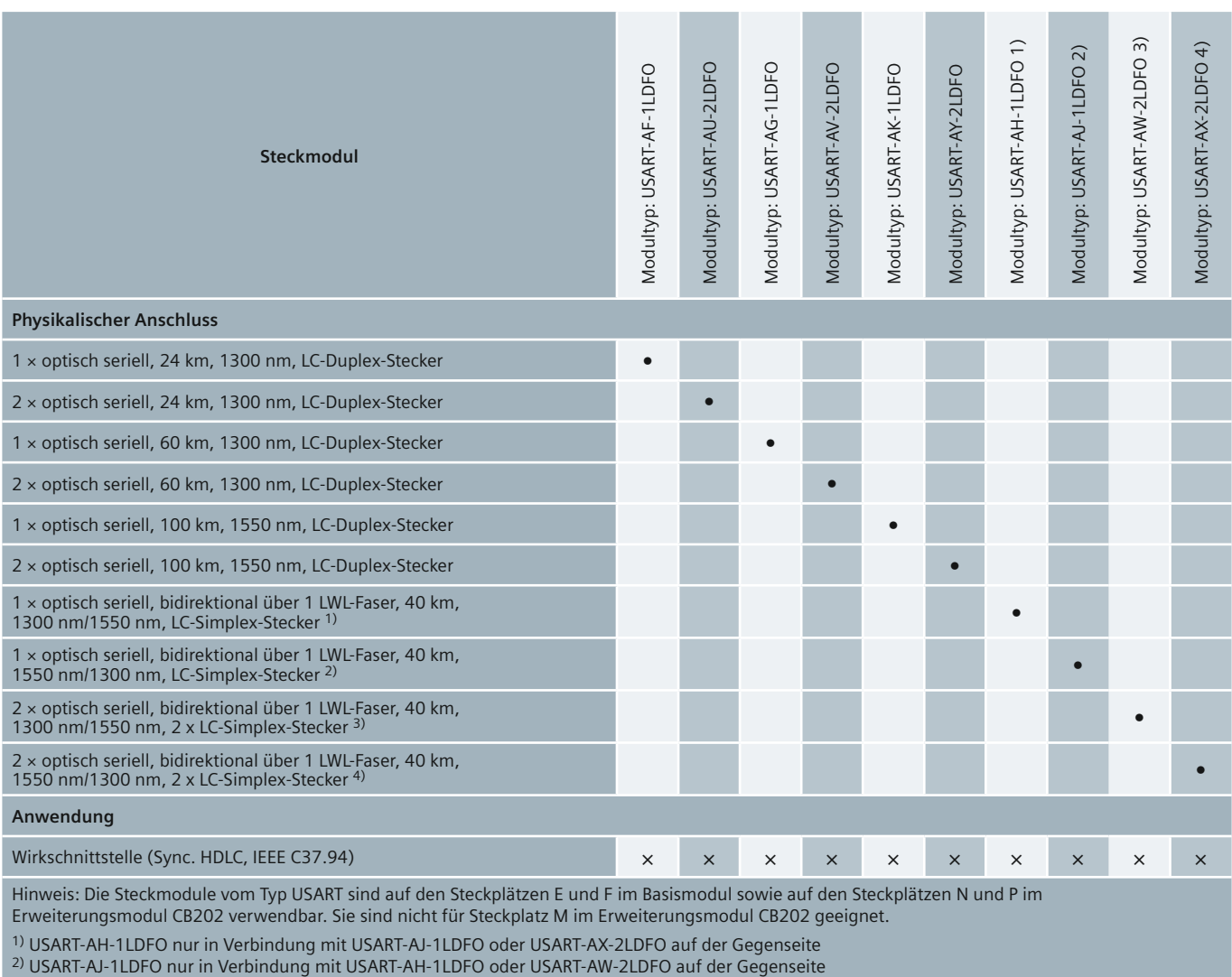

3) USART-AW-2LDFO nur in Verbindung mit USART-AJ-1LDFO oder USART-AX-2LDFO auf der Gegenseite

4) USART-AX-2LDFO nur in Verbindung mit USART-AH-1LDFO oder USART-AW-2LDFO auf der Gegenseite

**Tabelle 6.4** Steckmodule für Anwendungen mit Wirkschnittstelle

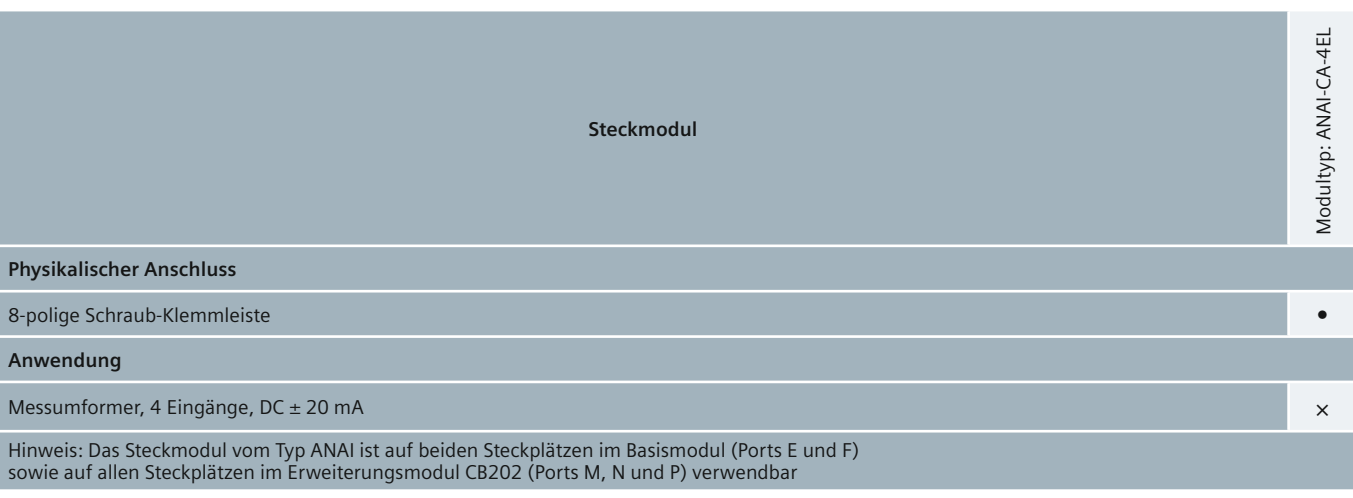

**Tabelle 6.5** Steckmodul für weitere Anwendungen

SIPROTEC 5 – Systemübersicht, Schutz, Automatisierung und Überwachung · Sie[mens 5.01 · V1.0](http://siemens-russia.com/) **49** 

siemens-russia.com

### **Designed to communicate – Protokolle**

Steckmodule werden ohne Protokollanwendung ausgeliefert. Entsprechend Tabelle 6.3 kann ein Modul mit einer Protokollanwendung mit DIGSI 5 initialisiert werden. Jeder Schnittstelle wird die gewünschte Anwendung per Software zugewiesen. Zuordnungen lassen sich wieder löschen und neu konfigurieren. Dies ermöglicht ein hohes Maß an Flexibilität bei der Konfiguration der Module.

### **DIGSI 5-Protokoll**

Das DIGSI 5-Protokoll arbeitet mit TCP-Diensten, die sich über IP-Netze routen lassen. Weltweiter Fernzugriff auf Geräte über sichere Verbindungen ist integraler Bestandteil des Kommunikationskonzepts. Hinweise zum sicheren Zugriff über Netzwerke finden Sie im Kapitel 9 dieses Katalogs. Das Protokoll ist auf der USB-Schnittstelle und allen Ethernet-Schnittstellen verfügbar. Wahlweise kann DIGSI 5 auch über ein eigenes Ethernet-Modul betrieben werden, wenn leittechnischer Betrieb und der Zugriff für Bedienung und Wartung streng getrennt werden sollen.

#### **IEC 61850-Client-Server-Kommunikation über die integrierte Ethernet-Schnittstelle (Port J)**

Diese Schnittstelle lässt sich neben DIGSI 5 als einfache IEC 61850-Leittechnik-Schnittstelle verwenden. Sie unterstützt eine Client-Server-Verbindung mit Reportingfunktion. Meldungen, Messwerte und Störschriebe können von einem IEC 61850-Client ausgelesen werden. Es lassen sich Parameter im Gerät über den Client ändern und die Uhrzeit des Gerätes über einen SNTP-Server stellen.

#### **IEC 61850-Client-Server-Kommunikation auf Ethernet-Modulen**

Meldungen, Mess- und Zählwerte können über die Client-Server-Kommunikation in statischen und dynamischen Reports zu maximal 6 Clients (Stationsleitgeräten) übertragen werden. Dynamische Reports werden ohne Umparametrierung des Gerätes vom Client angelegt und ausgelesen. Die statischen Reports werden im Gerät über DIGSI 5 und den integrierten Systemkonfigurator erstellt und sind als Meldelisten fest im Gerät gespeichert. Ferner lassen sich Störschriebe im binären Comtrade-Format abrufen. Vom Client aus stehen umfangreiche Steuerfunktionen zur Verfügung, z. B. für das sichere Schalten eines Leistungsschalters. Über das IEC 61850-Protokoll können die Einstellparameter des Gerätes gelesen und auch geändert werden. Ferner ist eine Einbindung der Geräte in interoperable, intelligente Smart Grids problemlos möglich. Eine Änderung der Geräteparametrierung im Betrieb durch leittechnische Einrichtungen ist möglich, um ausgewählte Einstellparameter an die Betriebsbedingungen anzupassen. Redundante Lösungen können mit 2 Ethernet-Modulen realisiert werden.

### **Designed to communicate – Protokolle**

#### **Einsatzgebiete des IEC 61850 GOOSE innerhalb und außerhalb von Schaltanlagen**

Für die Querkommunikation zwischen Geräten hat sich GOOSE als weltweiter Standard etabliert, um Meldungen und Messwerte zwischen Geräten zu übertragen. Neben dem GOOSE zwischen Geräten innerhalb einer Schaltanlage wird auch der GOOSE zwischen Geräten in unterschiedlichen Schaltanlagen unterstützt. Datentechnisch werden die ausgetauschten Informationen über normkonforme SCL-Dateien beschrieben, die in Edition 2 der IEC 61850 definiert sind. Der Austausch selbst erfolgt über leistungsfähige IP-Netzwerkverbindungen oder direkte Verbindungen über Lichtwellenleiter. Dieser Datenaustausch kann auch über ein ausschließlich für diesen Zweck eingesetztes Ethernetmodul erfolgen.

### **GOOSE in der Anwendung**

In GOOSE-Nachrichten sind zeitkritische Signale enthalten, die in wenigen Millisekunden übertragen werden müssen. GOOSE-Verbindungen ersetzen dabei die Übertragung über Kontakte und Binäreingaben; für Signale des Schutzes sind Übertragungszeiten unter 10 ms gefordert, für Schalterstellungen und Verriegelungen unter 20 ms. Mess- und Zählwerte werden in weniger als 100 ms übertragen. Dazu erzeugt man sich in DIGSI 5 GOOSE-Anwendungen. Diese Daten werden von den Geräten über GOOSE-Nachrichten hochperformant ausgetauscht. Auch weitere Attribute einer GOOSE-Nachricht sind mit DIGSI 5 konfigurierbar.

Empfänger von GOOSE-Nachrichten können den Empfang von Meldungen und Messwerten ständig auf Verbindungsausfall überwachen. Der Zustand ausfallender Meldungen wird am Empfänger automatisch nachgeführt, um einen sicheren Zustand zu erreichen. Damit lässt sich eine ständige, hochquali-

tative Überwachung der GOOSE-Kommunikation realisieren. Während des Testbetriebs eines Gerätes ausgesendete GOOSE-Nachrichten werden in den Empfängern ignoriert, wenn diese im Normalbetrieb sind. Ein Test eines Geräts ist ohne Trennung vom Kommunikationsnetz durchführbar.

#### **Serielles IEC 60870-5-103-Protokoll**

Das serielle Protokoll wird über RS485 oder eine optische 820-nm-Schnittstelle übertragen. Unterstützt wird das kompatible und siemensspezifisch erweiterte IEC 60870-5-103-Protokoll. Die Implementierung ist kompatibel zu bestehenden Lösungen, z. B. bei SIPROTEC 4-Geräten, was einen problemlosen Tausch und Erweiterung der Geräte auch in ferner Zukunft ermöglicht. Neben Meldungen, Messwerten und Störschrieben stehen in Protokollerweiterungen auch Zählwerte und kundenspezifisch definierte Meldungen zur Leittechnik zur Verfügung. Ferner können über das Protokoll Steuerbefehle für Schaltgeräte übertragen werden. Über die Generic-Services des Protokolls können auch Einstellwerte im Gerät gelesen oder geändert werden. Informationen des Gerätes sind auf die Protokollschnittstelle durch den Anwender mit DIGSI 5 rangierbar. Infotypen und Funktionsnummern können dabei frei konfiguriert werden. Dies ermöglicht eine Anpassung an bestehende Lösungen und die Austauschbarkeit von Geräten, ohne Änderungen an der Leittechnik vorzunehmen. Dies ist ein wichtiger Beitrag zur Investitionssicherheit.

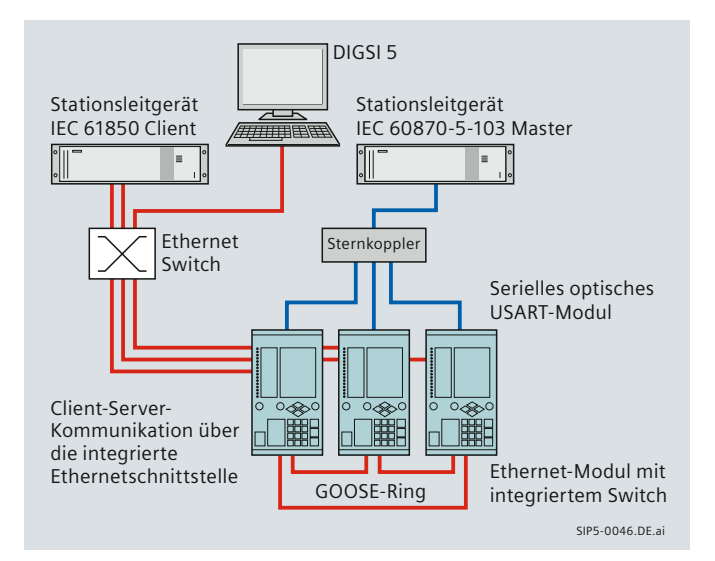

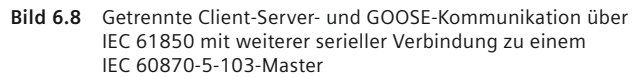

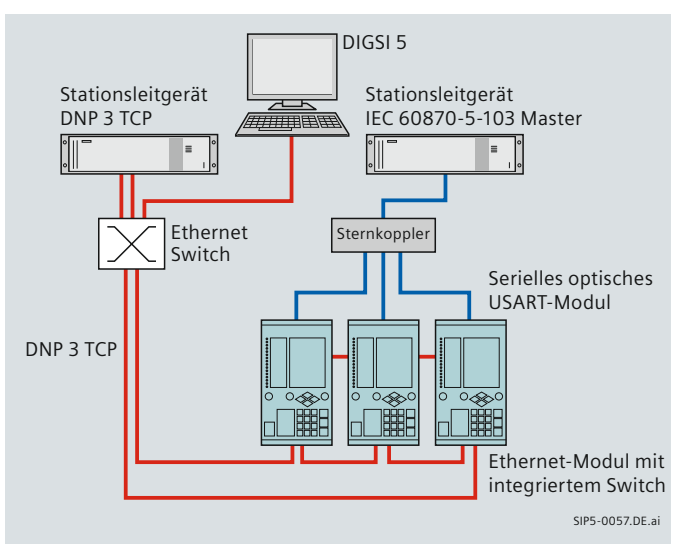

**Bild 6.9** DNP 3 TCP Kommunikation mit weiterer serieller Verbindung zu einem IEC 60870-5-103-Master

siemens-russia.com

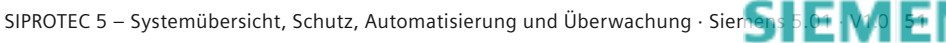

### **Designed to communicate – Protokolle**

### **DNP 3 seriell oder DNP 3 TCP**

DNP 3 wird als serielles Protokoll über RS485 oder eine optische 820-nm-Schnittstelle und als ethernetbasierte TCP-Variante über das elektrische oder optische Ethernet-Modul unterstützt. Im Zusammenhang mit Ethernet kann der im Modul integrierte Switch verwendet werden, sodass sich redundante Ringstrukturen für DNP 3 realisieren lassen. So lässt sich z. B. der Anschluss an einen DNP 3 über einen redundanten optischen Ethernetring herstellen. Informationen eines Gerätes können auf das DNP 3-Protokoll rangiert und übertragen werden, zusätzlich auch die Störschriebe des Gerätes. In Steuerrichtung lassen sich Schaltbefehle ausführen (Bild 6.9).

Die redundante Anbindung an 2 seriell arbeitende Stationsleitgeräte kann über 2 Module oder 1 serielles Doppelmodul erfolgen. Bei Ethernet sind bei redundanter Anbindung 2 Ethernet-Module vorzusehen, die unabhängig voneinander über 1 oder 2 Netzwerke arbeiten können. Über das Protokoll können keine Einstellwerte im Gerät gelesen oder geändert werden.

Auch für DNP 3 sind die in Bild 6.18 bis 6.20 gezeigten Netzwerktopologien für ethernetbasierte oder serielle Kommunikation einsetzbar.

### **Synchrophasoren – Protokoll über Ethernet (IEEE C37.118)**

SIPROTEC 5-Geräte berechnen optional Synchrophasoren und arbeiten als Phasor Measurement Unit (PMU). Diese Messwerte, die über große Regionen über einen hochgenauen Sekundenpuls synchronisiert sind, erlauben Aussagen über die Stabilität des Netzes. Übertragen werden diese Werte über ein Ethernet-Netzwerk mit dem Protokoll IEEE C37.118 zu einem Datenkonzentrator. Die Übertragung erfolgt über ein optisches oder elektrisches Ethernet-Modul. Zusätzlich bieten SIPROTEC 5- Geräte diese Synchrophasoren auch über das IEC 61850-Protokoll in speziellen logischen Messwertknoten an (Bild 6.10).

### **Weitere ethernetbasierte Protokolle und Dienste**

Neben der eigentlichen Protokollanwendung können diese Dienste auf einem Ethernet-Modul parallel ablaufen. Sie können vom Anwender mittels DIGSI 5 ein- und ausgeschaltet werden.

### *Ringredundanz mit RSTP*

Das elektrische und optische Ethernet-Modul unterstützt mit dem Rapid-Spanning-Tree-Protokoll (RSTP) den Aufbau von redundanten Ringstrukturen im Ethernet. Dies erfolgt völlig unabhängig vom gewählten Layer 7-Protokoll, z. B. IEC 61850 oder DNP 3. Dieses Verfahren ist standardmäßig auf den Ethernet-Modulen aktiviert, lässt sich mit DIGSI 5 aber auch abschalten. Bis zu 40 Geräte lassen sich in einem Ring betreiben. Zusammen mit externen Switches, die dieses Verfahren unterstützen, lassen sich Ein- oder Mehrfachringe aufbauen (Bild 6.19).

Durch Optimierung werden kurze Rekonfigurationszeiten, typisch unter 25 ms, erzielt, wenn eine Komponente ausfällt. Damit ergeben sich kaum merkliche Unterbrechungen, z. B. für die Querkommunikation zwischen Geräten über GOOSE.

### *Zeitsynchronisation mit SNTP*

Über einen SNTP-Server kann das Gerät die Absolutzeit von 1 oder 2 Zeitservern abfragen. Bei redundantem Betrieb werden beide Server ausgelesen und die Zeit des 1. Servers wird zum Stellen der Geräteuhr mit einer Genauigkeit von 1 ms verwendet. Fällt dieser Server aus, erfolgt die Uhrzeitführung durch den zweiten Server. Außer Ethernet-Modulen kann SNTP auch über die integrierte Ethernetschnittstelle (Port J) verwendet werden.

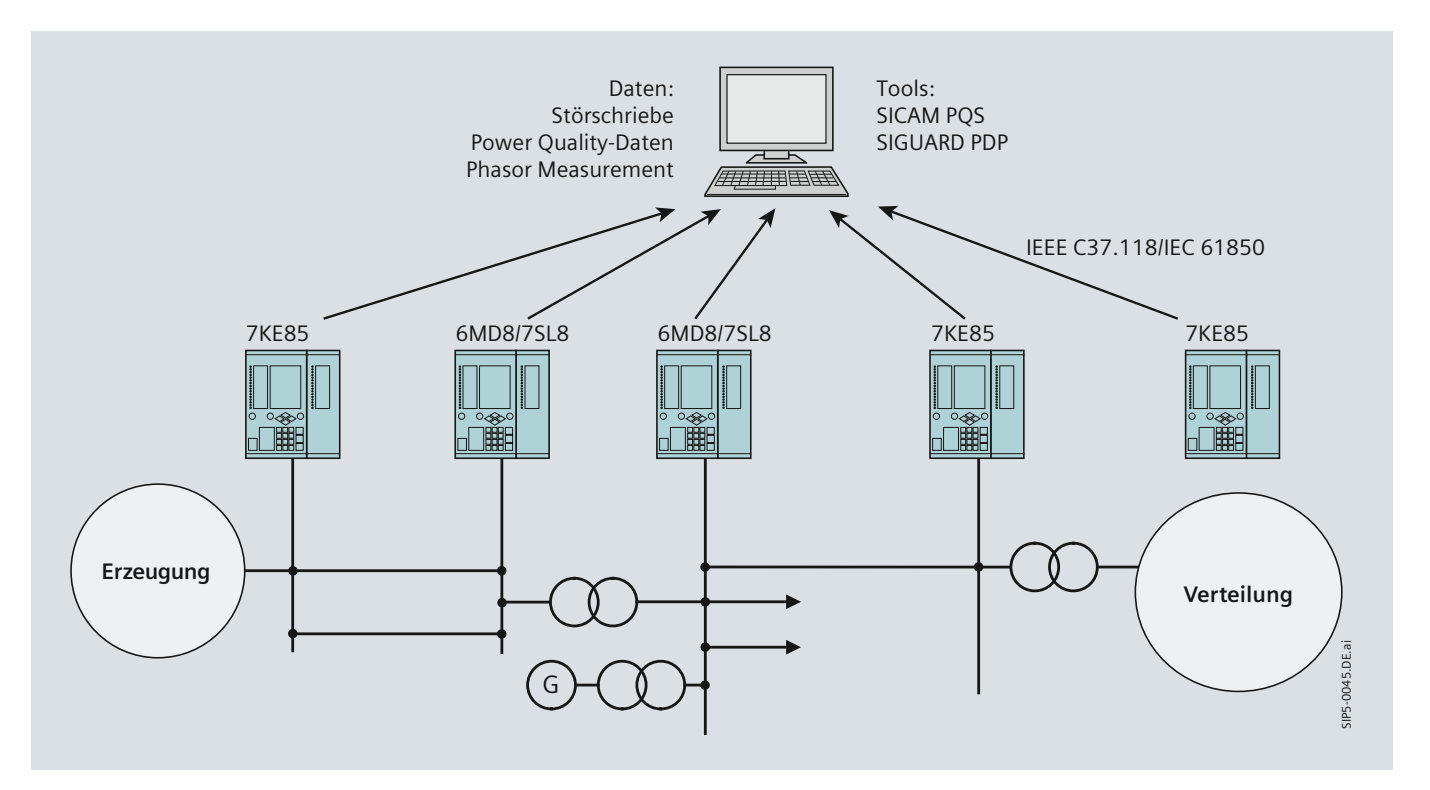

**Bild 6.10** Zentrale Auswertung der Störschriebe und der Phasoren

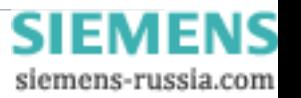

### **Designed to communicate – Protokolle**

### *Netzwerküberwachung mit SNMP*

Über das Protokoll SNMP V3 lässt sich das Gerät in Netzwerküberwachungs- oder Netzwerkmanagement-Systeme integrieren. Über MIB-Files (Management Information Base) werden umfangreiche Überwachungsgrößen, z. B. der Zustand der Ethernetschnittstellen, deren Datendurchsatz usw., dem Überwachungssystem bekannt gemacht. Diese in MIB-Files datentechnisch beschriebenen Variablen können vom Überwachungssystem zyklisch ausgelesen und überwacht werden. Über SNMP lassen sich keine Werte im Gerät ändern. Es dient ausschließlich als Diagnoseschnittstelle.

#### **Schutzdatenübertragung über die Wirkkommunikation**

Die Wirkschnittstelle und Wirktopologie ermöglichen den Datenaustausch zwischen den Geräten über synchrone serielle Punkt-zu-Punkt-Verbindungen von 64 kBit/s bis 2 MBit/s. Diese Verbindungen können direkt über Lichtwellenleiter (LWL) erfolgen oder über andere Kommunikationsmedien wie z. B. über Standleitungen über Kommunikationsnetzwerke.

Eine Wirktopologie besteht aus 2 bis 6 Geräten, die über Wirkverbindungen jeweils Punkt-zu-Punkt kommunizieren. Sie kann als redundanter Ring oder als Kettenstruktur (siehe Bild 6.11) aufgebaut sein und innerhalb einer Topologie können die Wirkverbindungen unterschiedliche Bandbreite haben. Abhängig von der Bandbreite kann eine gewisse Anzahl von binären Informationen und Messwerten zwischen den Geräten bidirektional übertragen werden. Die Verbindung mit der niedrigsten Bandbreite legt diese Anzahl fest. Die Informationen sind mit DIGSI 5 durch den Anwender rangierbar.

Diese Informationen haben folgende Aufgaben:

- •  Topologiedaten und Werte werden zur Überwachung und Prüfung der Verbindung ausgetauscht
- •  Schutzdaten wie Differentialschutzdaten oder Richtungsvergleichsdaten des Distanzschutzes werden übertragen
- •  Eine Zeitsynchronisation der Geräte kann über die Verbindung erfolgen, wobei ein Gerät der Wirktopologie die Rolle des Timing-Masters einnimmt
- •  Die Verbindung wird fortwährend auf Datenstörungen und Ausfall überwacht und die Laufzeit der Daten wird gemessen.

Im Gerät integrierte Wirkverbindungen werden bisher bei Differentialschutz (Bild 6.11) und dem Signalvergleich des Distanzschutzes eingesetzt. Neben diesen Schutzapplikationen können in SIPROTEC 5 Wirkverbindungen in allen Geräten projektiert werden. Dabei lassen sich beliebige binäre Informationen und Messwerte zwischen den Geräten übertragen. Hierfür können auch Verbindungen mit niedriger Bandbreite z. B. 64 kBit/s eingesetzt werden. Wirkverbindungen, die hauptsächlich der Übertragung von Daten für den Differentialschutz dienen, werden als Typ 1-Verbindungen bezeichnet und kommen bei den Geräten 7SD8 und 7SL8 zum Einsatz. Verbindungen für die Übertragung beliebiger Daten, die in den anderen Geräten (z. B. 7SA8, 7SJ8) konfiguriert werden können, sind vom Typ 2. Wirkschnittstellen müssen auf beiden Seiten vom gleichen Typ sein.

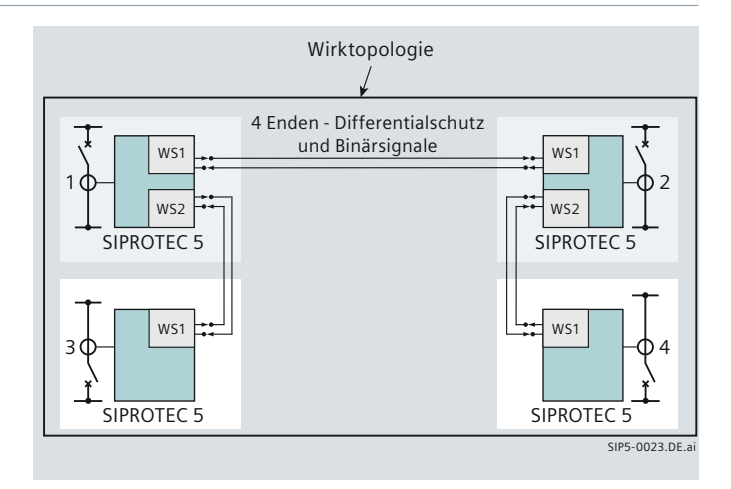

**Bild 6.11** Wirkkommunikation des Differentialschutzes und Übertragung von Binärsignalen

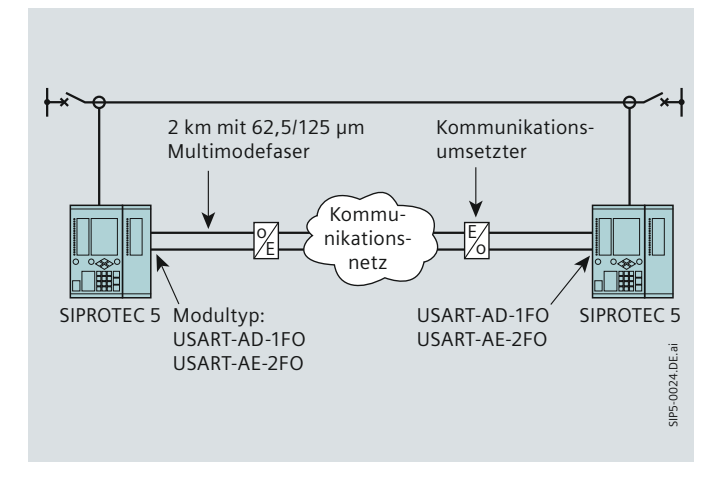

**Bild 6.12** Wirkkommunikation über ein Kommunikationsnetz mit X21 oder G703.1 (64 kBit/s / G703.6 (2 Mbit)) Interface

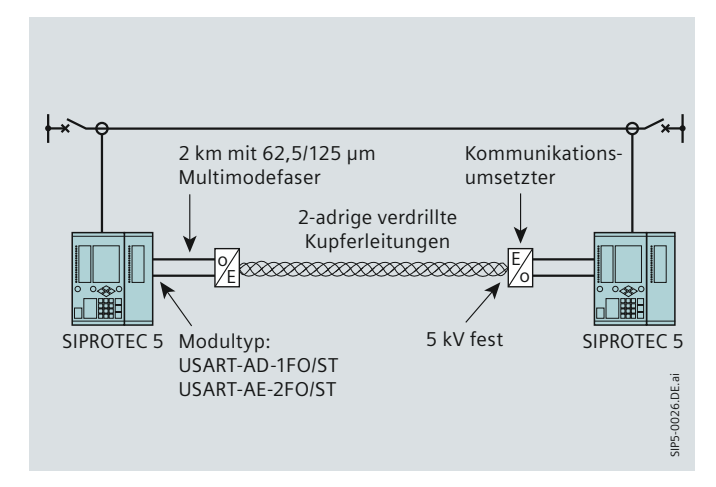

siemens-russia.com

**Bild 6.13** Wirkkommunikation über eine Kupferverbindung

SIPROTEC 5 – Systemübersicht, Schutz, Automatisierung und Überwachung · Sie[mens 5.01 · V1.0](http://siemens-russia.com/) **53**

### **Designed to communicate – Protokolle**

### **Nutzung der Wirkverbindung für Fernzugriff mit DIGSI 5**

Über die Wirkverbindung kann ein Zugriff mit DIGSI 5 auf die Geräte an den fernen Enden erfolgen. Dadurch lassen sich Geräte entfernter Enden unter Verwendung der bestehenden Kommunikationsverbindung fernauslesen oder fernparametrieren.

Die Bilder 6.12 bis 6.17 zeigen mögliche Kommunikationsvarianten für den Aufbau von Wirkkommunikationen.

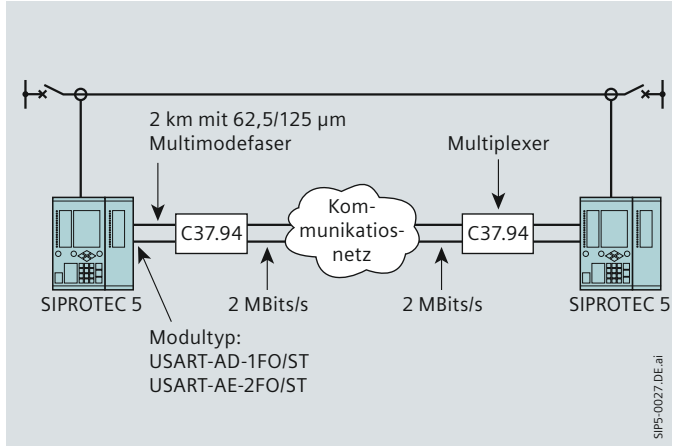

**Bild 6.14** Wirkkommunikation über ein IEEE C37.94 (2 MBits/s) Interface – direkter LWL-Anschluss an einen Multiplexer

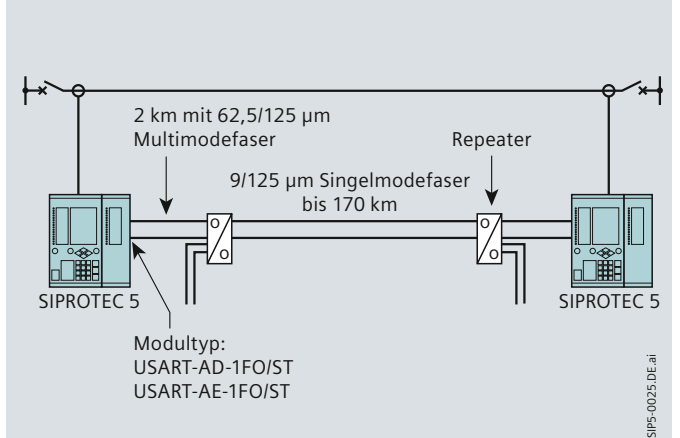

**Bild 6.15** Wirkkommunikation über Singlemodefaser und Repeater

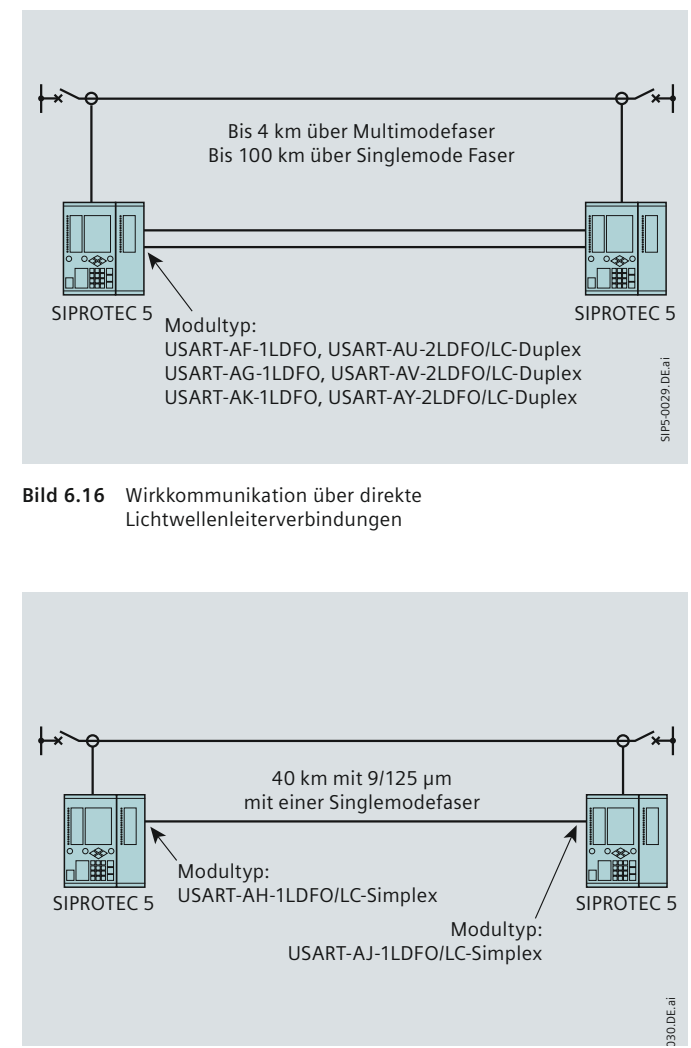

**Bild 6.17** Wirkkommunikation über eine Singlemodefaser

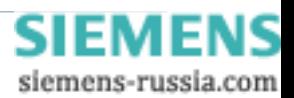

### **Designed to communicate – Anwendungen zur Kommunikation**

#### **Ethernet – Netzwerktopologien**

Unabhängig vom gewählten Protokoll (IEC 61850, DNP 3) unterstützen das elektrische und optische Ethernet-Modul unterschiedliche Netzwerktopologien.

Arbeitet das Modul ohne integrierten Switch, der sich durch DIGSI 5 ausschalten lässt, wird es einfach oder redundant an externe Switches angebunden. Bei doppeltem Anschluss bearbeitet nur eine Schnittstelle die Protokollanwendungen (z. B. IEC 61850). Die 2. Schnittstelle arbeitet im Bereitschaftsbetrieb (Hot Standby) und die Verbindung zum Switch wird überwacht. Bei Ausfall von Schnittstelle 1 wird innerhalb weniger Millisekunden auf Schnittstelle 2 umgeschaltet (Bild 6.18).

Mit integriertem Switch können elektrische oder optische Ringe mit maximal 40 Geräten aufgebaut werden (Bild 6.19). Beide Schnittstellen des Moduls senden und empfangen gleichzeitig. Ein gemischter Betrieb mit SIPROTEC 4-Geräten ist im Ring mit bis maximal 30 Geräten möglich. Ein spezielles Ringredundanzverfahren, basierend auf RSTP, sorgt für kurze Umschaltzeiten bei Ausfall eines Gerätes, sodass die Protokollapplikationen nahezu unterbrechungsfrei weiterlaufen. Auch diese Konfiguration ist unabhängig von der Protokollanwendung, die auf dem Ethernet-Modul läuft.

#### **Serielle Redundanz**

Die redundante Anbindung an 2 Stationsleitgeräte, z. B. SICAM PAS, ist über 2 unabhängige, serielle Steckmodule oder über ein serielles Doppelmodul möglich. Auf den Modulen kann z. B. das serielle IEC 60870-5-103-Protokoll oder das serielle DNP 3-Protokoll laufen. Auch Mischbetrieb ist möglich. Bild 6.20 zeigt ein serielles optisches Netzwerk, das die seriellen Protokoll-Schnittstellen des Gerätes mit je einem Master verbindet. Die Übertragung erfolgt störsicher über Lichtwellenleiter. Für das IEC 60870-5-103-Protokoll werden im Gerät spezielle Redundanzverfahren unterstützt. So kann ein primärer Master eingestellt werden, der in Steuerrichtung gegenüber dem 2. Master bevorzugt wird. Das aktuelle Prozessabbild wird an beide Master übertragen.

#### **Redundanz in der Kommunikation**

Sie als Anwender können unterschiedliche Stufen der Redundanz realisieren. Begrenzt wird die Anzahl parallel laufender, unabhängiger Protokoll-Anwendungen durch die 4 Steckmodulpositionen.

Ein serielles Protokoll ist auf einem Doppelmodul 2-mal ablauffähig. Es kann aber auch auf 2 Modulen realisiert werden. Unterschiedliche serielle Protokolle sind im Gerät gleichzeitig ablauffähig, z. B. DNP 3 und IEC 103. Die Kommunikation erfolgt zu einem oder mehreren Mastern.

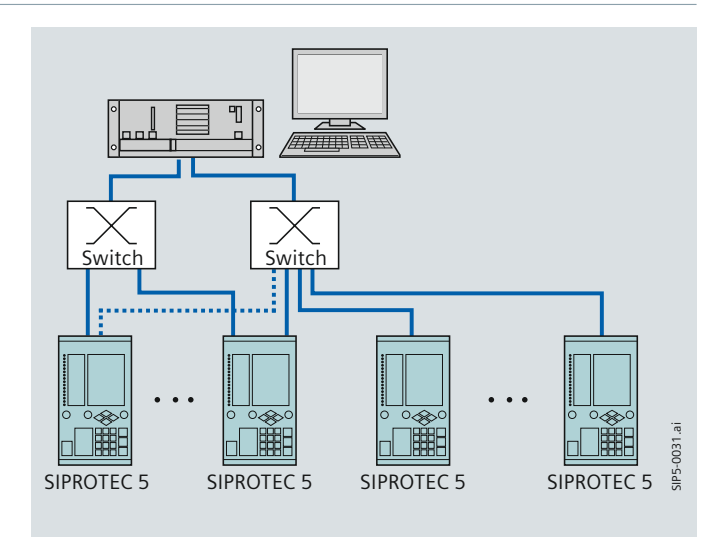

**Bild 6.18** Einfache oder redundante Anbindung an externe Switches

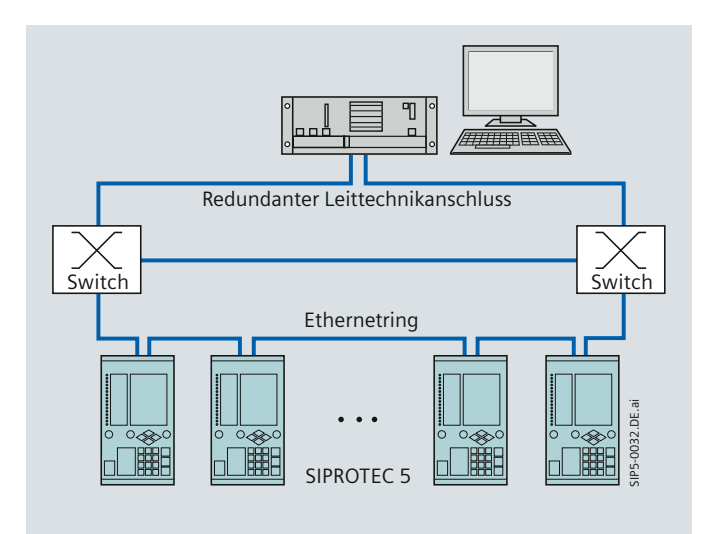

**Bild 6.19** Ringbetrieb mit integriertem Switch und Ringredundanz

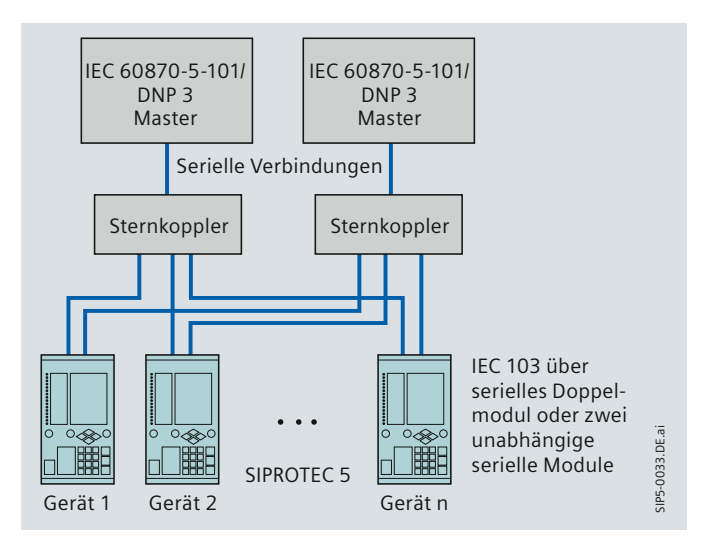

**Bild 6.20** Redundanter optischer Anschluss von Geräten an IEC 60870- 5-103- oder DNP 3-Master (z. B. SICAM PAS)

siemens-russia.com

SIPROTEC 5 - Systemübersicht, Schutz, Automatisierung und Überwachung · Sier

### **Designed to communicate – Anwendungen zur Kommunikation**

### **Redundanz in der Kommunikation (Fortsetzung)**

Das Ethernet-Modul kann ein- oder mehrfach im Gerät gesteckt sein. Dadurch lassen sich gleiche oder unterschiedliche Protokollanwendungen mehrfach ausführen. Für die IEC 61850 sind mehrere Netze möglich, z. B. eines für Client-Server-Kommunikation zu einer Leittechnik und ein 2. für die GOOSE-Verbindungen zwischen den Geräten, die dem Prozess zugeordnet sein könnten (Bild 6.21). Durch die Client-Server-Architektur der IEC 61850 kann ein Server (Gerät) Reports an maximal 6 Clients gleichzeitig schicken. Die Doppelung der Schnittstellen auf dem Ethernet-Modul ermöglicht den Aufbau redundanter Netzwerkstrukturen, z. B. optischer Ringe oder den redundanten Anschluss an 2 Switches.

Wirkverbindungen können doppelt ausgeführt werden. Bei Ausfall einer Verbindung wird auf die 2. Verbindung umgeschaltet.

### **Durchgängige Einstellung der Kommunikation in DIGSI 5**

Ein Kommunikationsprotokoll wird mit DIGSI 5 konfiguriert. Je nach Modultyp bietet DIGSI 5 dem Anwender die jeweils zulässigen Protokolle/Anwendungen zur Auswahl an. Die Protokoll-Parameter werden eingestellt (z. B. Baudrate, IP-Adresse usw.). Dann wird das Modul mit der Protokollanwendung initialisiert und es ist z. B. ein serielles Modul mit dem Protokoll IEC 60870-5-103 und den Kommunikationsparametern geladen.

Für eine Applikationsvorlage eines Gerätes gibt es ein passendes Kommunikationsmapping (Bild 6.22). In einer Kommunikationsmatrix modifiziert der Anwender dieses Mapping und löscht und ergänzt eigene Informationen. Diese Mapping-Datei wird schließlich von DIGSI ins Gerät geladen und legt den Umfang von Informationen fest, die über das Protokoll bereitgestellt werden. Protokoll-Mappings sind zwischen Geräten kopierbar, wenn sie gleiche Funktionen enthalten und lassen sich in leittechnische Programme exportieren.

### **Zeitsynchronisation**

Die Zeitsynchronisation kann durch 1 oder 2 Zeitgeber erfolgen. Je nach Zeitquelle wird eine Genauigkeit von 1 ms erreicht. Ereignisse werden mit Datum und Zeitpunkt mit einer 1-ms-Auflösung mitprotokolliert (Bild 6.23). Folgende Quellen sind möglich, die unabhängig als 1. oder 2. Zeitgeber konfiguriert werden können:

- •  Port G für IRIG-B- oder DCF77-Telegramm. Zusätzlich kann dort für spezielle Anwendungen ein hochgenauer Sekundenpuls eingekoppelt werden
- •  Protokollschnittstellen über Steckmodule (SNTP bei IEC 61850, IEC 60870-5-103, DNP 3 usw.)
- •  SNTP über Port J (integrierte Ethernet-Schnittstelle)
- •  Über eine Wirkverbindung vom Timing Master
- •  Über das DIGSI 5-Protokoll (nicht zyklisch)
- •  Interne Uhrzeit mit integriertem Quarz
- •  Vorbereitet ist das Gerät für eine hochgenaue Synchronisierung über ein Ethernet-Modul mit dem Verfahren nach IEEE 1588 (Genauigkeit 1 µs).

Die Uhrzeitführung im Gerät ist batteriegepuffert. Damit läuft die interne Uhr mit der Quarzgenauigkeit des Gerätes auch bei Ausfall der Hilfsspannung weiter.

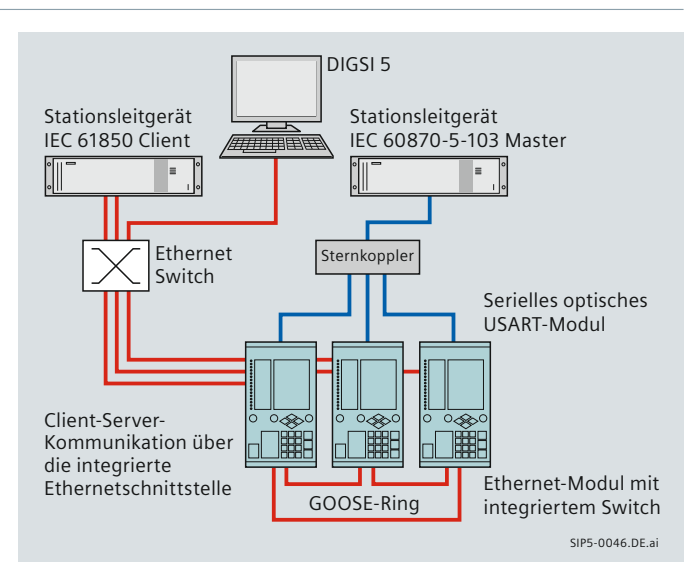

**Bild 6.21** Getrennte Client-Server- und GOOSE-Kommunikation über IEC 61850 mit weiterer serieller Verbindung zu einem IEC 60870-5-103-Master

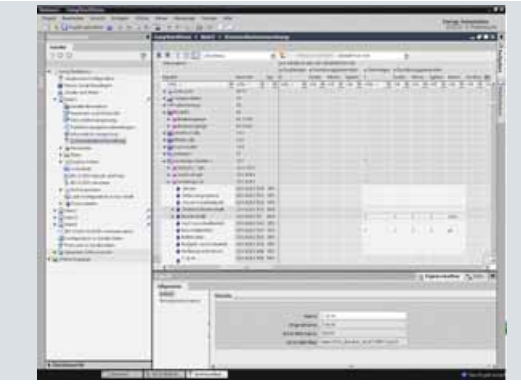

**Bild 6.22** Kommunikationszuordnung mit DIGSI 5 für das IEC 60870-5-103-Protokoll

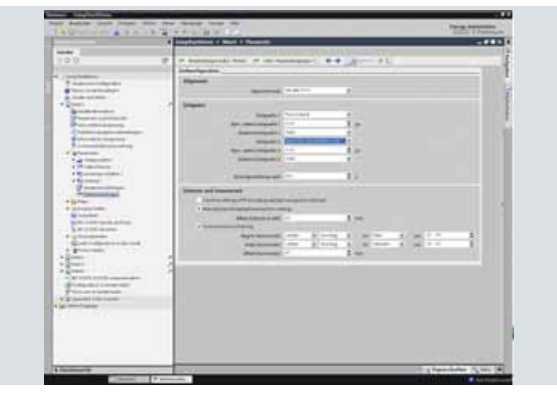

**Bild 6.23** Zeiteinstellungen in DIGSI 5

**Designed to communicate bei SIPROTEC 5 bedeutet für Sie:**

- **•  Anpassung an die Topologie Ihrer Kommunikationsstruktur per Parameter (Ring, Stern oder Netzwerk)**
- **•  Skalierbare Redundanz in Hardware und Software (Protokolle) passend zu Ihren Anforderungen**
- **•  Steckbare und nachrüstbare Kommunikationsmodule**
- **•  Umfangreiche Routinen zum Test von Verbindungen, Funktionen und Betriebsabläufen**

SIEMEN

siemens-russia.com

### **Simply usable – Engineering in der Anwendersprache**

**IEC 61850 ist mehr als ein ethernetbasiertes Stationsleit**protokoll. Es definiert umfassend den Engineeringprozess, **die Daten- und Dienstmodelle, den Test der Konformität und die gesamte Kommunikation in Schaltanlagen. Mit Edition 2 dehnt sich der Einfluss des Standards auf weitere Branchen der Energieversorgung aus.**

### **IEC 61850 – simply usable heißt für Sie:**

- **•  IEC 61850 Systemspezifi kation und Systembeschreibung**
- **•  Mit DIGSI 5 wird das IEC 61850-Datenmodell einfach handhabbar**
- **•  DIGSI 5 unterstützt den IEC 61850 Engineeringprozess und die Systemspezifi kation**
- **•  Flexibles Engineering der Datenobjekte ermöglicht**  einfache und effiziente Betriebskonzepte
- **•  Interoperabilität zu IEC 61850 Edition 1**

#### **Ethernetbasiertes Stationsleitprotokoll**

IEC 61850 ist mehr als ein Stationsleittechnikprotokoll. Der Standard definiert umfassend Datentypen, Funktionen und die Kommunikation in Stationsnetzwerken. Mit Edition 2 dehnt sich der Einfluss des Standards auf weitere Branchen der Energieversorgung aus. Siemens hat den Standardisierungsprozess von Edition 1 nach Edition 2 in der Normung aktiv mitgestaltet. Edition 2 schließt Lücken und definiert weitere Anwendungen. Als Weltmarktführer mit SIPROTEC 4-Geräten der Edition 1 haben wir das Thema Interoperabilität, Flexibilität und Kompatibilität zwischen Edition 1 und 2 gelöst: Eine Zusammenarbeit mit Geräten der Edition 1 ist problemlos möglich.

Die interne Struktur von SIPROTEC 5-Geräten entspricht der IEC 61850. Damit wird erstmalig ein integriertes und durchgängiges System- und Geräte-Engineering – vom Single Line der Anlage bis zur Geräteparametrierung – ermöglicht, das den Leitgedanken der IEC 61850 entspricht.

DIGSI 5 mit dem integrierten IEC 61850-Engineering versteckt die Komplexität des Standards hinter einer ausgefeilten Bedienerführung. Im Standard-Engineering werden Sie als Anwender nicht mit Details der IEC 61850 konfrontiert, sondern in Ihrer Anwendersprache angesprochen.

Ein Distanzschutz ist in der Anwendersprache ein Distanzschutz mit Zonen und abhängigen Funktionen und keine Ansammlung von logischen Knoten. Reports sind Meldelisten, in die Informationen zur Leittechnik konfiguriert werden. GOOSE-Verbindungen werden im Systemkonfigurator mit Quell- und Zielinformationen einfach in einer Tabelle konfiguriert - oder noch einfacher: Sie verwenden die Signale aus anderen Geräten einfach wo Sie diese benötigen. Sie arbeiten in Ihrer Sprache mit Funktionen und Meldungen eines Gerätes. Wahlweise können Sie sich die zugeordneten IEC 61850-Objekte in der IEC 61850-Protokollsprache betrachten. Konsequent wird diese Zweisprachigkeit in der Bedieneroberfläche von DIGSI 5 und den Exportfiles zur Leittechnik unterstützt. Auch selbst definierte Datenpunkte können mit aussagekräftigen Texten in Ihrer Sprache als Anwender versehen und datentechnisch in der ICD- und SCD-Beschreibung exportiert werden.

Umwege über einen separaten Stationskonfigurator bleiben Ihnen erspart, da die IEC 61850 voll in DIGSI 5 und das Gerät integriert ist. Bewährtes verwenden, kurze Wege, einfacher und schneller sind die Ziele des einfachen Engineering.

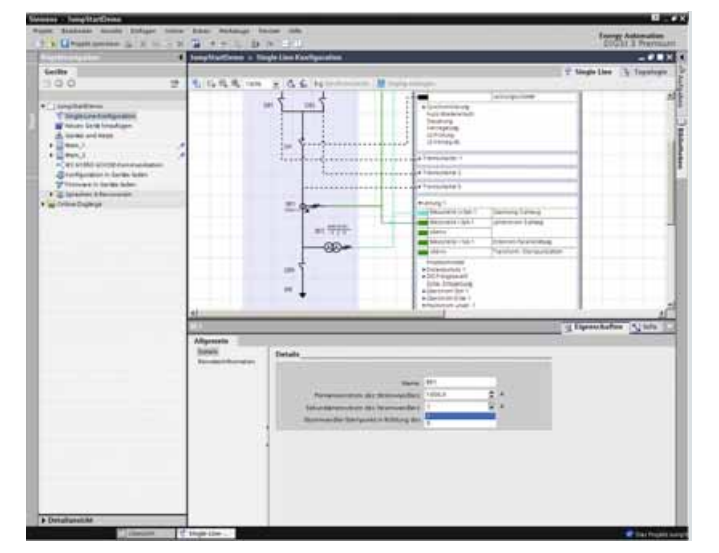

**Bild 7.1** Systemspezifikation und Konfiguration in DIGSI 5 – die IEC 61850-Komplexität dringt nicht an die Oberfläche

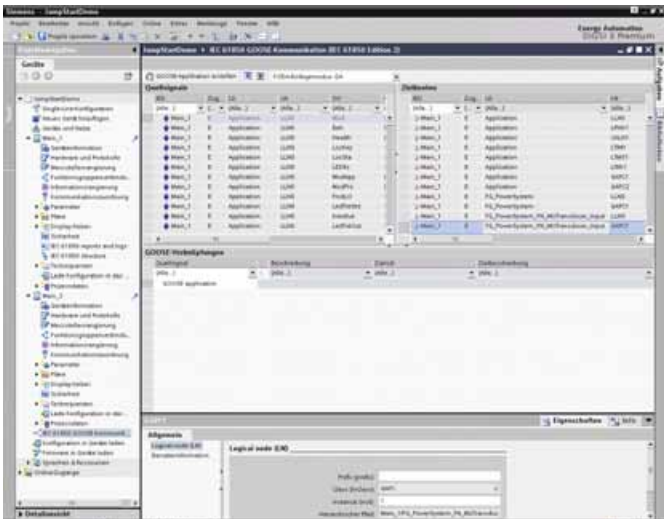

**Bild 7.2** GOOSE-Editor in DIGSI 5

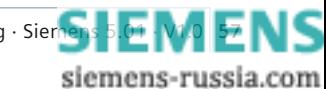

# **IEC 61850 – Simply Usable**

## **Simply usable – Flexibles Engineering**

Das Flexible Engineering bietet dem Experten der IEC 61850 weitgehende Freiheitsgrade bezüglich der Gestaltung seiner IEC 61850-Struktur auch bei selbst definierten Funktionen und Objekten. Flexible Objektmodellierung, Freiheitsgrade der Objektadressierung und flexible Kommunikationsdienste ge währ leisten höchste Interoperabilität und effektive Austausch- und Erweiterungskonzepte.

Der Name des logischen Gerätes (ldName) ist frei editierbar. So kann beispielsweise der normkonforme Name CTRL in CONTROL umbenannt werden. Auch strukturelle Änderungen können durch Ändern des logischen Gerätes (LD) erfolgen, sodass die Schnittstellenstruktur flexibel an eigene Vorgaben anpasst wird. Starre Vorgaben des Herstellers gehören der Vergangenheit an. Präfix (prefix) und Instanz (inst) des logischen Knoten (LN) sind ebenso editierbar.

Der Standard gibt Länge und Regeln vor, die von DIGSI 5 während der Eingabe überprüft werden.

Stufen von Funktionen eines Gerätes, die der Standard in logische Knoten (LN) abbildet, sind löschbar, kopierbar und durch Objekte des Anwenders erweiterbar. Einem Schaltobjekt wie dem LN XCBR können können Meldungen hinzugefügt werden, z. B. Überwachungsmeldungen eines Schalters, die nicht im ursprünglichen LN definiert sind. Sie als Anwender rangieren alle zum Schaltobjekt zugehörigen Informationen in einen logischen Knoten (LN).

Aus einer Bibliothek können logische Knoten (LN) hinzugefügt werden. Diese Vorgaben sind mit eigenen Objekten ergänzbar. Auch generische Knoten lassen sich definieren und anlegen. Es sind beispielsweise logische Knoten (LN) deren Funktion Sie sich als Anwender durch Logikfunktionen selbst schaffen. Diese selbst definierten Funktionen lassen sich ins Gerät laden und dort ausführen. Überwachungsfunktionen können geschaffen und beliebig ergänzt werden.

Bei der Konfiguration von GOOSE-Meldungen und Reports ist ein hohes Maß an Flexibilität bei der Kommunikation gegeben.

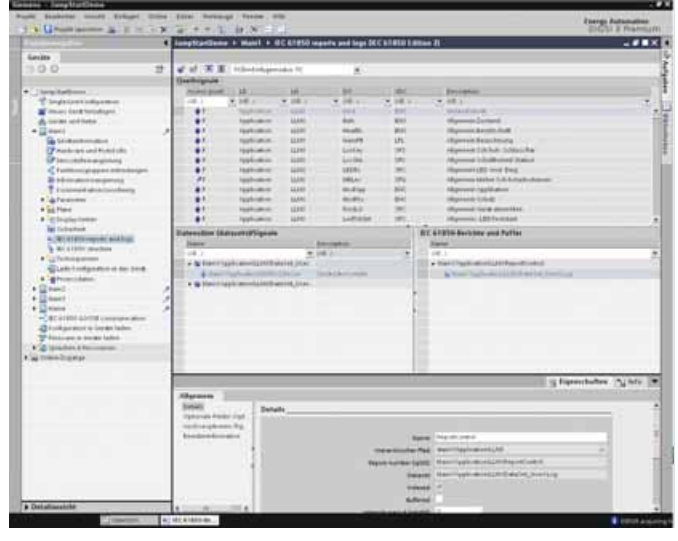

**Bild 7.3** Erzeugen von Datensätzen (Datasets) und Reports der IEC 61850

Adressen, Datensatzbezeichnungen usw. lassen sich von Ihnen als Anwender einstellen.

Flexible Engineering bietet viele Freiheitsgrade und führt über die Interoperabilität bis über eine Communication Interchangeability hinaus. Dies sichert die Investitionen in die Modellierung der Geräte nach IEC 61850.

Mit dem Single-Line-Diagramm visualisieren Sie als Kunde die topologische Struktur der Anlage. DIGSI 5 ist vorbereitet, diese topologische Struktur einer Anlage in das normkonforme SSD-File zu exportieren. Diese Beschreibung als Erweiterung des SCD-Files repräsentiert datentechnisch die Primäranlage. Die Objekte des Gerätes, mit der Prozesse der Primäranlage gesteuert werden, können zukünftig flexibel an die Vorgaben des Kunden angepasst werden. Flexibles Engineering ist der Schlüssel dafür, die Systemsicht und die IEC 61850-Struktur des Gerätes in Einklang zu bringen.

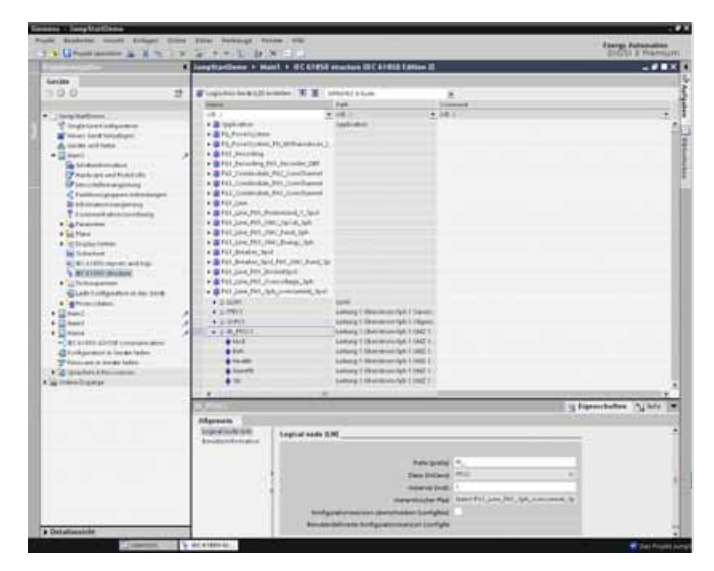

**Bild 7.4** Editor zur Anpassung der IEC 61850-Struktur in der SIPROTEC 5-Ansicht

**"IEC 61850 – Simply usable" bei SIPROTEC 5 heißt:**

- **•  Umsetzen der Komplexität des IEC 61850-Datenmodells in Ihre gewohnte Anwendersprache**
- **•  Integriertes und durchgängiges System- und Geräte-Engineering (vom Single Line der Anlage zur Geräteparametrierung auf Basis des IEC 61850-Datenmodells)**
- **•  Flexible Objektmodellierung, Freiheitsgrade der Objektadressierung und fl exible Kommunikationsdienste gewährleisten höchste Interoperabilität und effektive Austausch- und Erweiterungskonzepte**
- **•  Volle Kompatibilität und Interoperabilität zu IEC 61850 Edition 1**

**SIEMENS** siemens-russia.com

### **Holistic workflow - DIGSI 5 Test Suite**

**SIPROTEC 5-Geräte verfügen über umfangreiche Test- und Diagnosefunktionen. Diese stehen dem Anwender in SIPROTEC 5 zusammen mit DIGSI 5 zur Verfügung und verkürzen die Test- und Inbetriebsetzungszeit erheblich.**

### **Die DIGSI 5 Test Suite bietet:**

- **• Hardware- und Verdrahtungstest**
- **• Funktions- und Schutzfunktionsprüfung**
- **• Leistungsschaltertest und AWE Testfunktionen**
- **• Test der Kommunikation inkl. Loop-Test**
- **• Protokolltest**

#### **Der integrierte Testsequenzer**

Das Ziel umfangreicher Test- und Diagnosefunktionen, die dem Anwender in SIPROTEC 5 zusammen mit DIGSI 5 zur Verfügung stehen, ist die Verkürzung von Test- und Inbetriebsetzungszeit. Alle Testfunktionen sind in DIGSI 5 integriert. Somit kann das Engineering inklusive des Gerätetests mit einem Werkzeug erfolgen. Beispielhaft sollen hier die wichtigsten Funktionen aufgezählt werden. Je nach Gerätetyp gibt es noch weitere spezifische Testfunktionen.

Ein innovatives Konzept ermöglicht das Prüfen von Funktionen über den im Gerät integrierten Testsequenzer. Normalerweise werden analoge und binäre Signale vom Prozess oder von einer externen Sekundärprüfeinrichtung ins Gerät eingespeist. Schutzfunktionsprüfung und Kommunikationsprüfung erfolgen bisher ausschließlich mit solchen Größen. SIPROTEC 5-Geräte gestatten es in einem Simulationsbetrieb diese Größen durch Werte zu ersetzen, die aus einer integrierten Prüfeinrichtung gespeist werden. Dazu werden die analogen und binären Eingänge vom Prozess abgekoppelt und mit dem integrierten Testsequenzer verbunden.

Der Tester erstellt sich mit DIGSI 5 eine Testsequenz, z. B. einen Kurzschlussverlauf, lädt diesen ins Gerät und versetzt dieses in den Simulationsbetrieb. Mit dem Testsequenzer in DIGSI 5 lassen sich bis zu sechs Testschritte zu einer Testsequenz zusammensetzen. Dieser ins Gerät geladene Prüfverlauf wird dort in Echtzeit abgespielt und simuliert die Funktionen des Gerätes wie ein realer Verlauf an binären und analogen Eingängen. Schutzfunktionen, Steuerung, Logikfunktionen und Kommunikation lassen sich so ohne Sekundärprüfeinrichtung in Echtzeit testen.

Gestartet wird der Prüfvorgang manuell von DIGSI 5 aus oder über einen Binäreingang gesteuert. Somit lässt sich auch das Zusammenspiel mehrerer Geräte testen.

#### **Hardwaretest und Verdrahtungstest**

Beim Hardwaretest lässt sich der Zustand von Binäreingängen durch DIGSI 5 auslesen und Kontakte und LEDs können testweise geschalten bzw. durch DIGSI 5 gesetzt werden.

Die an Spannungs- und Stromeingängen gemessenen Größen werden in Zeigerdiagrammen dargestellt – eingeteilt nach Betrag und Phasenwinkel (Bild 8.1). Somit kann eine Vertauschung der Anschlüsse in in der Messgrößenverdrahtung, die Schaltgruppe oder die Richtung zwischen Strom- und Spannung einfach erkannt und überprüft werden. Bei Geräten, die über Wirkverbindungen verbunden sind, können auch analoge Messstellen entfernter Enden als Zeiger dargestellt werden. Die Stabilität eines Differentialschutzes lässt sich damit einfach überprüfen.

Beim Verdrahtungstest werden die Drahtverbindungen zwischen Geräten getestet. Wenn die Geräte über Ethernet an einem Netzwerk angeschlossen sind, lässt sich dieser Test mit bisher nicht gekanntem Komfort durchführen. Dazu wird der Kontakt an einem Gerät mit Hilfe von DIGSI 5 geschlossen. Dieser Kontakt ist über Drahtverbindung mit dem Binäreingang eines oder mehrer SIPROTEC 5-Geräte verbunden. Diese melden automatisch über einen Report an DIGSI 5, dass der Binäreingang durch Schließen des Kontakts angeregt wurde. Der Prüfer kann diesen Test dann protokollieren und die Verdrahtung zwischen den Geräten überprüfen.

| Geräte<br>證<br>900                                                   |                                                     |                                   |        |           |             | .int-Zugänge > Atherox AN5007EG Wireless Network Adapter > 75187 > Test-Suite > Analogeingünge (Prozess)     = © ■ × Online |                               |                                  |  |
|----------------------------------------------------------------------|-----------------------------------------------------|-----------------------------------|--------|-----------|-------------|----------------------------------------------------------------------------------------------------|-------------------------------|----------------------------------|--|
|                                                                      |                                                     |                                   |        |           |             |                                                                                                    |                               | ▼7SLB7 - Process mode            |  |
|                                                                      | 599                                                 |                                   |        |           |             |                                                                                                    |                               |                                  |  |
|                                                                      | Messwerte aus dem normalen Betrieb werden angezeigt |                                   |        |           |             |                                                                                                    |                               | Funktionsstruktur                |  |
| v Testsequenzer<br>C Kommunikationspuordnung<br>Show device behavior |                                                     |                                   |        |           |             |                                                                                                    |                               |                                  |  |
| <b>F</b> C Parameter                                                 |                                                     | Restart device in Simulation More |        |           |             |                                                                                                    |                               |                                  |  |
| I in Flane                                                           |                                                     | Analogeingange                    | Leiter | Anschluss | Wert        |                                                                                                    | Qualität                      |                                  |  |
| <b>Complay-Seiten</b><br><b>Ini</b> Secherheit                       | Meas point 1-3ph 1                                  | - Messstelle I-Sph 1              |        |           |             |                                                                                                    |                               | Ausführungsstatus der Testsequen |  |
| $\blacktriangleright$ - Testsequencen                                |                                                     | Stromwandler (Schut, 1L1)         |        | 141-142   | 1000 A      |                                                                                                    | _0* gut (Prozess)             | Data not yet retrieved.          |  |
| Lade Konfiguration in das G                                          |                                                     | Stronmandler (Schut, 11.2         |        | 1.551.4   | 1001 A      |                                                                                                    | -120* gut (Process)           | Sequenz auswahlen                |  |
| <b>D</b> Processdaten                                                |                                                     | Stromwandler (Schut, 11.3)        |        | 145-146   | 1001 A      |                                                                                                    | =120° gut (Process)           | ×                                |  |
| +CIEC61850 GOOSE-Kommunika                                           | 113                                                 | - Messstelle U-Tph 1              |        |           |             |                                                                                                    |                               |                                  |  |
| - Konfiguration in Geräte laden                                      | $-180$                                              | Spannungswandler 5 ULI            |        | IBI-182   | 231.000 kv. |                                                                                                    | (0 <sup>+</sup> gut (Prozess) | Testsequenz ausführen:           |  |
| *** Firmware in Gerate laden                                         |                                                     | Spannungswandler 6 UL2            |        | 183-184   | 280.969 kV. |                                                                                                    | -120 * gut (Prozess)          | Wenn der Bitureingang auf Thi    |  |
| C Sprachen & Ressourcen                                              |                                                     | Spannungswandler 7 UL3            |        | 185-186   | 230.966 kV. |                                                                                                    | $=120$ * gut (Propess)        |                                  |  |
| <b>Ja Online-Zugange</b>                                             | Am<br><b>0.010</b>                                  | Spannungswandler 8 Utt            |        | 107-100   | O.KV.       |                                                                                                    | $40$ * gut (Probess)          | ÷                                |  |
| → B Atheros ARS007EG Wireless Ne. 和                                  |                                                     |                                   |        |           |             |                                                                                                    |                               | Testsemierc jetzt starten.       |  |
| Az Erreichbare Teilnehmer al tuali.                                  | Meas point V-3ph 1                                  |                                   |        |           |             |                                                                                                    |                               |                                  |  |
| - Ill 75L87 (Assigned)                                               |                                                     |                                   |        |           |             |                                                                                                    |                               | <b>Start</b>                     |  |
| Geräteinformation                                                    |                                                     |                                   |        |           |             |                                                                                                    |                               | <b>Stop</b>                      |  |
|                                                                      | u                                                   |                                   |        |           |             |                                                                                                    |                               |                                  |  |

**Bild 8.1** Anzeige von analogen Messstellen in Zeigerdiagrammen

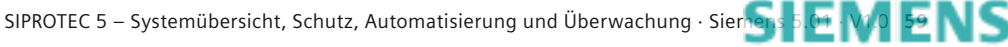

siemens-russia.com

## **Holistic workflow - DIGSI 5 Test Suite**

### **Funktions- und Schutzfunktionsprüfung**

Die grafische Darstellung von Kennlinien bzw. Diagrammen von Schutzfunktionen unterstützt nicht nur den Parametrierer sondern auch den Tester der Schutzfunktionen (Bild 8.2).

Bei dieser Prüfung wird der Arbeitspunkt einer Schutzfunktion in den Diagrammen grafisch dargestellt, wie z. B. die berechnete Impedanz eines Distanzschutzes im Zonendiagramm. Zusätzlich werden Meldungen der Schutzfunktion protokolliert, z. B. deren Anregung oder Auslösung.

Durchführen lässt sich dieser Test mit Signalen vom Prozess oder mit der integrierten Prüfeinrichtung des Gerätes.

### **Leistungsschaltertest und AWE-Testfunktion**

Zum Test der Automatischen Wiedereinschaltung (AWE) können Schaltfolgen über DIGSI 5 angestoßen werden. Dies ist aber nur möglich, wenn das Schalten von Ferne über den Schlüsselschalter erlaubt ist. Ferner muss für die Schaltberechtigung über DIGSI 5 eine Sicherheitsabfrage (Bestätigungscode) eingegeben werden. Für unverriegeltes Schalten gibt es weitere Sicherheitsabfragen. Dies schützt im Betrieb gegen versehentliches Betätigen oder unbefugte Nutzung.

Der Test protokolliert das Schließen des Schalters inklusive der Verriegelungen und Rückmeldungen an den Binäreingängen. Zusätzlich kann das Aus- und Einschalten eines Schalters ohne Verriegelungsprüfung erfolgen.

### **Test der Kommunikation**

Da die Kommunikation integraler Bestandteil der Geräte ist und diese untereinander oder mit einer Leittechnik in Verbindung stehen, muss diese bei der Inbetriebsetzung vollständig geprüft und während des Betriebs ständig überwacht werden. Die inte grierten Prüfhilfen unterstützen den Anwender in der effizienten Überprüfung und Überwachung der Kommunikationswege.

### **Schleifentest für Kommunikationsverbindungen (Loop-Test)**

Dieser Test wird von DIGSI 5 für ein Kommunikationsmodul und eine ausgewählte Schnittstelle gestartet. Er dient bei der Überprüfung der physikalischen Verbindung der Kommunikationsstrecke dem Erkennen von Störungen auf Teilstrecken (Bild 8.3). Auf der sendenden Seite Tx einer Schnittstelle werden Test-Telegramme ausgesandt, die auf der empfangenden Schnittstelle Rx wieder gemessen werden. Der Anwender hat dadurch die Möglichkeit an verschiedenen Stellen des Kommunikationsnetzes Schleifen einzulegen und die Verbindung der Schleife zu überprüfen. Die Zahl der gesendeten, empfangenen und gestörten Telegramme wird in DIGSI 5 fortwährend angezeigt, sodass die Qualität der Verbindung überprüft werden kann.

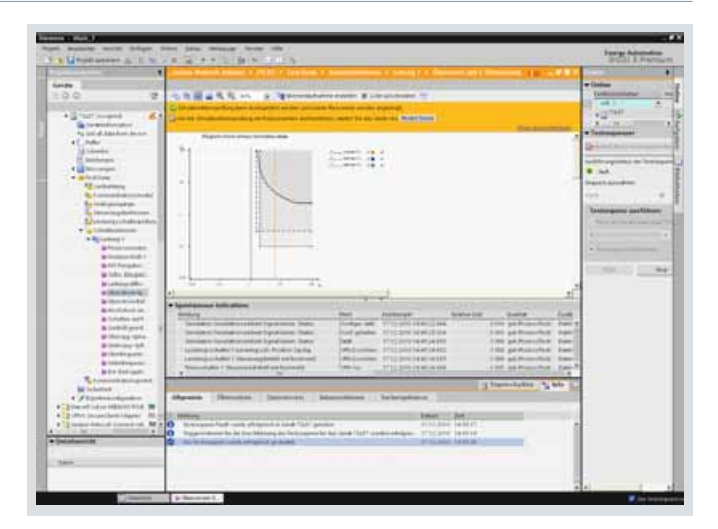

**Bild 8.2** Schutzfunktionsprüfung mit Arbeitspunkt der Schutzfunktion in der Ansprechkennlinie

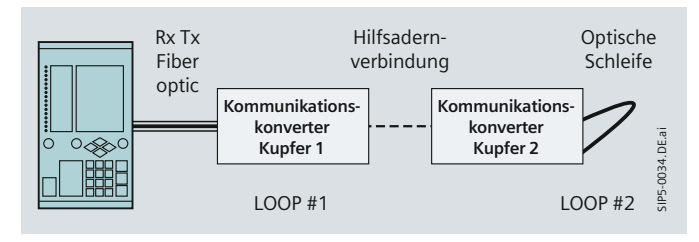

**Bild 8.3** Schleifentest für Wirkverbindungen (Loop-Test)

### **Online-Überwachung der Kommunikationsverbindungen**

Der Datenfluss auf Kommunikationsschnittstellen lässt sich ständig überwachen. Für serielle Verbindungen und Ethernetschnittstellen wird dazu die Zahl der pro Zeiteinheit gesendeten, empfangenen und gestörten Telegramme im Betrieb ständig gemessen und angezeigt. Bei Störungen kann ein Alarm abgesetzt werden.

Ein Netzwerk-Management- und Überwachungssystem führt eine detaillierte Überwachung von Ethernet-Modulen über das SNMP-Prokokoll durch.

Bei Wirkverbindungen wird zusätzlich die Laufzeit der Signale überwacht und bei Synchronisation über einen hochgenauen Sekundenpuls die Laufzeit in Hin- und Rückrichtung exakt errechnet. Ferner wird dort fortwährend die Kommunikationstopologie überwacht und in DIGSI 5 angezeigt.

GOOSE-Verbindungen können beim Empfänger ständig im Betrieb überwacht werden. So wird ein Ausfall innerhalb weniger Sekunden erkannt.

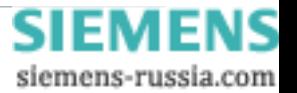

### **Holistic workflow - DIGSI 5 Test Suite**

#### **Protokolltest**

Für den Protokolltest werden mit DIGSI 5 gezielt Werte von Signalen gesetzt und zurückgesetzt (Bild 8.4). Auch der Testmode ist einstellbar. Das Gerät schickt den ausgewählten Wert über das konfigurierte Kommunikationsprotokoll, z. B. IEC 61850, zum Client. In diesem Fall wird ein Report erzeugt oder spontan eine GOOSE-Nachricht gesendet, wenn diese Information entsprechend rangiert ist.

Für alle Protokolle (z. B. IEC 61850, IEC 60870-5-103, DNP 3 seriell, DNP 3 TCP) lassen sich mit dem Gerät Informationen zur Leittechnik prüfen, ohne die Zustände von Signalen aufwändig durch eine Prüfeinrichtung erzeugen zu müssen. Zusätzlich können auch Signale getestet werden, die über Wirkverbindungen übertragen werden.

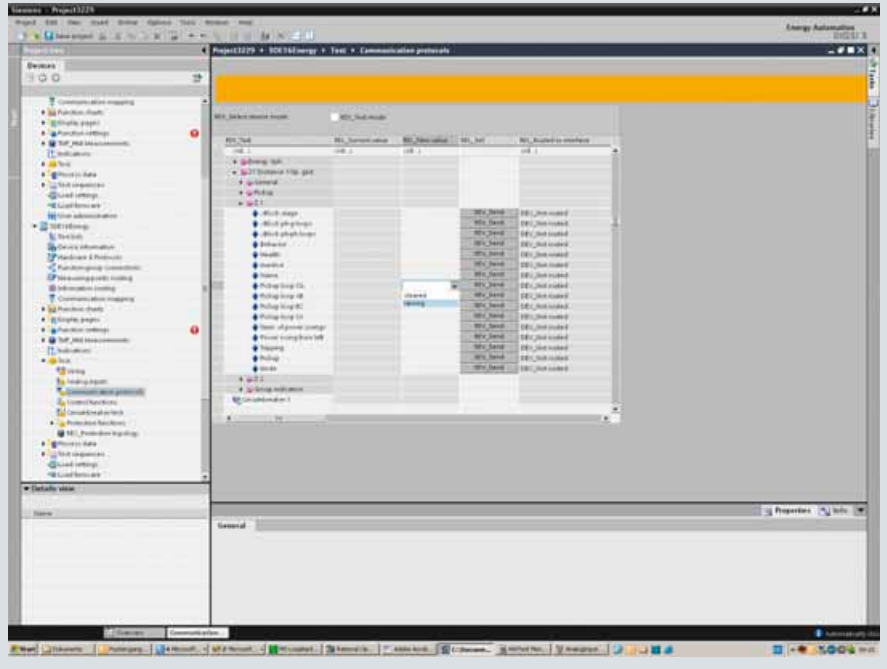

**Bild 8.4** Protokolltest zur Stationsleittechnik oder für GOOSE- und Wirkverbindungen

#### **Test und Anzeige der externen Zeitgeber**

Wird die Systemzeit des Gerätes über 1 oder 2 Zeitgeber von extern eingestellt, kann diese Zeit im Gerät oder mit DIGSI 5 ausgelesen werden. Wenn das Zeitprotokoll diese Werte liefert zeigt es an, welcher Zeitgeber die Systemzeit einstellt und trifft eine Aussage über die Qualität der Zeitquelle. Die Synchronisation über externe Uhren lässt sich somit im Betrieb überwachen und anzeigen (Bild 8.5).

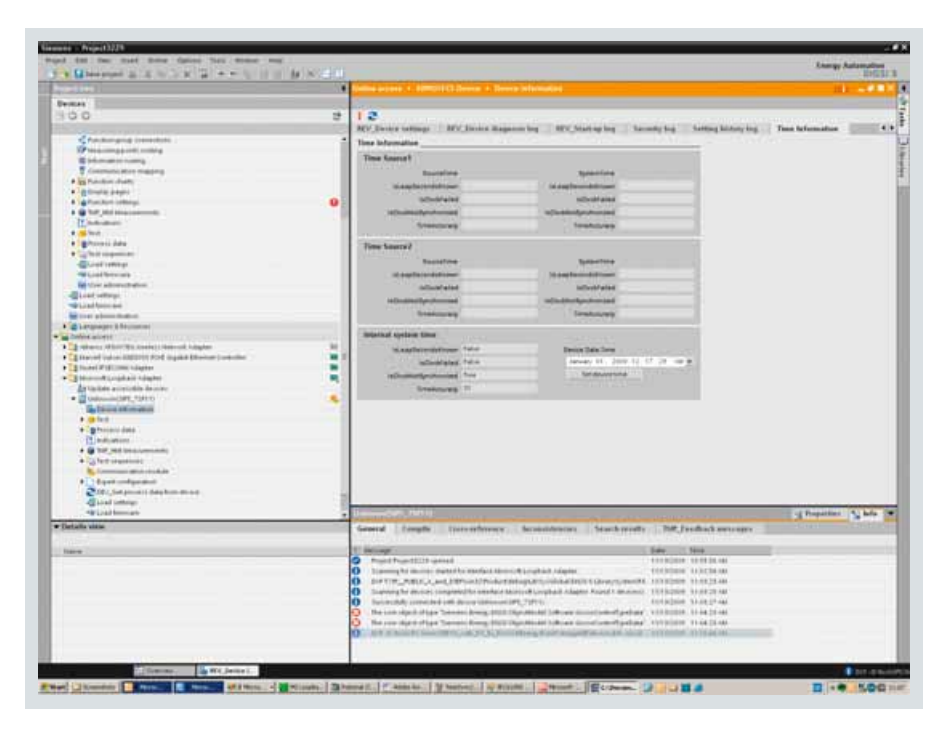

**Bild 8.5** Test der externen Zeitgeber

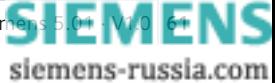

### **Holistic workflow - DIGSI 5 Test Suite**

#### **Analyse von Funktionsplänen (CFC-Debugging)**

Als Funktionspläne (CFC) erstellte Logikpläne lassen sich Offline in DIGSI 5 testen. Dazu können mit dem DIGSI 5- Sequencer Testsequenzen erzeugt werden, die an logischen Eingängen des Funktionsplans oder an den analogen und binären Eingängen des Gerätes wirken. Damit lässt sich nicht nur der Funktionsplan, sondern auch das Zusammenspiel mit vor- und nachgeschalteten Funktionen testen. Während dieser Prüfung wird der Wert von Variablen angezeigt und deren zeitlicher Verlauf in Schrieben protokolliert, die später z. B. mit SIGRA analysiert werden können. So lassen sich auch komplexe Zeitabhängigkeiten einfach analysieren. Funktionspläne (CFC) lassen sich damit Offline im Büro erstellen und testen ohne ein Gerät zu benötigen.

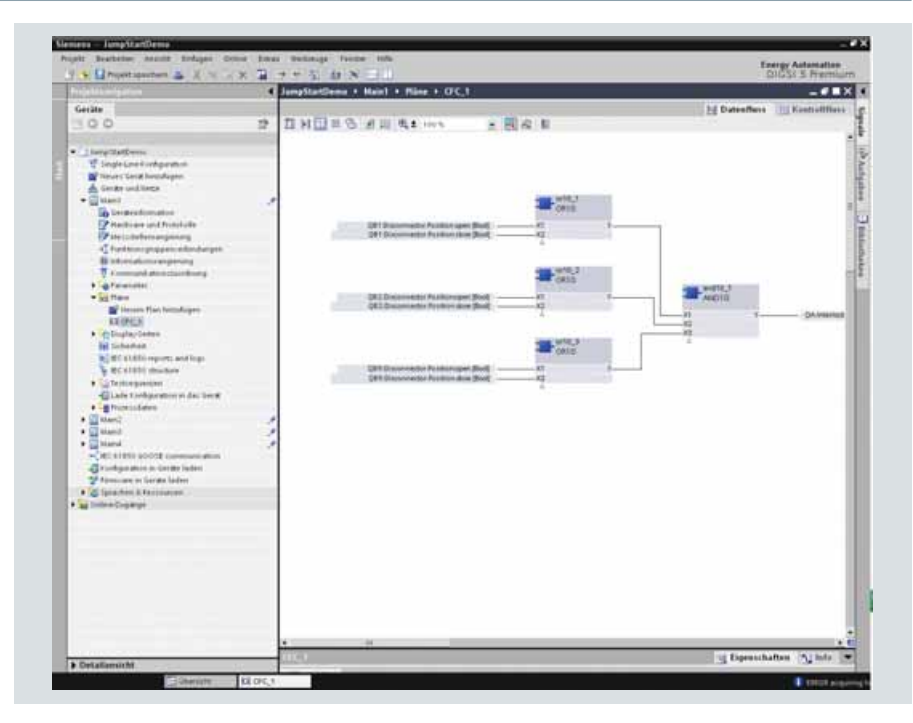

**Bild 8.6** Einfaches Anlaysieren von Funktionsplänen

**Die Nutzung der DIGSI 5 Test Suite bedeutet für Sie:**

- **•  Erhebliche Verkürzung der Test- und Inbetriebsetzungszeit**
- **•  IBS-Unterstützungspersonal in der Gegenstation ist nicht erforderlich**

**SIEMENS** siemens-russia.com

- **•  Die durchgeführten Testroutinen sind dokumentiert**
- **•  Prüfung mittels Sekundärprüfeinrichtung wird nahezu obsolet**

### **Safety and security inside – Safety**

**Sicherheit für Mensch und Anlage, aber auch Verfügbarkeit haben absolute Priorität. In einer immer offener und komplexer werdenden Anlagenwelt reichen aber altbewährte Sicherheitsmechanismen heute nicht mehr aus.**

**Deshalb wurde in der Gerätearchitektur von SIPROTEC 5 ein Sicherheitskonzept implementiert, das die vielschichtigen Sicherheitsaspekte ganzheitlich umsetzt.**

**Vielschichtige Sicherheitsmechanismen in allen Gliedern der Sicherheitskette geben Ihnen ein Höchstmaß an Sicherheit und Verfügbarkeit.**

> **Security/IT Sicherheit:** Verhinderung von Bedrohungen, die während des Betriebs von Menschen und Umwelt ausgehen **Menschen/Umwelt Technisches System**

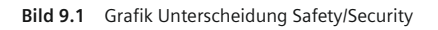

### **Vielschichtige Sicherheitsmechanismen**

Safety beinhaltet alle Aspekte des Schutzes von Personen und primärtechnischen Einrichtungen. Die Geräte und DIGSI 5 unterstützen dies aus funktionaler Sicht. Cyber Security-Maßnahmen sorgen für den sicheren Betrieb in Netzwerken. Der Hersteller kann den Anwender durch diese Maßnahmen unterstützen. Ein umfassendes Cyber Security-Konzept obliegt der Verantwortung des Betreibers eines Systems und muss alle Systemkomponenten unter Cyber Security-technischen Aspekten betrachten.

### **Safety im Hardware-Design**

- Das Gerätesystem aus konfigurierten Hardwaremodulen mit jeweils eigener Kühlung reduziert die thermische Belastung, erhöht die Lebensdauer und gestattet den fehlerfreien Betrieb in einem weiten Umgebungstemperaturbereich.
- •  Eine hohe Verfügbarkeit wird durch das Konzept der Hilfsspannungsversorgung erreicht. Eine zentrale Weitbereichsversorgung stellt eine gemeinsame Spannung für alle Komponenten zur Verfügung. Individuell benötigte Spannungslevel werden in den betroffenen Modulen gebildet. Der mögliche Ausfall eines lokalen Spannungslevels führt somit nur zum Ausfall eines Moduls und nicht des Gesamtgerätes. Dieser selektive Ausfall wird gemeldet.
- Die Kreuzverschaltung der internen Analog-/Digitalwandler ermöglicht eine effektive Überwachung der Analogeingänge des Gerätes und die rechtzeitige Blockierung potenziell gefährdeter Funktionen wie die des Differentialschutzes im Falle des Ausfalls eines Stromkanals.
- **Safety and Cyber Security umfasst:**
- **•  Sicherheitskonzept im Gerätedesign**
- **•  Informationssicherheit gegen IT Attacken (IT-Bedrohungen von außen)**

### **Safety:**

Verhinderung von Gefahren, die von einem technischen System ausgehen

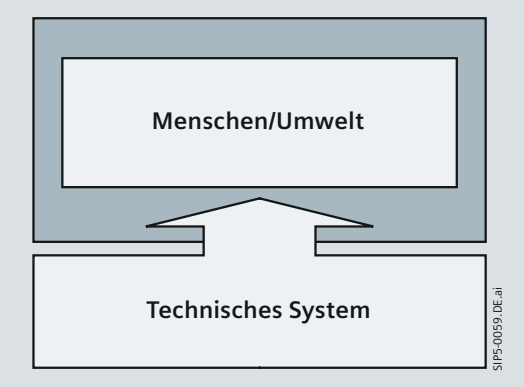

- •  Die Haltung der Abgleichdaten in den Analogerfassungsmodulen ermöglicht einen unbedenklichen Tausch oder Erweiterungen im Rahmen des Modulbaukastens.
- •  Mit den komplett steckbaren Klemmen und Steckmodulen kann bei Geräte- oder Modultausch auf eine Verdrahtungsprüfung verzichtet werden.
- •  Durch die Integration des Stromwandlers in den Klemmenblock (Safety CT-Plug) gehören offene Sekundärstromkreise beim Gerätetausch oder Modultausch der Vergangenheit an. Der Wandler wird beim Abziehen der Klemme immer auf der ungefährlichen Sekundärseite geöffnet.
- •  Kein Öffnen des Gerätes bei Umstellung der Schwellen der Binäreingänge und der Anpassung an den Wandlernennstrom (1 A, 5 A). Kein Öffnen des Gerätes beim Batterietausch oder beim Wechseln der Steckmodule.

### *Überwachungsfunktionen*

Umfassende Überwachungsfunktionen gewährleisten einen sicheren Betrieb durch schnelles Erkennen von Unregelmäßigkeiten und automatisches Einleiten geeigneter Reaktionen zur Abwendung von Fehlreaktionen. Je nach Schwere einer erkannten Unregelmäßigkeit erfolgt eine Warnung, eine Blockierung betroffener Funktionen bis hin zur gesamten Geräte absteuerung mit Trennen des Life-Kontaktes. Der Diagnosepuffer gibt stets die Ursache und eine geeignete Handlungsanweisung aus.

### *Hardwareüberwachung*

Die gesamte Hardware des Gerätes wird permanent überwacht.

siemens-russia.com

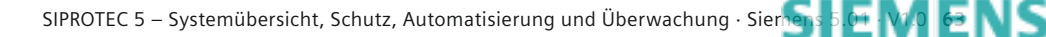

## **Safety and security inside – Safety**

### *Hardwareüberwachung (Fortsetzung)*

Dazu gehören beispielweise die CPU, die Hilfsspannung, der Batterieladezustand, die interne Uhr, die Speicherbausteine, alle Analogeingänge, die Busverbindungen, die Erweiterungsund Kommunikationsmodule.

### *Überwachung der Analogeingänge*

Die Analogeingänge werden als Datenquelle für die Schutzfunktionen mehrstufig überwacht. Einige Überwachungsfunktionen dienen in erster Linie der Inbetriebsetzung (Anschlüsse falsch oder fehlend) und erzeugen nur eine Warnmeldung. Dazu gehören:

- •  Strom- und Spannungssymmetrie
- Strom- und Spannungssumme
- •  Drehfeldüberwachung.

Andere Überwachungsfunktionen erkennen Ausfälle im Betrieb und führen in Schnellzeit zur Blockierung betroffener Funktionen:

- Fuse Failure Monitor (Spannungsausfall)
- •  Schnelle Stromsummenüberwachung und Drahtbruchüberwachung für die Stromkreise.

Zusätzlich wird die korrekte Arbeitsweise aller Analog-/Digital wandler durch eine Plausibilitätsüberwachung auf Abtastniveau sichergestellt.

### *Auslösekreisüberwachung (ANSI 74TC)*

Die Leistungsschalterspule inklusive ihrer Zuleitungen wird mittels zweier Binäreingänge überwacht. Wenn eine Unterbrechung des Auslösekreises auftritt, wird eine Alarmmeldung erzeugt.

### *Kommunikationsverbindungen*

Die korrekte Übertragung von Telegrammen wird überwacht. Störungen werden durch Warnmeldungen angezeigt. Wirkschnittstellen und IEC 61850-GOOSE-Nachrichten übertragen schutz- und steuerrelevante Daten. Empfängerseitig findet eine ständige Überwachung der übertragenen Informationen statt.

### Überwachung der Wirkschnittstellen

•  32-bit CRC-Checksummenüberwachung gemäß CCITT/ITU zur Erkennung gestörter Telegramme

- •  Ungültige Telegramme werden gekennzeichnet und werden vom Schutz nicht verwendet
- •  Sporadische Störungen werden ignoriert, permanente Störungen führen zur Blockierung betroffener Schutz- (Differentialschutz-) und Steuerfunktionen
- •  Telegrammlaufzeiten werden gemessen und beim Differentialschutz und der Wirkkommunikation mit berücksichtigt
- •  Die Topologie des Schutzbereiches wird überwacht. Ausfälle von Kommunikationsverbindungen führen zum automatischen Umschalten auf andere Kommunikationswege (Ring- auf Kettenbetrieb oder Hot Standby) oder andernfalls zur Blockierung des gesamten Schutzbereiches. Gleiches gilt für den erkannten Ausfall eines Gerätes der Topologie.

Überwachung von IEC 61850-GOOSE-Nachrichten

- •  CRC-Checksummenüberwachung zur Erkennung gestörter Telegramme
- •  Anwendungen erkennen gestörte oder unter Testbedingungen ausgesendete GOOSE-Nachrichten und gehen in einen sicheren Betrieb über.

### **Auslastungsmanagement**

Die freie Konfigurierbarkeit von Schutzfunktionen und Funktionsplänen (CFC) gestattet die Anpassung an unterschiedlichste Applikationen. Ein integriertes Lastmodell berechnet beim Engineering in DIGSI 5 die resultierende Auslastung. Es ist damit sichergestellt, dass nur lauffähige Konfigurationen in das Gerät geladen werden können.

### **Einheitliches Management von Gerätemodi**

Testmodi und Health Status von Informationen werden im gesamten System einheitlich und durchgängig weitergereicht und behandelt. Auswertende Funktionen berücksichtigen die Modi und gewährleisten einen sicheren Betrieb. Insbesondere ist dies bei der Übertragung schutz- und steuerungsrelevanter Daten über Wirkschnittstellen und IEC 61850-GOOSE-Nachrichten von Bedeutung. Das gilt genauso auch für die Signalverarbeitung in Funktionsplänen (CFC).

> **SIEMENS** siemens-russia.com

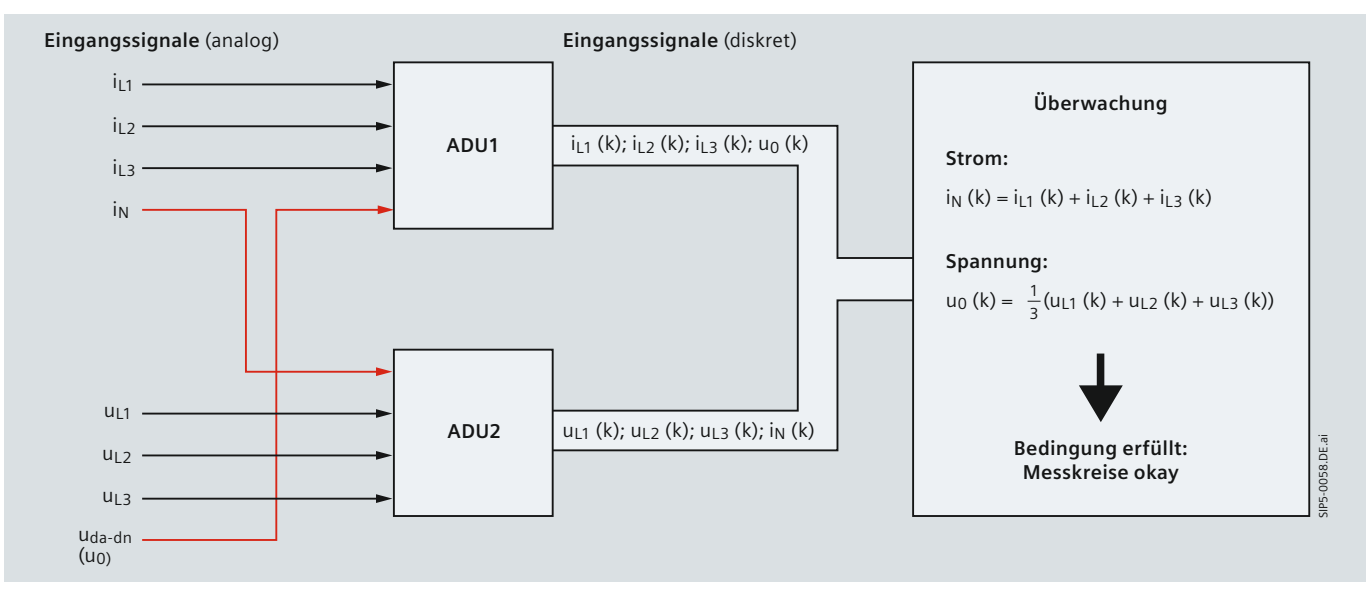

**Bild 9.2** Überwachung der analogen Eingangskreise auf Störungen bei der Analog-Digital-Wandlung

**64** SIPROTEC 5 – Systemübersicht, Schutz, Automatisierung und Überwachung · Siemens 5.01 · V1.0

### **Cyber Security**

Durch die zunehmende Integration von Feldgeräten in ethernetbasierte Kommunikationsnetze muss die Kommunikation gegen interne Störungen und gegen Attacken von außen abgesichert werden. Standards wie NERC CIP (North American Electric Reliability Corporation – Critical Infrastructure Protection) und das BDEW-Whitepaper enthalten Anforderungen zum sicheren Betrieb von Geräten in kommunikationstechnisch kritischer Infrastruktur, die sich an Hersteller und Betreiber richten (Anforderungen an sichere Steuerungsund Telekommunikationssysteme des Bundesverbandes des Energie- und Wasserwirtschaft e.V.).

Cyber Security muss von Beginn in das Design der Geräte einfließen. Dies ist konsequent bei SIPROTEC 5 geschehen. Maßnahmen in der Hardware gewährleisten die absolut sichere Speicherung von Schlüsselmaterial, das zum Schutz der Kommunikation und von Datensätzen des Gerätes verwendet wird. Gegen Cyber-Attacken gehärtete Kommunikationsstacks, ein mehrstufiges Zugriffkonzept im Betrieb und das Mitprotokollieren berechtigter und unberechtigerter Zugriffsversuche und von Cyber Security-kritischen Handlungen geben dem Betreiber ein hohes Maß an Cyber Security bei der Integration der Geräte in sein Netzwerk.

Nicht verwendete Ethernetdienste lassen sich abschalten. Findet z. B. das Ringredundanz-Protokoll RSTP keine Anwendung, dann schalten Sie als Anwender dies mit DIGSI 5 ab (Bild 9.3). Damit stehen einem potenziellen Angreifer keine offenen Schnittstellen zur Verfügung und nur wirklich genutzte Dienste werden in einem Netzwerk aktiviert.

### **Product Security Blueprint**

Mit dem Product Security Blueprint im Zusammenhang mit dem "Spanning Security Blueprint" der SIPROTEC 5-Geräte werden Ihnen wertvolle Hinweise für die Einbindung und den sicheren Betrieb der Geräte in Ihrem Netzwerk geliefert. Ein sicheres Gesamtkonzept sollte in einem "Spanning Security Blueprint" hinterlegt werden. Es dokumentiert typische Netzwerkkonfigurationen, die verwendeten Dienste und ihre Ports. Ferner werden Maßnahmen für das Update Cyber Security-kritischer Komponenten, der Passwortschutz und Virenschutz beschrieben.

Bild 9.4 zeigt eine solche Empfehlung für die Absicherung einer Schaltanlage. Die SIPROTEC 5-Geräte sind über Switches in optischen Ethernetringen verbunden. Dort läuft ohne Performanceverlust das jeweilige ethernetbasierte Stationsleitprotokoll, z. B. IEC 61850 oder DNP 3, zusammen mit der Leittechnik. Zugriffe aus einem unsicheren externen Netzwerk erfolgen über ein Gateway, das die Absicherung des Netzwerks vornimmt. Dort findet eine Authentifizierung des Zugreifenden, z. B. von DIGSI 5, statt und die Kommunikation wird über VPN verschlüsselt. Die Kommunikationsdienste von DIGSI 5 unterstützen dies vollständig.

Durch Wahl eines unabhängigen Ethernetport für die Kommunikation zwischen Gerät und DIGSI 5 können das leittechnische Netzwerk und das Netzwerk für den Remote-Zugriff auch vollständig getrennt werden. Dies obliegt der Betreiberphilosophie. Die Geräte ermöglichen durch das Konzept steckbarer Module auch Lösungen mit getrennten Netzen. In SIPROTEC 5 und DIGSI 5 sind umfangreiche Cyber Security-Features integriert, die im nächsten Abschnitt beschrieben sind.

### **Saftey and security inside – Cyber Security**

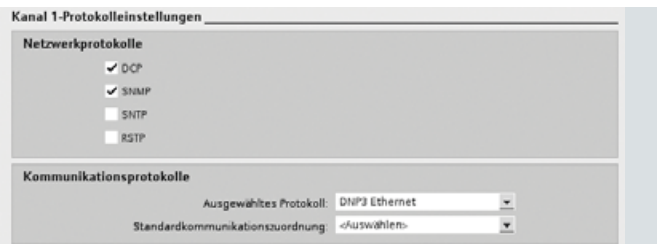

**Bild 9.3** Abschaltbare Kommunikationsdienste beim Zugriff über Ethernetnetze

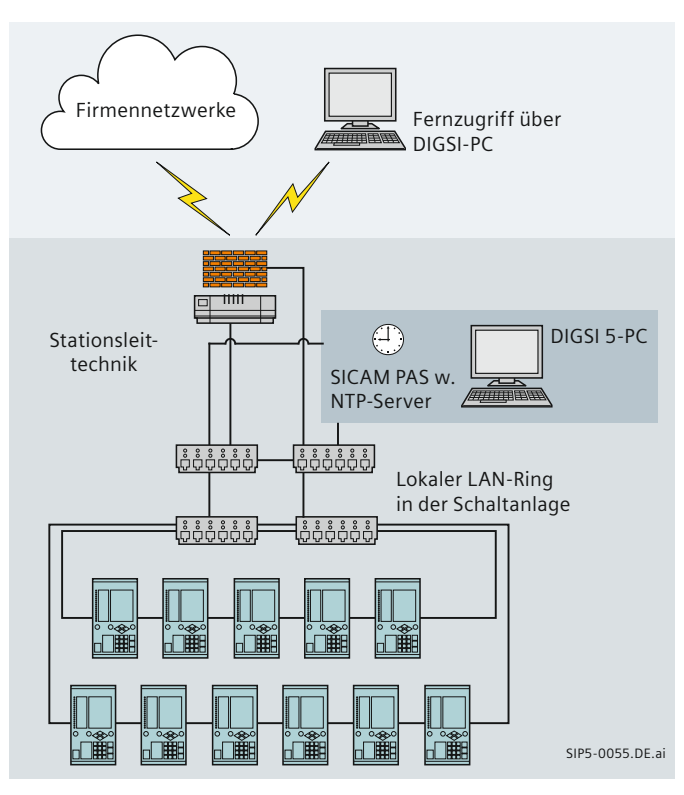

**Bild 9.4** Sicherer Betrieb von Geräten innerhalb einer Schaltanlage mit Remote-Zugriff von einem externen Netzwerk

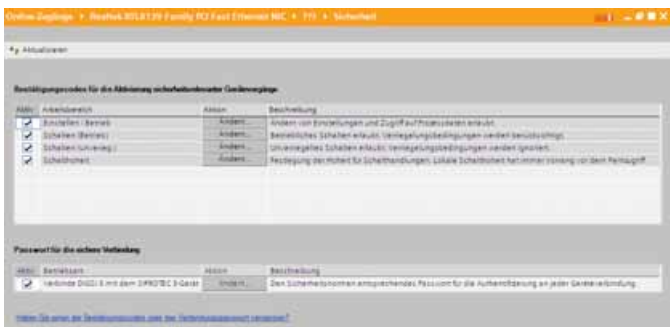

**Bild 9.5** Einstelldialoge für Passwörter und Sicherheitsabfragen

SIPROTEC 5 – Systemübersicht, Schutz, Automatisierung und Überwachung · Sie[mens 5.01 · V1.0](http://siemens-russia.com/) **65** siemens-russia.com

### **Saftey and security inside – Cyber Security**

### **Mehrstufi ger Zugriffschutz für Gerät und DIGSI 5**

Während Konfiguration und Test der Geräte bietet DIGSI 5 viele nützliche Funktionen: Eingaben von Bestätigungscodes sind in dieser Phase oft nicht erwünscht. Im Betrieb steht dagegen das Auslesen von Daten im Vordergrund. Umparametrieren und Schalten sind dann Cyber Security-kritische Handlungen, die zu Störungen im Betrieb führen, wenn sie versehentlich oder auf unberechtigte Weise erfolgen. Nach Abschluss der Inbetriebsetzung kann ein umfassender Zugriffschutz im Gerät aktiviert werden:

- Auf Wunsch findet eine sichere Authentifizierung zwischen dem Gerät und DIGSI 5 statt. Damit wird ausgeschlossen, dass ein anderes Programm auf die Geräte zugreifen und dort Daten lesen oder schreiben kann.
- •  Aufbau der Remoteverbindung über Ethernet erst nach einer Passworteingabe des Anwenders. Dieses Verbindungspasswort entspricht den Cyber Security-Vorgaben von NERC CIP für die Vergabe von Passwörtern. Es hat 8–30 Zeichen, muss aus Groß- und Kleinbuchstaben, Zahlen und Sonderzeichen bestehen. Nach erfolgreicher Verbindungsaufnahme hat der Anwender nur lesenden Zugriff auf das Gerät. Über ein Ethernetmodul erfolgt der weitere Datenaustausch nun über eine verschlüsselte, abhörsichere Verbindung.
- •  Anschließend erfolgt die Abfrage von Bestätigungscodes für Cyber Security-kritische Aktionen, die schreibend auf das Gerät zugreifen, wie z. B. das Ändern von Parametern. Diese sind durch den Anwender konfigurierbar und es gibt unterschiedliche Bestätigungscodes für schutz- und leittechnische Funktionalität (Bild 9.5).

Diese Cyber Security-Maßnahmen beim Remote-Zugriff auf das Gerät mit DIGSI 5 gewährleisten eine sichere Kommunikation. Die Abfrage individueller Passwörter beim Einloggen in das Gerät und beim Ausführen von Cyber Security-relevanten Schreibzugriffen schützen den Anwender zusätzlich.

Falsche Passworteingaben werden erkannt und mitprotokolliert. Über eine unabhängige Fernwirkverbindung kann Alarm ausgelöst werden. Cyber Security-kritische Handlungen wie Remote-Zugriff oder das Umparametrieren werden mitprotokolliert. Diese Einträge können im Gerät nicht gelöscht werden. Zusätzlich können sie zur Stationsleittechnik übertragen und dort archiviert werden. Alle durch DIGSI 5 in das Gerät ladbaren Daten sind signiert. So wird eine Verfälschung von außen durch Viren oder Trojaner sicher erkannt und verhindert. Ein Laden manipulierter Daten in das Gerät ist nicht möglich.

**Safety and Cyber Security bedeuten für Sie:**

- **•  Langlebige und robuste Hardware bezüglich EMV-Festigkeit, Klima und mechanischer Belastung**
- **•  Ausgefeilte Selbstüberwachungs-Routinen (Monitoring) lokalisieren und melden Gerätestörungen umgehend und zuverlässig**
- **Konform zu den strengen Cyber Security-Anforderungen gemäß BDEW-Whitepaper und NERC CIP**
- **•  Verschlüsselung auf der gesamten Kommunika tionsstrecke zwischen DIGSI 5 und Gerät**
- **•  Automatische Protokollierung von Zugriffsversuchen und von sicherheitskritischen Handlungen an den Geräten und Anlagen**

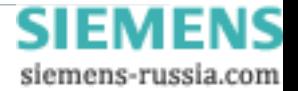

### **Varianten und Systemanforderungen**

#### **Beschreibung**

DIGSI 5 ist das universelle Engineering-Werkzeug für die Parametrierung, Inbetriebnahme und Bedienung aller SIPROTEC 5-Geräte. Seine innovative Bedienoberfläche enthält kontextsensitive Bedienhinweise. Die einfache Verbindung mit dem Gerät über USB ermöglicht einfaches und effizientes Arbeiten mit einem Gerät. Die volle Leistungsstärke von DIGSI 5 entfaltet sich, wenn Sie es mit einem Netzwerk von Schutzgeräten verbinden: Dann können Sie mit allen Geräten einer Unterstation in einem Projekt arbeiten.

DIGSI 5 bietet überlegene Bedienbarkeit und ist für Ihre Arbeitsabläufe optimiert. Nur die Informationen werden angezeigt, die Sie zur Erledigung Ihrer Aufgaben tatsächlich benötigen. Durch erweiterte Filtermechanismen können diese weiter reduziert werden. Die konsequente Verwendung ausgeklügelter und einheitlicher Mechanismen in den Bedienoberflächen erfordert weniger Schulung.

### **Funktionsübersicht**

DIGSI 5 ist auf spezifische Anforderungen zugeschnitten. Die kostenlose Software-Variante DIGSI 5 Compact bietet alles, was für ein einzelnes Gerät erforderlich ist. Für komplexe Szenarien mit mehreren Geräten ist die Version DIGSI 5 Standard geeignet. DIGSI 5 Premium beinhaltet die komplette Funktionalität, um Ihre Produktivität auf ein neues Niveau zu heben. In der Tabelle 10.1 "Funktionsübersicht DIGSI 5-Varianten" werden die Funktionalitäten der verschiedenen DIGSI 5-Varianten aufgeführt.

Die verfügbare DVD enthält alle Komponenten in Englisch, Deutsch und künftig in weiteren Sprachen. In der Lieferung enthalten sind USB-Kabel für eine direkte Verbindung zum PC, Memory Sticks mit den Lizenzen zur Installation des Programmes und eine Schutzeinheit.

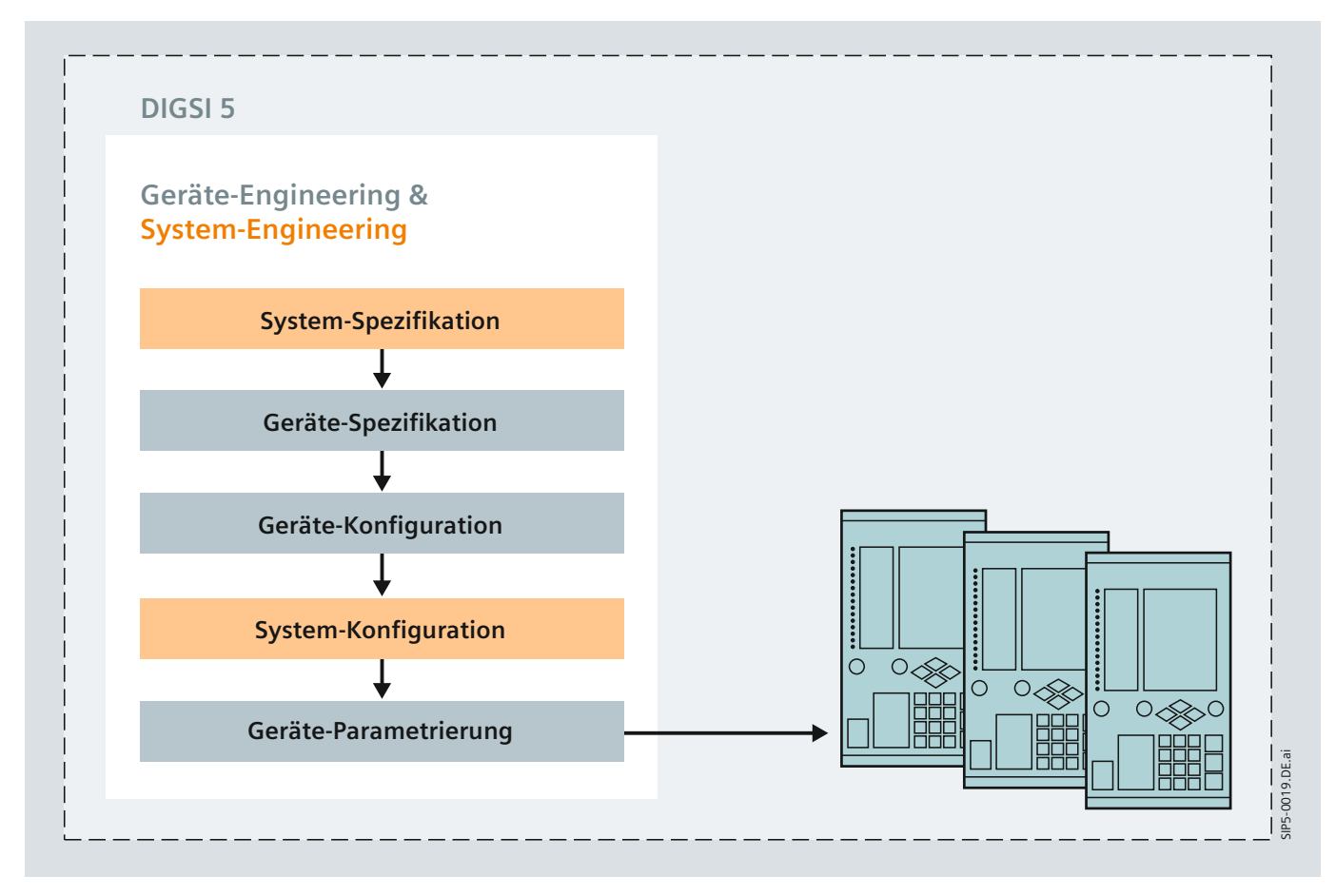

**Bild 10.1** Struktur des Engineering-Prozesses

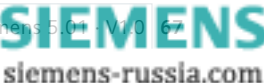

# **DIGSI 5**

### **Varianten und Systemanforderungen**

### **Hardware-Voraussetzungen**

- •  Pentium 4 mit 1,7-GHz-Prozessor o.ä.
- •  2 GB freier Festplattenspeicher
- •  2 GB RAM (3 GB empfohlen)
- Grafik-Display mit einer Auflösung von 1024×768 (1280×1024 empfohlen)
- •  DVD-ROM-Laufwerk
- •  Tastatur und Maus
- •  USB-Anschluss

### **Software-Voraussetzungen**

Folgende Betriebssysteme werden unterstützt:

- MS Windows XP Professional Edition (mit Service Pack 2 und 3)
- •  MS Windows Vista Home Premium (mit Service Pack 2)
- •  MS Windows Vista Business (mit Service Pack 2)
- •  MS Windows Vista Ultimate (mit Service Pack 2)
- MS Windows 7 Home Premium
- • MS Windows 7 Professional
- MS Windows 7 Enterprise
- MS Windows 7 Ultimate
- •  VM Ware-Support für virtuelle Maschinen auf der Grundlage eines der oben genannten Betriebssysteme

Eine vollständige Liste der unterstützten Betriebssysteme entnehmen Sie bitte den Produktinformationen von DIGSI 5. Die Lieferung beinhaltet Geräte-Templates einschließlich Online-Handbuch, inklusive Service (Herunterladen von Updates über das Internet, Hotline).

### **Bestelldaten DIGSI 5-Varianten**

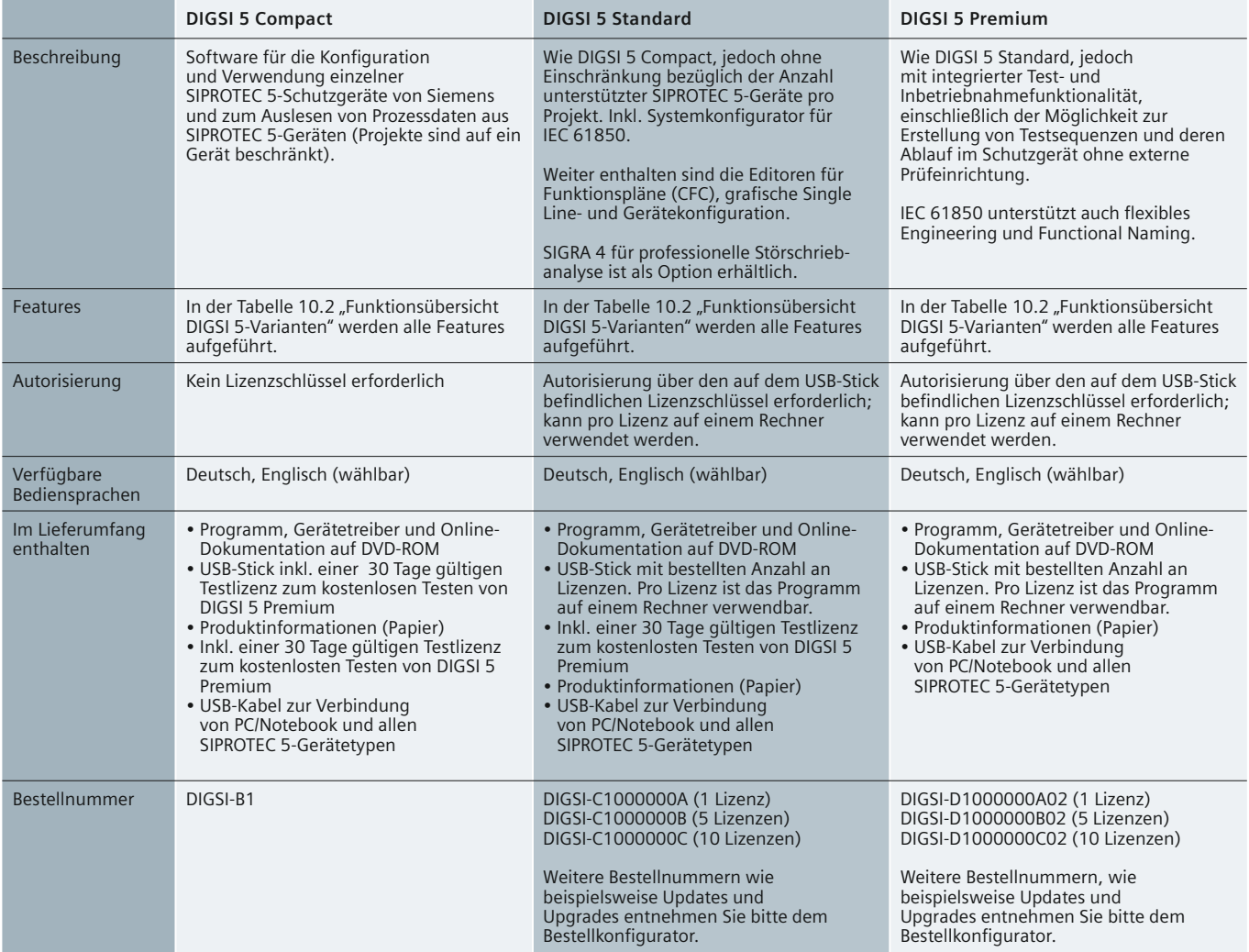

**Tabelle 10.1** Bestelldaten DIGSI 5-Varianten

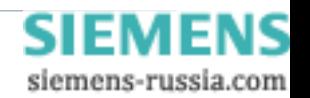

## **DIGSI 5**

siemens-russia.com

### **Varianten und Systemanforderungen**

### **Funktionsübersicht DIGSI 5-Varianten**

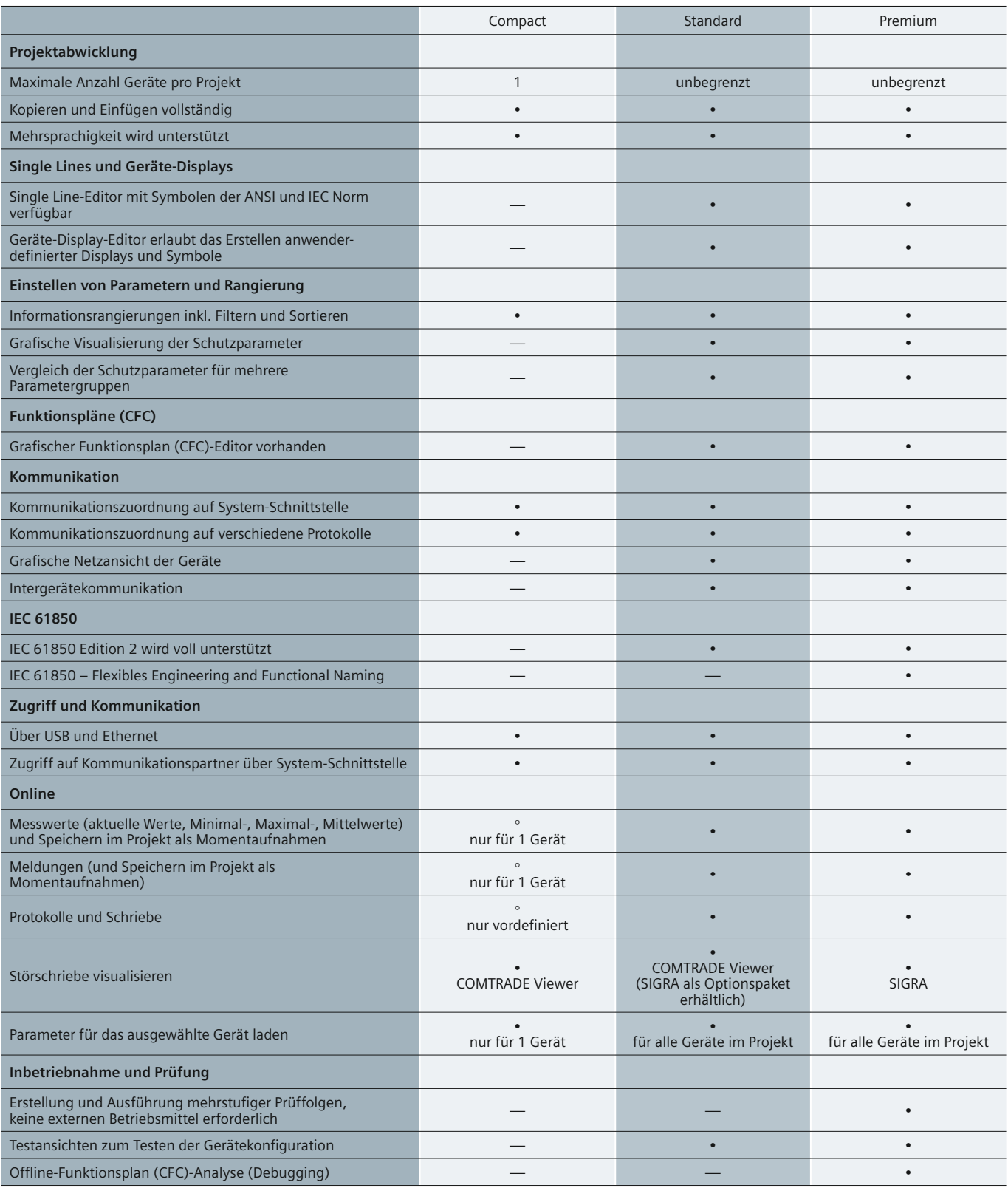

**Tabelle 10.2** Funktionsübersicht DIGSI 5-Varianten

Legende: • Feature vorhanden; • Feature vorhanden, jedoch eingeschränkt, die Einschränkung ist beschrieben; — Feature nicht vorhanden

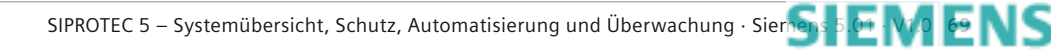

# **DIGSI 5**

### **Varianten und Systemanforderungen**

### **Funktionsübersicht DIGSI 5-Varianten** (Fortsetzung)

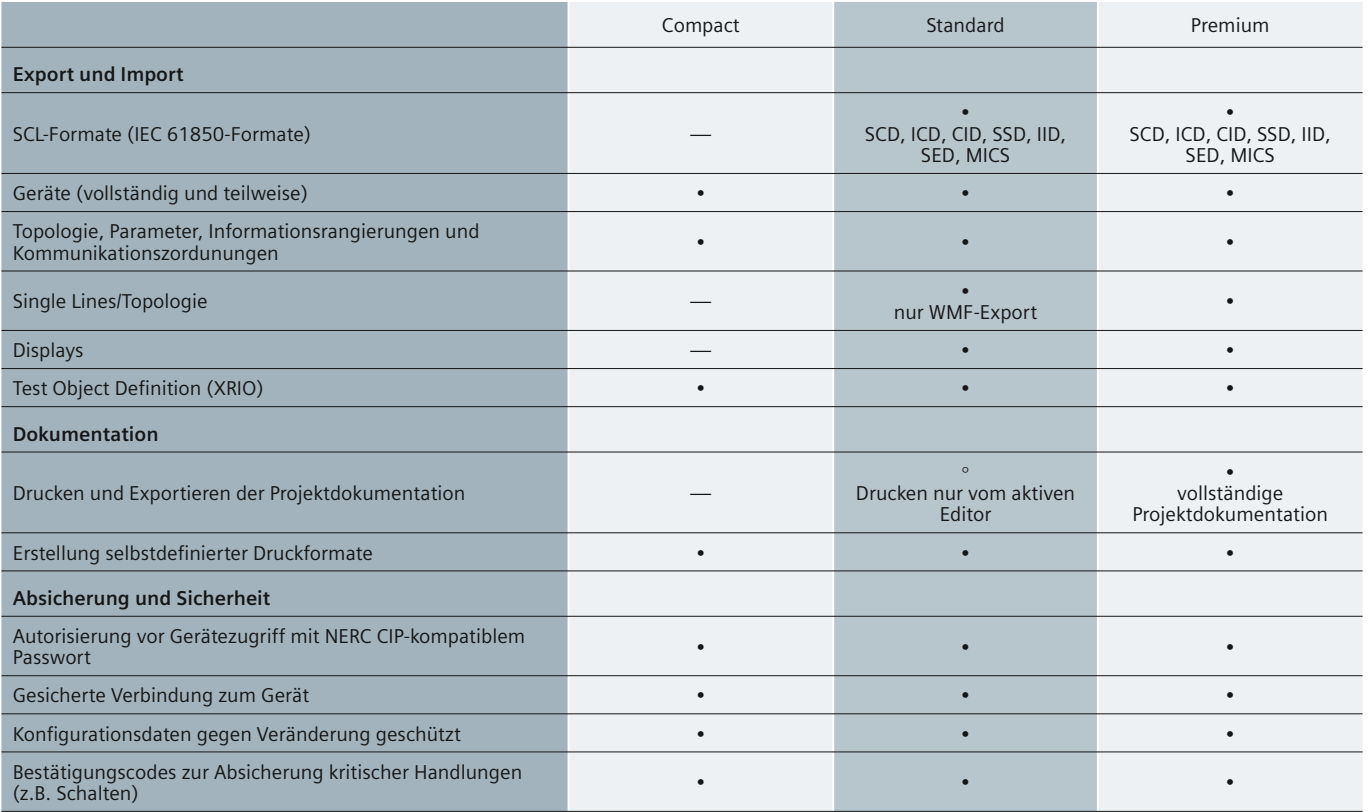

**Tabelle 10.2** Funktionsübersicht DIGSI 5-Varianten

Legende: • Feature vorhanden; • Feature vorhanden, jedoch eingeschränkt, die Einschränkung ist beschrieben; — Feature nicht vorhanden

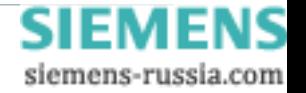

## Anschlussvarianten

RA4

F

F

### **Anschlussbilder**

 $\overline{\Box}$  B9

 $\overline{\phantom{0}}$ B11

 $\n **B14**\n$ 

 $\Box$  C1  $\overline{\phantom{a}}$ C2

 $\Box$  C3  $\Box$  C4

 $TC7$  $\Box$  C8

BA1 <sup>F</sup> B10

BA2 <sup>F</sup> B12

 $BA5$  $A5$  $A6$ 

 $BA6$ <sup>E</sup>  $-$  C10

**IO201**

SIP5-0037.DE.ai

 $\frac{1}{2}$ SIP5-0037.

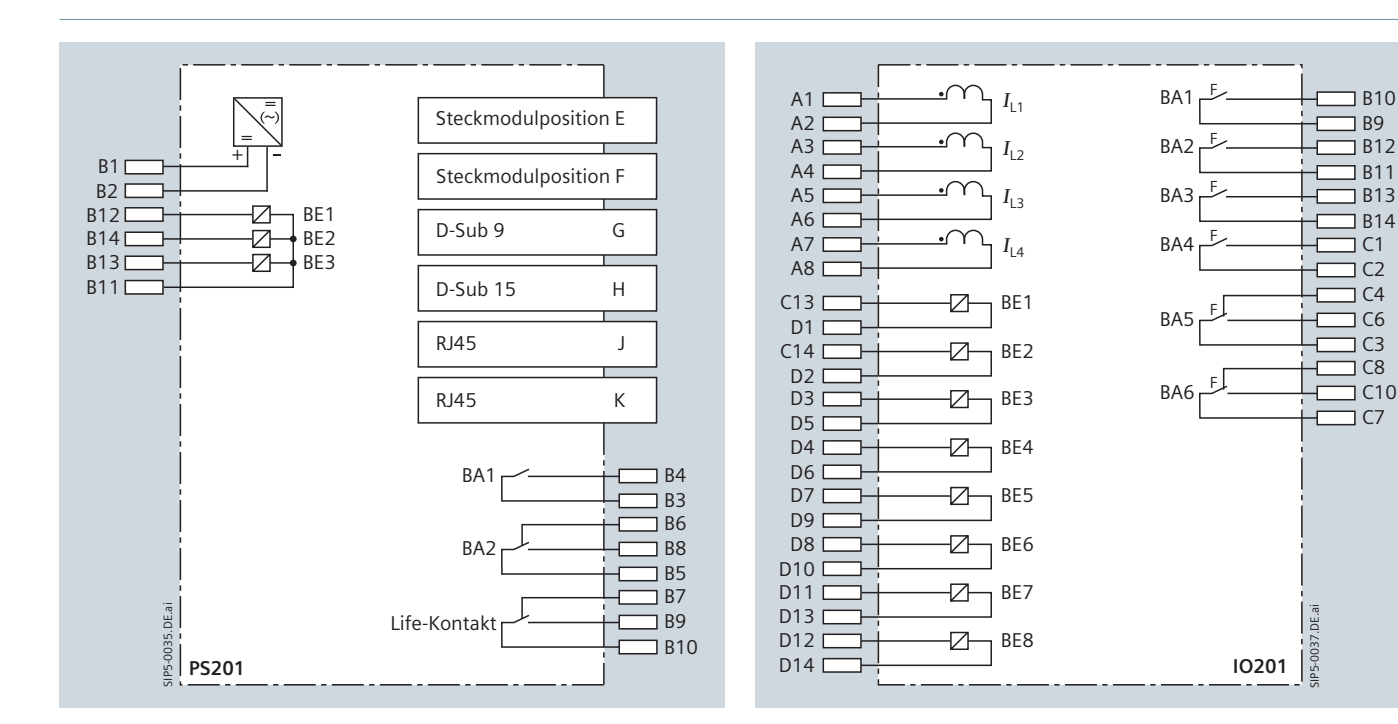

**Bild 11.1** Anschlussplan der PS201

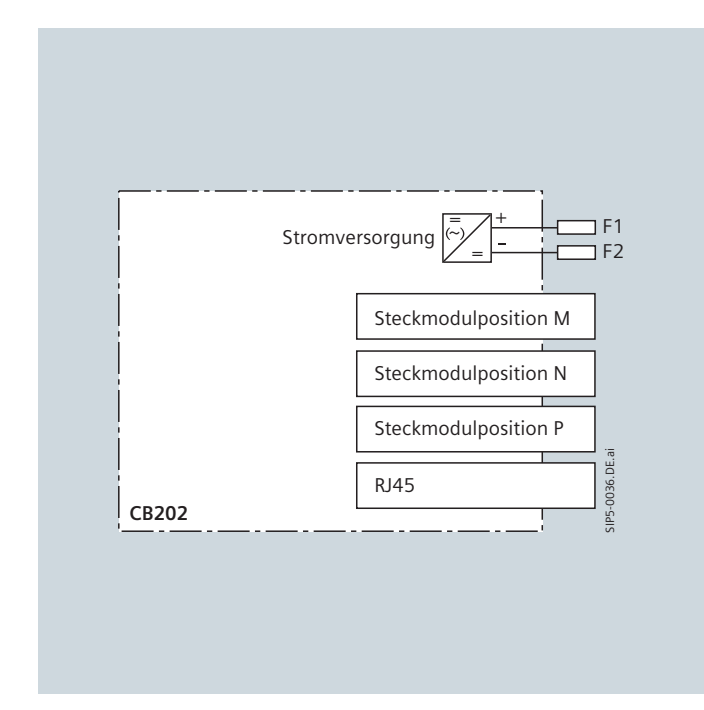

**Bild 11.2** Anschlussplan der CB202

**Bild 11.3** Anschlussplan der IO201 (F: Fast Relay)

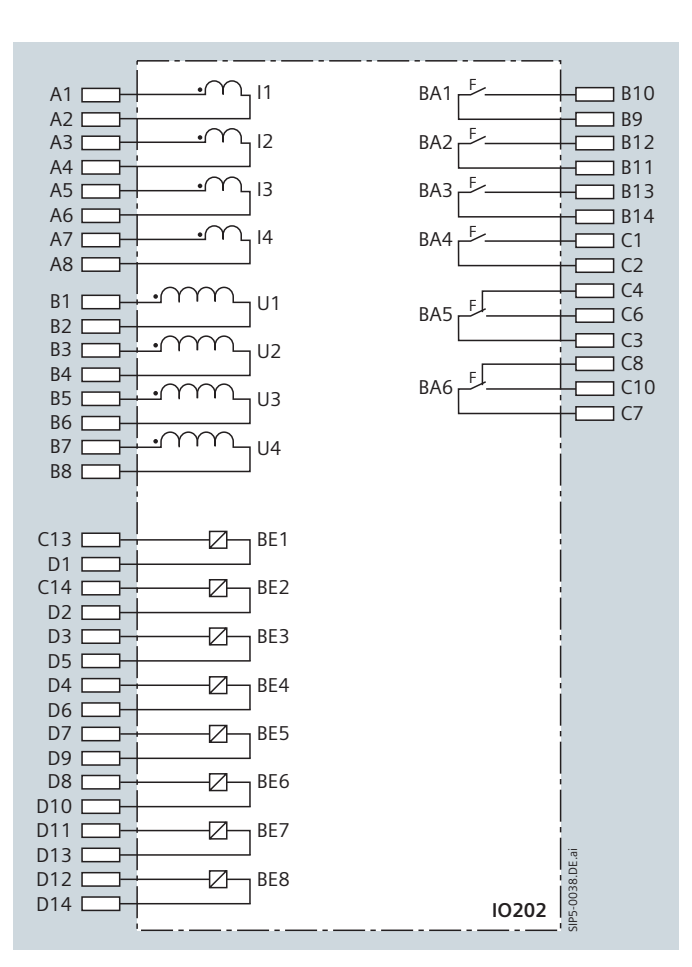

**Bild 11.4** Anschlussplan der IO202

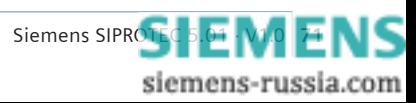

# Anschlussvarianten

### **Anschlussbilder**

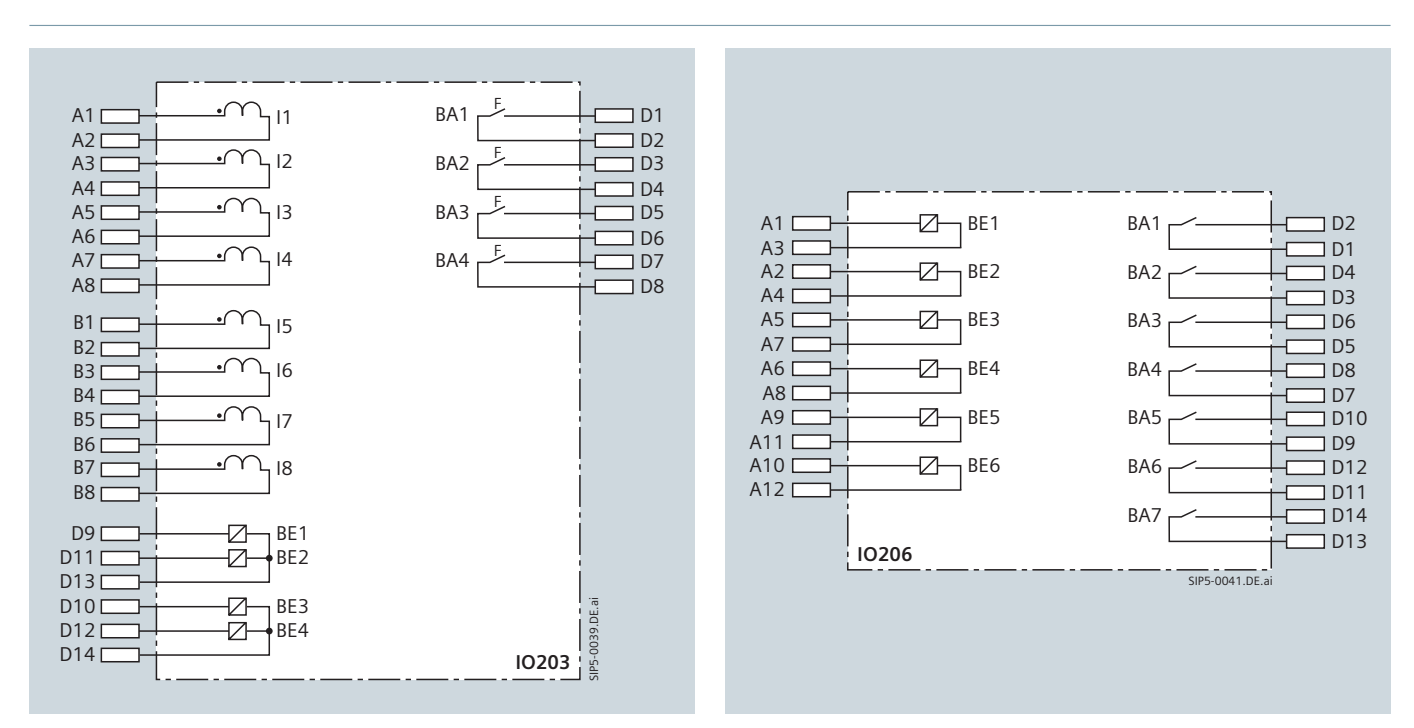

**Bild 11.5** Anschlussplan der IO203 (F: Fast Relay)

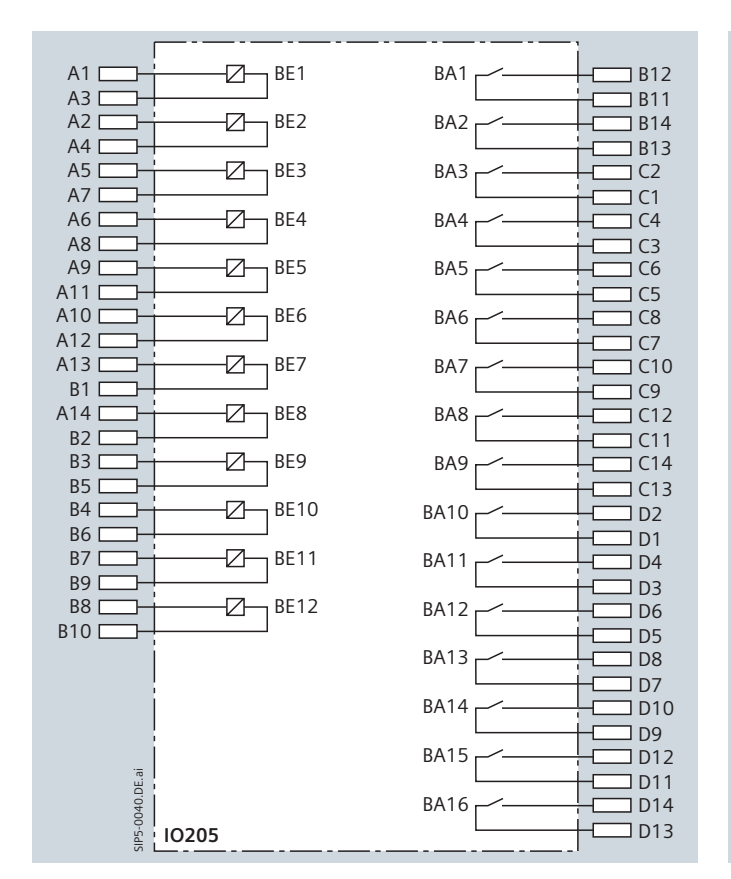

**Bild 11.7** Anschlussplan der IO206

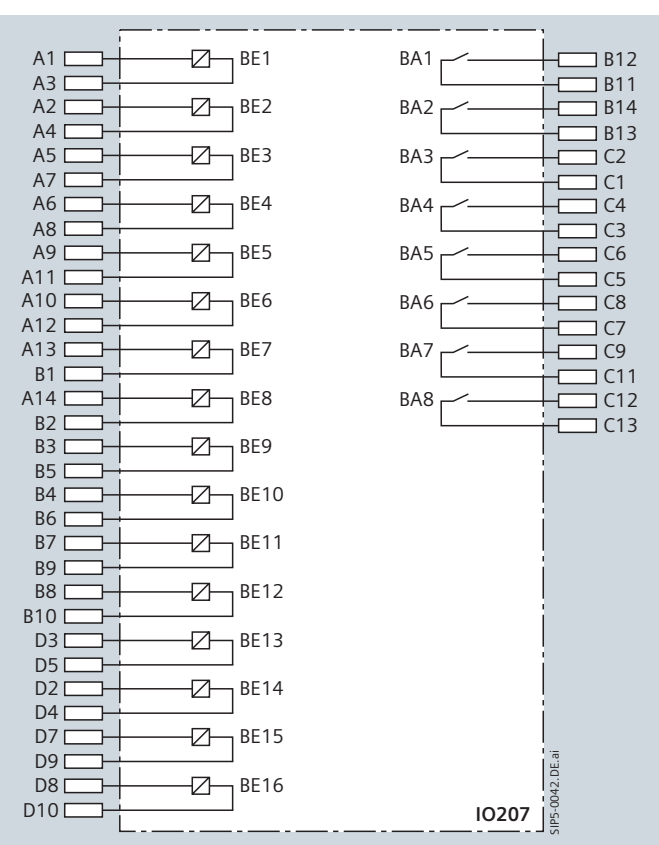

**Bild 11.6** Anschlussplan der IO205

**Bild 11.8** Anschlussplan der IO207

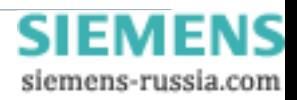
# Anschlussvarianten

## **Anschlussbilder**

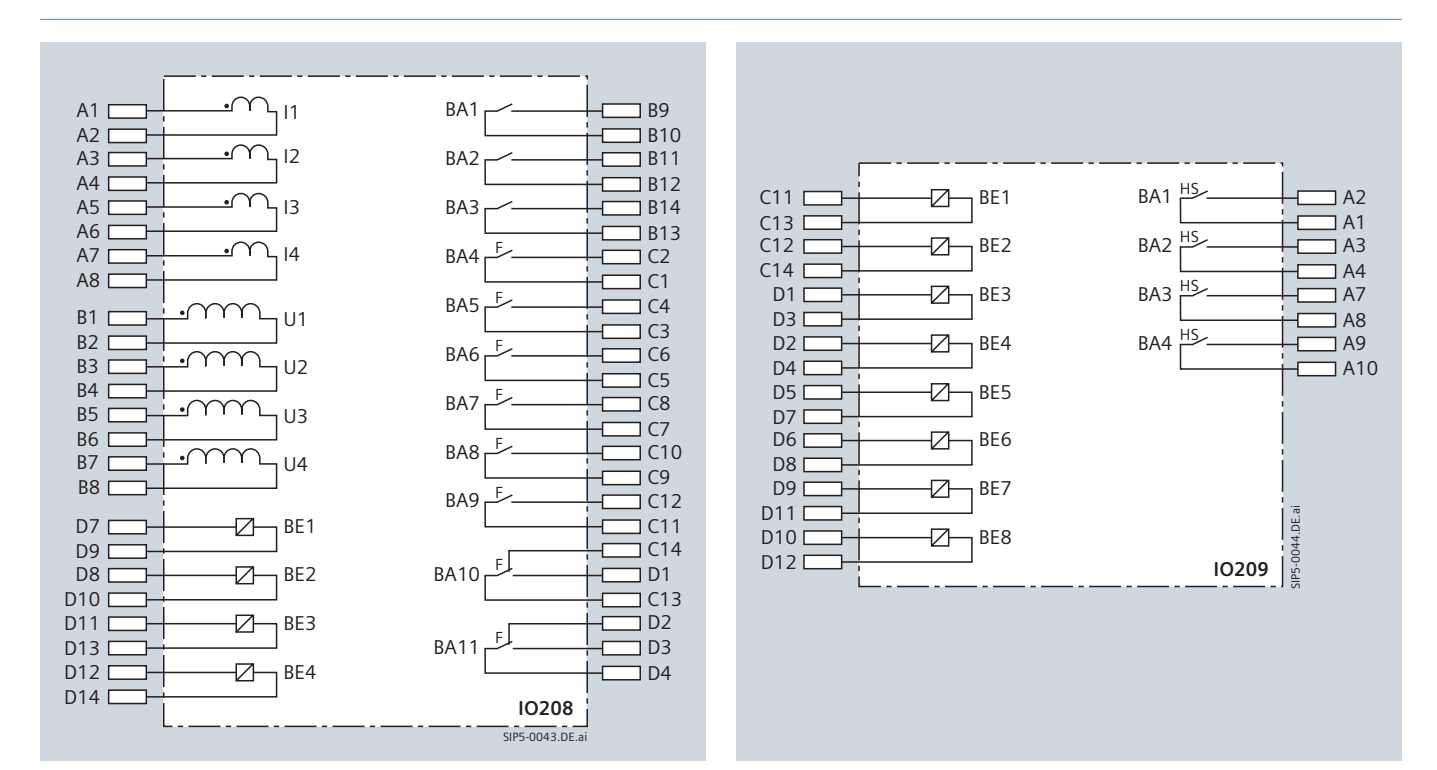

**Bild 11.9** Anschlussplan IO208 (F: Fast Relay)

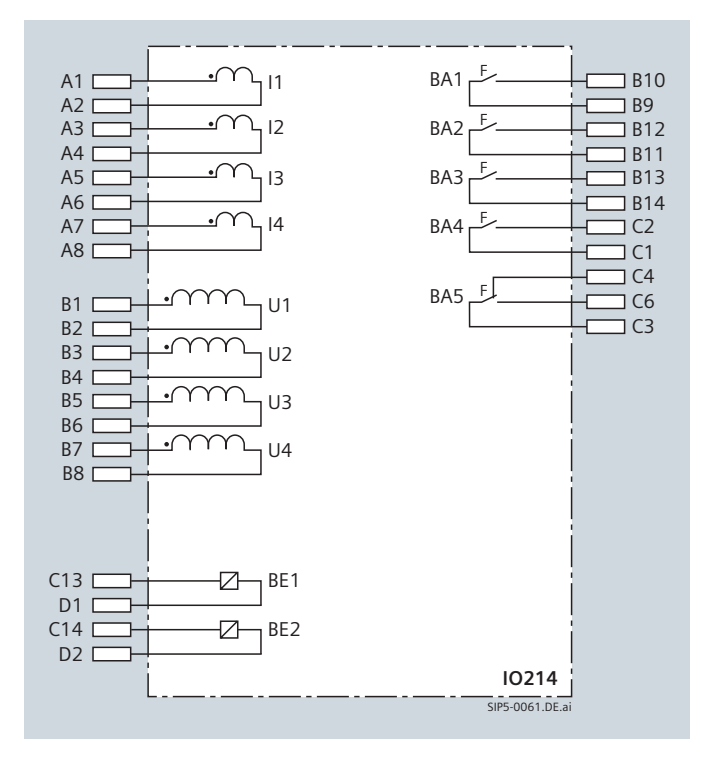

**Bild 11.10** Anschlussplan IO214

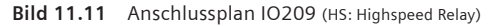

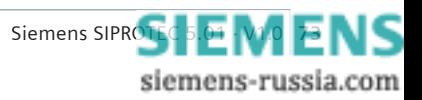

# Anschlussvarianten

## **Gruppierung von Messwerten**

#### **Gruppierung von Basismesswerten**

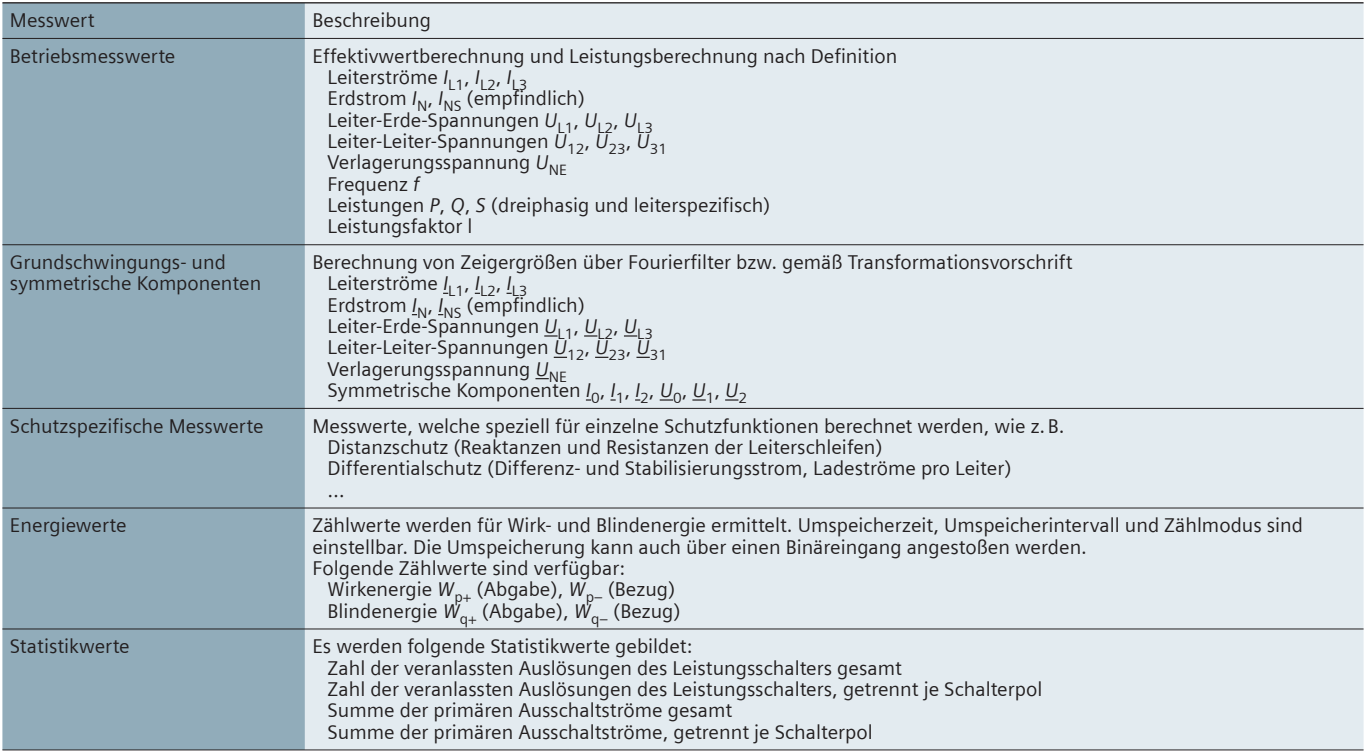

#### **Gruppierung von erweiterten Messwerten**

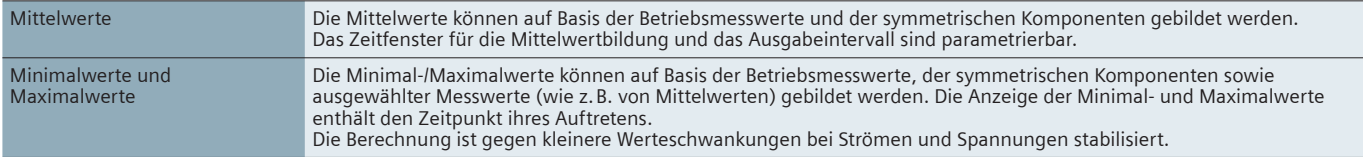

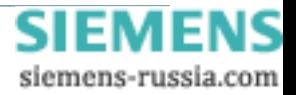

**Ersatzteile / Zubehör**

Die folgenden Ersatzteile sind für den SIPROTEC 5-Baukasten bestellbar. Die Auswahl erfolgt direkt im Klartext im SIPROTEC-Konfigurator.

### **Übersicht für mögliche Ersatzteile**

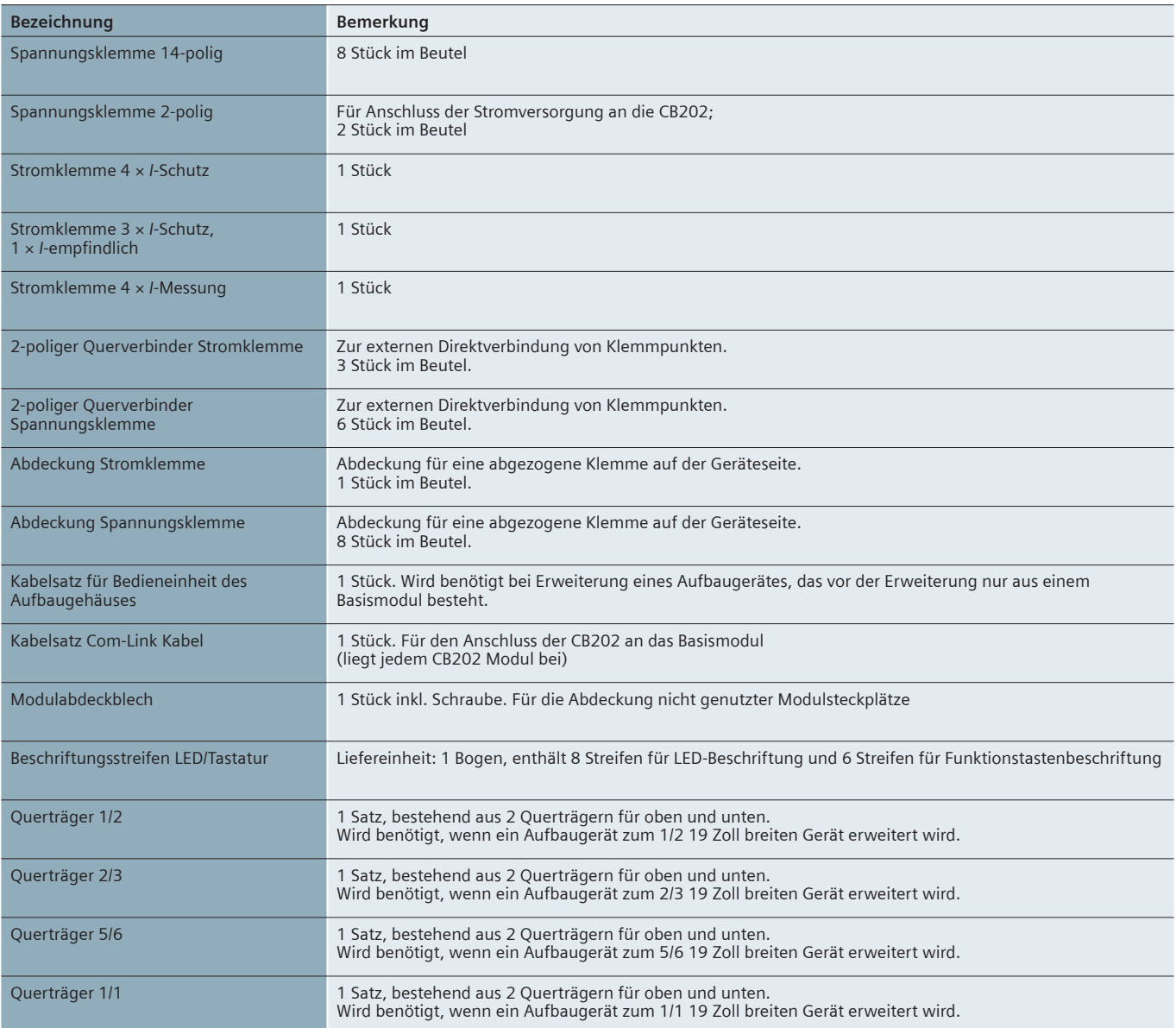

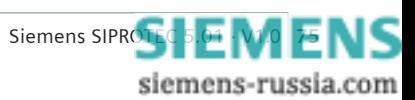

## **Kompaktübersicht**

#### **Versorgungsspannung**

Spannungsversorgung über integrierte Spannungsversorgung

Die folgenden Baugruppen enthalten eine Spannungsversorgung:

PS201 – Spannungsversorgung des Basismoduls und der 1. Gerätezeile CB202 – Steckmodulträger-Baugruppe mit integrierter Stromver-

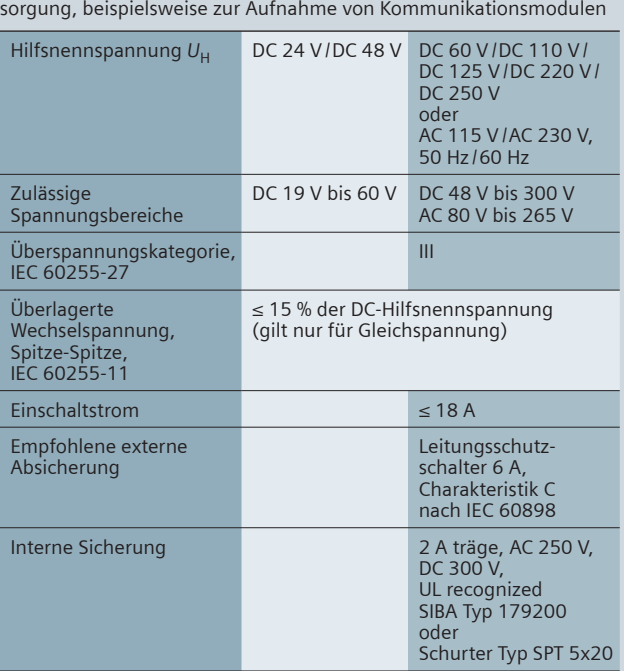

#### Leistungsaufnahme (Life-Relais aktiv)

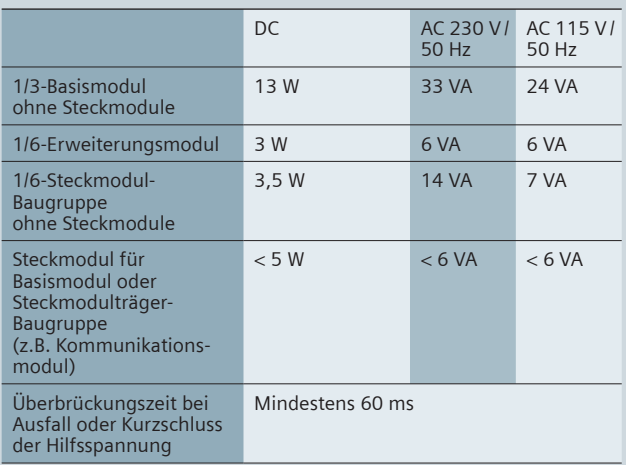

### **Stromeingänge**

#### Nennfrequenz 50 Hz /60 Hz

Alle Strom-, Spannungs- und Leistungsdaten sind als Effektivwert angegeben.

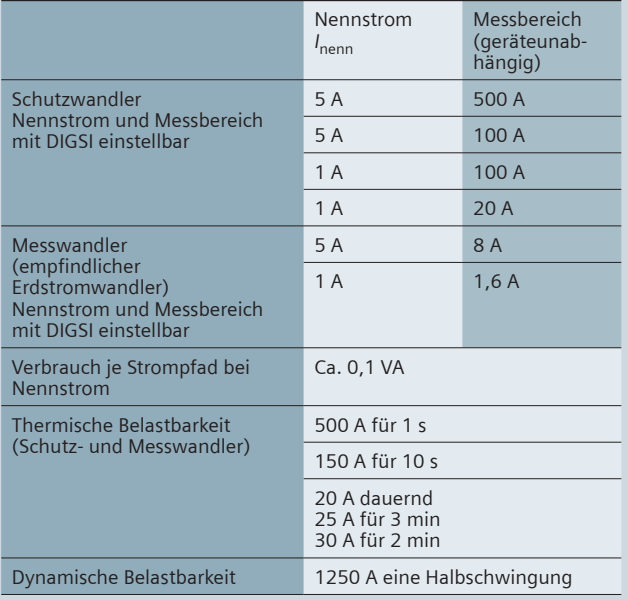

## **Spannungseingänge**

#### Nennfrequenz 50 Hz /60 Hz

Alle Strom-, Spannungs- und Leistungsdaten sind als Effektivwert angegeben.

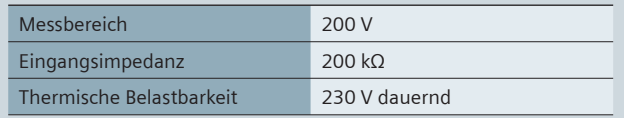

#### **Modul MT ANAI-CA-4EL**

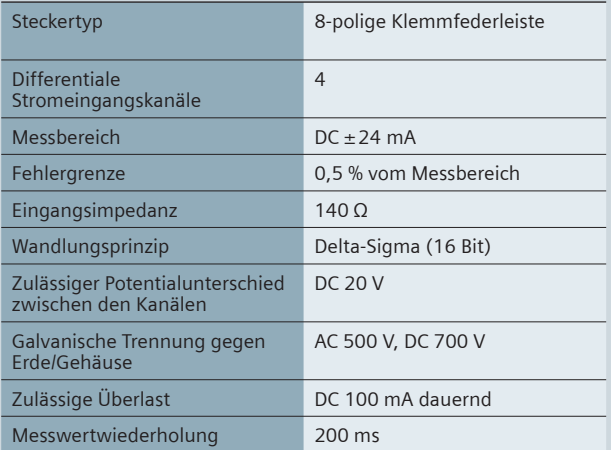

# **Kompaktübersicht**

### **Binäreingänge**

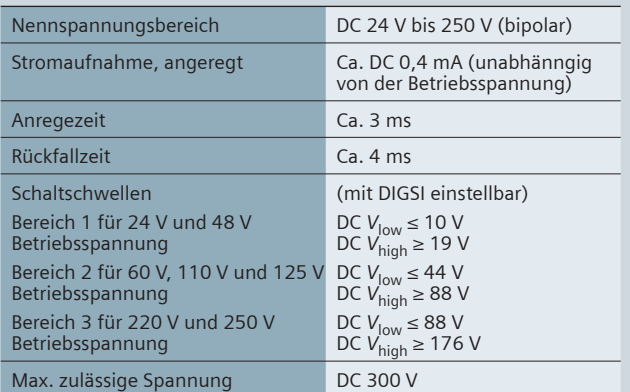

#### **Relaisausgänge**

Es stehen fünf verschiedene Relaistypen zur Verfügung. Welche Baugruppe mit welchen Relaistypen bestückt ist, entnehmen Sie bitte der Baugruppenbeschreibung auf Seite 31.

#### **Standardrelais (normale Geschwindigkeit)**

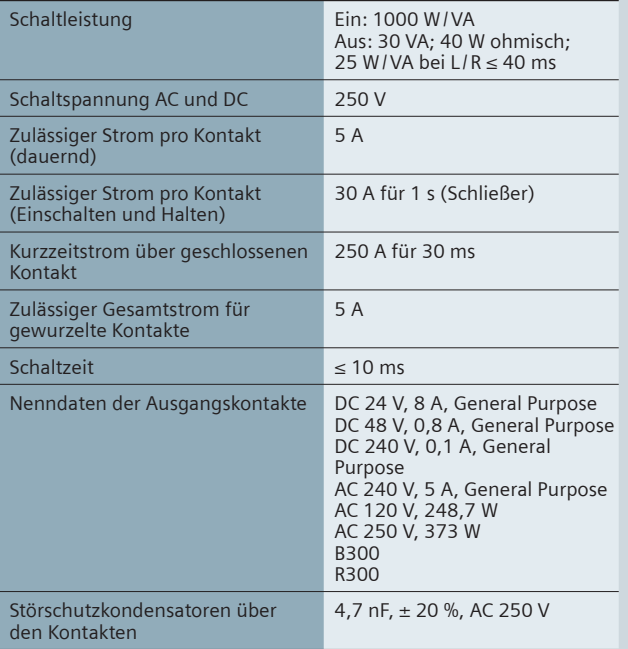

### **Schnelles Relais (Typ F)**

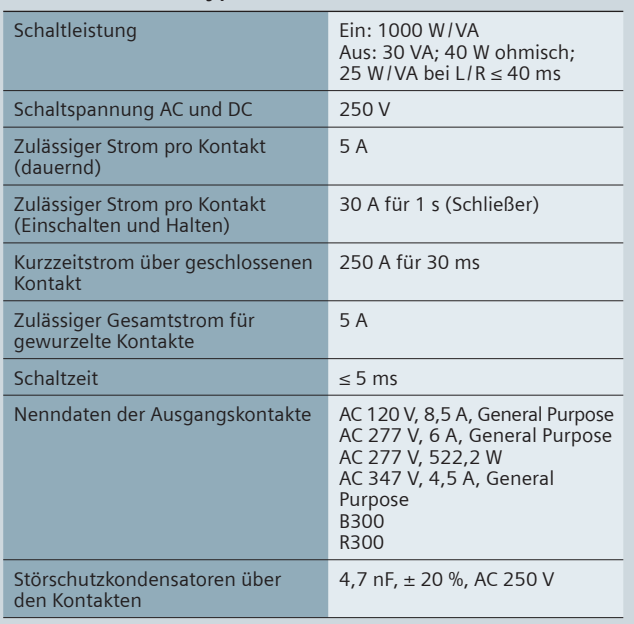

#### **High-Speed-Relais mit Halbleiterbeschleunigung (Typ HS)**

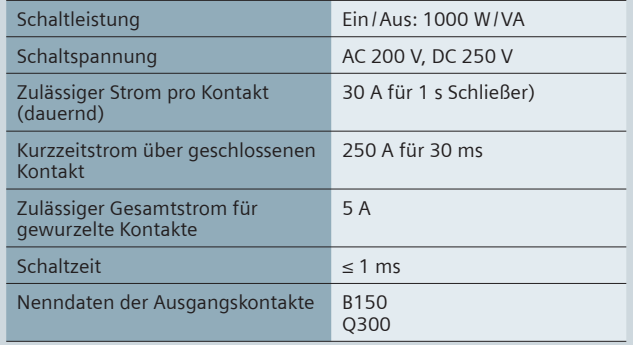

#### **Leuchtdioden**

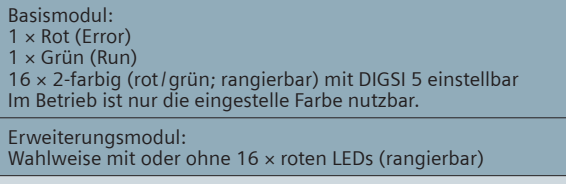

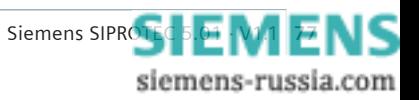

# **Kompaktübersicht**

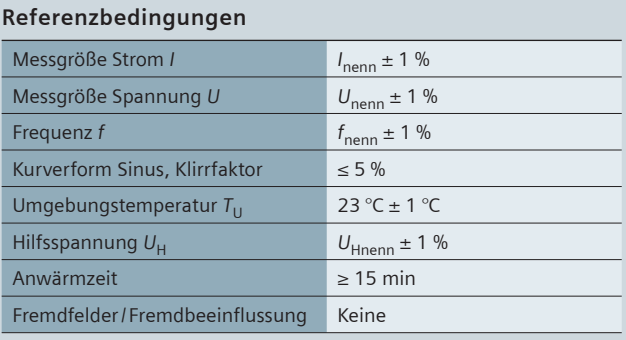

### **Einfl ussgrößen auf die Ansprech- und Rückfallwerte**

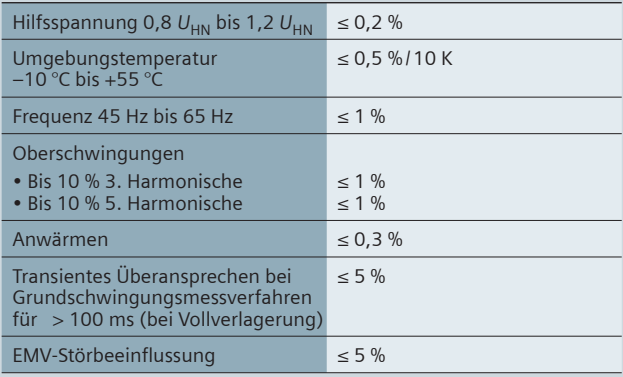

#### **Zulassungen**

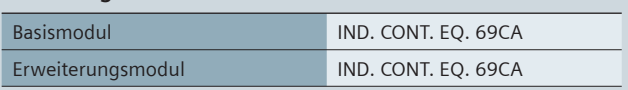

### **Maße und Gewichte**

### Basismodul

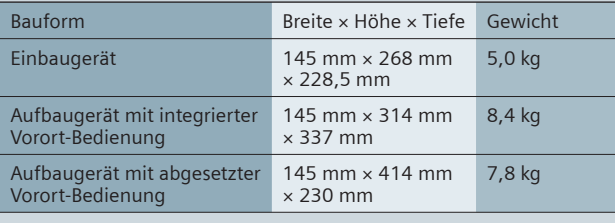

#### Erweiterungsmodul

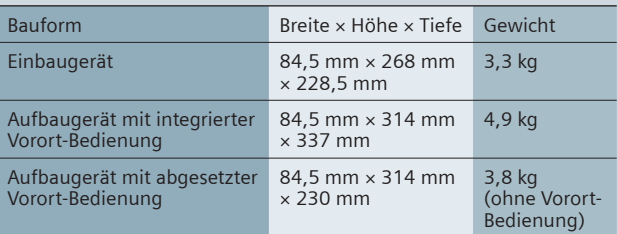

### **Komplettgeräte**

#### Abmessungen

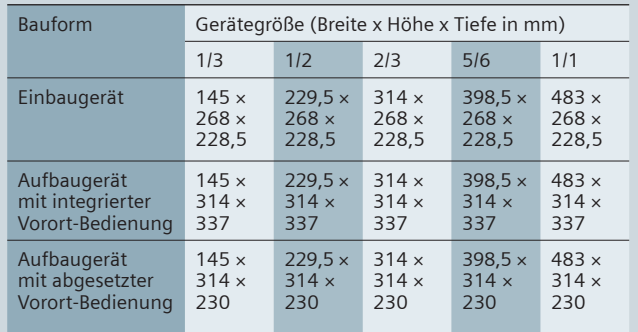

#### Gewichte

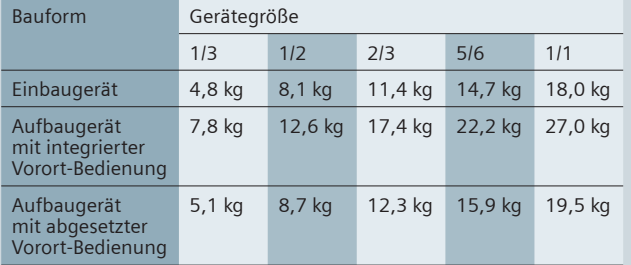

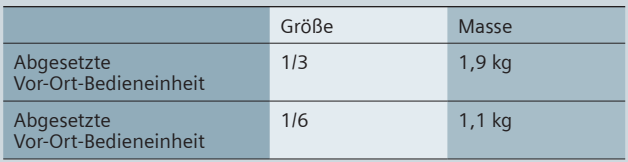

#### **Schutzart nach IEC 60529**

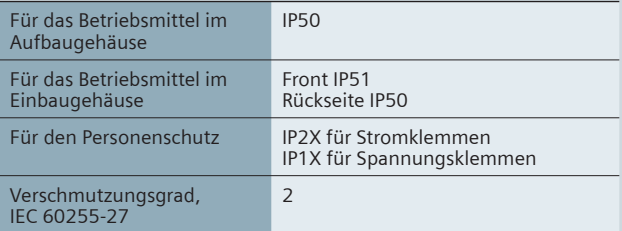

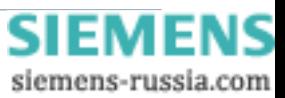

## **Kompaktübersicht**

Tests und Standards

## Elektrische Prüfungen

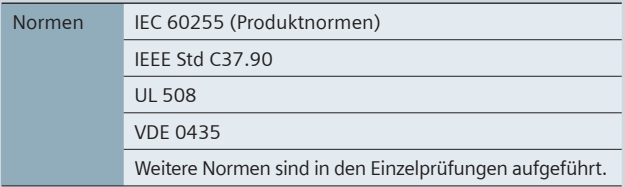

#### Isolationsprüfung

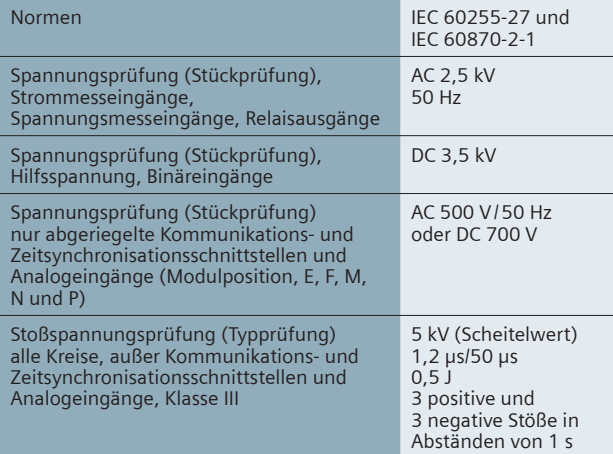

EMV-Prüfungen zur Störfestigkeit (Typprüfungen)

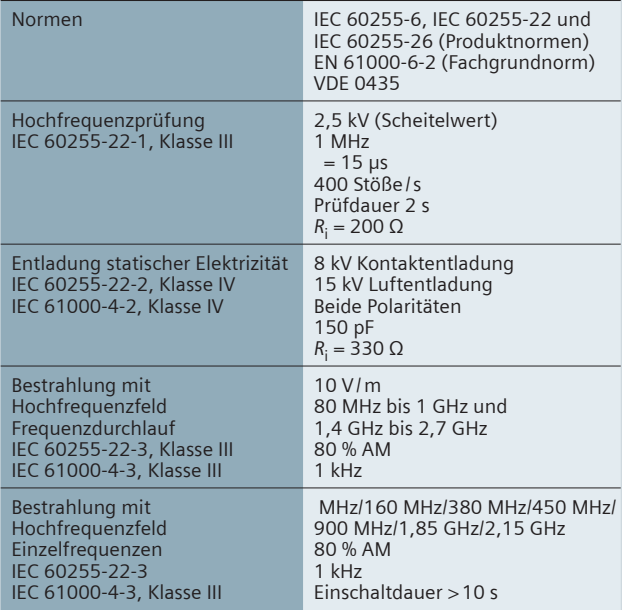

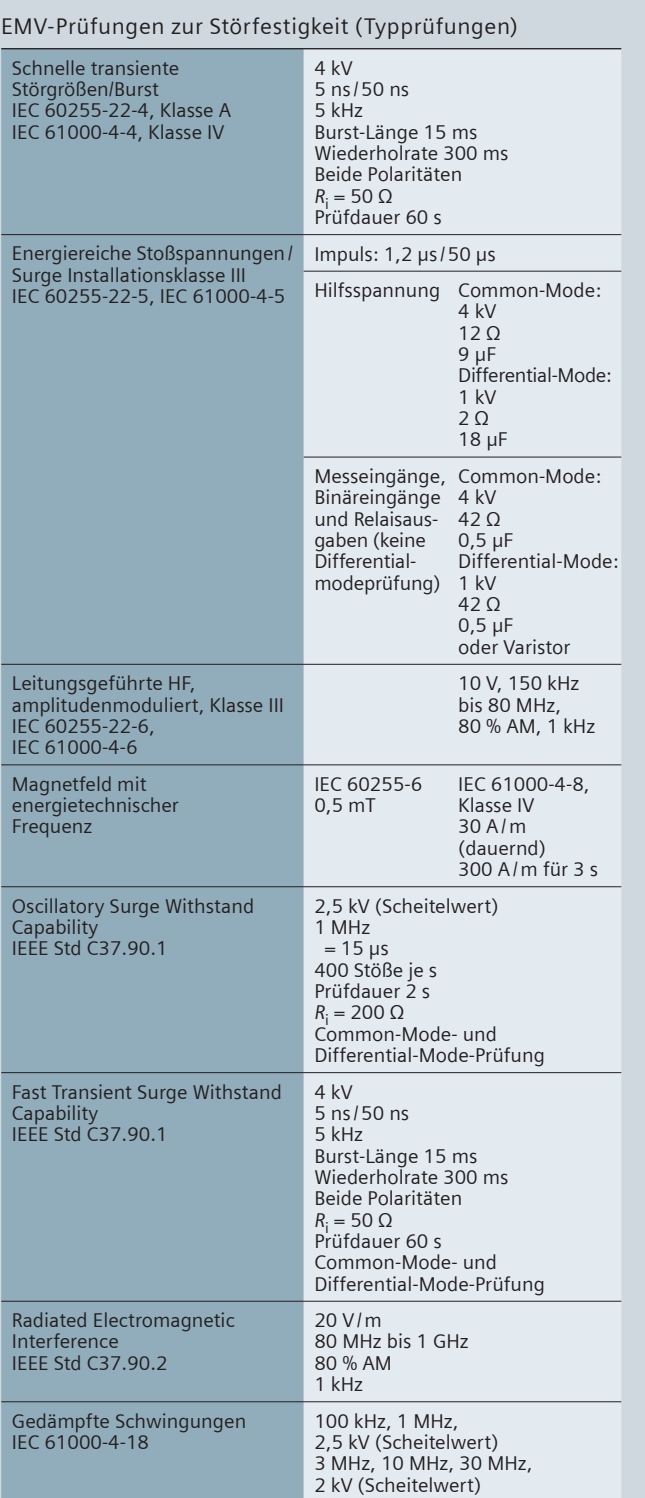

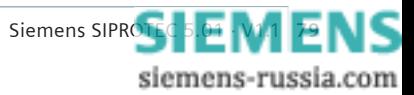

# **Kompaktübersicht**

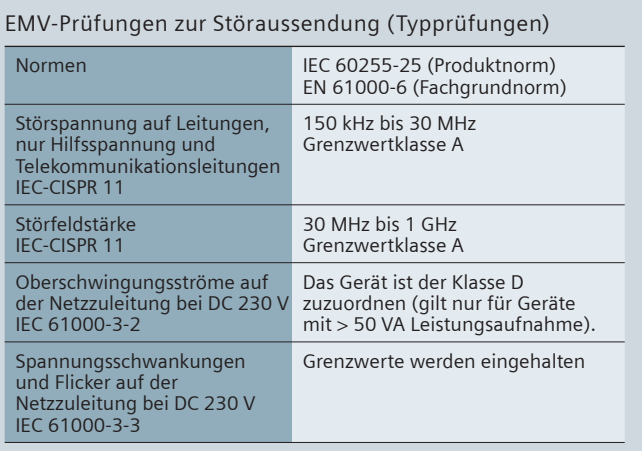

### **Mechanische Prüfungen**

Schwing- und Schockbeanspruchung bei stationärem Einsatz

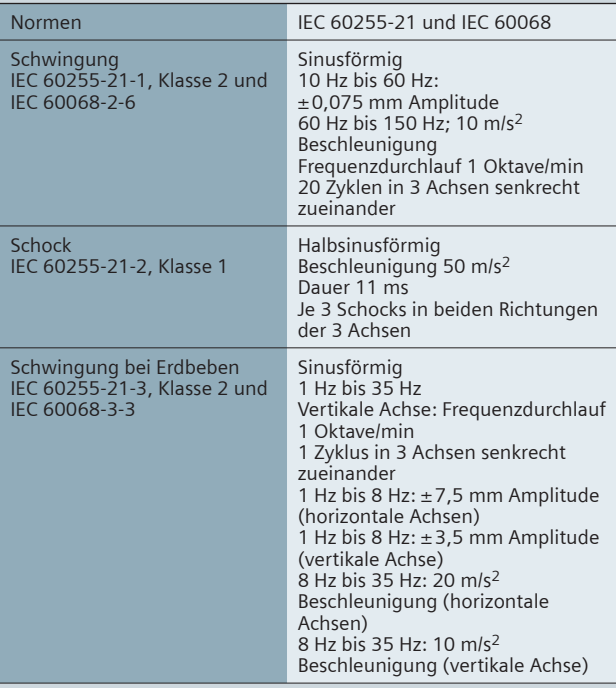

Schwing- und Schockbeanspruchung beim Transport

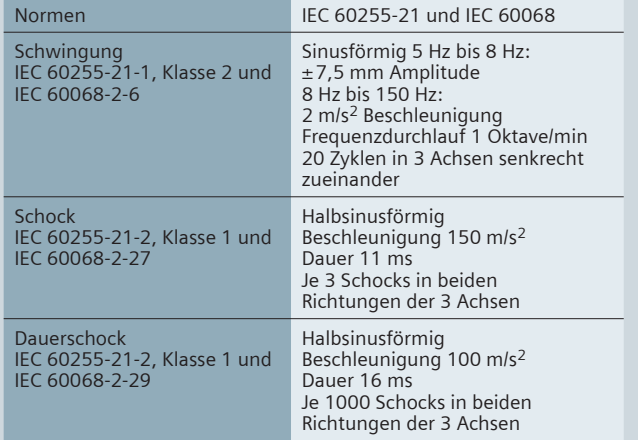

### **Klimabeanspruchungen**

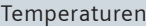

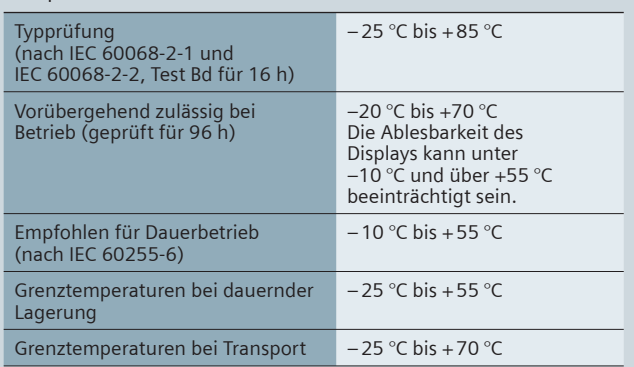

#### Feuchte

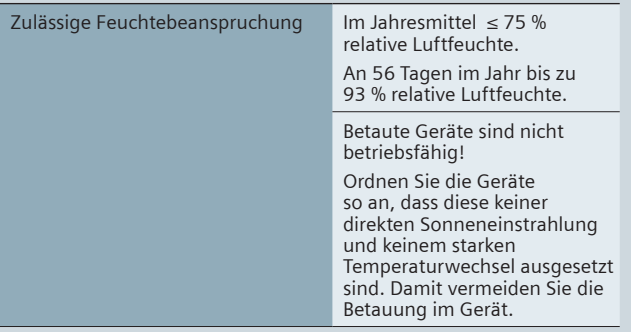

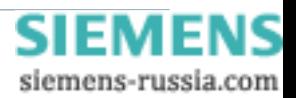

#### **Angaben zur Konformität**

Das Produkt entspricht den Bestimmungen der Richtlinie des Rates der Europäischen Gemeinschaften zur Angleichung der Rechtsvorschriften der Mitgliedstaaten über die elektromagnetische Verträglichkeit (EMV-Richtlinie 2004/108/EG) und betreffend elektrische

Betriebsmittel zur Verwendung innerhalb bestimmter Spannungsgrenzen (Niederspannungsrichtlinie 2006/95/EG).

Diese Konformität ist das Ergebnis einer Prüfung, die durch die Siemens AG gemäß den Richtlinien in Übereinstimmung mit den Fachgrundnormen EN 61000-6-2 und EN 61000-6-4 für die EMV-Richtlinie und der Norm EN 60255-27 für die Niederspannungsrichtlinie durchgeführt worden ist.

Das Gerät ist für den Einsatz im Industriebereich entwickelt und hergestellt. Das Erzeugnis steht im Einklang mit den internationalen Normen der Reihe IEC 60255 und der nationalen Bestimmung VDE 0435.

#### **Haftungsausschluss**

Dieses Dokument wurde vor seiner Herausgabe einer sorgfältigen technischen Prüfung unterzogen. Es wird in regelmäßigen Abständen überarbeitet und entsprechende Änderungen und Ergänzungen sind in den nachfolgenden Ausgaben enthalten. Der Inhalt dieses Dokuments wurde ausschließlich für Informationszwecke konzipiert. Obwohl die Siemens AG sich bemüht hat, das Dokument so präzise und aktuell wie möglich zu halten, übernimmt die Siemens AG keine Haftung für Mängel und Schäden, die durch die Nutzung der hierin enthaltenen Informationen entstehen.

Diese Inhalte werden weder Teil eines Vertrags oder einer Geschäftsbeziehung noch ändern sie diese ab. Alle Verpflichtungen der Siemens AG gehen aus den entsprechenden vertraglichen Vereinbarungen hervor. Die Siemens AG behält sich das Recht vor, dieses Dokument von Zeit zu Zeit zu ändern.

Dokumentversion: 01

Ausgabestand: 02.2011

Version des beschriebenen Produkts: V1.0

#### **Copyright**

Copyright © Siemens AG 2011. Alle Rechte vorbehalten.

Weitergabe sowie Vervielfältigung, Verbreitung und Bearbeitung dieses Dokuments, Verwertung und Mitteilung des Inhaltes sind unzulässig, soweit nicht schriftlich gestattet. Alle Rechte für den Fall der Patenterteilung, Geschmacksoder Gebrauchsmustereintragung sind vorbehalten.

#### **Eingetragene Marken**

SIPROTEC, DIGSI, SIGUARD, SIMEAS und SICAM sind eingetragene Marken der Siemens AG. Jede nicht autorisierte Verwendung ist unzulässig. Alle anderen Bezeichnungen in diesem Dokument können Marken sein, deren Verwendung durch Dritte für ihre eigenen Zwecke die Rechte des Eigentümers verletzen kann.

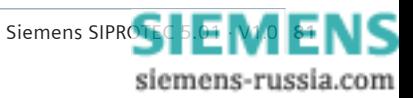

# Notizen

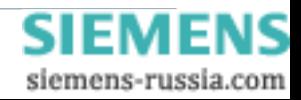

# Notizen

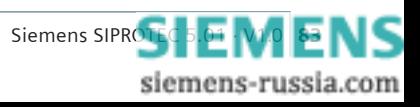

Herausgeber und Copyright © 2011: Siemens AG Energy Sector Freyeslebenstraße 1 91058 Erlangen, Deutschland

Siemens AG Energy Sector Power Distribution Division Energy Automation Humboldtstr. 58 90459 Nurnberg, Deutschland www.siemens.com/energy/siprotec

Wünschen Sie mehr Informationen, wenden Sie sich bitte an unser Customer Support Center. Tel.: +49 180 524 70 00 Fax: +49 180 524 24 71 (Gebühren in Abhängigkeit vom Provider) E-Mail: support.energy@siemens.com

Bestell-Nr. E50001-K4605-A011-A1 Printed in Germany Dispo 06200, c4bs 7442 KG 0211 0.5 84 De 6101 / 22545

Gedruckt auf elementar chlorfrei gebleichtem Papier.

Alle Rechte vorbehalten. Soweit auf den einzelnen Seiten dieses Kataloges nichts anderes vermerkt ist, bleiben Änderungen, insbesondere der angegebenen Werte, Maße und Gewichte, vorbehalten. Die Abbildungen sind unverbindlich. Alle verwendeten Erzeugnisbezeichnungen sind Warenzeichen oder Erzeugnisnamen der Siemens AG oder anderer zuliefernder Unternehmen. Alle Maße in diesem Katalog gelten, soweit nicht anders angegeben, in mm.

Änderungen vorbehalten. Die Informationen in diesem Dokument enthalten allgemeine Beschreibungen der technischen Möglichkeiten, welche im Einzelfall nicht immer vorliegen. Die gewünschten Leistungsmerkmale sind daher im Einzelfall bei Vertragsschluss festzulegen.

**www.siemens.com/energy**

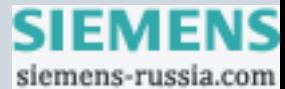